# EcoStruxure Machine Expert - Basic Generic Functions Library Guide

**Schneider** 

12/2018

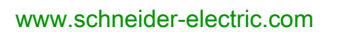

The information provided in this documentation contains general descriptions and/or technical characteristics of the performance of the products contained herein. This documentation is not intended as a substitute for and is not to be used for determining suitability or reliability of these products for specific user applications. It is the duty of any such user or integrator to perform the appropriate and complete risk analysis, evaluation and testing of the products with respect to the relevant specific application or use thereof. Neither Schneider Electric nor any of its affiliates or subsidiaries shall be responsible or liable for misuse of the information contained herein. If you have any suggestions for improvements or amendments or have found errors in this publication, please notify us.

You agree not to reproduce, other than for your own personal, noncommercial use, all or part of this document on any medium whatsoever without permission of Schneider Electric, given in writing. You also agree not to establish any hypertext links to this document or its content. Schneider Electric does not grant any right or license for the personal and noncommercial use of the document or its content, except for a non-exclusive license to consult it on an "as is" basis, at your own risk. All other rights are reserved.

All pertinent state, regional, and local safety regulations must be observed when installing and using this product. For reasons of safety and to help ensure compliance with documented system data, only the manufacturer should perform repairs to components.

When devices are used for applications with technical safety requirements, the relevant instructions must be followed.

Failure to use Schneider Electric software or approved software with our hardware products may result in injury, harm, or improper operating results.

Failure to observe this information can result in injury or equipment damage.

© 2018 Schneider Electric. All rights reserved.

# Table of Contents

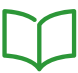

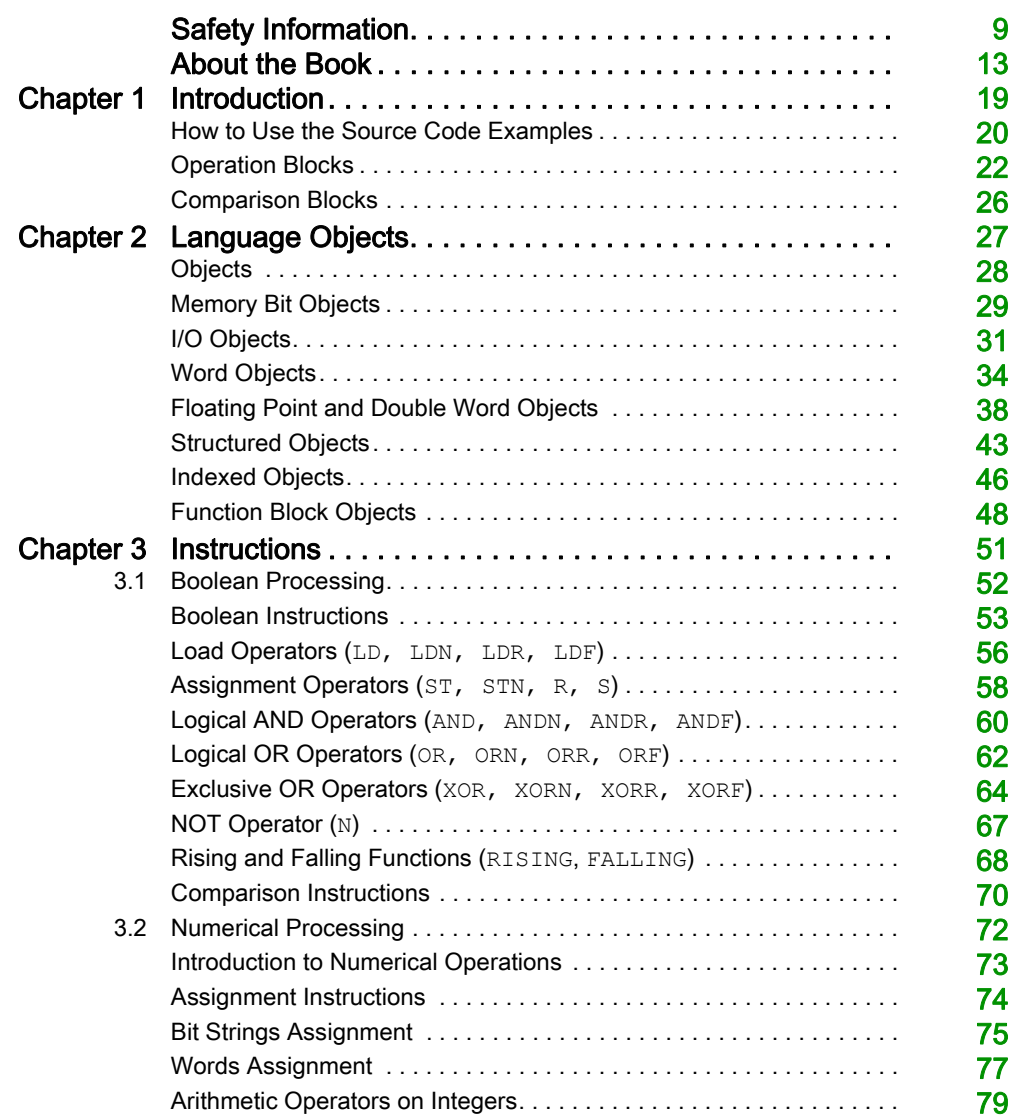

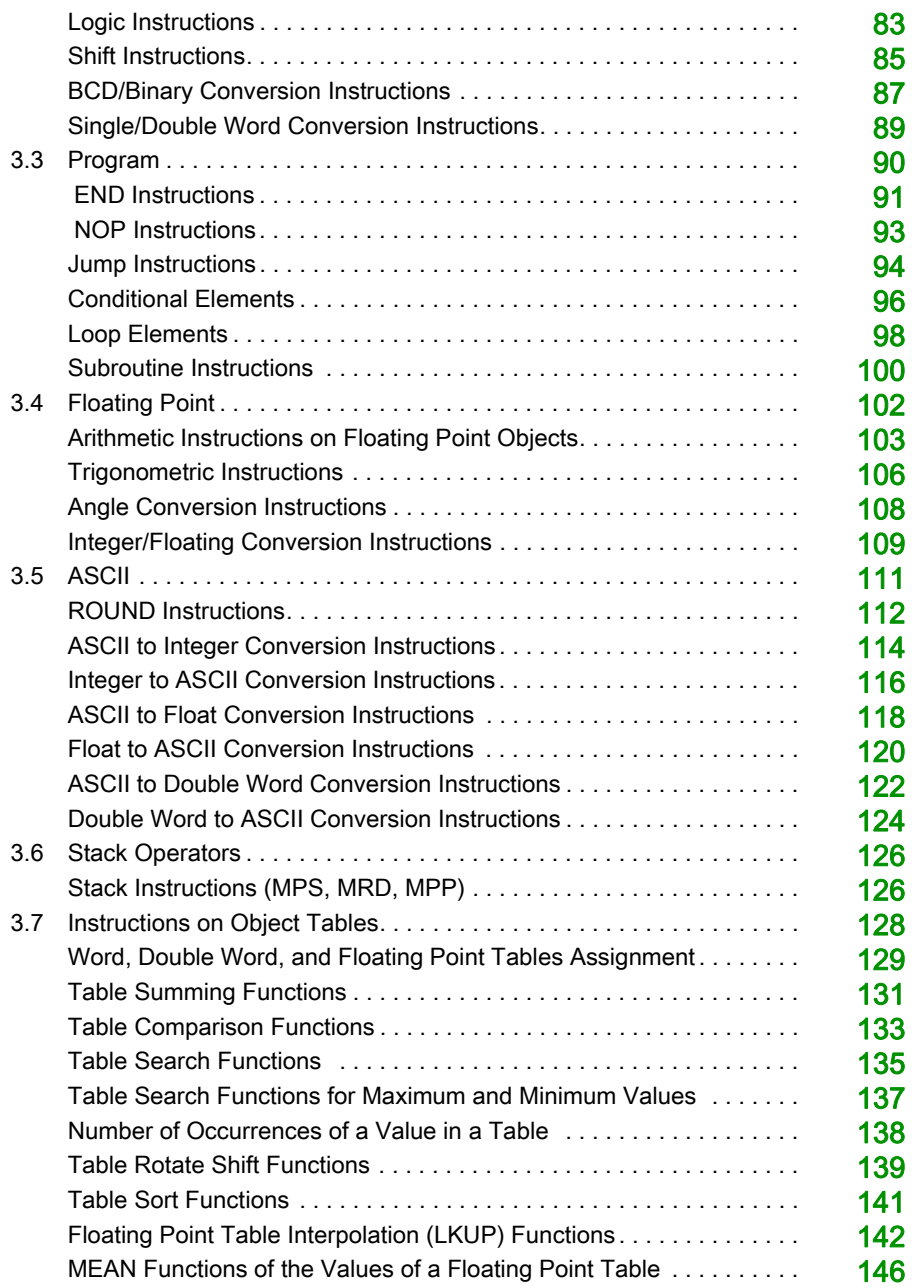

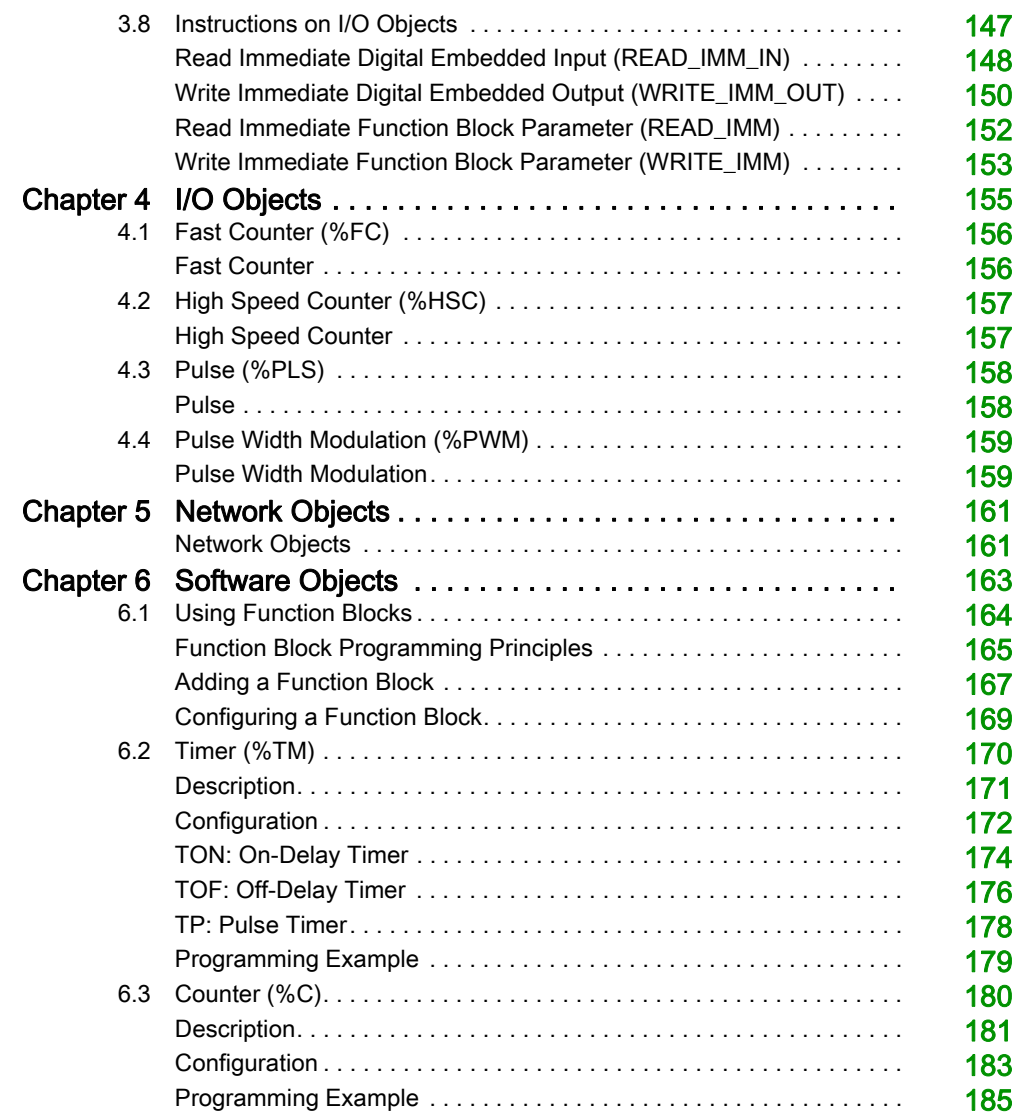

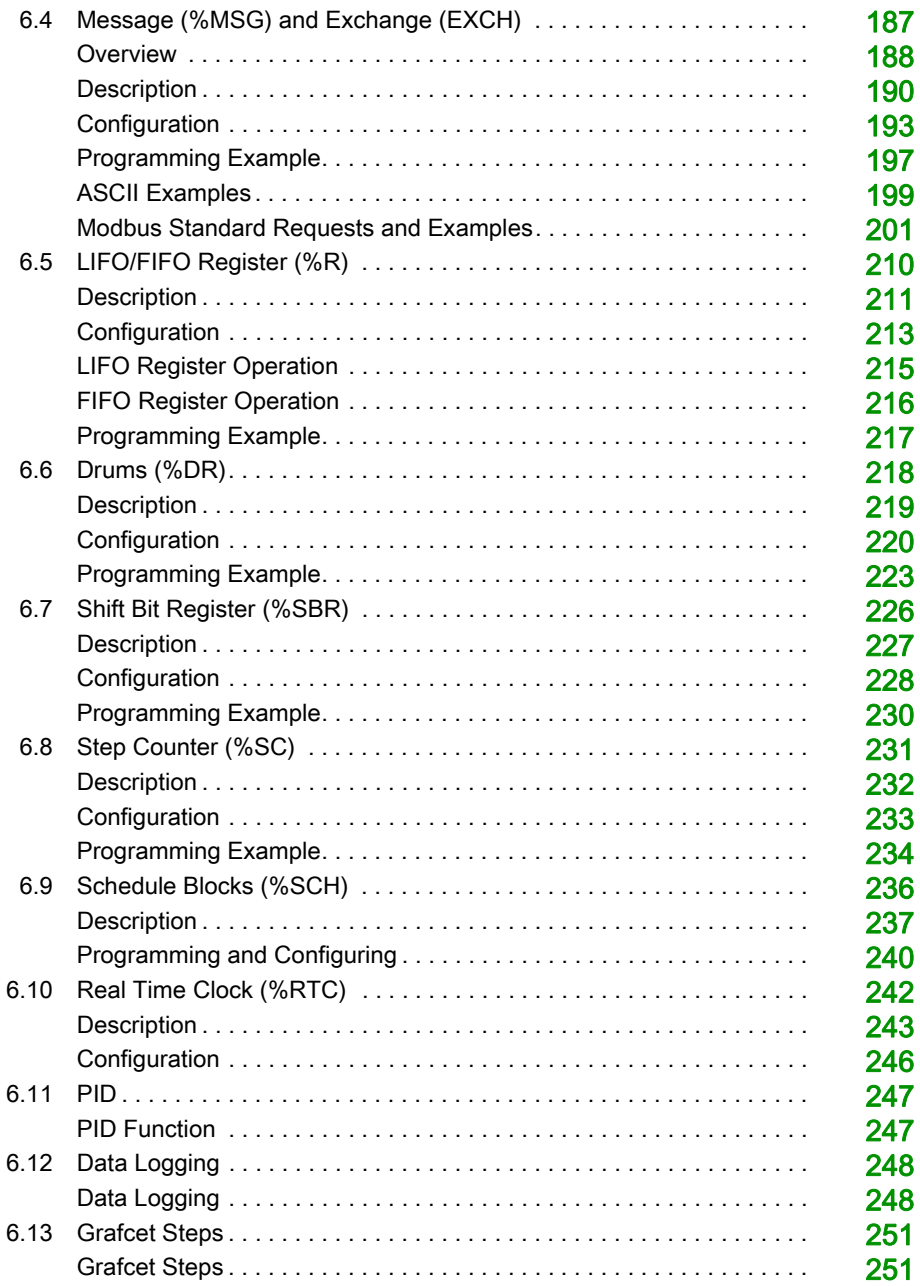

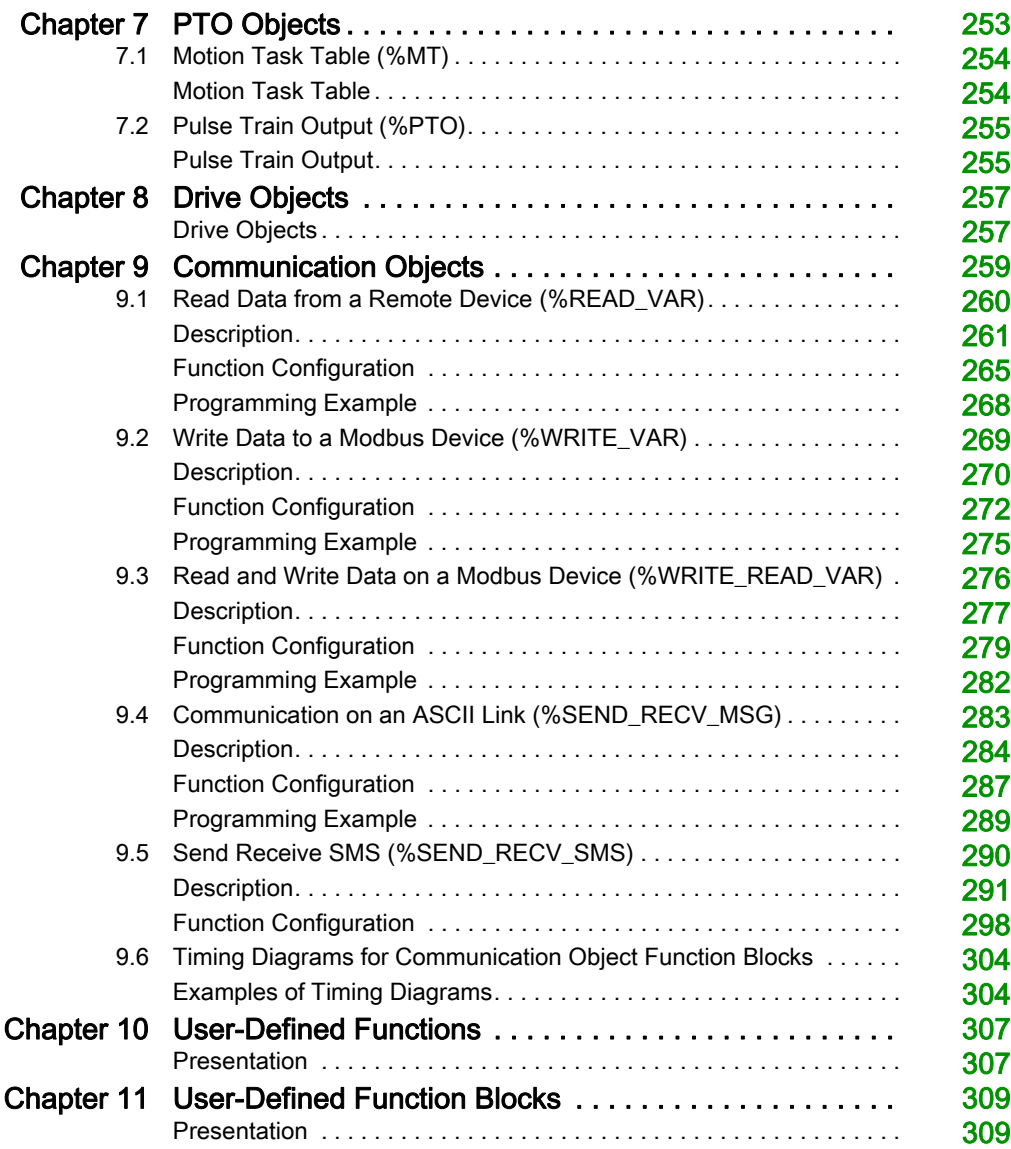

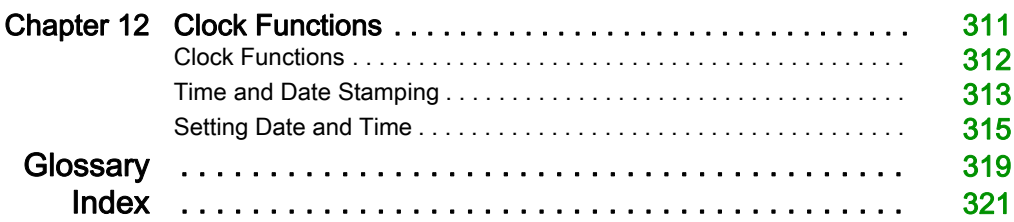

# <span id="page-8-0"></span>Safety Information

### Important Information

#### **NOTICE**

Read these instructions carefully, and look at the equipment to become familiar with the device before trying to install, operate, service, or maintain it. The following special messages may appear throughout this documentation or on the equipment to warn of potential hazards or to call attention to information that clarifies or simplifies a procedure.

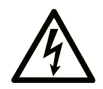

The addition of this symbol to a "Danger" or "Warning" safety label indicates that an electrical hazard exists which will result in personal injury if the instructions are not followed.

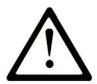

This is the safety alert symbol. It is used to alert you to potential personal injury hazards. Obey all safety messages that follow this symbol to avoid possible injury or death.

# A DANGER

DANGER indicates a hazardous situation which, if not avoided, will result in death or serious injury.

# A WARNING

WARNING indicates a hazardous situation which, if not avoided, could result in death or serious injury.

# A CAUTION

CAUTION indicates a hazardous situation which, if not avoided, could result in minor or moderate injury.

# **NOTICE**

**NOTICE** is used to address practices not related to physical injury.

#### PLEASE NOTE

Electrical equipment should be installed, operated, serviced, and maintained only by qualified personnel. No responsibility is assumed by Schneider Electric for any consequences arising out of the use of this material.

A qualified person is one who has skills and knowledge related to the construction and operation of electrical equipment and its installation, and has received safety training to recognize and avoid the hazards involved.

#### BEFORE YOU BEGIN

Do not use this product on machinery lacking effective point-of-operation guarding. Lack of effective point-of-operation guarding on a machine can result in serious injury to the operator of that machine.

## **A WARNING**

#### UNGUARDED EQUIPMENT

- Do not use this software and related automation equipment on equipment which does not have point-of-operation protection.
- Do not reach into machinery during operation.

#### Failure to follow these instructions can result in death, serious injury, or equipment damage.

This automation equipment and related software is used to control a variety of industrial processes. The type or model of automation equipment suitable for each application will vary depending on factors such as the control function required, degree of protection required, production methods, unusual conditions, government regulations, etc. In some applications, more than one processor may be required, as when backup redundancy is needed.

Only you, the user, machine builder or system integrator can be aware of all the conditions and factors present during setup, operation, and maintenance of the machine and, therefore, can determine the automation equipment and the related safeties and interlocks which can be properly used. When selecting automation and control equipment and related software for a particular application, you should refer to the applicable local and national standards and regulations. The National Safety Council's Accident Prevention Manual (nationally recognized in the United States of America) also provides much useful information.

In some applications, such as packaging machinery, additional operator protection such as pointof-operation guarding must be provided. This is necessary if the operator's hands and other parts of the body are free to enter the pinch points or other hazardous areas and serious injury can occur. Software products alone cannot protect an operator from injury. For this reason the software cannot be substituted for or take the place of point-of-operation protection.

Ensure that appropriate safeties and mechanical/electrical interlocks related to point-of-operation protection have been installed and are operational before placing the equipment into service. All interlocks and safeties related to point-of-operation protection must be coordinated with the related automation equipment and software programming.

NOTE: Coordination of safeties and mechanical/electrical interlocks for point-of-operation protection is outside the scope of the Function Block Library, System User Guide, or other implementation referenced in this documentation.

#### START-UP AND TEST

Before using electrical control and automation equipment for regular operation after installation, the system should be given a start-up test by qualified personnel to verify correct operation of the equipment. It is important that arrangements for such a check be made and that enough time is allowed to perform complete and satisfactory testing.

## **A WARNING**

#### EQUIPMENT OPERATION HAZARD

- Verify that all installation and set up procedures have been completed.
- Before operational tests are performed, remove all blocks or other temporary holding means used for shipment from all component devices.
- Remove tools, meters, and debris from equipment.

#### Failure to follow these instructions can result in death, serious injury, or equipment damage.

Follow all start-up tests recommended in the equipment documentation. Store all equipment documentation for future references.

#### Software testing must be done in both simulated and real environments.

Verify that the completed system is free from all short circuits and temporary grounds that are not installed according to local regulations (according to the National Electrical Code in the U.S.A, for instance). If high-potential voltage testing is necessary, follow recommendations in equipment documentation to prevent accidental equipment damage.

Before energizing equipment:

- Remove tools, meters, and debris from equipment.
- Close the equipment enclosure door.
- Remove all temporary grounds from incoming power lines.
- Perform all start-up tests recommended by the manufacturer.

#### OPERATION AND ADJUSTMENTS

The following precautions are from the NEMA Standards Publication ICS 7.1-1995 (English version prevails):

- Regardless of the care exercised in the design and manufacture of equipment or in the selection and ratings of components, there are hazards that can be encountered if such equipment is improperly operated.
- It is sometimes possible to misadjust the equipment and thus produce unsatisfactory or unsafe operation. Always use the manufacturer's instructions as a guide for functional adjustments. Personnel who have access to these adjustments should be familiar with the equipment manufacturer's instructions and the machinery used with the electrical equipment.
- Only those operational adjustments actually required by the operator should be accessible to the operator. Access to other controls should be restricted to prevent unauthorized changes in operating characteristics.

# <span id="page-12-0"></span>About the Book

### At a Glance

#### Document Scope

This guide describes how to use Function Blocks and Instructions in programs you create with EcoStruxure Machine Expert - Basic software. The descriptions apply to all logic controllers supported by EcoStruxure Machine Expert - Basic.

#### Validity Note

The information in this manual is applicable only for EcoStruxure Machine Expert - Basic compatible products.

This document has been updated for the release of EcoStruxure<sup>TM</sup> Machine Expert - Basic V1.0.

The technical characteristics of the devices described in the present document also appear online. To access the information online:

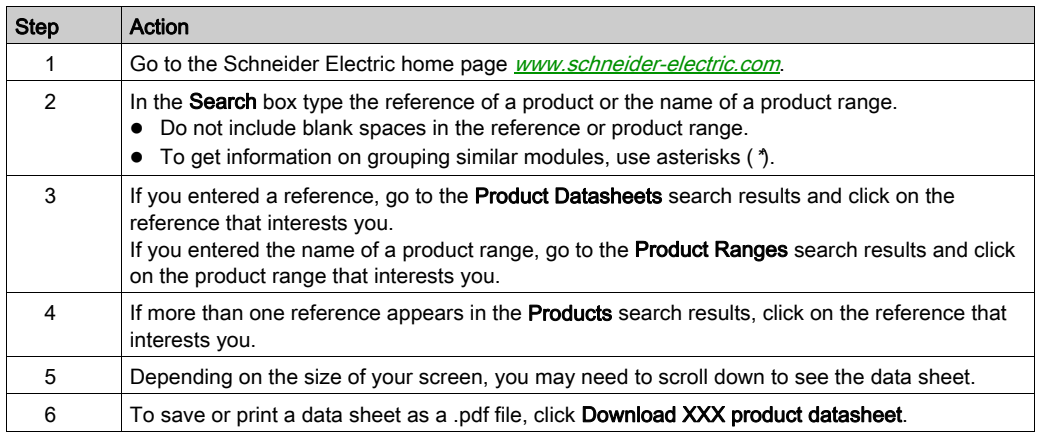

The characteristics that are presented in the present document should be the same as those characteristics that appear online. In line with our policy of constant improvement, we may revise content over time to improve clarity and accuracy. If you see a difference between the document and online information, use the online information as your reference.

### Related Documents

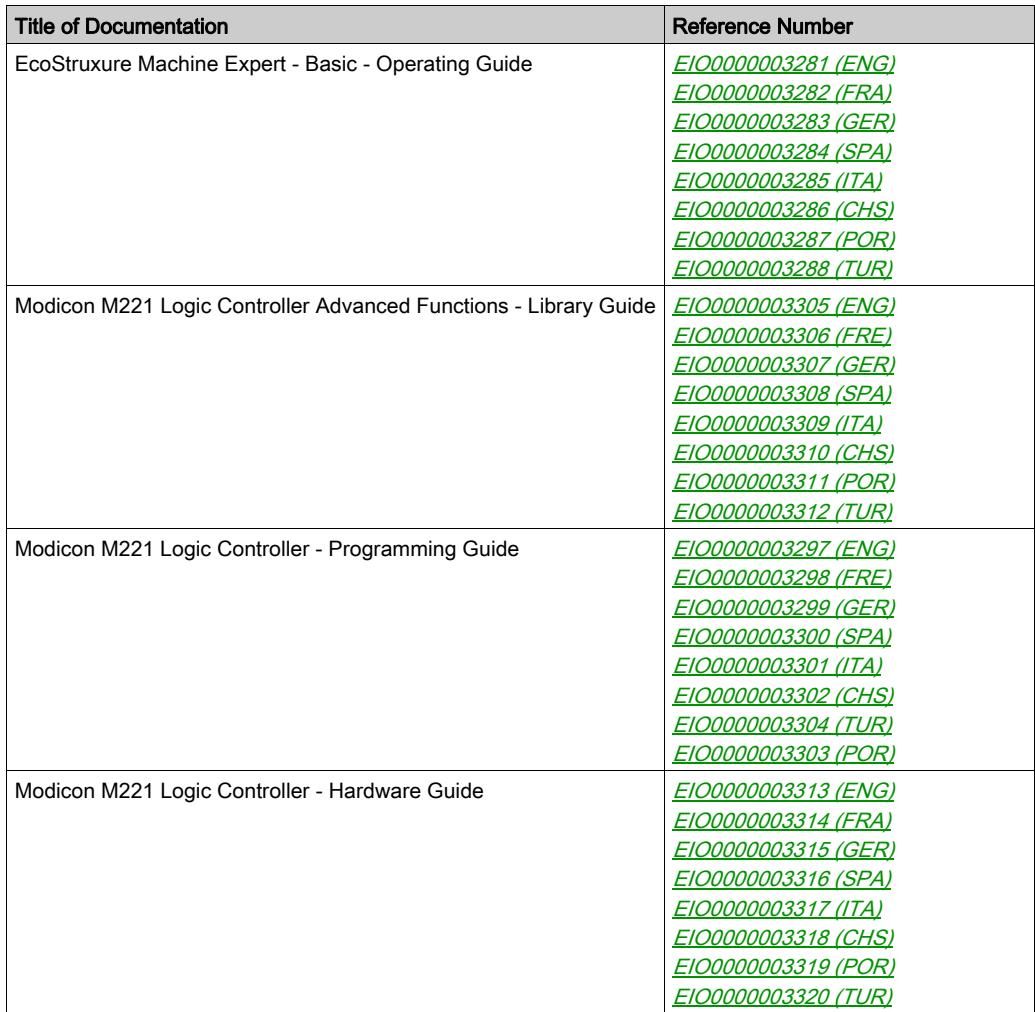

You can download these technical publications and other technical information from our website at https://www.schneider-electric.com/en/download

#### Product Related Information

# **A WARNING**

#### LOSS OF CONTROL

- The designer of any control scheme must consider the potential failure modes of control paths and, for certain critical control functions, provide a means to achieve a safe state during and after a path failure. Examples of critical control functions are emergency stop and overtravel stop, power outage and restart.
- Separate or redundant control paths must be provided for critical control functions.
- System control paths may include communication links. Consideration must be given to the implications of unanticipated transmission delays or failures of the link.
- $\bullet$  Observe all accident prevention regulations and local safety guidelines.<sup>1</sup>
- Each implementation of this equipment must be individually and thoroughly tested for proper operation before being placed into service.

#### Failure to follow these instructions can result in death, serious injury, or equipment damage.

 $1$  For additional information, refer to NEMA ICS 1.1 (latest edition), "Safety Guidelines for the Application, Installation, and Maintenance of Solid State Control" and to NEMA ICS 7.1 (latest edition), "Safety Standards for Construction and Guide for Selection, Installation and Operation of Adjustable-Speed Drive Systems" or their equivalent governing your particular location.

# **A WARNING**

#### UNINTENDED EQUIPMENT OPERATION

- Only use software approved by Schneider Electric for use with this equipment.
- Update your application program every time you change the physical hardware configuration.

#### Failure to follow these instructions can result in death, serious injury, or equipment damage.

#### Terminology Derived from Standards

The technical terms, terminology, symbols and the corresponding descriptions in this manual, or that appear in or on the products themselves, are generally derived from the terms or definitions of international standards.

In the area of functional safety systems, drives and general automation, this may include, but is not limited to, terms such as *safety, safety function, safe state, fault, fault reset, malfunction, failure,* error, error message, dangerous, etc.

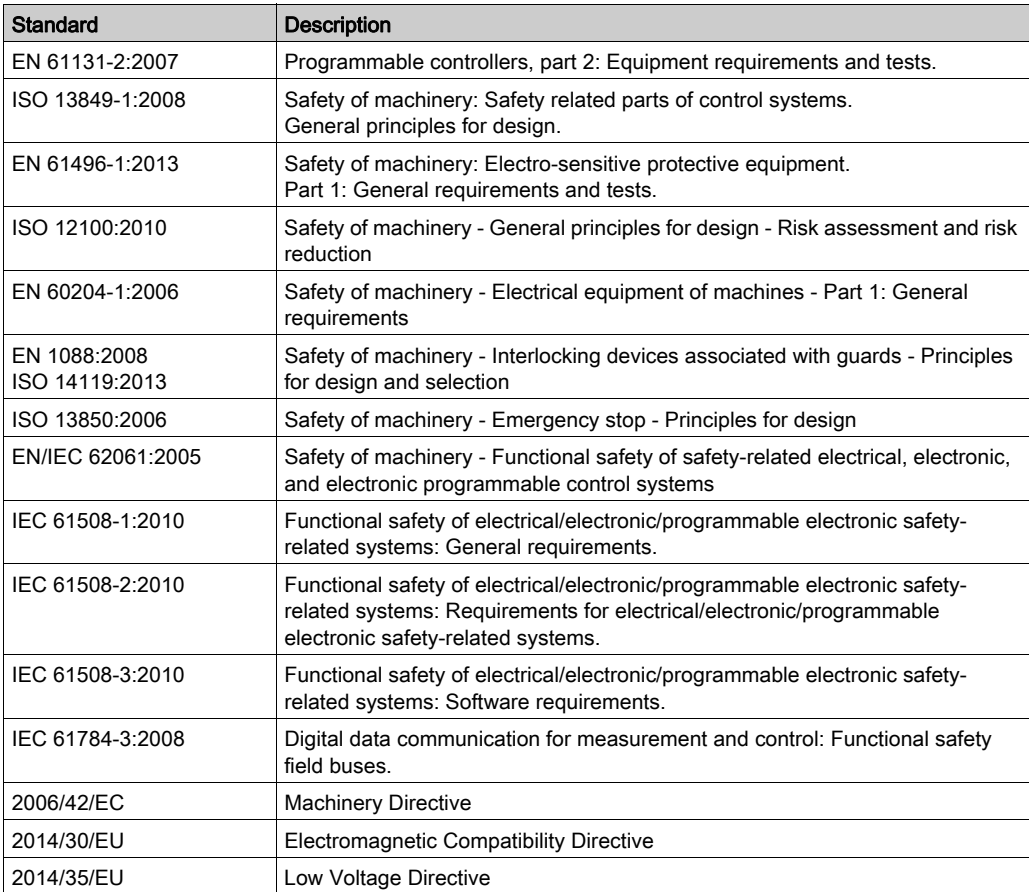

Among others, these standards include:

In addition, terms used in the present document may tangentially be used as they are derived from other standards such as:

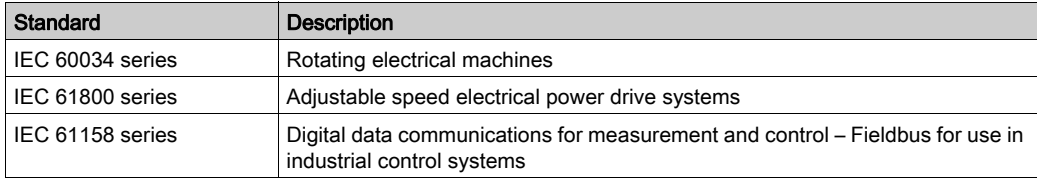

Finally, the term zone of operation may be used in conjunction with the description of specific hazards, and is defined as it is for a *hazard zone* or *danger zone* in the *Machinery Directive* (2006/42/EC) and ISO 12100:2010.

NOTE: The aforementioned standards may or may not apply to the specific products cited in the present documentation. For more information concerning the individual standards applicable to the products described herein, see the characteristics tables for those product references.

### <span id="page-18-0"></span>**Chapter 1 Introduction**

#### **Overview**

This chapter provides you information about how to use the source code examples and the blocks that are required to run many of the examples of operations and assignment instructions given in this document.

#### What Is in This Chapter?

This chapter contains the following topics:

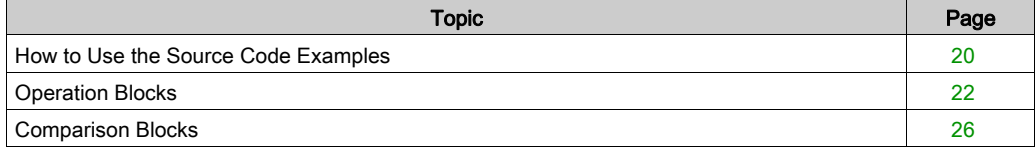

### <span id="page-19-1"></span><span id="page-19-0"></span>How to Use the Source Code Examples

#### **Overview**

Except where explicitly mentioned, the source code examples contained in this book are valid for both the Ladder Diagram and Instruction List programming languages. A complete example may require more than one rung.

#### Reversibility Procedure

To obtain the equivalent Ladder Diagram source code:

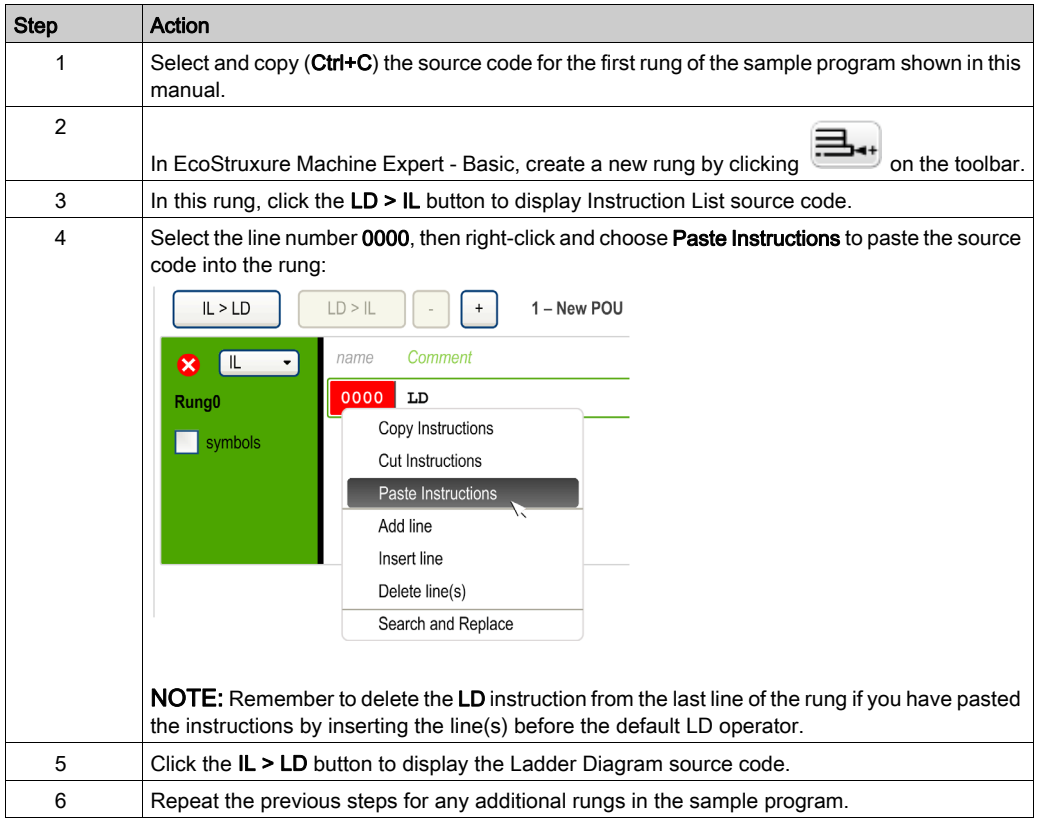

#### Example

Instruction List program:

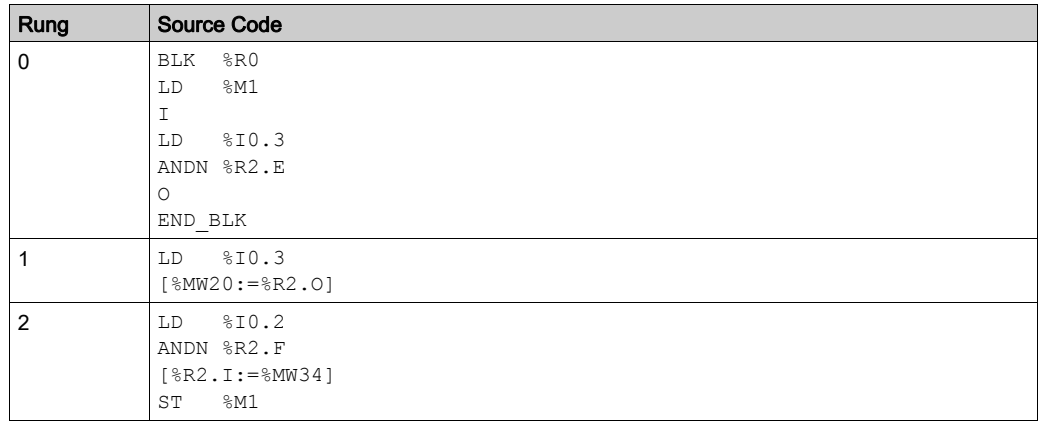

#### Corresponding Ladder Diagram:

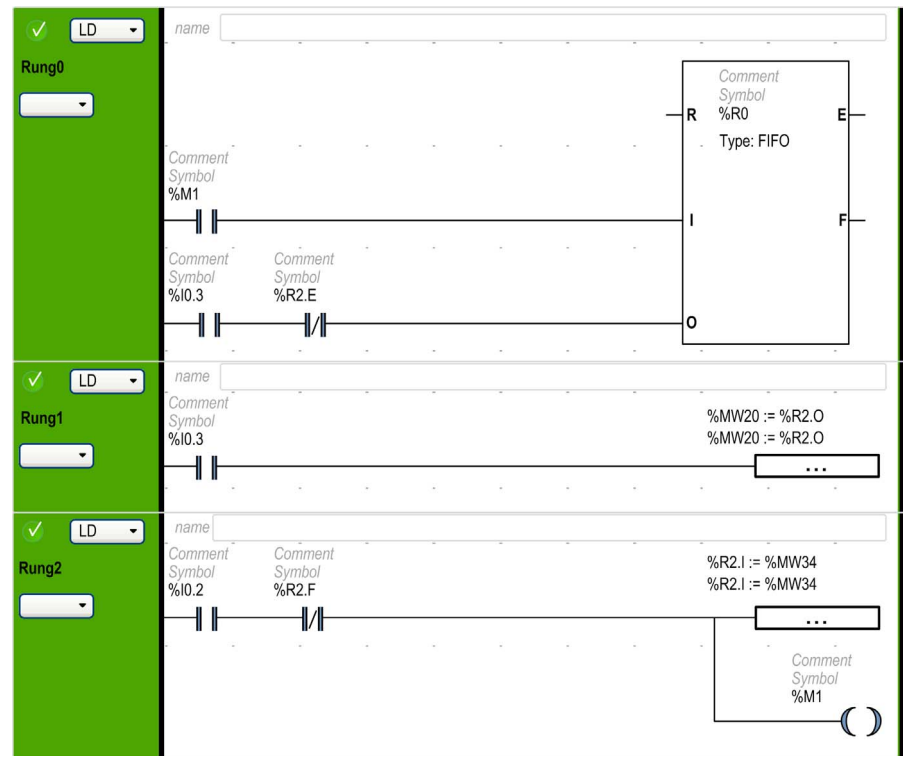

### <span id="page-21-1"></span><span id="page-21-0"></span>Operation Blocks

#### Inserting IL Operations and Assignment Instructions in Ladder Diagrams

You can use the Operation Block graphical symbol to insert Instruction List operations and assignment instructions into Ladder Diagram rungs:

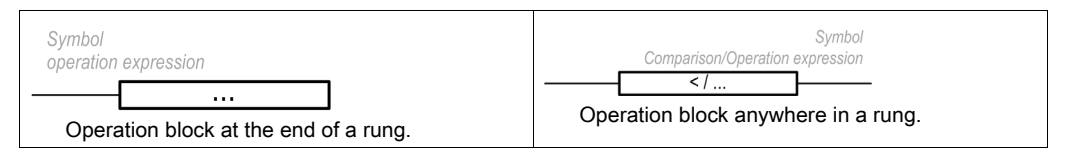

The Operation Block graphical symbol can be inserted in any position in a Ladder Diagram rung except the first column, as it cannot be used as the first contact in a rung.

If more than one Operation Block graphical symbol is used in a Ladder Diagram rung, they must be placed in series. Operation Block instructions cannot be used in parallel.

#### NOTE:

If the application is configured with a functional level of at least Level 5.0:

- You can use up to five operands and three levels of parentheses in a operation block. The operands must be of the same object types: words with words, float with float, etc.
- $\bullet$  A minimum of 20 memory words ( $\&$ MW) must be available to use multiple operands in the master task. If using multiple operands in a periodic task as well, an additional 20 memory words must be available.

To insert an operation block graphical symbol in a Ladder Diagram rung:

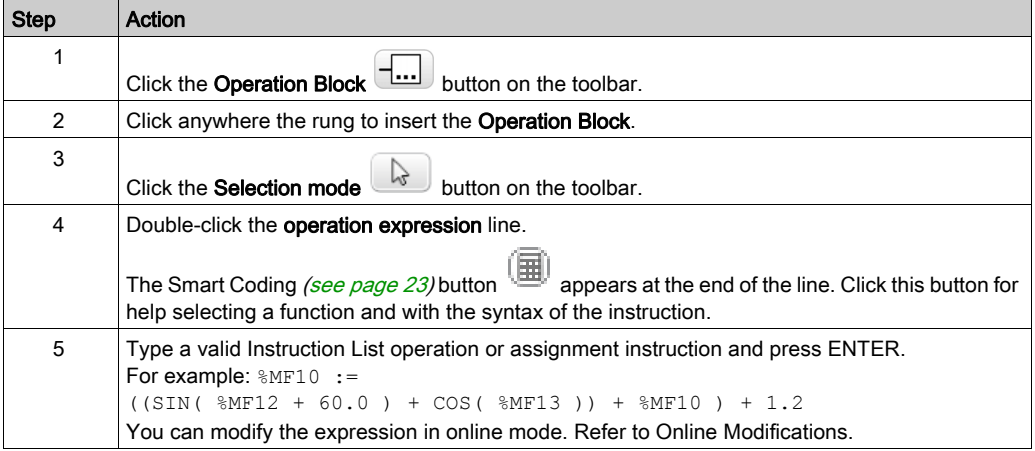

NOTE: Multiple operand expressions cannot be used in event tasks.

#### **OPER** Instruction Syntax

The OPER instruction corresponds to an operation block placed anywhere in a rung.

The equivalent OPER instruction can be used directly in Instruction List rungs.

OPER [ expression ] where expression is any valid expression, containing up to five operands and three levels of parentheses. For example:

OPER [ %MF10 := ((SIN( %MF12 + 60.0 ) + COS( %MF13 )) + %MF10 ) + 1.2]

#### <span id="page-22-0"></span>Smart Coding Tooltips in Ladder Diagrams

To help you selecting functions, EcoStruxure Machine Expert - Basic displays tooltips while you type function names in operation blocks.

Two types of tooltip are available:

- A list of function names, dynamically updated with the function names that begin with the typed characters. For example, typing "AS" displays ASCII TO FLOAT, ASCII TO INT, and ASIN.
- Help with the syntax of a function, displayed when you type an opening parenthesis. For example, typing "ABS(" displays:

Absolute value of an operand Double := ABS(Double) Float := ABS(Float)

### Using the Smart Coding Assistant

The Smart Coding Assistant appears when you click the Smart Coding button in the operation expression line:

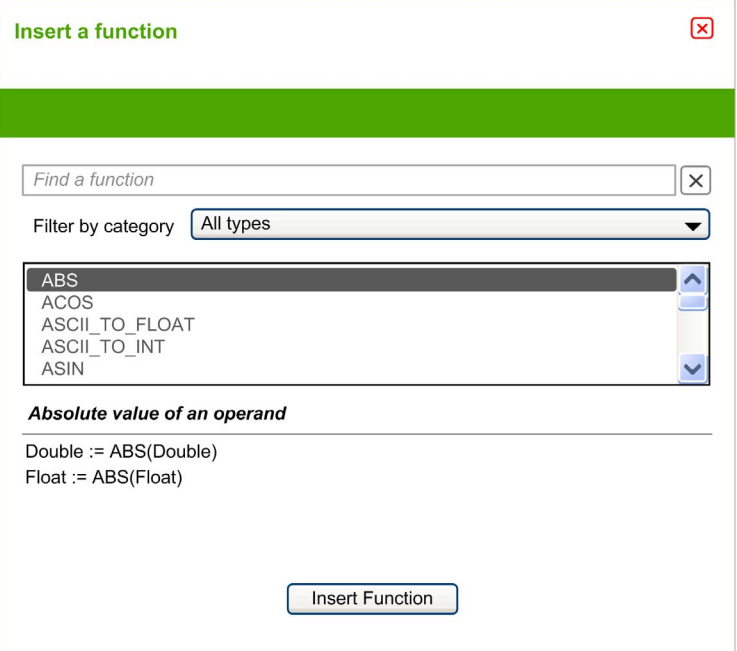

Proceed as follows:

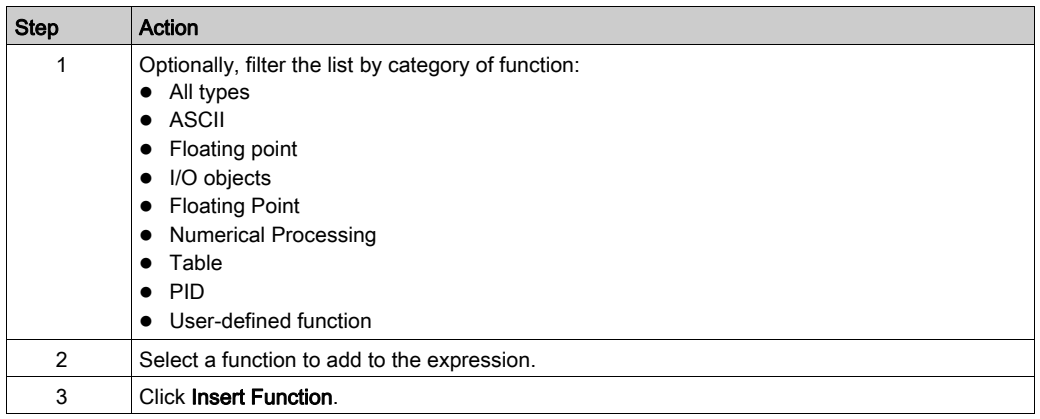

#### Getting Help with Syntax

If the syntax of the Instruction List operation or assignment instruction is incorrect, the border of the operation expression box turns red. For assistance, either:

- $\bullet$  Move the mouse over the operation expression line, or
- Select Tools → Program Messages.

### <span id="page-25-1"></span><span id="page-25-0"></span>Comparison Blocks

#### Inserting IL Comparison Expressions in Ladder Diagrams

You can use the **Comparison Block** graphical symbol to insert Instruction List comparison expressions into Ladder Diagram rungs:

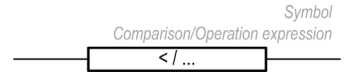

The operands must be of the same object types: words with words, float with float, etc.

Proceed as follows:

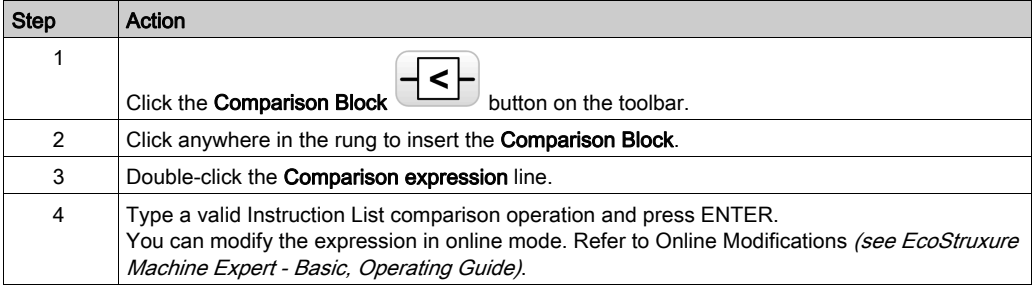

#### NOTE:

If the application is configured with a functional level (see EcoStruxure Machine Expert - Basic, Operating Guide) of at least Level 6.0:

- You can use up to five operands and three level of parentheses in a comparison block.
- $\bullet$  A minimum of 20 memory words ( $\&$ MW) must be available to use multiple operands in the master task. If using multiple operands in a periodic task as well, an additional 20 memory words must be available.

NOTE: Multiple operand expressions cannot be used in event tasks.

#### Getting Help with Syntax

If the syntax of the Instruction List comparison operation is incorrect, the border of the **Comparison** expression box turns red. For assistance, either:

- Move the mouse over the **Comparison expression** line, or
- Select Tools → Program Messages.

# <span id="page-26-0"></span>**Chapter 2** Language Objects

#### What Is in This Chapter?

This chapter contains the following topics:

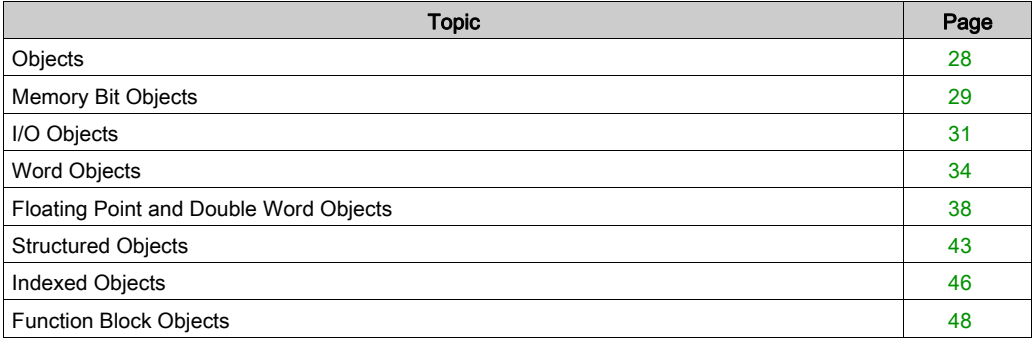

### <span id="page-27-1"></span><span id="page-27-0"></span>**Objects**

#### **Overview**

In EcoStruxure Machine Expert - Basic, the term *object* is used to represent an area of logic controller memory reserved for use by an application. Objects can be:

- Simple software variables, such as memory bits and words
- Addresses of digital or analog inputs and outputs
- Controller-internal variables, such as system words and system bits
- Predefined system functions or function blocks, such as timers and counters.

Controller memory is either pre-allocated for certain object types, or automatically allocated when an application is downloaded to the logic controller.

Objects can only be addressed by a program once memory has been allocated. Objects are addressed using the prefix  $\text{\textdegree{}}.$  For example,  $\text{\textdegree{}}$ MW12 is the address of a memory word,  $\text{\textdegree{}}\otimes$ 0.3 is the address of an embedded digital output, and  $\text{\%TM0}$  is the address of a  $\text{\%TimeT}$  function block.

### <span id="page-28-1"></span><span id="page-28-0"></span>Memory Bit Objects

#### Introduction

Memory bit objects are bit-type software variables that can be used as operands and tested by Boolean instructions.

Examples of bit objects:

- Memory bits
- System bits
- Step bits
- Bits extracted from words

The range of valid objects is from 0 to the maximum reference used in your application (see the programming guide of your logic controller).

#### **Syntax**

Use this format to address memory, system, and step bit objects:

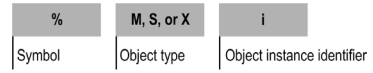

This table describes the elements in the addressing format:

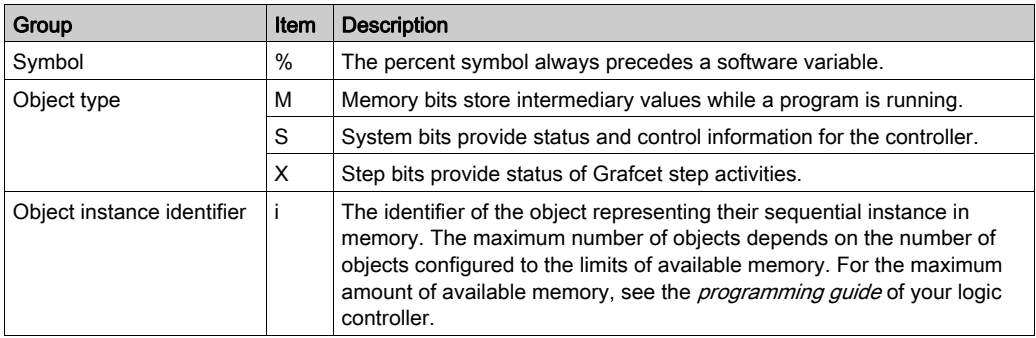

For information on addressing of I/O bits, refer to I/O objects [\(see](#page-30-1) page 31).

For information on addressing of bit extracted from word, refer to Extracting Bit from Word Objec[t](#page-36-0) [\(see](#page-36-0) page 37).

#### **Description**

This table lists and describes memory, system, and step bits objects that are used as operands in Boolean instructions:

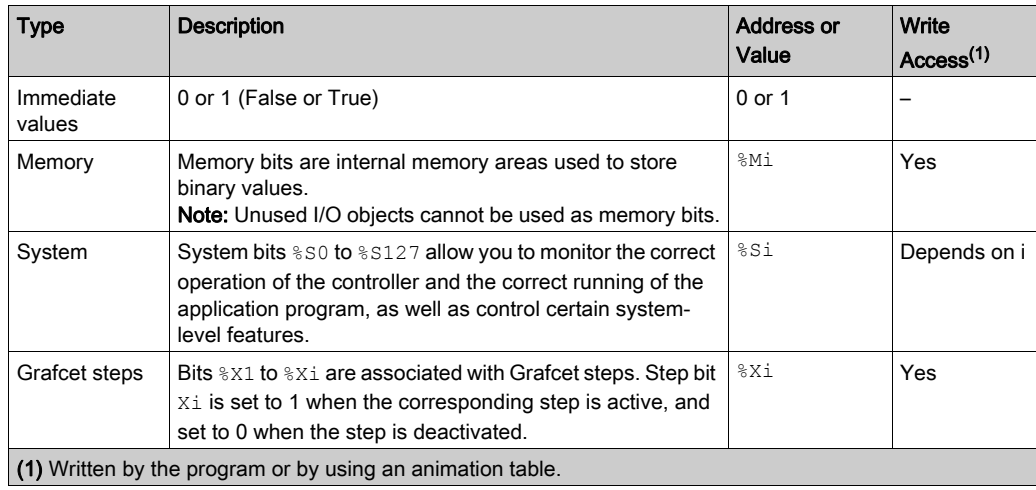

#### Example

This table shows some examples of bit object addressing:

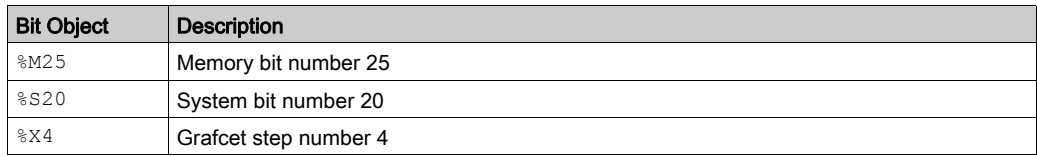

### <span id="page-30-1"></span><span id="page-30-0"></span>I/O Objects

#### Introduction

I/O objects include both bits and words. Each physical input and output is mapped to these objects in internal memory. I/O bit objects can be used as operands and tested by Boolean instructions. I/O word objects can be used in most non-Boolean instructions such as functions and instructions containing arithmetic operators.

Examples of I/O objects:

- Digital inputs
- Digital outputs
- Analog inputs
- Analog outputs
- Communication inputs and outputs

The range of valid objects is from 0 to the maximum configured and supported for your controller (see the Hardware Guide and Programming Guide for your logic controller).

#### <span id="page-30-2"></span>**Syntax**

This figure shows the input/output address format:

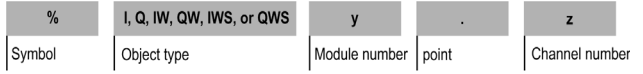

This table describes the components of the addressing format:

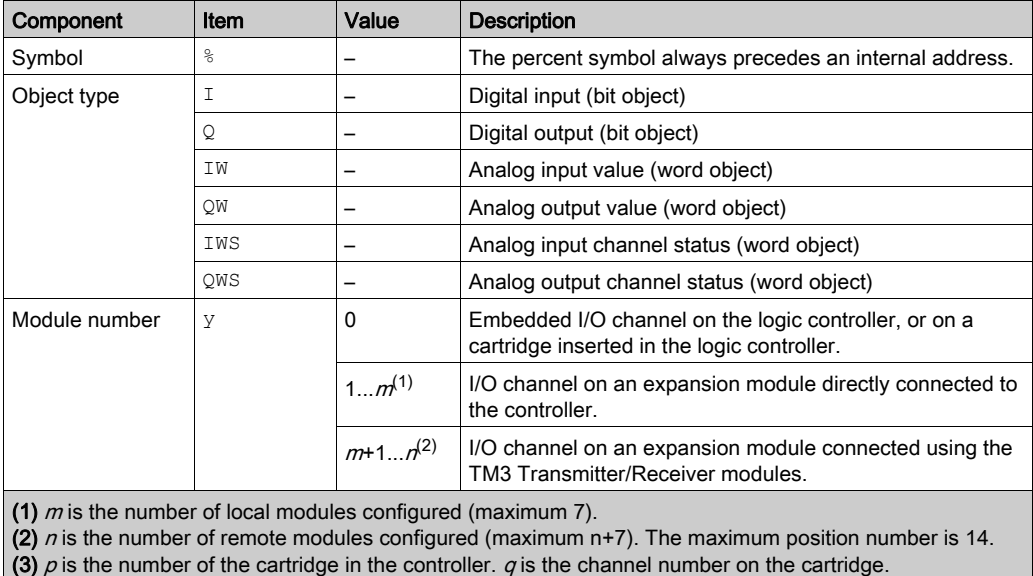

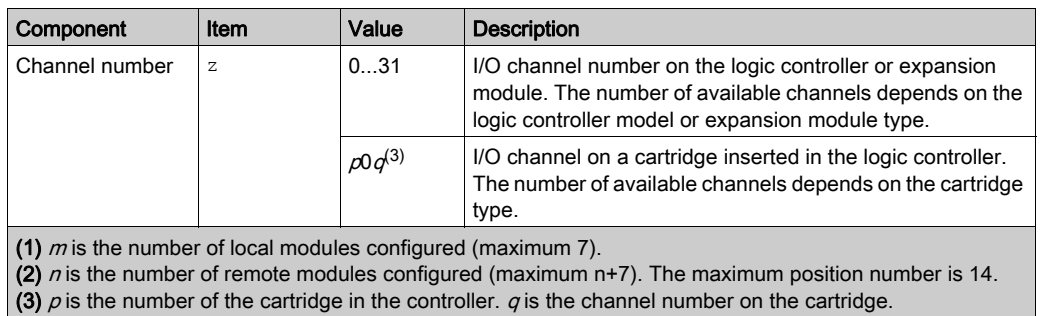

#### **Description**

This table lists and describes all I/O objects that are used as operands in instructions:

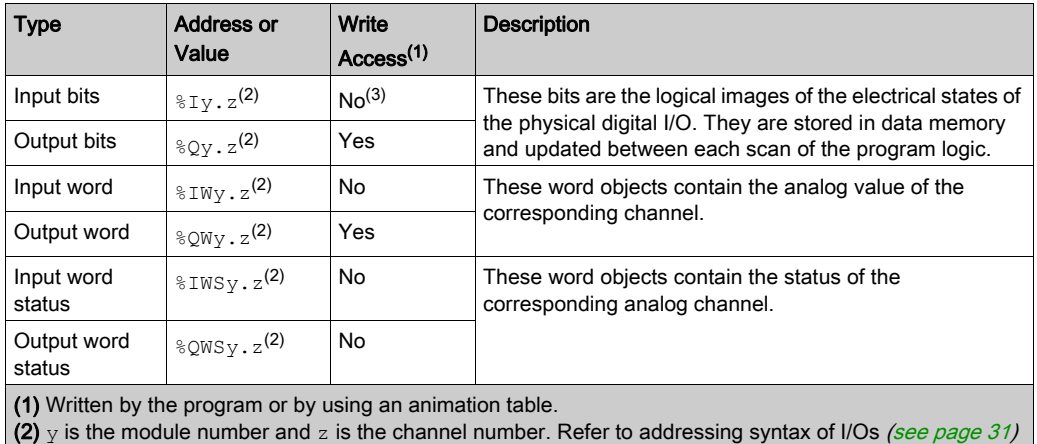

for descriptions of  $y$  and  $z$ .

(3) Although you cannot write to input bits, they can be forced.

### **Examples**

This table shows some examples of I/O addressing:

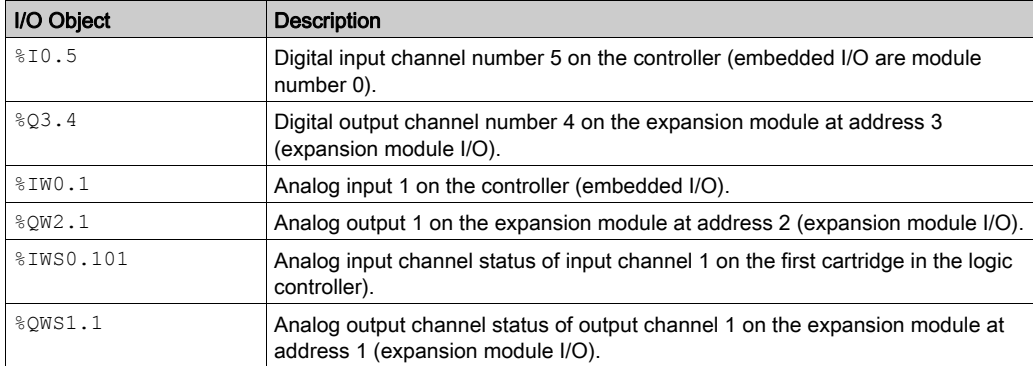

### <span id="page-33-1"></span><span id="page-33-0"></span>Word Objects

#### **Introduction**

Word objects addressed in the form of 16-bit words are stored in data memory and can contain an integer value from -32768 to 32767 (except for the Fast Counter function block which is from 0 to 65535).

Examples of word objects:

- Immediate values
- Memory words (%MWi)
- Constant words (%KWi)
- I/O exchange words (%IWi, %QWi, %IWSi, %QWSi)
- System words (%SWi)
- Function blocks (configuration and/or runtime data)

The range of valid objects is from 0 to the maximum reference used in your application (see the Programming Guide of your logic controller).

For example, if the maximum reference in your application for memory words is  $\frac{1}{8}$ MW9, then  $\frac{1}{8}$ MWO through  $\text{\%}$ MW9 are allocated space.  $\text{\%}$ MW10 in this example is not valid and cannot be accessed either internally or externally.

#### **Syntax**

Use this format to address memory, constant, and system words:

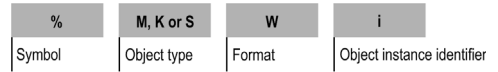

This table describes the elements in the addressing format:

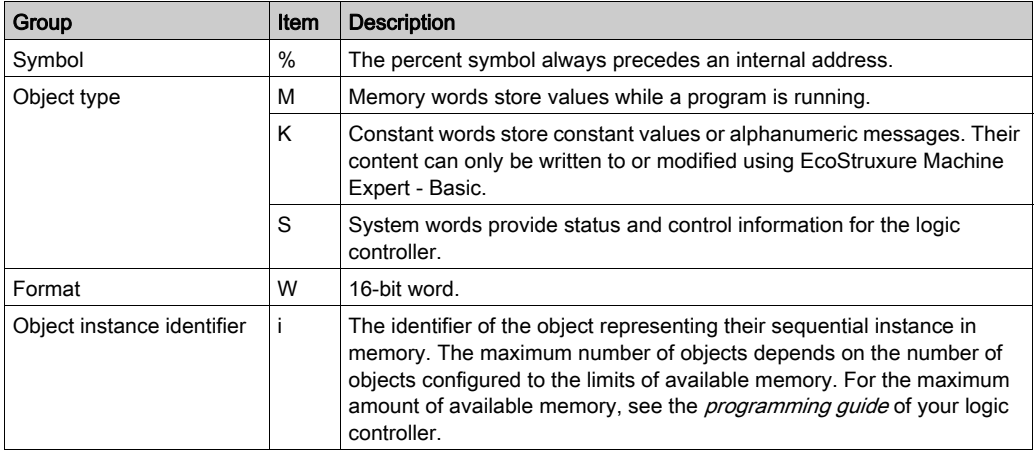

#### Format

The contents of the words or values are stored in user memory in 16-bit binary code (two's complement format) using the following convention:

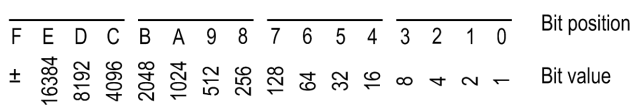

In signed binary notation, by convention, bit 15 is allocated to the sign of the coded value:

- Bit 15 is set to 0: the content of the word is a positive value.
- **Bit 15 is set to 1: the content of the word is a negative value (negative values are expressed in** two's complement logic).

Words and immediate values [\(see](#page-34-0) the Exception List (see page  $35$ ) for unsigned integers) can be entered or retrieved in the following format:

- **•** Decimal Min.: -32768, Max.: 32767 (1579, for example)
- **e** Hexadecimal Min.: 16#0000, Max.: 16#FFFF (for example, 16#A536) Alternate syntax: #A536
- ASCII format rules as follows:
	- $\circ$  The function always reads the most significant byte first.
	- $\circ$  Any ASCII character that is not in the interval [0 9] ([16#30 16#39]) is considered to be an end character, except for a minus sign '-' (16#2D) when it is placed as the first character.
	- In case of overflow (>32767 or <-32768), the system bit %S18 (arithmetic overflow or detected error) is set to 1 and 32767 or -32768 value is returned.
	- $\circ$  If the first character of the operand is an "end" character, the value 0 is returned and the bit %S18 is set to 1.

For example, "HELLO":

- %MW0:="HE"
- %MW1:="LL"
- %MW2:="O"

#### <span id="page-34-0"></span>Exception List

This table lists the value range of the objects that are unsigned integers:

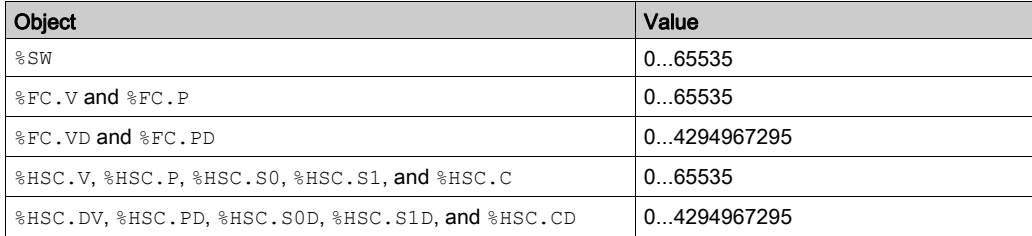

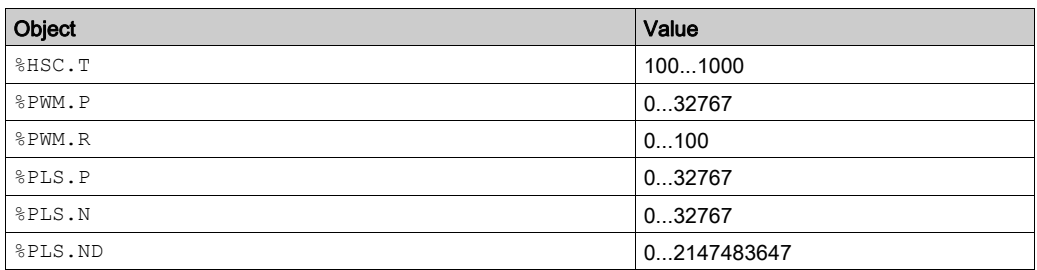

Other than the objects in the exception list, all other data has the following value ranges:

- Words: -32768...32767
- Double words: -2147483648...2147483647

#### **Description**

This table describes the word objects:

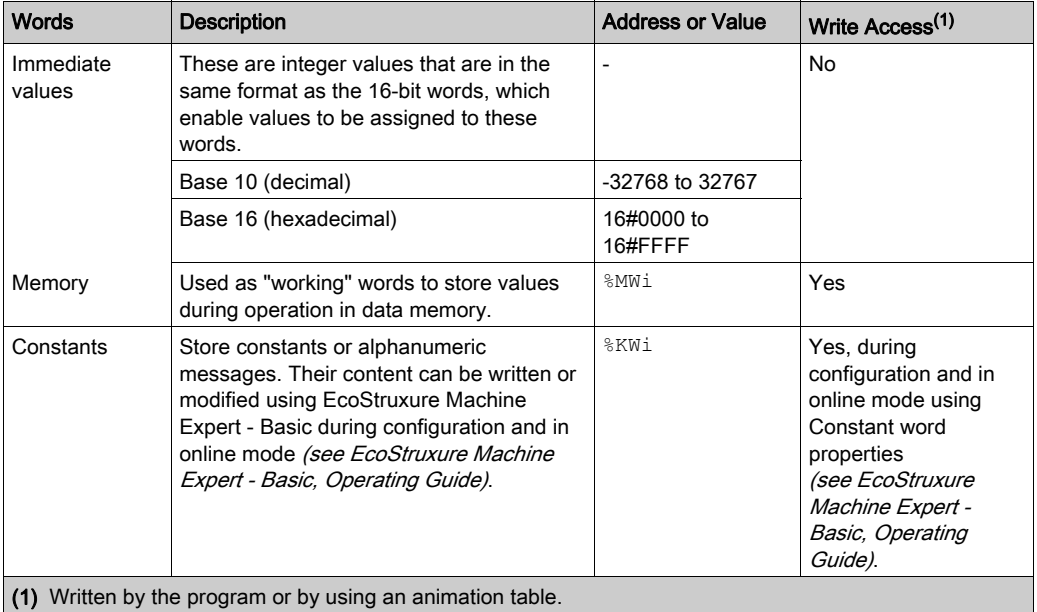
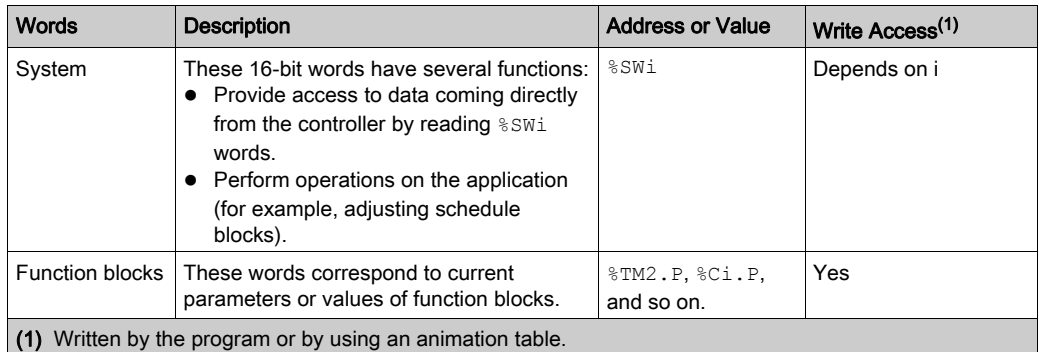

The maximum number of objects available is determined by the logic controller. Refer to the programming guide of your logic controller for maximum number of objects.

#### **Example**

This table shows some examples of word object addressing:

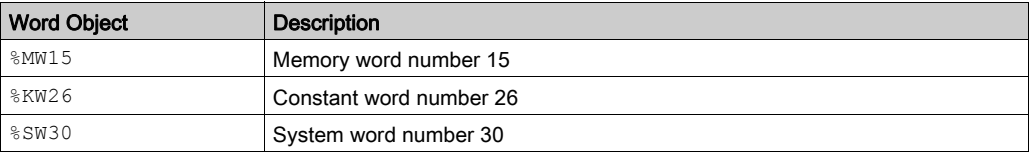

## Extracting Bits from Word Objects

This table describes how to extract 1 of the 16 bits from the following word objects:

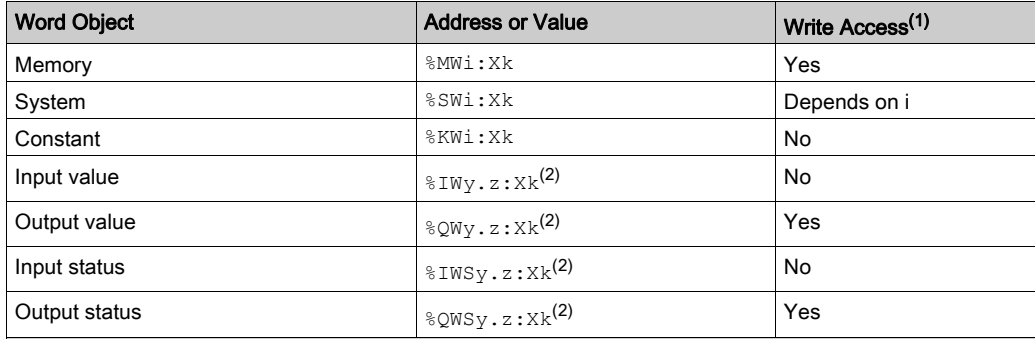

(1) Written by the program or by using an animation table.

(2) For information on I/O word objects, refer to Addressing I/O objects [\(see](#page-30-0) page 31).

Xk Indicates the bit number that has to be extracted from the word object. For example,  $%$ MWO.X3; bit stored at the third sequential position of the memory word %MW0 will be extracted.

# Floating Point and Double Word Objects

#### **Introduction**

A floating point object is a real number; that is, a number with a fractional part (for example: 3.4E+38, 2.3, or 1.0).

A double word consists of 4 bytes stored in data memory and containing a two's complement value from -2147483648 to +2147483647.

Floating point and double word operations are not supported by all logic controllers.

For compatibility, refer to the *Programming Guide* of your logic controller

#### Floating Point Format and Value

The floating format used is the standard IEEE STD 734-1985 (equivalent to IEC 559). The length of the words is 32 bits, which corresponds to single decimal point floating numbers.

This table shows the format of a floating point value:

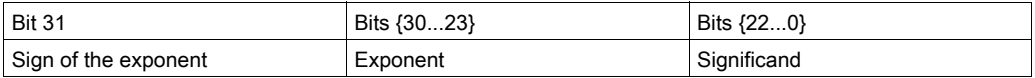

Representation precision is from 2...24 to display floating point numbers; it is not necessary to display more than 6 digits after the decimal point.

NOTE: The value 1285 is interpreted as a whole value; in order for it to be recognized as a floating point value, it must be written thus: 1285.0

### Limit Range of Arithmetic Functions on Floating Point Objects

This table describes the limit range of arithmetic functions on floating point objects:

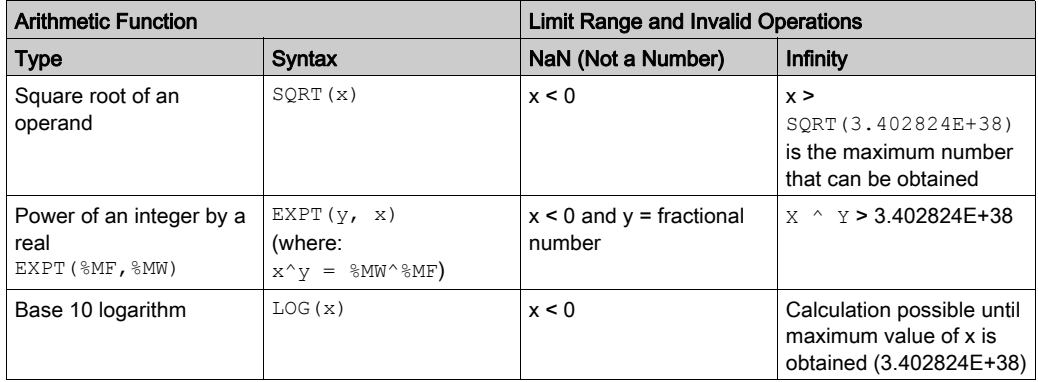

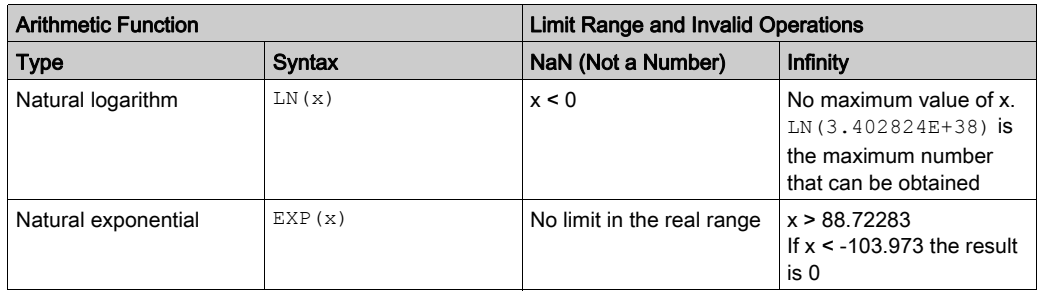

#### Validity Check

When the result is not within the valid range, the system bit  $\$$ S18 is set to 1.

The status word  $\S$ SW17 indicates the cause of an error detected in a floating operation.

Different bits of the word  $%$  SW17:

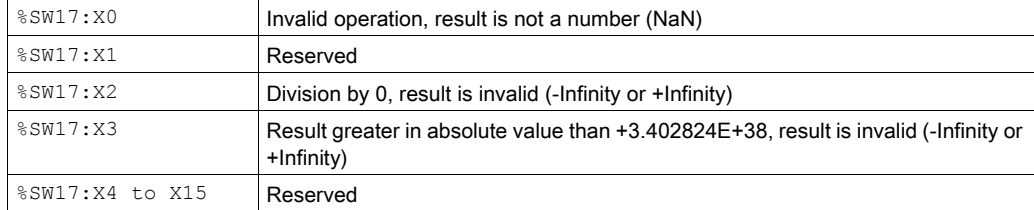

This word is reset to 0 by the system following a cold start, and can also be reset by the program for reusage purposes.

#### **Syntax**

Use this format to address memory and constant floating point objects:

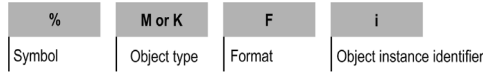

Use this format to address memory and constant double word objects:

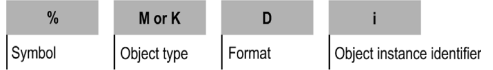

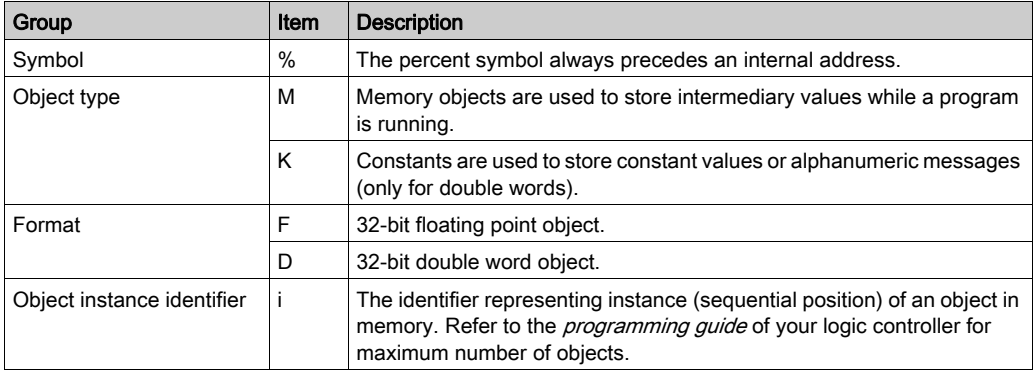

This table describes the elements in the addressing format:

#### Description of Floating Point and Double Word Objects

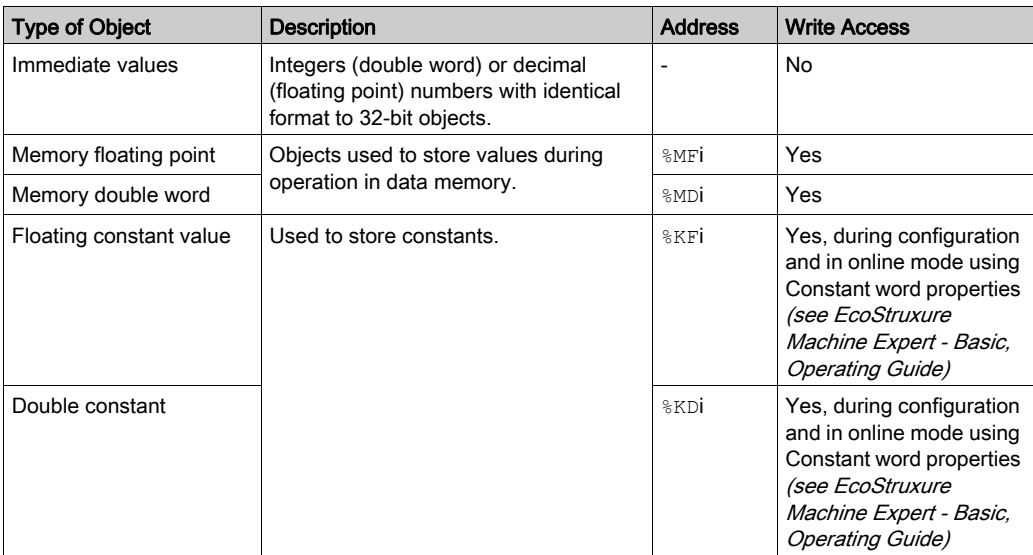

This table describes floating point and double word objects:

NOTE: The maximum number of objects is determined by the logic controller; refer to the Programming Guide for your hardware platform for details.

## **Example**

This table shows some examples of floating point and double word objects addressing:

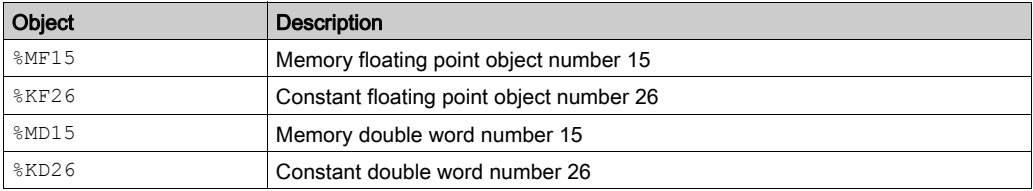

## Possibility of Overlap Between Objects

Single, double length and floating words are stored in the data space in one memory zone. Thus, the floating word  $\partial M$ Fi and the double word  $\partial M$ Di correspond to the single length words  $\partial M$ Wi and %MWi+1; the word %MWi containing the least significant bits and the word %MWi+1 the most significant bits of the word  $\text{\textdegree{MFi}}$ .

This table shows how floating and double memory words overlap:

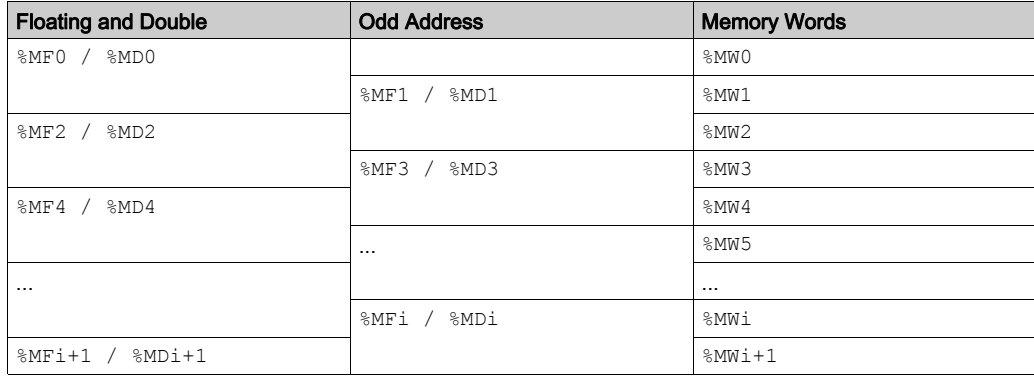

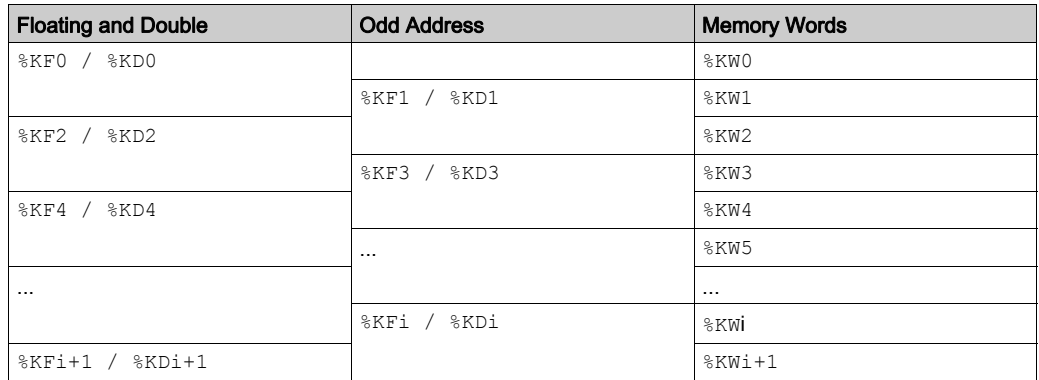

This table shows how floating and double constants overlap:

# Example:

%MF0 corresponds to %MW0 and %MW1. %KF43 corresponds to %KW43 and %KW44.

# Structured Objects

#### Introduction

Structured objects are combinations of adjacent objects. EcoStruxure Machine Expert - Basic supports the following types of structured objects:

- Bit strings
- Tables of words
- Tables of double words
- Tables of floating words

#### **Bit Strings**

Bit strings are a series of adjacent object bits of the same type and of a defined length (L). Bit strings are referenced starting on byte boundaries.

Example: Bit string  $8M8:6$ 

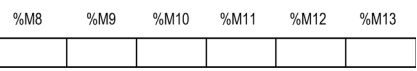

**NOTE:**  $\text{\$MS:6$}$  is valid (8 is a multiple of 8) while  $\text{\$M10:16$}$  is invalid (10 is not a multiple of 8).

Bit strings can be used with the Assignment instruction [\(see](#page-57-0) page 58).

#### Available Types of Bits

Available types of bits for bit strings:

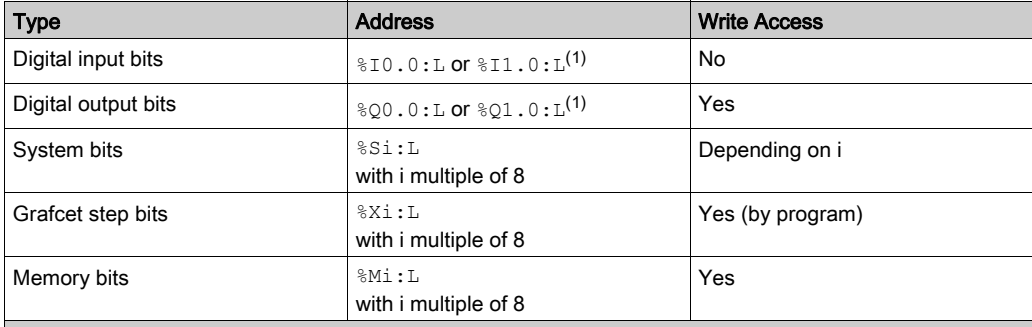

(1) Only I/O bits 0 to 16 can be read in a bit string. For logic controllers with 24 or 32 I/O channels, bits over 16 cannot be read in a bit string.

L Represents the length of the structured objects (bit strings, table of words, table of double words, and table of floating words).

The number of bits is determined by the logic controller; refer to the Programming Guide for your hardware platform for details.

#### Tables of Words

Word tables are a series of adjacent words of the same type and of a defined length (L, maximum value is 255).

Example: Word table %KW10:7

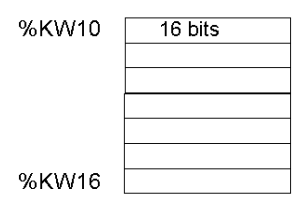

Word tables can be used with the Assignment instruction [\(see](#page-57-0) page 58).

#### Available Types of Words

Available types of words for word tables:

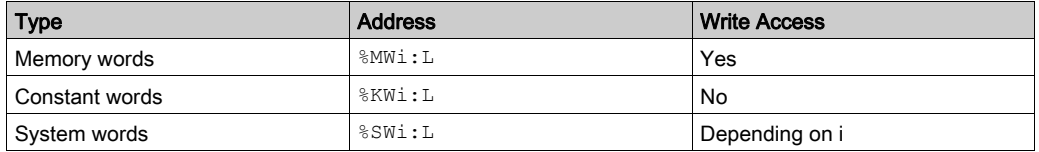

The number of words is determined by the logic controller; refer to the Programming Guide for your hardware platform for details.

#### Tables of Double Words

Double word tables are a series of adjacent words of the same type and of a defined length (L, maximum value is 255).

Example: Double word table %KD10:7

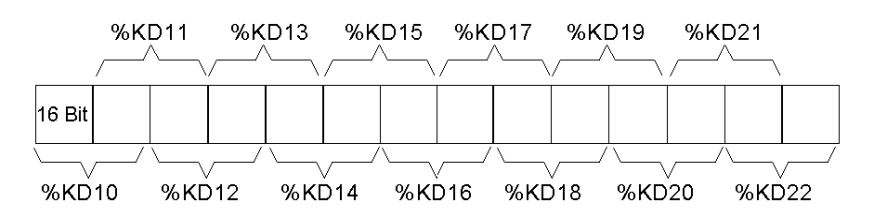

Double word tables can be used with the Assignment instruction [\(see](#page-57-0) page 58).

#### Available Types of Double Words

Available types of words for double word tables:

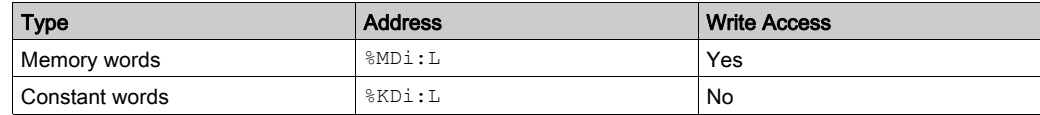

### Tables of Floating Words

Floating word tables are a series of adjacent words of the same type and of a defined length (L, maximum value is 255).

Example: Floating point table %KF10:7

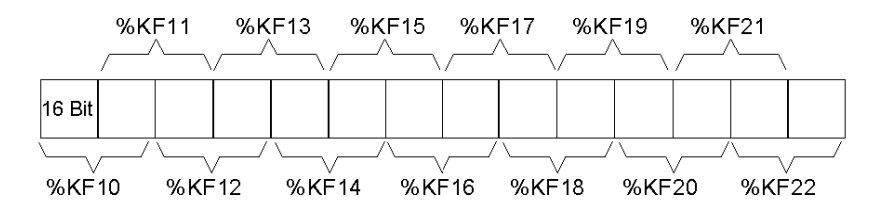

Floating point tables can be used with the Assignment instruction [\(see](#page-57-0) page 58).

## Types of Floating Words Available

Available types of words for floating word tables:

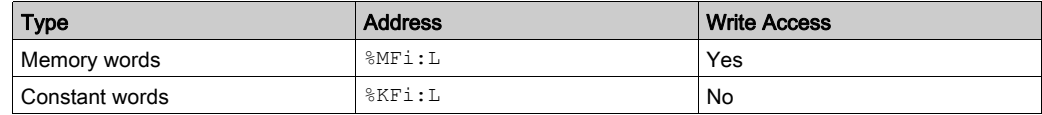

# Indexed Objects

#### **Introduction**

An indexed object is a single word, double word, or floating point object with an indexed object address. There are 2 types of object addressing:

- Direct addressing
- Indexed addressing

#### Direct Addressing

A direct address of an object is set and defined when a program is written.

**Example:**  $M26$  is a memory bit with the direct address 26.

#### Indexed Addressing

An indexed address of an object provides a method of modifying the address of an object by adding an index to the direct address of the object. The content of the index is added to the direct address of the object. The index is defined by a memory word  $\frac{1}{2}$ MWi.

**Example:**  $\text{MW108}$   $\text{MW21}$  is a word with an address consisting of the direct address 108 plus the contents of word %MW2.

If word  $%MW2$  has a value of 12, writing to  $%MW108$  [ $%MW2$ ] is equivalent to writing to  $%MW120$  (108 plus 12).

#### Objects Available for Indexed Addressing

This table describes the available types of objects for indexed addressing:

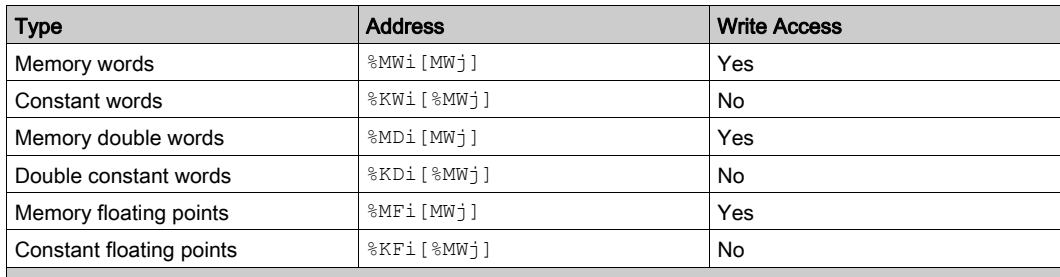

Object instance identifier that represents instance (sequential position) of an object in memory. Refer to the programming guide of your logic controller for maximum number of objects.

Object instance identifier of the index object whose content has to be added to the direct address of some other object.

Indexed objects can be used with the Assignment instruction [\(see](#page-73-0) page  $74$ ) and in Comparison instructions [\(see](#page-69-0) page 70).

This type of addressing enables series of objects of the same type (such as memory words and constants) to be scanned in succession, by modifying the content of the index object in the program.

#### Index Overflow System Bit **%S20**

An overflow of the index occurs when the address of an indexed object exceeds the limits of the memory zone containing the same type of object. In summary:

- The object address plus the content of the index is less than 0.
- The object address plus the content of the index is greater than the largest word directly referenced in the application.

In the event of an index overflow, system bit  $820$  is set to 1 and the object is assigned an index value of 0.

NOTE: You are responsible for monitoring any overflow. Your program must read \$S20 for possible processing. You should then confirm that it is reset to 0.

 $8S20$  (initial status = 0):

- On index overflow: set to 1 by the controller.
- Acknowledgment of overflow: manually set to 0 in the program after modifying the index.

# WARNING

## UNINTENDED EQUIPMENT OPERATION

- Write programming instructions to test the validity of operands intended to be used in mathematical operations.
- Avoid using operands of different data types in mathematical operations.
- Always monitor the system bits assigned to indicate invalid mathematical results.

Failure to follow these instructions can result in death, serious injury, or equipment damage.

# Function Block Objects

#### **Introduction**

A function block is a reusable object that accepts one or more input values and returns one or more output values. A function block is always called through an instance (a copy of a function block with its own dedicated name and variables). Each function block instance has a persistent state (outputs and internal variables) from one call to another.

NOTE: The function blocks ( $\Sigma \in$ ,  $\Sigma S$ ,  $\Sigma S$ , and  $\Sigma$   $\Sigma$  and Status Alarm drive their inputs and outputs ( $\&10. x$  and  $\&Q0. x$ , affected in the configuration) directly with no relation with the controller cycle. The image bits  $(\& 10 \cdot x$  and  $\& \mathcal{Q}0 \cdot x)$  are not updated by the controller. So, these inputs and outputs bits cannot be used directly in the user program, and an animation table using these inputs/outputs cannot show the current states of these inputs/outputs.

#### Example

This illustration shows a Counter function block:

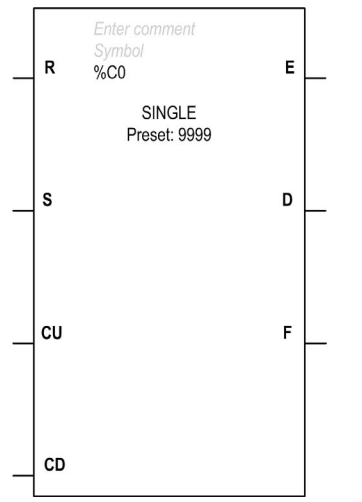

#### Bit Objects

Bit objects correspond to the function block outputs. These bits can be accessed by Boolean test instructions using either of the following methods:

- $\bullet$  Directly (for example, LD E) if they are wired to the block in reversible programming [\(see](#page-164-0) page 165).
- By specifying the block type (for example,  $LD \$  $C_i.E$ ).

Inputs can be accessed in the form of instructions.

#### Word Objects

Word objects correspond to specified parameters and values as follows:

- Block configuration parameters: some parameters are accessible by the program (for example, pre-selection parameters), and some are inaccessible by the program (for example, time base).
- $\bullet$  Current values: for example,  $\text{Sci.V.}$  the current count value.

#### Double Word Objects

Double-word objects increase the computational capability of your logic controller while executing system functions, such as fast counters (%FC), high speed counters (%HSC) and pulse generators (%PLS, %PWM).

To address the 32-bit double word objects used with function blocks, simply append the character D to the original syntax of the standard word objects.

This example shows how to address the current value of a fast counter in standard format and in double word format:

- $\bullet$   $\S$ FCi. V is the current value of the fast counter in standard format.
- $\bullet$   $\#$  FCi. VD is the current value of the fast counter in double word format.

# **Chapter 3 Instructions**

# What Is in This Chapter?

This chapter contains the following sections:

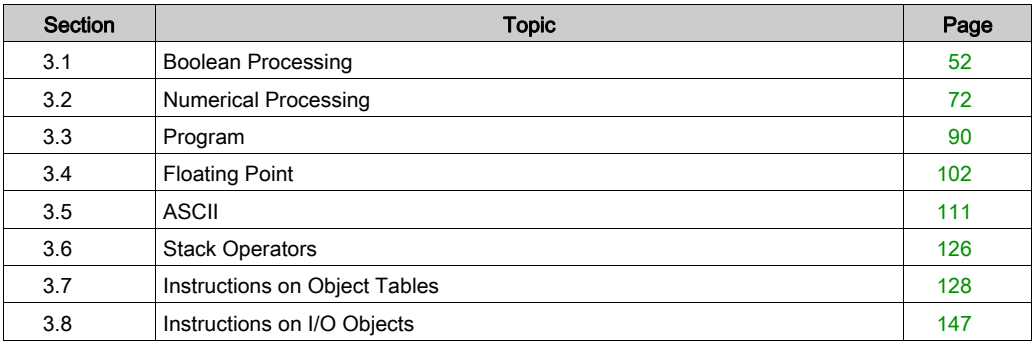

# <span id="page-51-0"></span>Section 3.1 Boolean Processing

# Aim of This Section

This section provides an introduction to Boolean processing instructions.

## What Is in This Section?

This section contains the following topics:

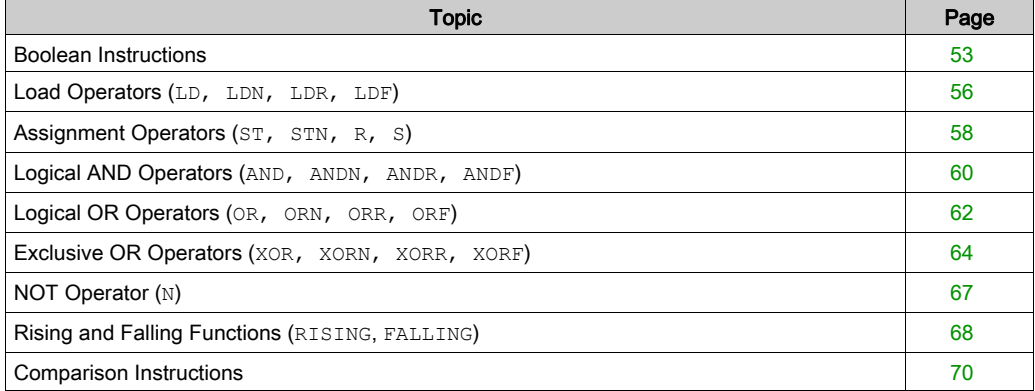

# <span id="page-52-0"></span>Boolean Instructions

#### Introduction

Boolean instructions can be compared to Ladder Diagram language elements. These instructions are summarized in this table:

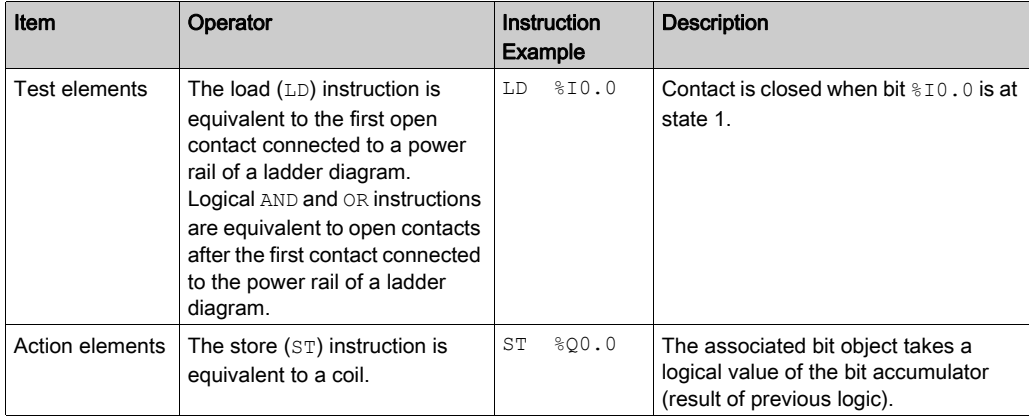

The Boolean result of the test elements is applied to the action elements as shown by the following instructions:

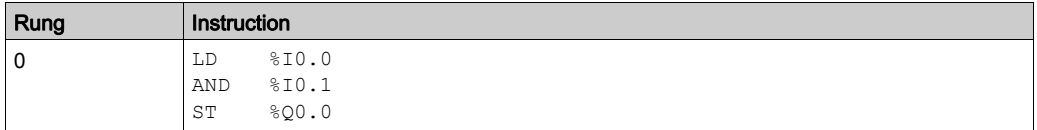

NOTE: Refer to the reversibility procedure [\(see](#page-19-0) page 20) to obtain the equivalent Ladder Diagram.

#### Testing Controller Inputs

Boolean test instructions can be used to detect rising or falling edges on the controller inputs. An edge is detected when the state of an input has changed between "scan n-1" and the current "scan n". This edge remains detected during the current scan.

## Edge Detection

This table summarizes the instructions and timing for detecting rising and falling edges:

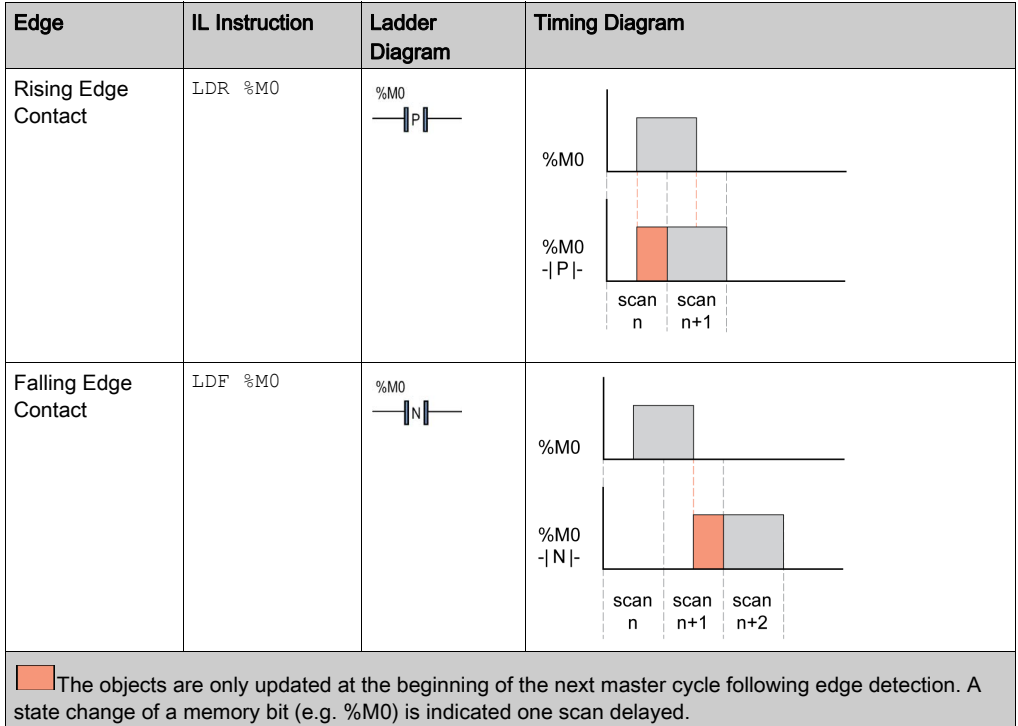

NOTE: Rising and falling edge contacts can only be used on input bits (%I) and memory bits (%M) objects.

Edge detection can also be performed using the RISING  $\frac{|\Upsilon|}{\Upsilon}$  and FALLING  $\frac{|\Upsilon|}{\Upsilon}$  functions [\(see](#page-67-0) page  $68$ ). To use them, the application must be configured with a Functional Level of at least Level 6.0.

One of the differences between the rising edge/falling edge contacts and RISING/FALLING functions is the scan applied on the program:

- The LDR/LDF instructions indicate rising/falling edges with a delay of one scan.
- The RISING/FALLING functions indicate rising/falling edges in the same cycle in which they occur.

#### Rising Edge Detection

The Load Rising Edge (LDR) instruction is equivalent to a Rising Edge detection contact. The Rising Edge detects a change of the input value from 0 to 1.

A positive transition sensing contact is used to detect a Rising Edge as seen in this example:

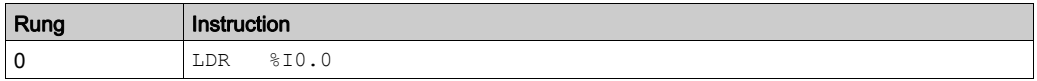

NOTE: Refer to the reversibility procedure [\(see](#page-19-0) page 20) to obtain the equivalent Ladder Diagram.

#### Falling Edge Detection

The Load Falling Edge (LDF) instruction is equivalent to a Falling Edge detection contact. The Falling Edge detects a change of the controlling input from 1 to 0.

A negative transition sensing contact is used to detect a Falling Edge as seen in this example:

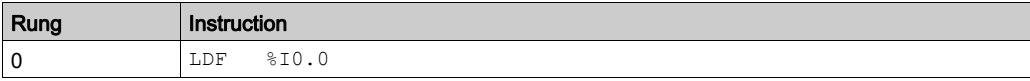

NOTE: Refer to the reversibility procedure *(see page 20)* to obtain the equivalent Ladder Diagram.

# <span id="page-55-0"></span>Load Operators (**LD, LDN, LDR, LDF**)

#### **Introduction**

Load operators LD, LDN, LDR, and LDF correspond respectively to open, close, rising edge, and falling edge contacts. LDR and LDF are used only with logic controller inputs and memory words.

#### **Syntax**

This table lists the types of load operators with Ladder Diagram equivalents and permitted operands:

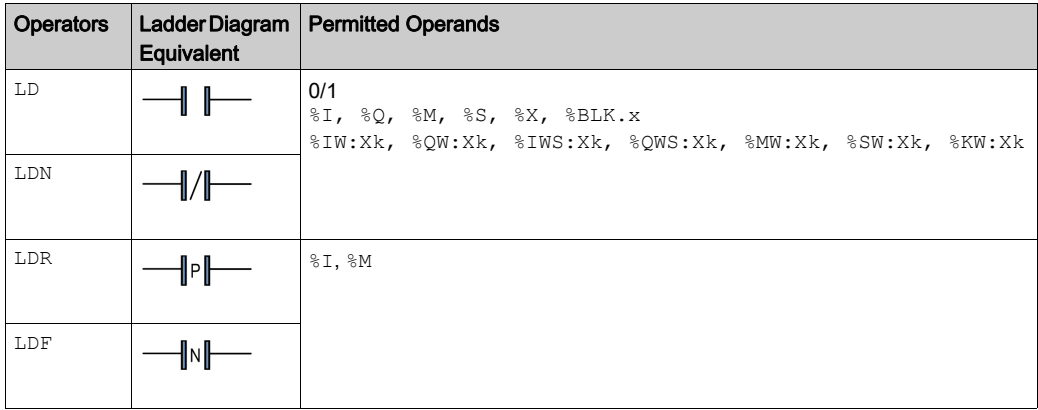

## Coding Examples

Examples of Load instructions:

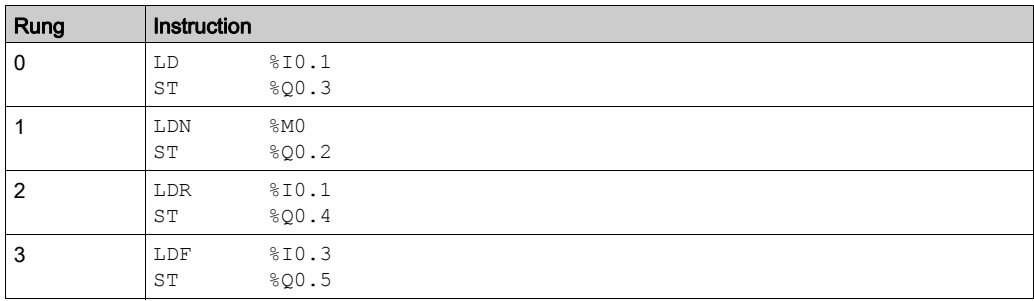

NOTE: Refer to the reversibility procedure [\(see](#page-19-0) page 20) to obtain the equivalent Ladder Diagram.

# Timing Diagram

The following diagram illustrates the timing, and the effect on the output, of the code from the coding example(s):

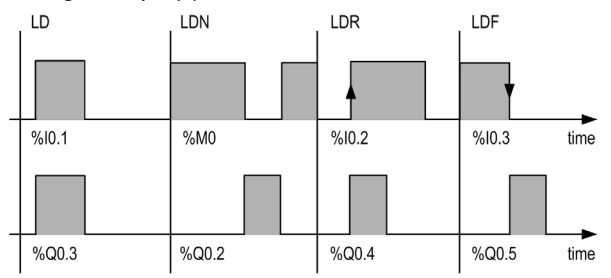

NOTE: The memory bit (%M) bit edge detection is performed between master task scans.

# <span id="page-57-1"></span>Assignment Operators (**ST, STN, R, S**)

## <span id="page-57-0"></span>**Introduction**

The Assignment operators ST, STN, S, and R correspond respectively to the direct, inverse, set, and reset coils.

# **Syntax**

This table lists the types of Assignment operators with Ladder Diagram equivalents and permitted operands:

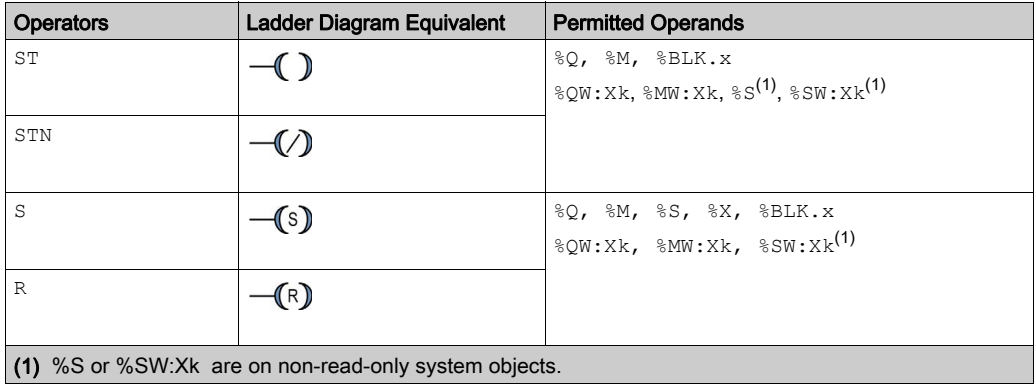

### Coding Examples

Examples of Assignment instructions:

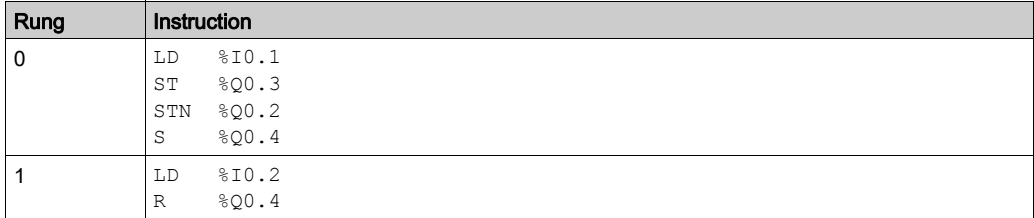

NOTE: Refer to the reversibility procedure [\(see](#page-19-0) page 20) to obtain the equivalent Ladder Diagram.

# Timing Diagram

The following diagram illustrates the timing, and the effect on the output, of the code from the coding example(s):

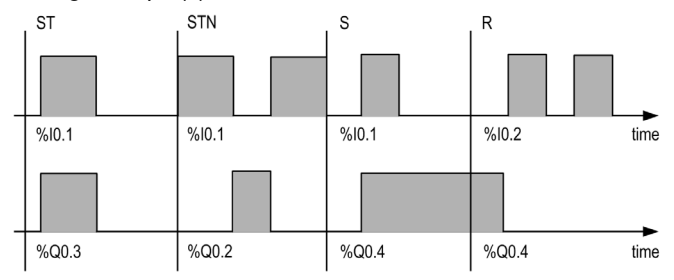

# <span id="page-59-0"></span>Logical AND Operators (**AND, ANDN, ANDR, ANDF**)

#### **Introduction**

The AND operators perform a logical AND operation between the operand (or its inverse, rising edge or falling edge) and the Boolean result of the preceding instruction.

## **Syntax**

This table lists the types of AND operators with Ladder Diagram equivalents and permitted operands:

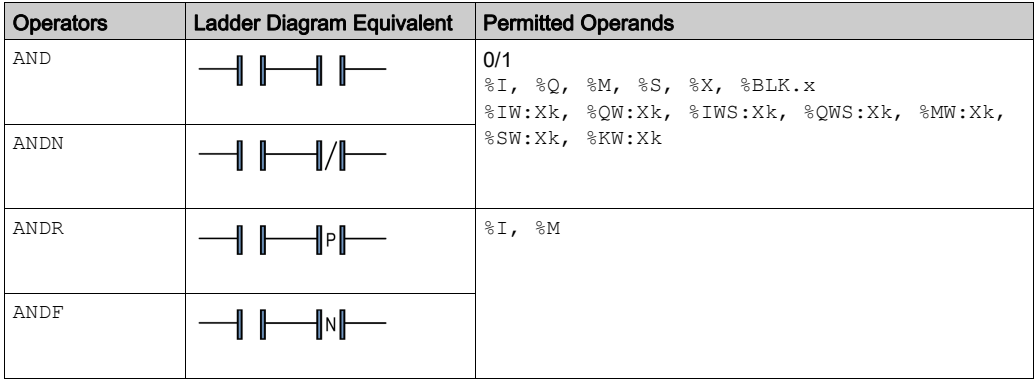

### Coding Examples

Examples of logical AND instructions:

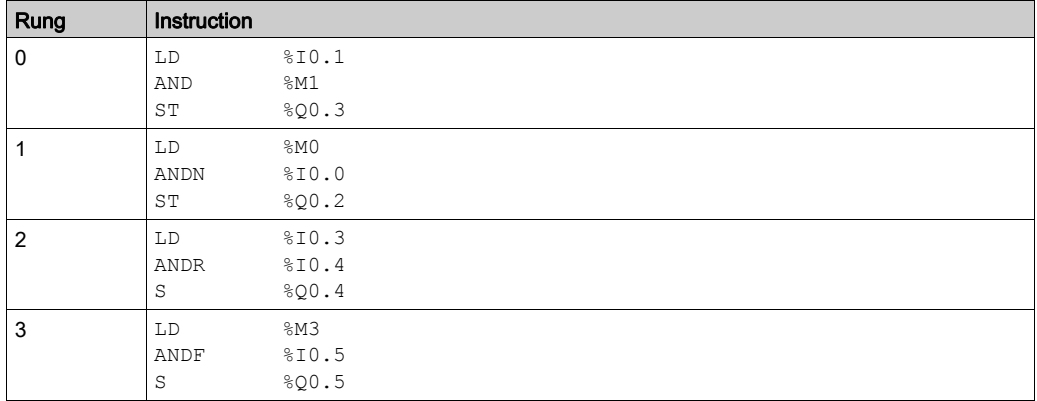

NOTE: Refer to the reversibility procedure [\(see](#page-19-0) page 20) to obtain the equivalent Ladder Diagram.

# Timing Diagram

The following diagram illustrates the timing, and the effect on the output, of the code from the coding example(s):

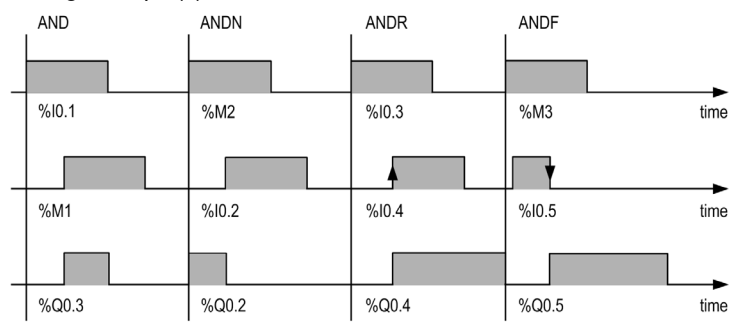

# <span id="page-61-0"></span>Logical OR Operators (**OR, ORN, ORR, ORF**)

#### Introduction

The OR operators perform a logical OR operation between the operand (or its inverse, rising edge or falling edge) and the Boolean result of the preceding instruction.

## **Syntax**

This table lists the types of OR operators with Ladder Diagram equivalents and permitted operands:

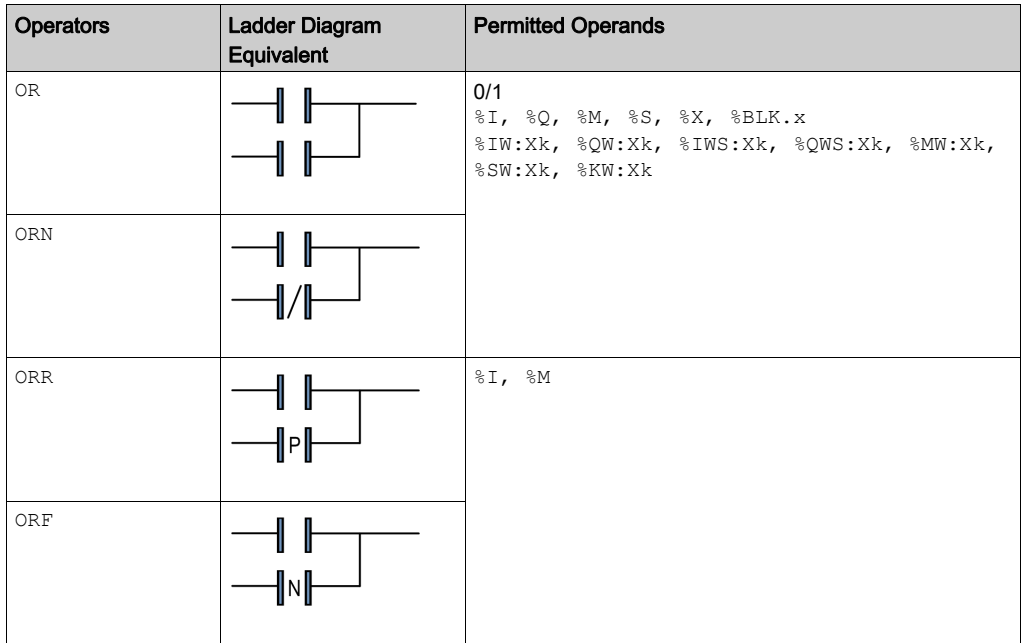

# Coding Examples

Examples of logical OR instructions:

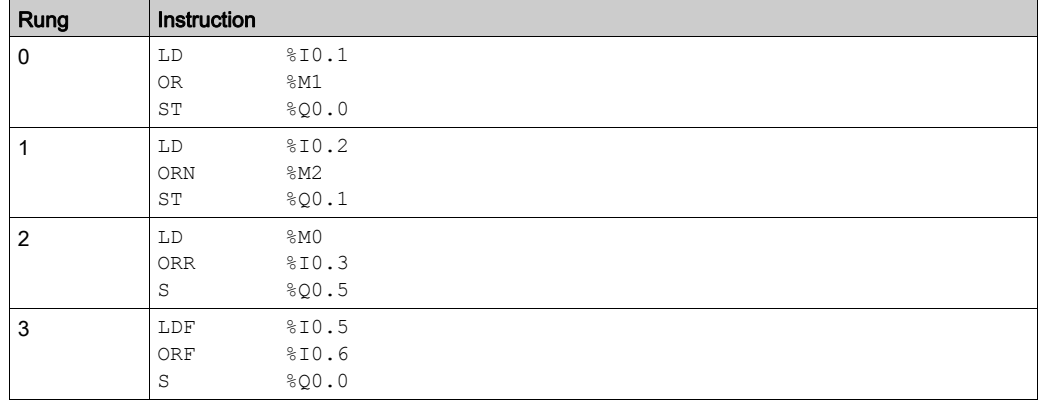

NOTE: Refer to the reversibility procedure [\(see](#page-19-0) page 20) to obtain the equivalent Ladder Diagram.

# Timing Diagram

The following diagram illustrates the timing, and the effect on the output, of the code from the coding example(s):

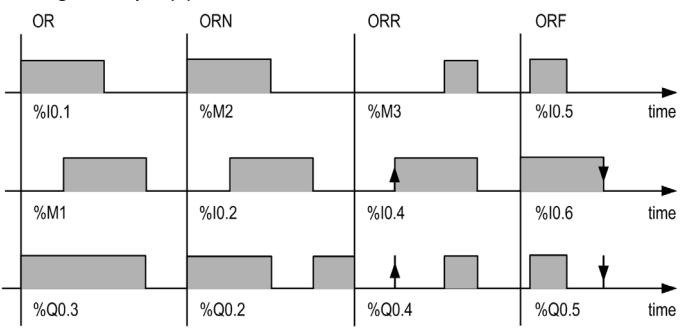

# <span id="page-63-0"></span>Exclusive OR Operators (**XOR, XORN, XORR, XORF**)

#### **Introduction**

The XOR operator performs an exclusive OR operation between the operand and the Boolean result of the operator instruction.

The XORN operator performs an exclusive OR operation between the inverse of the operand and the Boolean result of the preceding instruction.

The XORR operator performs an exclusive OR operation between the rising edge of the operand and the Boolean result of the preceding instruction.

The XORF operator performs an exclusive OR operation between the falling edge of the operand and the Boolean result of the preceding instruction.

#### **Syntax**

This table lists the types of XOR operators and permitted operands:

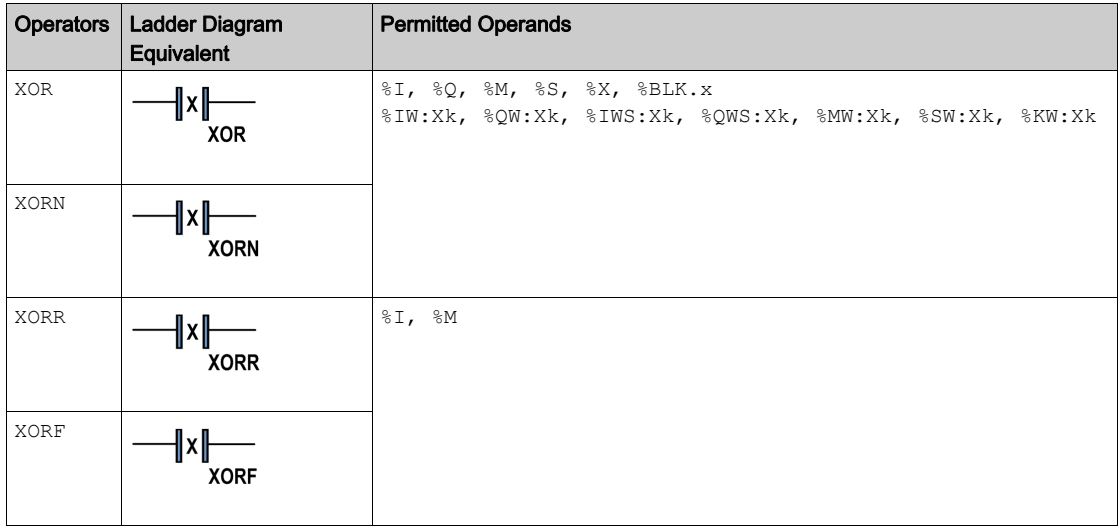

# Coding Examples

Using the XOR instruction:

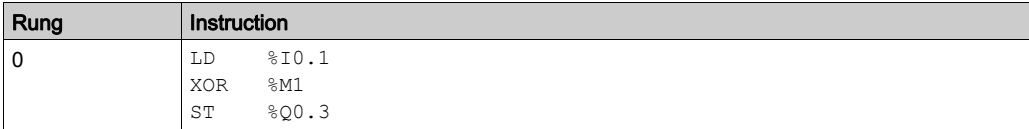

Equivalent logical instructions of the XOR operator:

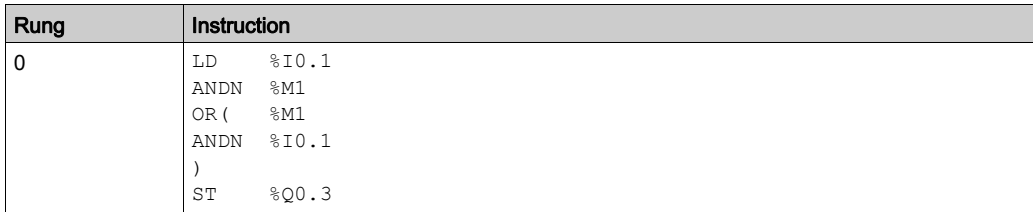

NOTE: Refer to the reversibility procedure [\(see](#page-19-0) page 20) to obtain the equivalent Ladder Diagram.

# Timing Diagram

The following diagram illustrates the timing, and the effect on the output, of the code from the coding example(s):

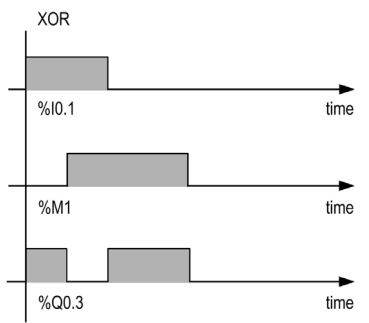

## Special Cases

Do not insert:

- XOR contacts in the first position of a rung.
- XOR contacts in parallel with other Ladder Diagram elements (see the following example).

As shown in this example, inserting an element in parallel with the XOR contact will generate a validation detected error:

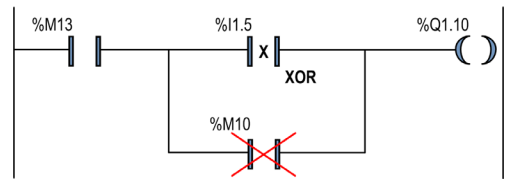

# <span id="page-66-0"></span>NOT Operator (**N**)

#### Introduction

The  $NOT (N)$  operator has an implicit operand; that being, the result stored in the boolean accumulator. The NOT negates the value of the accumulator.

### **Syntax**

This table shows the N operator:

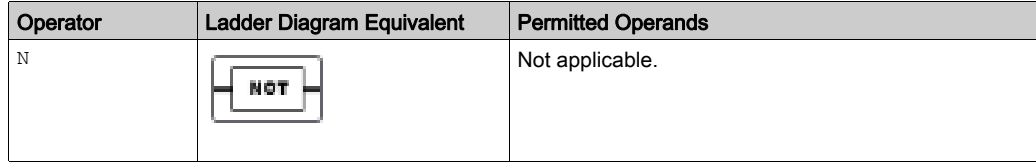

## Coding Examples

Example of NOT instruction:

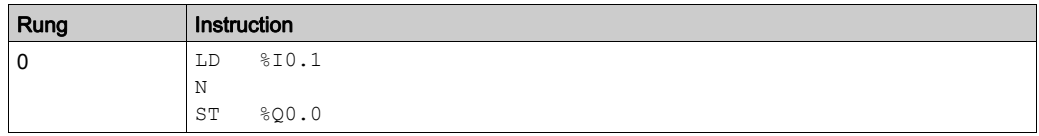

NOTE: Refer to the reversibility procedure [\(see](#page-19-0) page 20) to obtain the equivalent Ladder Diagram.

## Timing Diagram

The following diagram illustrates the timing, and the effect on the output, of the code from the coding example(s):

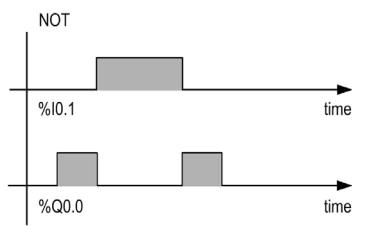

# <span id="page-67-0"></span>Rising and Falling Functions (**RISING**, **FALLING**)

#### **Introduction**

The RISING and FALLING functions evaluate respectively a rising and falling edge of the expression that immediately precedes it.

These functions have an implicit operand; that is, the result of the preceding expression, which is stored in the boolean accumulator.

You cannot place these functions in the first column of a Ladder language rung or branch, and they cannot be the first instruction in an IL rung.

NOTE: To use the RISING and FALLING functions, the application must be configured with a functional level (see EcoStruxure Machine Expert - Basic, Operating Guide) of at least Level 6.0.

#### **Syntax**

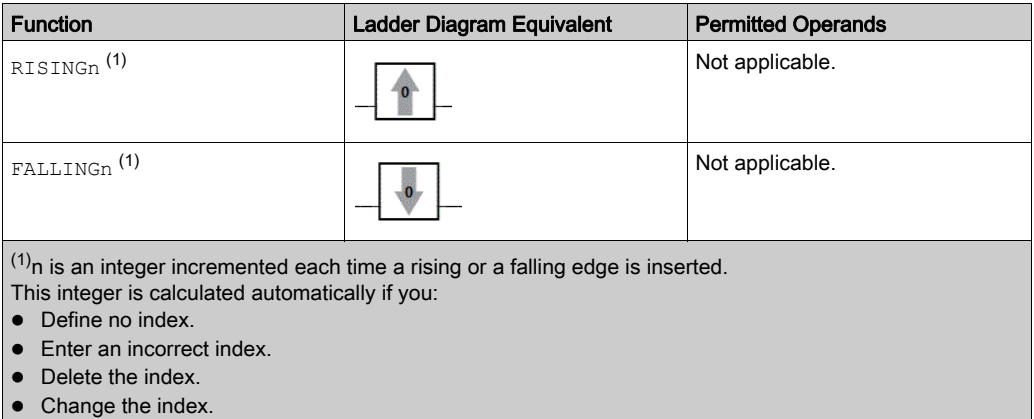

# Coding Examples

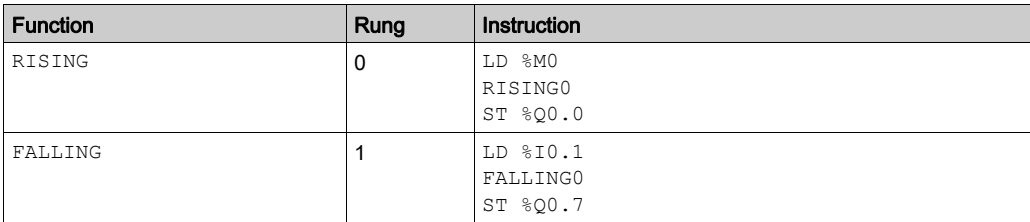

NOTE: Refer to the reversibility procedure [\(see](#page-19-0) page 20) to obtain the equivalent Ladder Diagram.

You can insert up to 32 instructions of each type.

You cannot use the RISING and FALLING functions immediately after any of the following instructions:

- AND
- **•** ANDN
- OR
- $\bullet$  ORN

## Timing Diagram

The following diagram illustrates the timing of the example above for one master task scan time:

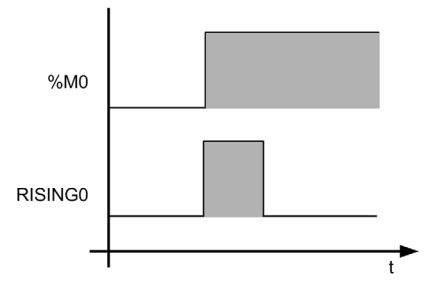

# <span id="page-69-1"></span><span id="page-69-0"></span>Comparison Instructions

#### **Introduction**

Comparison operators are used to compare up to 5 operands with 3 levels of parentheses.

This table lists the types of Comparison operators:

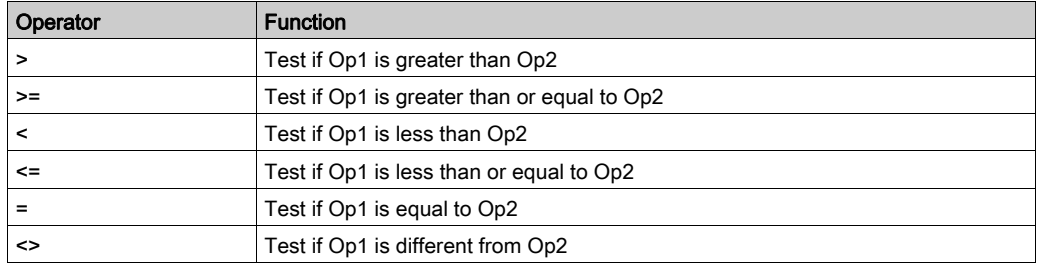

#### **Syntax**

The following describes Instruction List syntax. You can insert Instruction List comparison expressions [\(see](#page-25-0) page 26) in Ladder Diagram rungs using a Comparison Block graphical element.

Syntax for Comparison instructions:

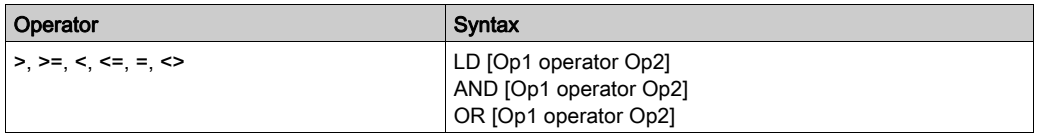

This table gives details of operands:

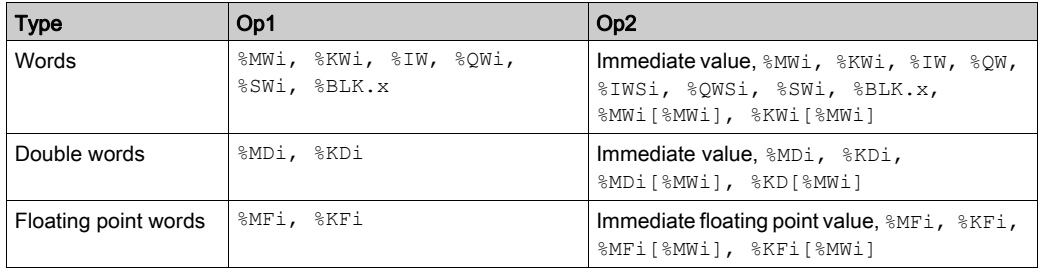

NOTE: Comparison instructions can be used within parentheses.

# Coding Examples

The comparison is executed inside square brackets following instructions LD, AND, and OR. The result is 1 when the comparison requested is true.

Examples of Comparison instructions:

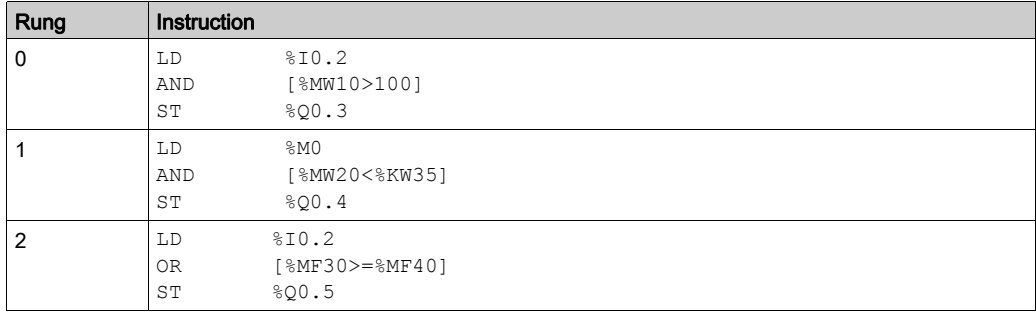

An example of using a Comparison instruction within parentheses:

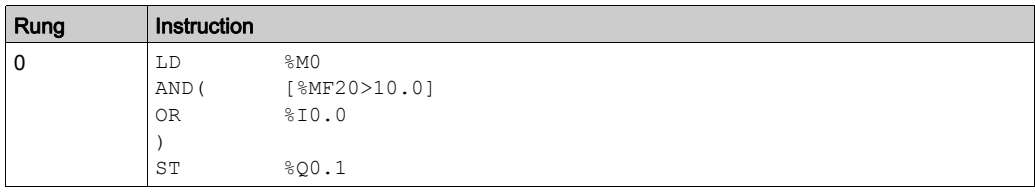

NOTE: Refer to the reversibility procedure [\(see](#page-19-0) page 20) to obtain the equivalent Ladder Diagram.

# <span id="page-71-0"></span>Section 3.2 Numerical Processing

# Aim of This Section

This section provides an introduction to Numerical Processing.

## What Is in This Section?

This section contains the following topics:

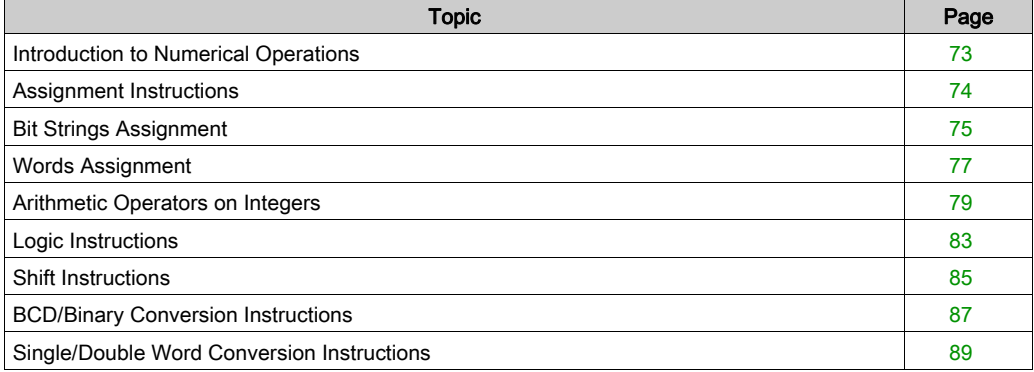
# Introduction to Numerical Operations

### At a Glance

Numerical instructions generally apply to 16-bit words and to 32-bit double words. They are written between square brackets. If the result of the preceding logical operation was true (Boolean accumulator = 1), the numerical instruction is executed. If the result of the preceding logical operation was false (Boolean accumulator = 0), the numerical instruction is not executed and the operand remains unchanged.

# Assignment Instructions

#### **Introduction**

Assignment instructions are used to load Op2 (operand 2) into Op1 (operand 1).

#### **Syntax**

The following describes Instruction List syntax. You can insert Instruction List operations and assignment instructions [\(see](#page-21-0) page  $22$ ) in Ladder Diagram rungs using an Operation Block graphical element.

Syntax for Assignment instructions:

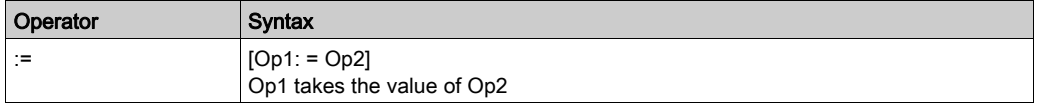

Assignment operations can be performed on:

- Bit strings
- Words
- Double words
- Floating word
- Word tables
- Double word tables
- Floating word tables
- Pulse train output objects

# Bit Strings Assignment

#### **Introduction**

Operations can be performed on the following bit strings:

- Bit string to bit string (Example 1)
- Bit string to word (Example 2) or double word (indexed)
- Word or double word (indexed) to bit string (Example 3)
- Immediate value to bit string

### **Syntax**

The following describes Instruction List syntax. You can insert Instruction List operations and assignment instructions [\(see](#page-21-0) page 22) in Ladder Diagram rungs using an Operation Block graphical element.

Syntax for bit string assignments:

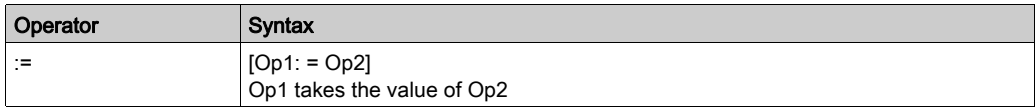

This table gives details for the operands:

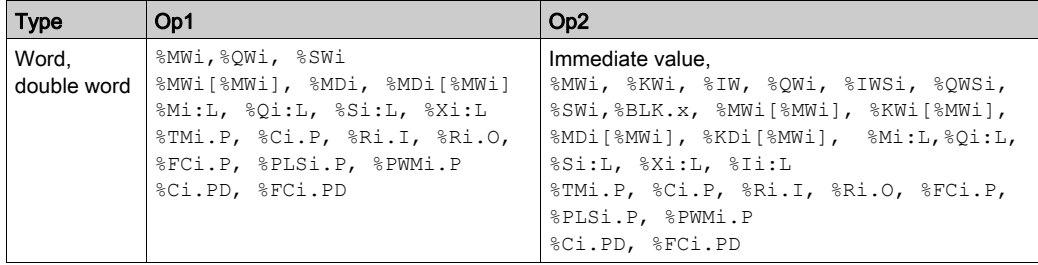

**NOTE:** The abbreviation  $\frac{1}{2}BLK.x$  (for example,  $\frac{1}{2}CO.P$ ) is used to describe any function block word.

### **Structure**

Examples of bit string assignments:

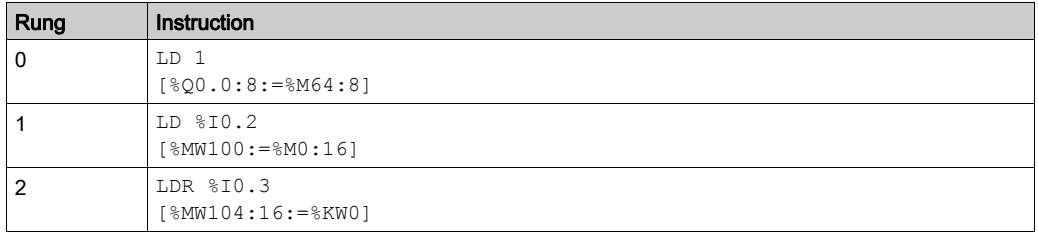

NOTE: Refer to the reversibility procedure [\(see](#page-19-0) page 20) to obtain the equivalent Ladder Diagram.

Usage rules:

- For bit string to word assignment: the bits in the string are transferred to the word starting on the right (first bit in the string to bit 0 in the word); and the word bits which are not involved in the transfer (length ≤16) are set to 0.
- For word to bit string assignment: The word bits are transferred from the right (word bit 0 to the first bit in the string).

# Words Assignment

#### Introduction

Assignment operations can be performed on the following words and double words:

- Word (indexed) to word (2, for example) (indexed or not)
- Double word (indexed) to double word (indexed or not)
- Immediate whole value to word (Example 3) or double word (indexed or not)
- Bit string to word or double word
- Floating point (indexed or not)to floating point (indexed or not)
- Word or double word to bit string
- Immediate floating point value to floating point (indexed or not)

#### **Syntax**

The following describes Instruction List syntax. You can insert Instruction List operations and assignment instructions [\(see](#page-21-0) page  $22$ ) in Ladder Diagram rungs using an Operation Block graphical element.

Syntax for word assignments:

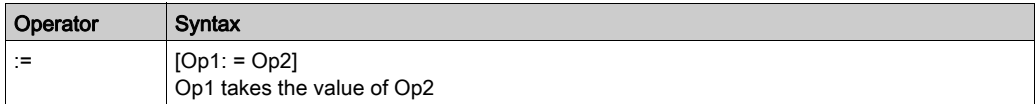

This table gives details of operands:

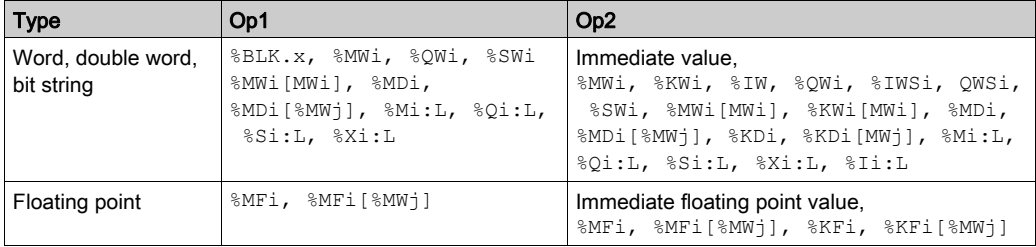

**NOTE:** The abbreviation  $\frac{1}{8}BLK.x$  (for example, R3.I) is used to describe any function block word. For bit strings  $M_i: L, i \$ si:L, and  $X_i: L$ , the base address of the first of the bit string must be a multiple of 8 (0, 8, 16, ..., 96, ...).

#### **Structure**

Examples of word assignments:

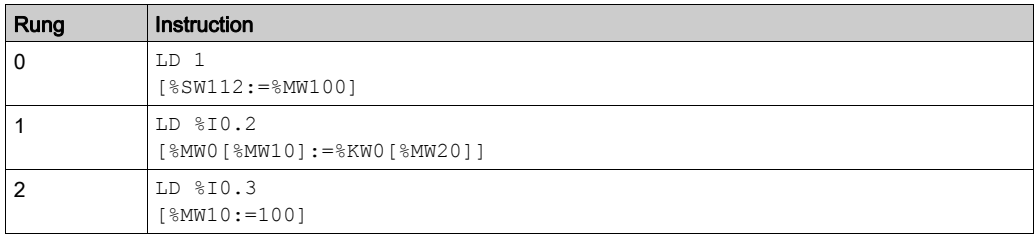

# Arithmetic Operators on Integers

#### Introduction

Arithmetic operators are used to perform arithmetic operations between 2 integer operands or on 1 integer operand.

This table lists the types of Arithmetic operators:

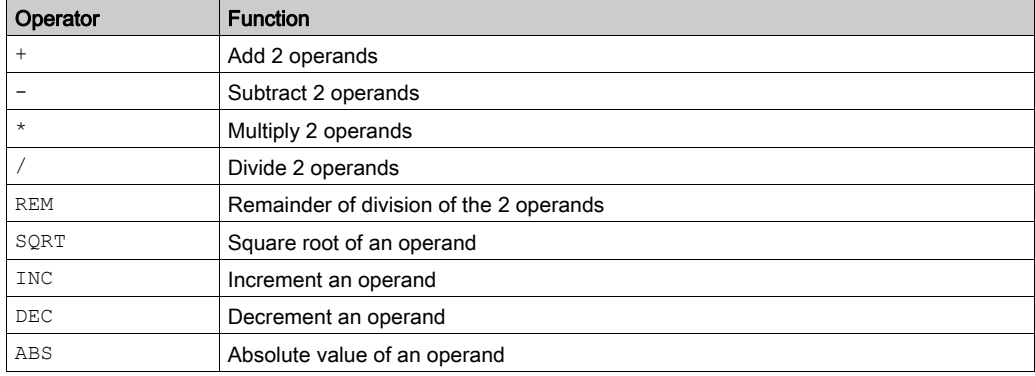

### **Syntax**

The following describes Instruction List syntax. You can insert Instruction List operations and assignment instructions [\(see](#page-21-0) page 22) in Ladder Diagram rungs using an Operation Block graphical element.

Syntax for Arithmetic instructions:

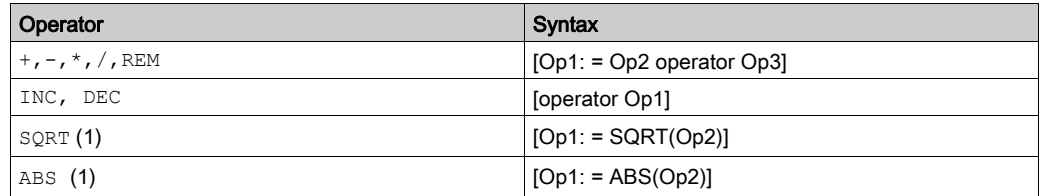

This table gives details of operands:

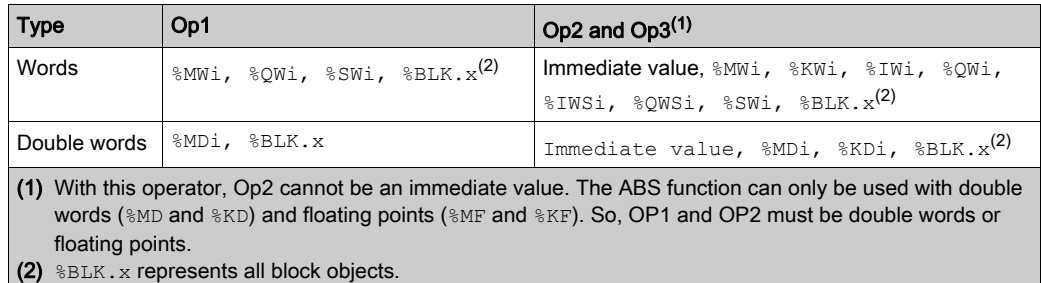

#### **Structure**

Examples of Arithmetic instructions:

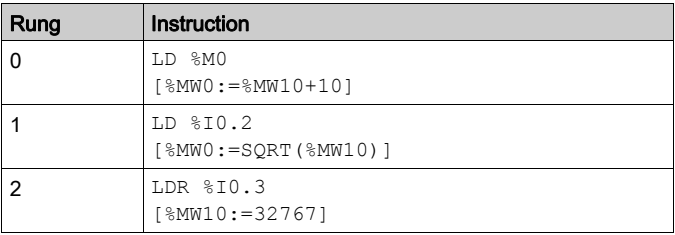

NOTE: Refer to the reversibility procedure [\(see](#page-19-0) page 20) to obtain the equivalent Ladder Diagram.

### Special Cases

#### **Addition**

• Overflow during word operation

If the result exceeds the capacity of the result word, bit %S18 (overflow) is set to 1 and the result is not significant [\(see](#page-81-0) rung 1 of application example (see page  $82$ ). The user program manages  $bit$   $\$$  $518$ .

NOTE: For double words, the limits are -2147483648 and 2147483647.

#### Multiplication

• Overflow during operation

If the result exceeds the capacity of the result word, bit  $\$518$  (overflow) is set to 1 and the result is not significant.

### Division / remainder

• Division by 0

If the divider is 0, the division is impossible and system bit  $\$$  S18 is set to 1. The result is then incorrect.

• Overflow during operation If the division quotient exceeds the capacity of the result word, bit  $\$$  S18 is set to 1.

### Square root extraction

• Overflow during operation

Square root extraction is only performed on positive values. Thus, the result is always positive. If the square root operand is negative, system bit  $\$518$  is set to 1 and the result is incorrect.

Some of the detected mathematical errors could have significant impact on the execution of your application. It is your responsibility to monitor for these potential errors, and to program instructions to appropriately control the execution of your application should one or more of these detected errors occur. The impact of any of these detected errors depends upon configuration, equipment used, and the program instructions executed prior to and after detection of the potential error or errors.

# **A WARNING**

### UNINTENDED EQUIPMENT OPERATION

- Write programming instructions to test the validity of operands intended to be used in mathematical operations.
- Avoid using operands of different data types in mathematical operations.
- Always monitor the system bits assigned to indicate invalid mathematical results.

### Failure to follow these instructions can result in death, serious injury, or equipment damage.

**NOTE:** The user program is responsible for managing system bits  $\$s17$  and  $\$s18$ . These are set to 1 by the controller and must be reset by the program so that they can be reused (see previous page for example).

### <span id="page-81-0"></span>Application Example

Overflow during addition:

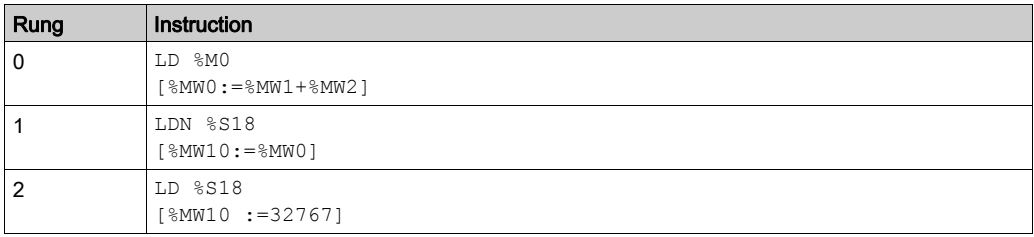

NOTE: Refer to the reversibility procedure [\(see](#page-19-0) page 20) to obtain the equivalent Ladder Diagram. If  $%$ MW1 =23241 and  $%$ MW2=21853, the result would be (45094), which cannot be expressed in 1 signed 16-bit word. Therefore, bit  $\$$  s18 is set to 1 and the value in  $\$$ MW0 (-20442) is incorrect. In this example when the result is greater than 32767, its value is fixed at 32767.

# Logic Instructions

#### Introduction

The Logic operators can be used to perform a logical operation between 2 word operands or, in the case of logical NOT, on 1 word operand.

This table lists the types of Logic instructions:

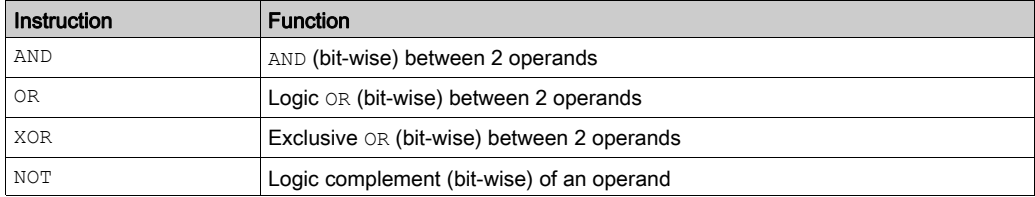

#### **Syntax**

The following describes Instruction List syntax. You can insert Instruction List operations and assignment instructions [\(see](#page-21-0) page 22) in Ladder Diagram rungs using an Operation Block graphical element.

Syntax for Logic instructions:

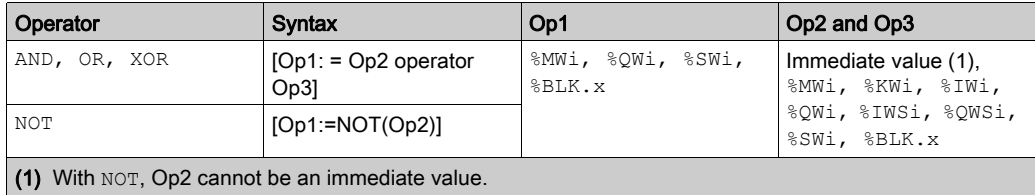

#### **Structure**

Examples of Logic instructions:

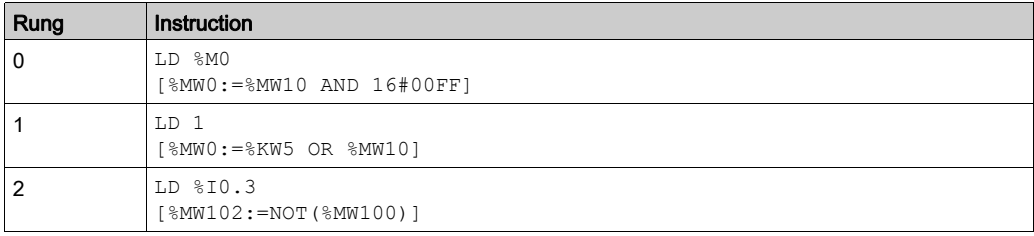

### Application Example

Logical AND instruction:

[%MW15:=%MW32 AND %MW12]

When %MW32 = 0001 1011 (binary) (27 (decimal)) and %MW12 = 0011 0110 (binary) (54 (decimal)) then the result will be  $\text{\textdegree}$ MW15 = 0001 0010 (binary) (18 (decimal)).

# Shift Instructions

### **Introduction**

Shift instructions move bits of an operand a specified number of positions to the right or to the left. This table lists the types of Shift instructions:

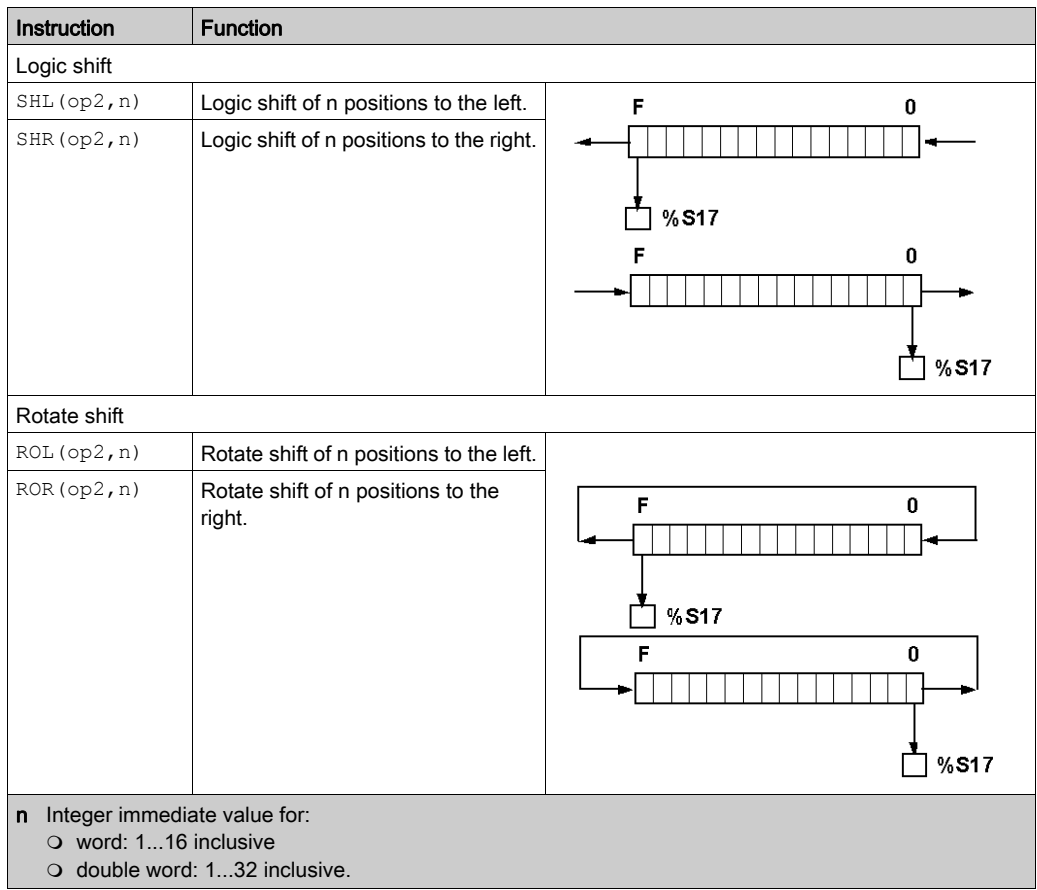

NOTE: System bit %S17 indicates the value of the last ejected bit.

### **Syntax**

The following describes Instruction List syntax. You can insert Instruction List operations and assignment instructions [\(see](#page-21-0) page 22) in Ladder Diagram rungs using an Operation Block graphical element.

Syntax for Shift instructions:

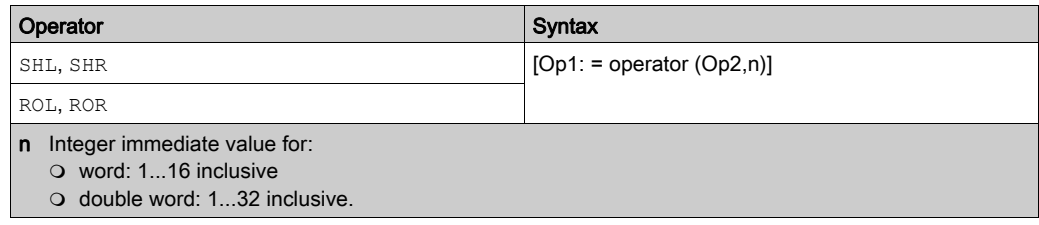

This table gives details of operands:

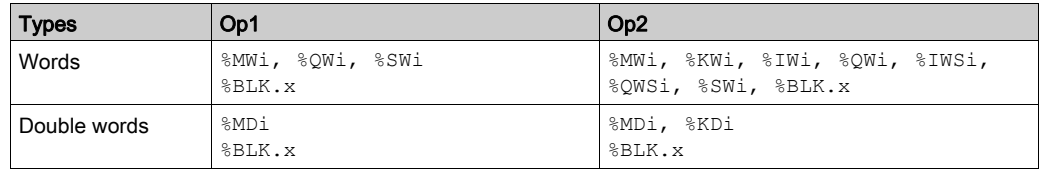

#### **Structure**

Examples of Shift instructions:

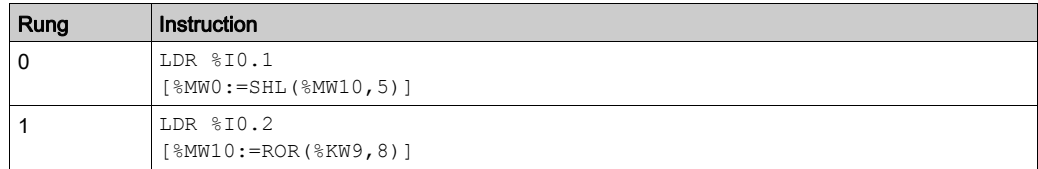

# BCD/Binary Conversion Instructions

#### Introduction

Conversion instructions perform conversion between different representations of numbers.

This table lists the types of BCD/Binary Conversion instructions:

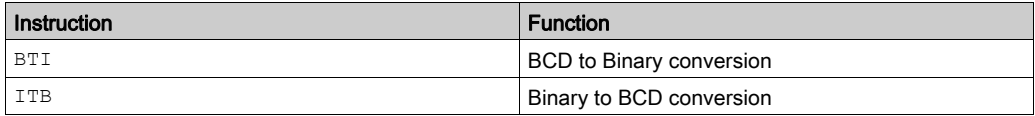

### Review of BCD Code

Binary Coded Decimal (BCD) represents a decimal digit (0 to 9) by coding 4 binary bits. A 16-bit word object can thus contain a number expressed in 4 digits (0000 - 9999), and a 32-bit double word object can therefore contain an eight-figure number.

During conversion, system bit %S18 is set to 1 if the value is not BCD. This bit must be tested and reset to 0 by the program.

BCD representation of decimal numbers:

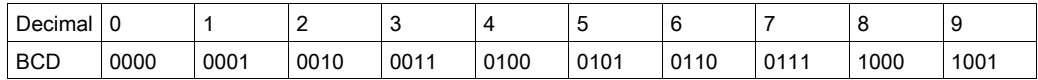

Examples:

- $\bullet$  Word %MW5 expresses the BCD value 2450 which corresponds to the binary value: 0010 0100 0101 0000
- Word  $\text{\%MW12}$  expresses the decimal value 2450 which corresponds to the binary value: 0000 1001 1001 0010

Word  $MW5$  is converted to word  $MW12$  by using instruction BTI.

Word  $MW12$  is converted to word  $MW5$  by using instruction ITB.

#### **Syntax**

The following describes Instruction List syntax. You can insert Instruction List operations and assignment instructions [\(see](#page-21-0) page  $22$ ) in Ladder Diagram rungs using an Operation Block graphical element.

Syntax for BCD/Binary Conversion instructions:

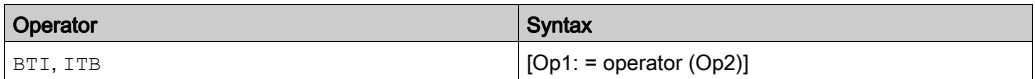

This table gives details of operands:

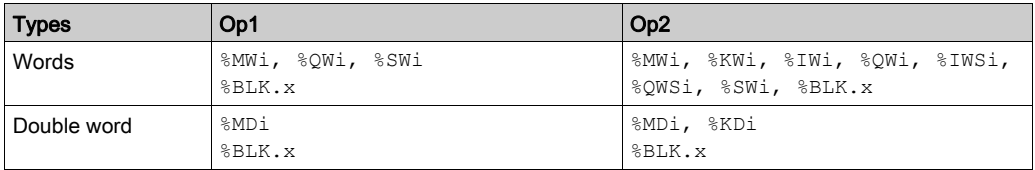

#### **Structure**

Examples of BCD/Binary Conversion instructions:

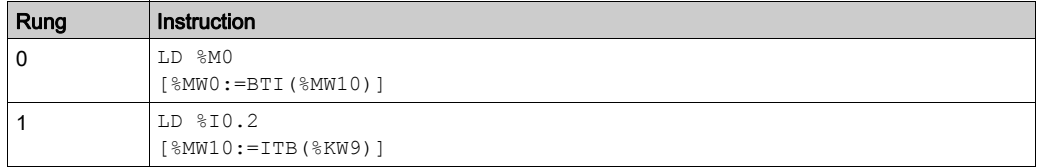

NOTE: Refer to the reversibility procedure [\(see](#page-19-0) page 20) to obtain the equivalent Ladder Diagram.

#### Application Example

The BTI instruction is used to process a setpoint value at controller inputs via BCD encoded thumb wheels.

The ITB instruction is used to display numerical values (for example, the result of a calculation, the current value of a function block) on BCD coded displays.

# Single/Double Word Conversion Instructions

### **Introduction**

This table describes instructions used to perform conversions between single and double words:

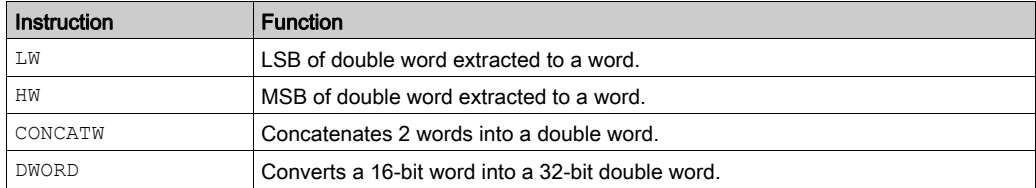

#### **Syntax**

The following describes Instruction List syntax. You can insert Instruction List operations and assignment instructions [\(see](#page-21-0) page 22) in Ladder Diagram rungs using an Operation Block graphical element.

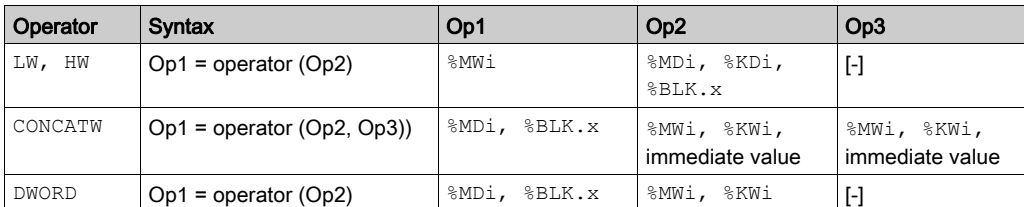

Syntax for single/double word Conversion instructions:

#### **Structure**

Examples of single/double word Conversion instructions:

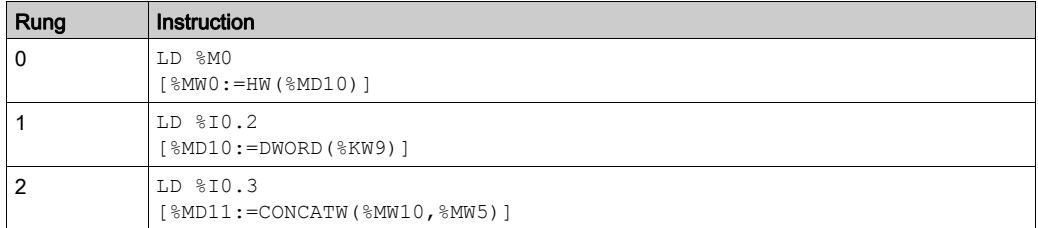

# Section 3.3 Program

# Aim of This Section

This section provides an introduction to program instructions.

### What Is in This Section?

This section contains the following topics:

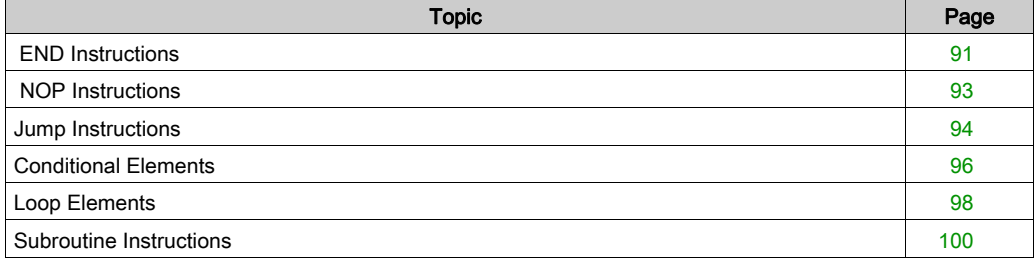

# <span id="page-90-0"></span>END Instructions

### Introduction

The END instructions define the end of the execution of a program scan.

### END, ENDC, and ENDCN

Four different END instructions are available:

- END: unconditional end of program
- ENDC: end of program if Boolean result of preceding test instruction is 1
- ENDCN: end of program if Boolean result of preceding test instruction is 0
- ENDT: end of transition rung in a Grafcet (SFC) program (only valid in a transition rung).

By default (normal mode) when the end of program is activated, the outputs are updated and the next scan is started.

If scanning is periodic, when the end of period is reached the outputs are updated and the next scan is started.

The END instruction ends the current level:

- If it is activated in a subroutine, a user-defined function or a user-defined function block, it terminates it and returns to the calling program.
- If it is activated in a master, periodic or event task, it terminates the present task.

#### **Examples**

Example of an unconditional END instruction:

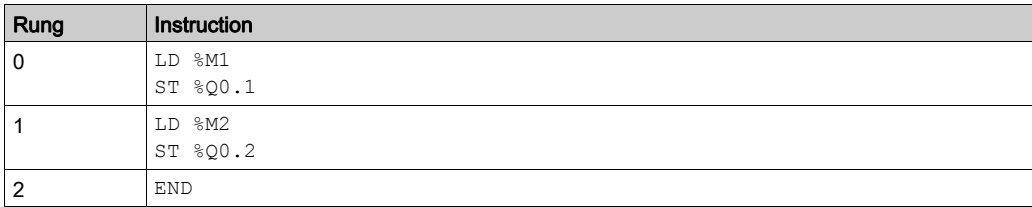

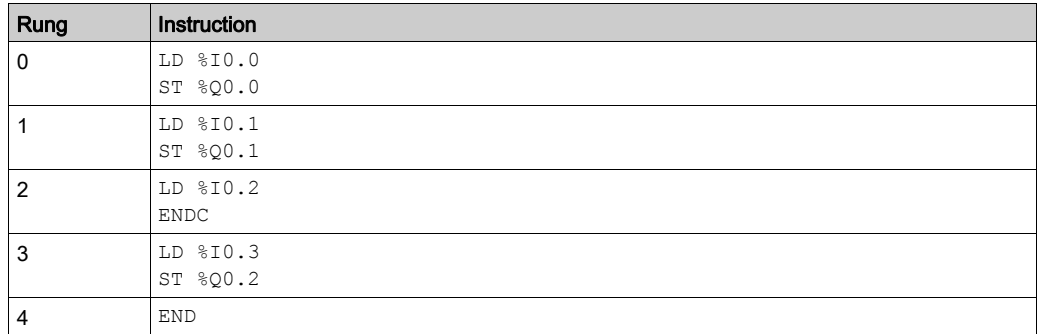

Example of a conditional END instruction:

# <span id="page-92-0"></span>NOP Instructions

### Introduction

The NOP instructions do not perform any operation. Use them to "reserve" lines in a program so that you can insert instructions later without modifying the line numbers.

# <span id="page-93-0"></span>Jump Instructions

#### **Introduction**

Jump instructions cause the execution of a program to be interrupted immediately and to be continued from the line after the program line containing label  $\&$ Li (i = maximum module number).

### JMP, JMPC, and JMPCN

3 different Jump instructions are available:

- $\bullet$  JMP: unconditional program jump
- JMPC: program jump if Boolean result of preceding logic is 1
- JMPCN: program jump if Boolean result of preceding logic is 0

## **Examples**

Examples of Jump instructions:

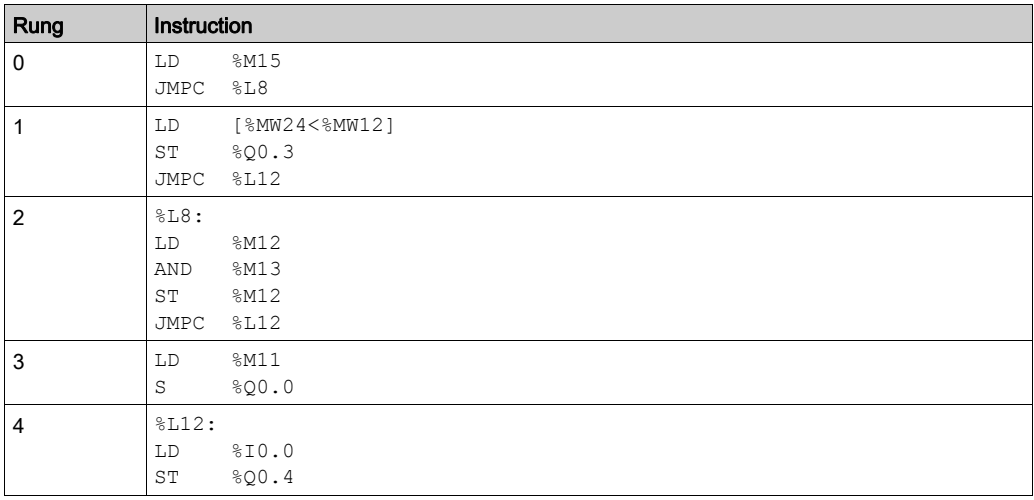

#### **Guidelines**

- Jump instructions are not permitted between parentheses, and must not be placed between the instructions AND, OR, and a close parenthesis instruction ")".
- The label can only be placed before an LD, LDN, LDR, LDF, or BLK instruction.
- The label number of label  $\S$ Li must be defined only once in a program.
- The program jump is performed to a line of programming which is downstream or upstream. When the jump is upstream, attention must be paid to the program scan time. Extended scan time can cause triggering of the watchdog timer.

# <span id="page-95-0"></span>Conditional Elements

#### **Description**

Conditional elements allow you to code conditions in your program. The elements may only be programmed while in offline mode.

This feature contains the three following elements:

- $I$ F
- ELSE
- ENDIF

You can insert one element per rung.

NOTE: The application must be configured with a functional level of at least Level 6.0.

### Maximum Number of Elements

The maximum number of elements is up to 128 less the number of  $\S$ L declared in your application.

#### Element Description

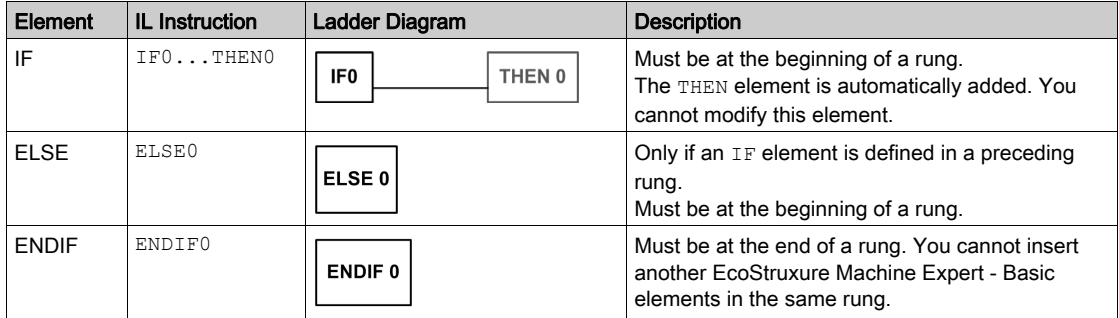

# Configuring a Condition Instruction

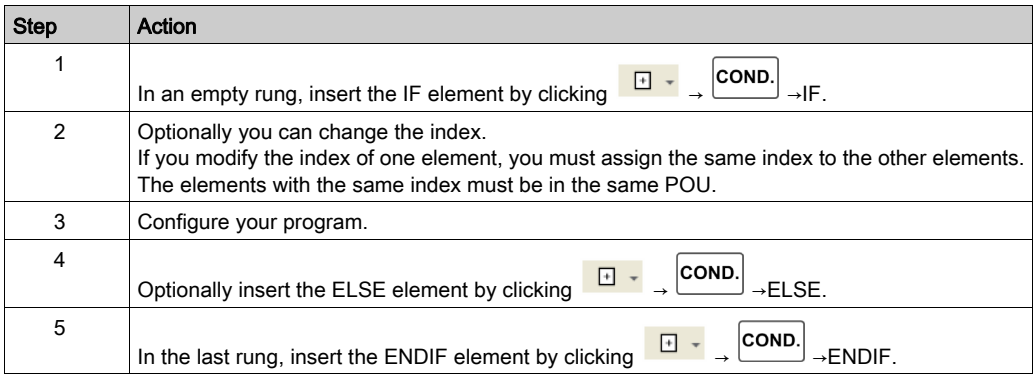

# <span id="page-97-0"></span>Loop Elements

### **Description**

Loop elements allow you to code a sequence of instructions in your program. The elements may only be programmed while in offline mode.

This feature contains the two following elements:

- FOR
- ENDFOR

You can insert one element per rung.

NOTE: The application must be configured with a functional level (see EcoStruxure Machine Expert - Basic, Operating Guide) of at least Level 6.0.

### Maximum Number of Elements

The maximum number of elements is up to 128 less the number of  $\S$ L declared in your application.

#### Element Description

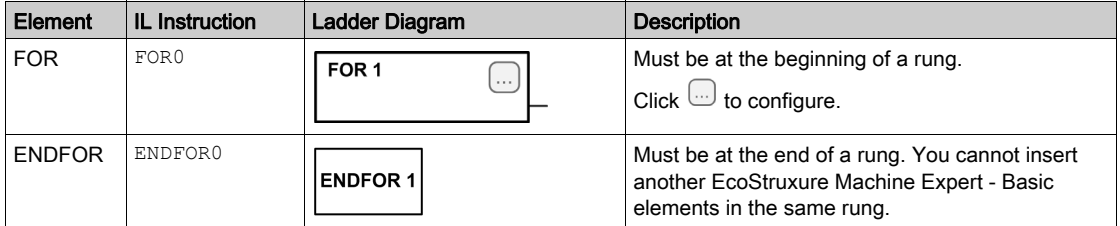

### Configuring a Loop

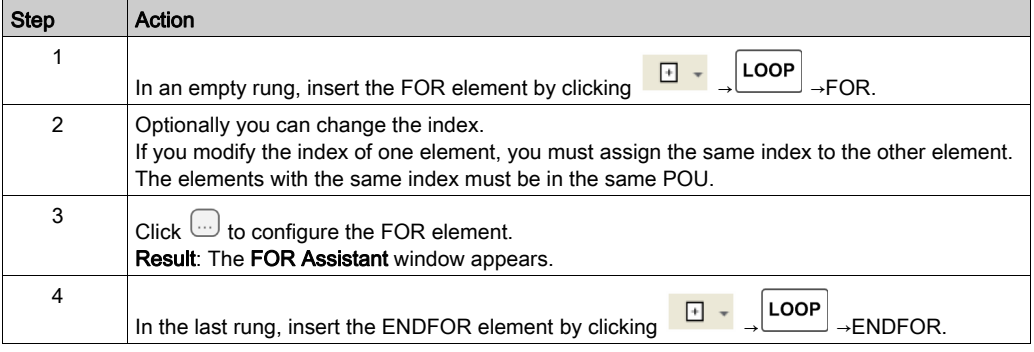

# Configuring the FOR Element

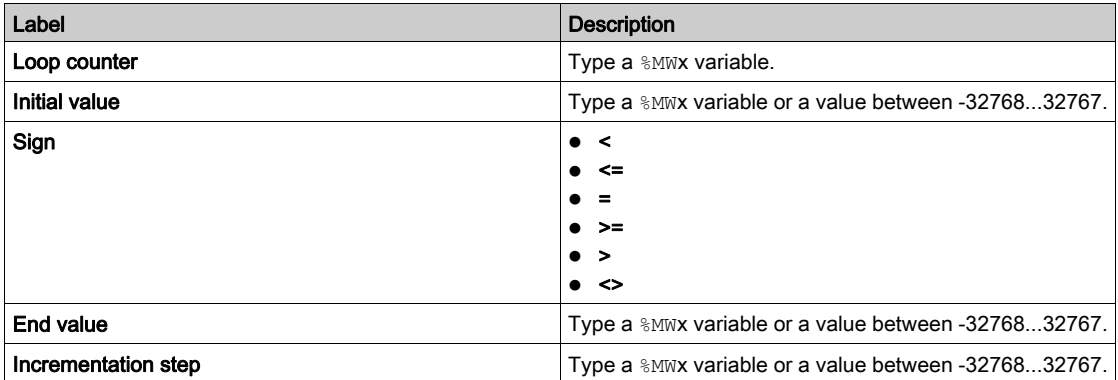

# <span id="page-99-0"></span>Subroutine Instructions

#### **Introduction**

The Subroutine instructions cause a program to perform a subroutine and then return to the main program at the point from which the subroutine was called.

#### **Procedure**

A subroutine is created in a Free POU. Refer to Free POUs (see EcoStruxure Machine Expert -Basic, Operating Guide) for information on creating a Free POU and subroutine, and defining the subroutine number. Also, refer to Managing POUs (see EcoStruxure Machine Expert - Basic, Operating Guide) for more information on managing POUs with task and rungs.

Calling a subroutine in 3 steps:

- 1 The SRn instruction calls the subroutine referenced by a Free POU SRn if the result of the preceding boolean instruction is 1.
- 2 The subroutine is referenced by a Free POU SRn, where n is the number of subroutines.
- 3 The subroutine instruction must be written Free POU independent of the main program.

For more information about subroutines, refer to Creating Periodic Task (see EcoStruxure Machine Expert - Basic, Operating Guide).

#### **Examples**

Example of instructions containing a Subroutine:

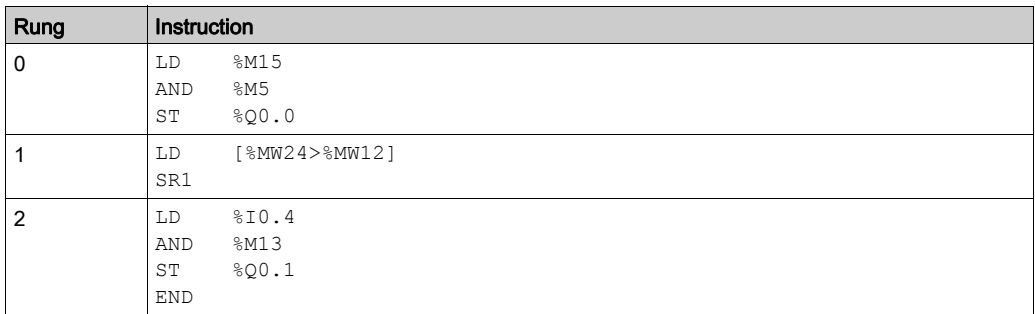

Example of a Subroutine instruction (SR1):

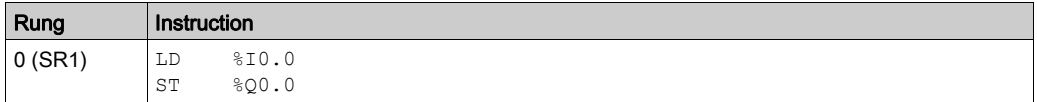

#### **Guidelines**

- A subroutine cannot call up another subroutine. Attempting to call a subroutine within a free POU will generator a detected compiler error.
- Subroutine instructions are not permitted between parentheses, and must not be placed between the instructions AND, OR, and a close parenthesis instruction ")".
- Care should be taken when an Assignment instruction is directly follows a subroutine call in IL. This is because the subroutine may change the content of the Boolean accumulator. Therefore upon return, it could have a different value than before the call.

# Section 3.4 Floating Point

# Aim of This Section

This section describes the advanced instructions of floating point.

### What Is in This Section?

This section contains the following topics:

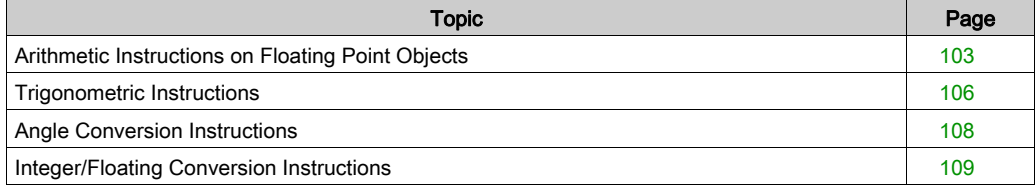

# <span id="page-102-0"></span>Arithmetic Instructions on Floating Point Objects

#### **Introduction**

These instructions are used to perform an arithmetic operation between 2 floating point operands or on 1 floating point operand:

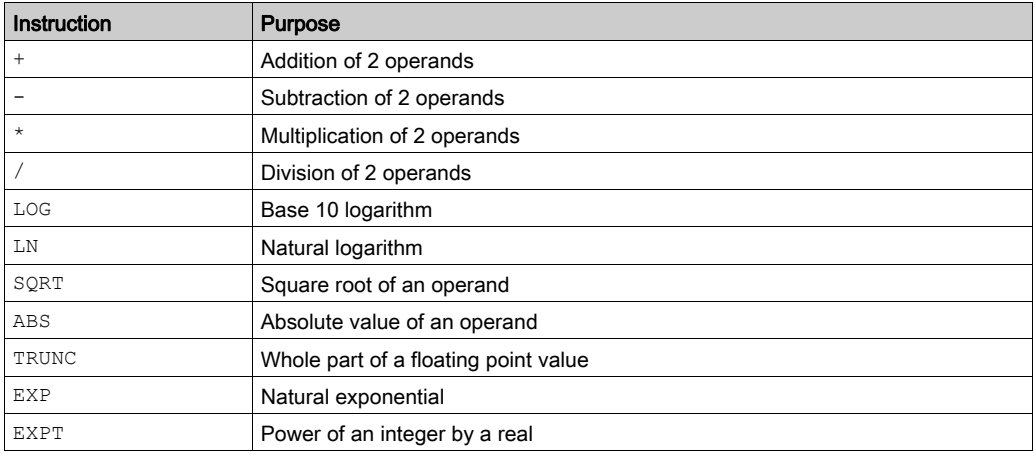

#### **Syntax**

The following describes Instruction List syntax. You can insert Instruction List operations and assignment instructions [\(see](#page-21-0) page 22) in Ladder Diagram rungs using an Operation Block graphical element.

Operators and syntax of arithmetic instructions on floating point:

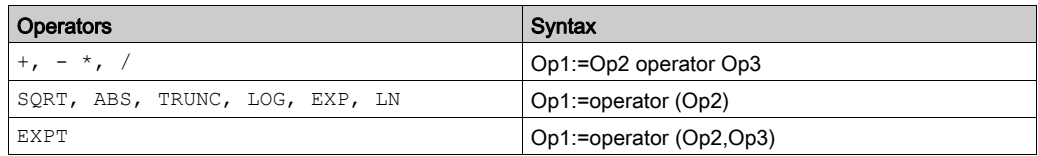

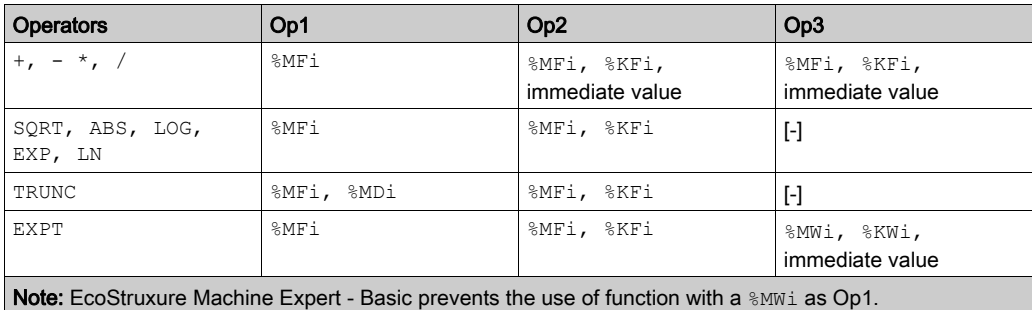

Operands of arithmetic instructions on floating point:

## **Structure**

Example of arithmetic instruction:

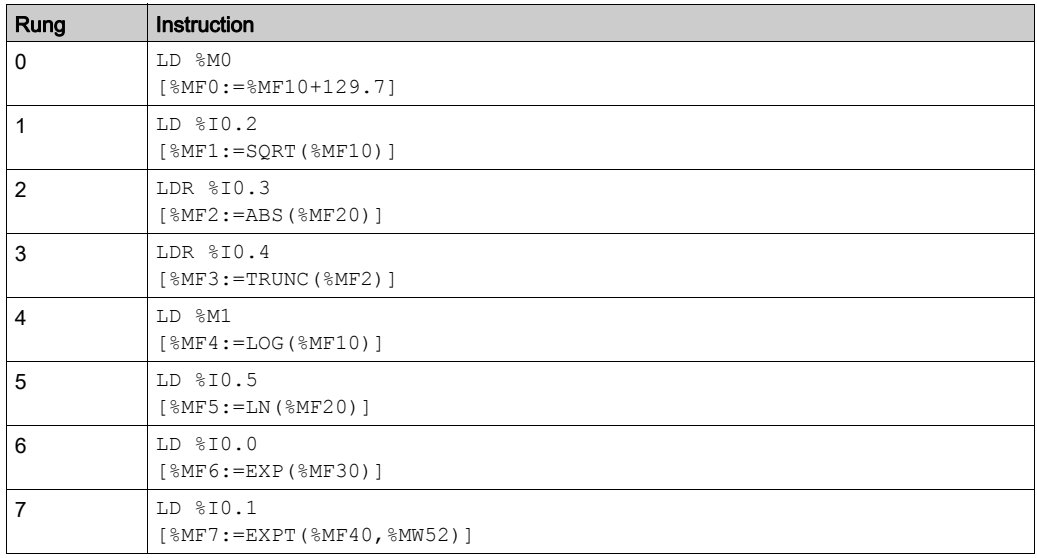

## Rules of Use

- Operations on floating point and integer values cannot be directly mixed. Conversion operations [\(see](#page-107-0) page 108) convert into one or other of these formats.
- The system bit  $\S 518$  is managed in the same way as integer operations [\(see](#page-107-0) page 108), the word %SW17 indicates the cause of the detected error.
- When the operand of the function is an invalid number (for example, logarithm of a negative number), it produces an indeterminate or infinite result and changes bit %S18 to 1. The word %SW17 indicates the cause of the detected error.

NOTE: For the TRUNC instruction, the system bit  $\$$ S17 is not affected.

## Application Examples for TRUNC Instruction with %MDi

This table shows examples of TRUNC instruction when%MDi is used to store the result:

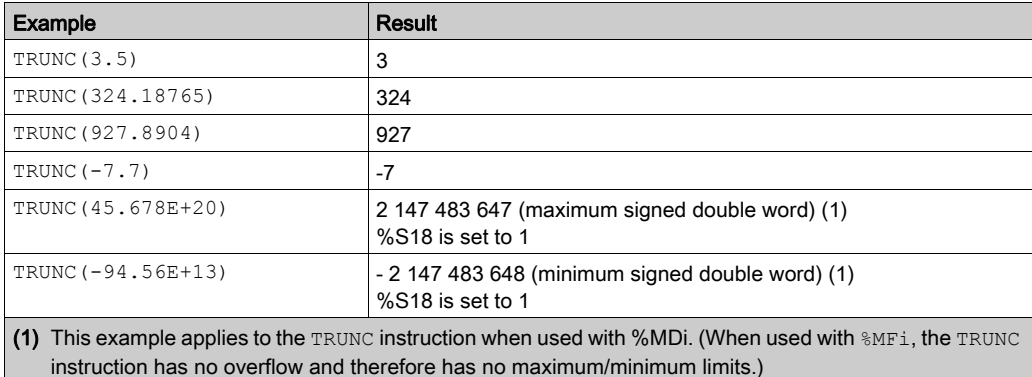

# <span id="page-105-0"></span>Trigonometric Instructions

#### **Introduction**

These instructions enable the user to perform trigonometric operations:

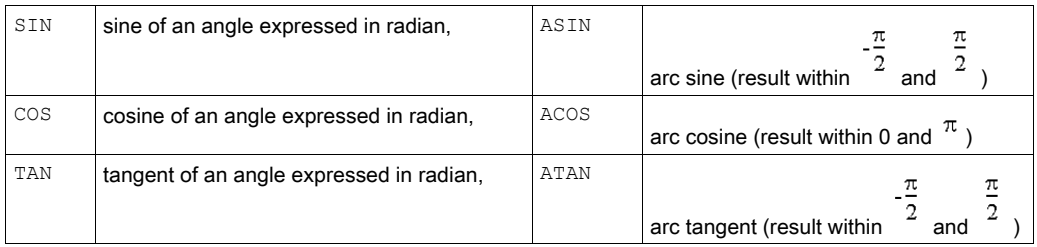

#### **Syntax**

The following describes Instruction List syntax. You can insert Instruction List operations and assignment instructions [\(see](#page-21-0) page 22) in Ladder Diagram rungs using an Operation Block graphical element.

Operators, operands, and syntax of instructions for trigonometric operations

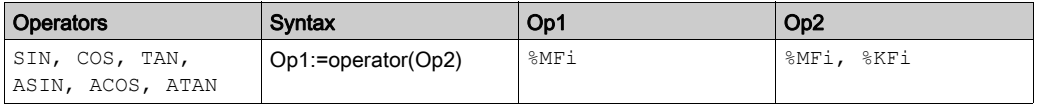

#### **Structure**

Example of Trigonometric instructions:

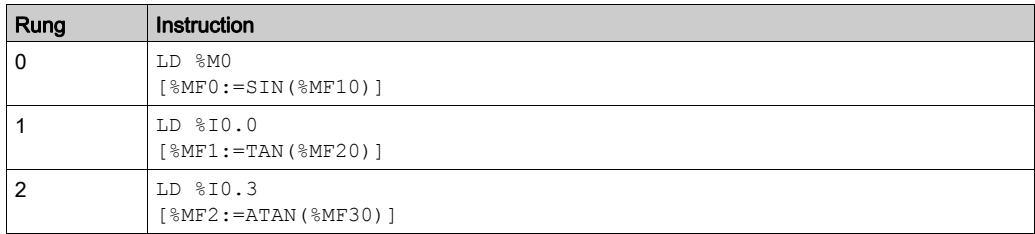

### Rules of Use

- When the operand of the function is an invalid number for example, the arc cosine of a number greater than 1), it produces an indeterminate or infinite result and changes bit %S18 to 1. The word %SW17 indicates the cause of the detected error.
- The functions  $\text{SIN/COS/TAN}$  allow as a parameter an angle between  $-4096\pi$  and  $4096\pi$  but their precision decreases progressively for angles outside the period  $-2\pi$  and  $+2\pi$  because of the imprecision brought by the modulo  $2\pi$  carried out on the parameter before any operation.

# <span id="page-107-0"></span>Angle Conversion Instructions

### **Introduction**

These instructions are used to carry out conversion operations:

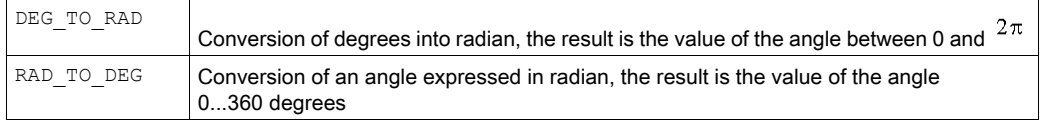

### **Syntax**

The following describes Instruction List syntax. You can insert Instruction List operations and assignment instructions [\(see](#page-21-0) page  $22$ ) in Ladder Diagram rungs using an Operation Block graphical element.

Operators, operands, and syntax of conversion instructions

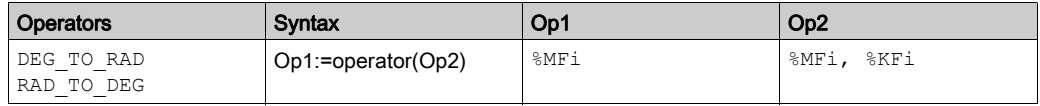

#### **Structure**

Example of conversion instructions:

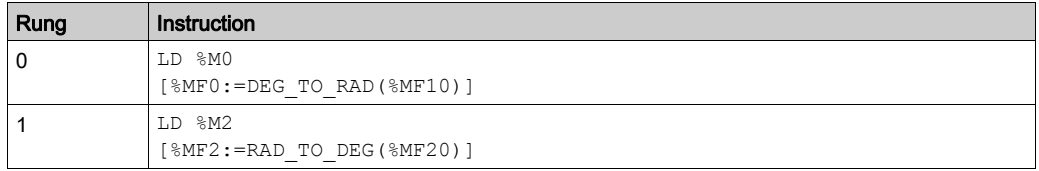

NOTE: Refer to the reversibility procedure [\(see](#page-19-0) page 20) to obtain the equivalent Ladder Diagram.

#### Rules of Use

The angle to be converted must be between -737280.0 and +737280.0 (for DEG\_TO\_RAD

conversions) or between  $^{-4096\pi}$  and  $^{4096\pi}$  (for RAD\_TO\_DEG conversions).

For values outside these ranges, the displayed result will be + NaN, the \$\$18 and \$\$W17:X0 bits being set at 1.
# Integer/Floating Conversion Instructions

### **Introduction**

4 conversion instructions are offered:

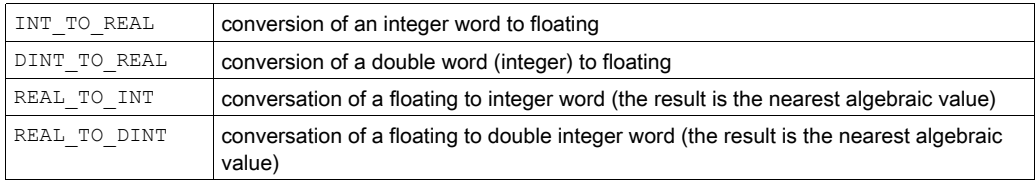

### **Syntax**

The following describes Instruction List syntax. You can insert Instruction List operations and assignment instructions [\(see](#page-21-0) page 22) in Ladder Diagram rungs using an Operation Block graphical element.

Operators and syntax (conversion of an integer word to floating):

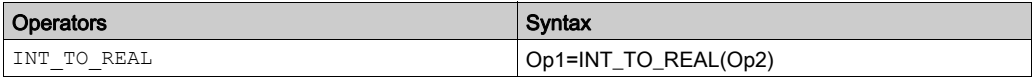

Operands (conversion of an integer word to floating):

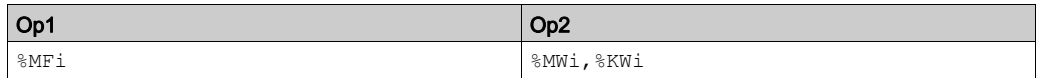

Example: integer word conversion to floating: 147 to 1.47e+02

Operators and syntax (double conversion of integer word to floating):

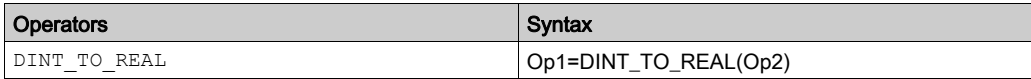

Operands (double conversion of integer word to floating):

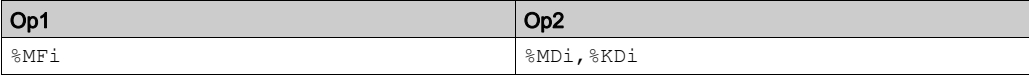

Example:integer double word conversion to floating: 68905000 to 6.8905e+07

Operators and syntax (floating conversion to integer word or integer double word):

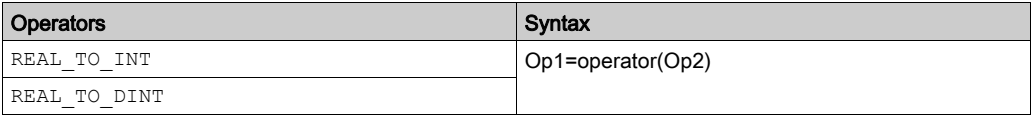

Operators (floating conversion to integer word or integer double word):

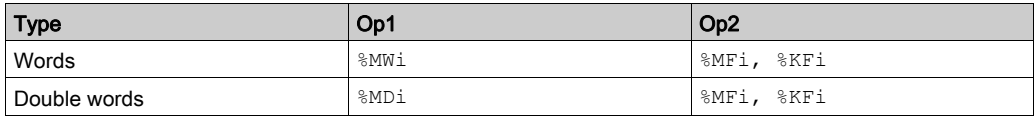

Example:

- Floating conversion to integer word: 5978.6 to 5979
- Floating conversion to integer double word: -1235978.6 to -1235979

NOTE: If during a real to integer (or real to integer double word) conversion the floating value is outside the limits of the word (or double word),bit %S18 is set to 1.

#### **Structure**

Example of integer/ floating conversion instruction:

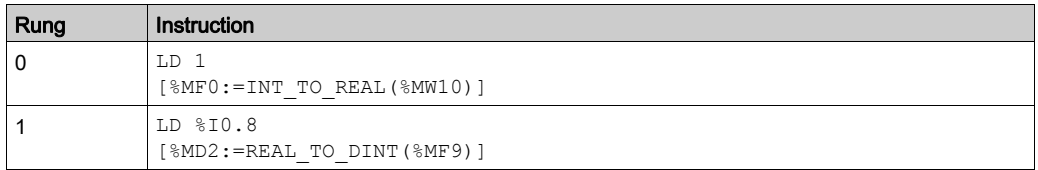

NOTE: Refer to the reversibility procedure *(see page 20)* to obtain the equivalent Ladder Diagram.

#### Precision of Rounding

Standard IEEE 754 defines 4 rounding modes for floating operations.

The mode employed by the instructions above is the "rounded to the nearest" mode:

 "if the nearest representable values are at an equal distance from the theoretical result, the value given will be the value whose low significance bit is equal to 0".

That is to say, the value will be rounded either up or down, but to the even number.

For example:

- Rounding of the value 10.5 to 10.
- Rounding of the value 11.5 to 12.

# Section 3.5 ASCII

### Aim of This Section

This section describes the advanced instructions of ASCII.

### What Is in This Section?

This section contains the following topics:

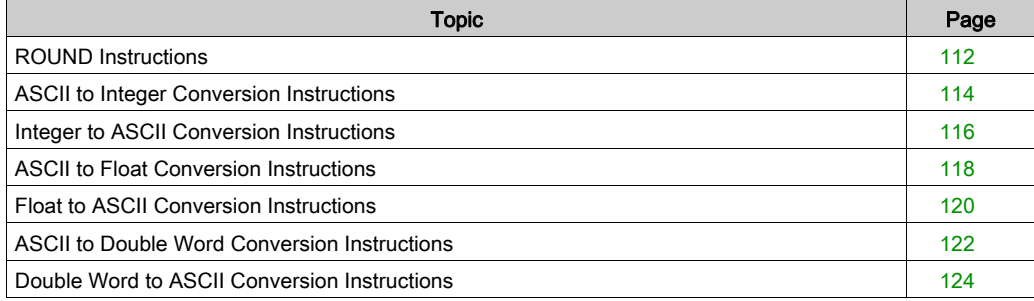

# <span id="page-111-0"></span>ROUND Instructions

### **Introduction**

The ROUND instruction rounds a floating point representation that is stored in an ASCII string.

### **Syntax**

The following describes Instruction List syntax. You can insert Instruction List operations and assignment instructions [\(see](#page-21-0) page 22) in Ladder Diagram rungs using an Operation Block graphical element.

For the ROUND instruction, use the syntax:  $Op1 := ROUND(Op2, Op3)$ .

For example:

[%MW0:7:=ROUND(%MW8,4)]

### **Parameters**

This table describes the ROUND function parameters:

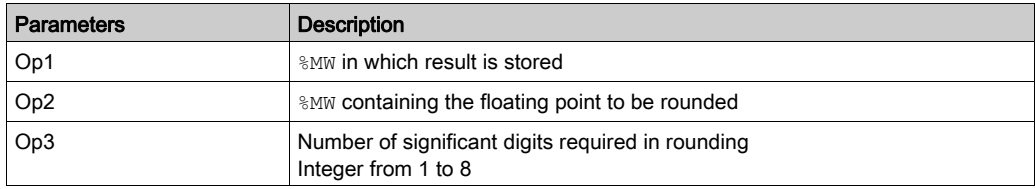

### Rules of Use

The ROUND instruction rules are as follows:

- The operand is always rounded down.
- The end character of the operand string is used as an end character for the result string.
- $\bullet$  The end character can be any ASCII character that is not in the interval  $[0 9]$  ( $[16#30 16#39]$ ), except for:
	- $\circ$  dot '.' (16#2E),
	- minus '-' (16#2D),
	- $\circ$  plus '+' (16#2B),
	- Exp 'e' or 'E' (16#65 or 16#45).
- The result and operand should not be longer than 13 bytes: Maximum size of an ASCII string is 13 bytes.
- The scientific notation is not authorized.

### Special Cases

The software checks the syntax. The following examples would result in syntax errors:

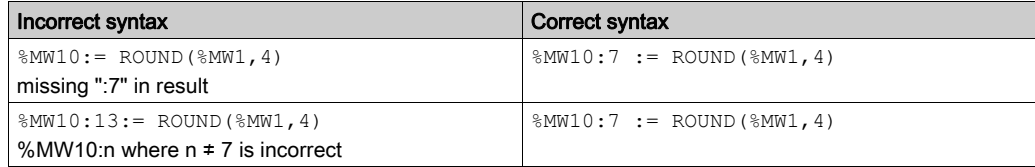

### Application Example

This table shows examples of ROUND instruction:

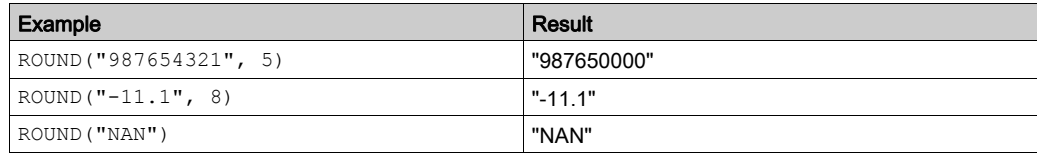

# <span id="page-113-0"></span>ASCII to Integer Conversion Instructions

### **Introduction**

The ASCII to Integer conversion instructions convert an ASCII string into an Integer value.

### **Syntax**

The following describes Instruction List syntax. You can insert Instruction List operations and assignment instructions [\(see](#page-21-0) page  $22$ ) in Ladder Diagram rungs using an Operation Block graphical element.

For the ASCII to Integer conversion instructions, use this syntax: Op1 := ASCII\_TO\_INT( Op2 )

#### For example:

[%MW0:=ASCII\_TO\_INT(%MW8)]

The instruction reads up to four word objects from Op2, converts them to integer format, and stores the result in Op1.

### **Parameters**

This table describes the ASCII to Integer conversion function parameters:

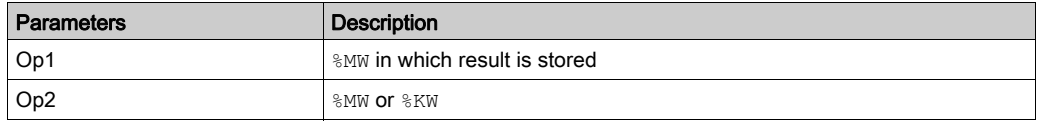

### Rules of Use

The ASCII to Integer instructions rules are as follows:

- Op2 must be between -32768 to 32767.
- The function always reads the most significant byte first.
- Leading spaces are ignored.
- $\bullet$  ASCII character that is not in the range [0 9] ([16#30 16#39]) is considered to be an end character, except for a minus sign '-' (16#2D) when it is placed as the first character.
- In case of overflow (>32767 or <-32768), the system bit %S18 (arithmetic overflow or detected error) is set to 1 and the value 32767 or -32768 is returned.
- If the first character of the operand is a "separator" character, the value 0 is returned and the bit %S18 is set to 1.

NOTE: The separator characters are '+' and '-', the letter 'e' or 'E', or '.' (the decimal separator).

● Scientific notation is not valid.

### Application Example

Consider that the following ASCII data has been stored in %MW10 to %MW13:

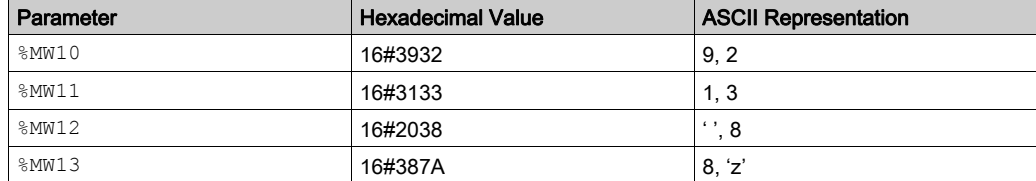

This table shows examples of ASCII to Integer conversion:

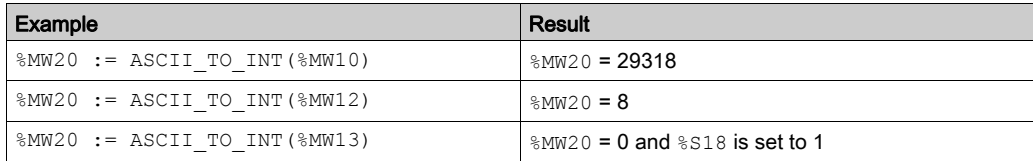

# <span id="page-115-0"></span>Integer to ASCII Conversion Instructions

### **Introduction**

The Integer to ASCII conversion instructions convert an Integer into an ASCII string value.

### **Syntax**

The following describes Instruction List syntax. You can insert Instruction List operations and assignment instructions [\(see](#page-21-0) page  $22$ ) in Ladder Diagram rungs using an Operation Block graphical element.

For the Integer to ASCII conversion instructions, use this syntax: Op1 := INT\_TO\_ASCII( Op2 )

#### For example:

[%MW0:4:=INT\_TO\_ASCII(%MW8)]

### Parameters

This table describes the Integer to ASCII conversion function parameters:

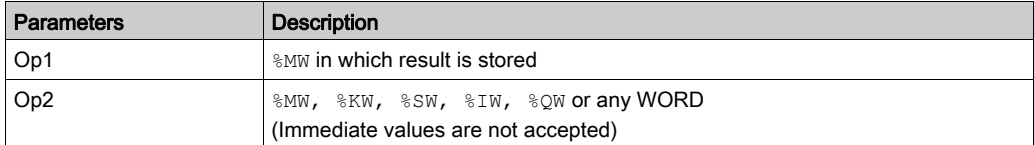

### Rules of Use

The Integer to ASCII conversion rules are as follows:

- Op2 must be between -32768 to 32767.
- The function always writes the most significant byte first.
- End character is 'enter' (ASCII 13).
- $\bullet$  The function automatically determines how many  $\%$ MW variables should be filled with ASCII values (from 1 to 4).

### Syntax Errors

The software checks the syntax. The following examples would result in syntax errors:

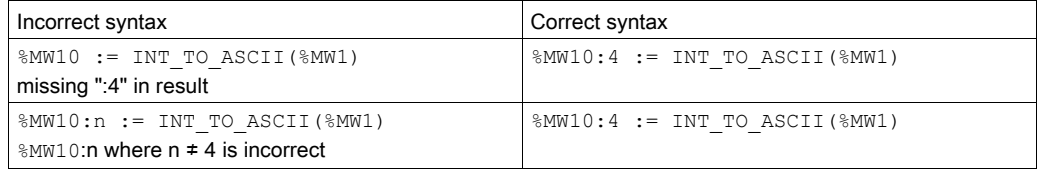

# Application Example

 $\overline{a}$ 

For the instruction MW10:4 := INT\_TO\_ASCII(%MW1):

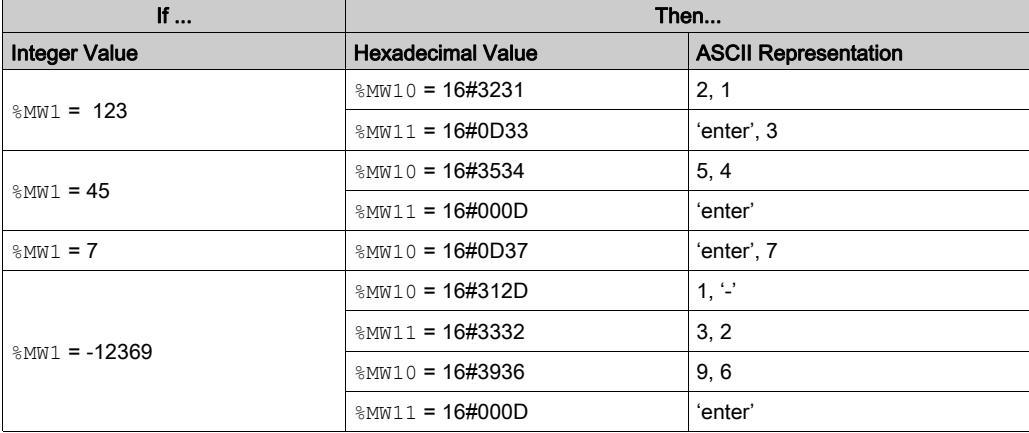

# <span id="page-117-0"></span>ASCII to Float Conversion Instructions

### **Introduction**

The ASCII to Float conversion instructions convert an ASCII string into a floating point value.

### **Syntax**

The following describes Instruction List syntax. You can insert Instruction List operations and assignment instructions [\(see](#page-21-0) page  $22$ ) in Ladder Diagram rungs using an Operation Block graphical element.

For the ASCII to Float conversion instructions, use this syntax:

Op1 := ASCII TO FLOAT( Op2 ).

#### For example:

[%MF0:=ASCII\_TO\_FLOAT(%MW8)]

#### **Parameters**

This table describes the ASCII to Float conversion function parameters:

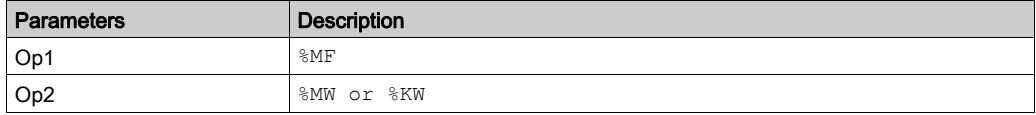

### Rules of Use

ASCII to Float conversion rules are as follows:

- The function always reads the most significant byte first.
- $\bullet$  Any ASCII character that is not in the interval  $[0 9]$  ( $[16#30 16#39]$ ) is considered to be "end" character, except for:
	- dot '.' (16#2E),
	- minus '-' (16#2D),
	- plus '+' (16#2B),
	- Exp 'e' or 'E' (16#65 or 16#45).
- ASCII string format can be scientific notation (i.e. "-2.34567e+13") or decimal notation (that is, 9826.3457)
- In case of overflow (calculation result is > 3.402824E+38 or <-3.402824E+38):
	- The system bit %S18 (arithmetic overflow or detected error) is set to 1,
	- $Q$   $\frac{8}{5}$  SW17:X3 is set to 1.
	- $\circ$  Value +/- 1.#INF (+ or infinite value) is returned.
- $\bullet$  If the calculation result is between -1.175494E-38 and 1.175494E-38, then the result is rounded to 0.0.
- If the operand is not a number:
	- o Value NaN is returned,
	- The bit %SW17:X0 is set to 1.

### Application Example

Consider that the following ASCII data has been stored in  $%$ MW10 to  $%$ MW14:

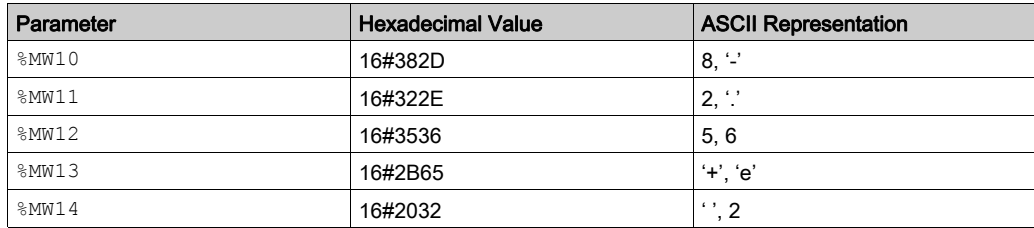

This table shows examples of ASCII to Float conversion:

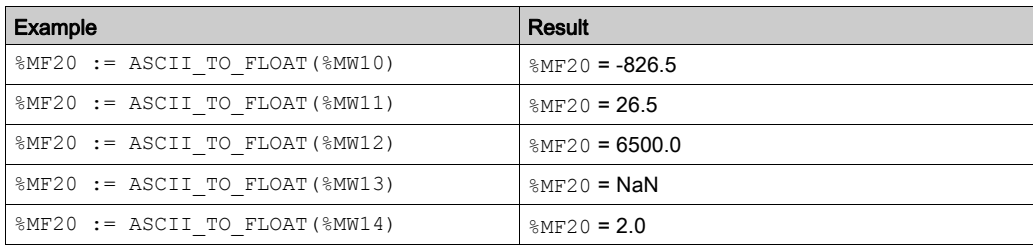

# <span id="page-119-0"></span>Float to ASCII Conversion Instructions

### **Introduction**

The Float to ASCII conversion instructions convert a floating point value into an ASCII string value.

### **Syntax**

The following describes Instruction List syntax. You can insert Instruction List operations and assignment instructions [\(see](#page-21-0) page  $22$ ) in Ladder Diagram rungs using an Operation Block graphical element.

For the Float to ASCII conversion instructions, use this syntax:

Op1 := FLOAT\_TO\_ASCII(Op2).

#### For example:

[%MW0:7:=FLOAT\_TO\_ASCII(%MF8)]

#### **Parameters**

This table describes the Float to ASCII conversion function parameters:

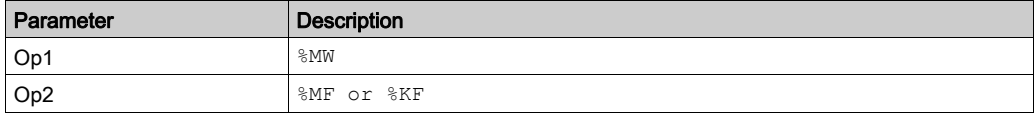

### Rules of Use

The Float to ASCII conversion rules are as follows:

- The function always writes the most significant byte first,
- The representation is made using conventional scientific notation,
- "Infinite" or "Not a number" results return the string "NAN",
- The end character is 'enter' (ASCII 13),
- $\bullet$  The function automatically determines how many  $\%$ MW variables should be filled with ASCII values,
- Conversion precision is 6 figures

### Syntax Errors

The software checks the syntax. The following examples would result in syntax errors:

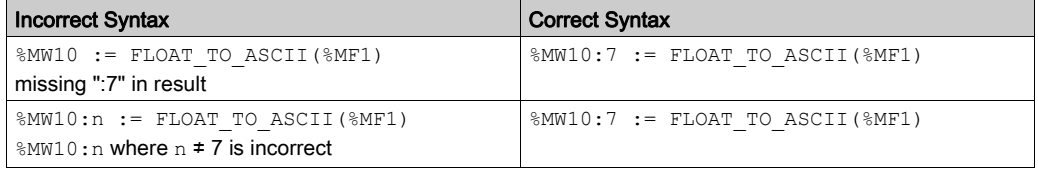

# Application Example

For the instruction  $MW10:7 := FLOAT_TO_ASCII$  ( $MFI$ ):

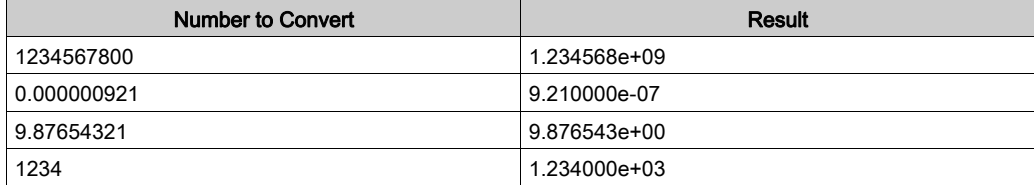

# <span id="page-121-0"></span>ASCII to Double Word Conversion Instructions

### **Introduction**

The ASCII to double word conversion instruction converts an ASCII string to a double word value.

### **Syntax**

The following describes Instruction List syntax. You can insert Instruction List operations and assignment instructions [\(see](#page-21-0) page  $22$ ) in Ladder Diagram rungs using an Operation Block graphical element.

For the ASCII to double word conversion instruction, use this syntax: Op1 := ASCII\_TO\_DINT( Op2 )

#### For example:

 $[$ %MD4 := ASCII TO DINT(%MW5)]

#### **Parameters**

This table describes the ASCII to double word conversion instruction parameters:

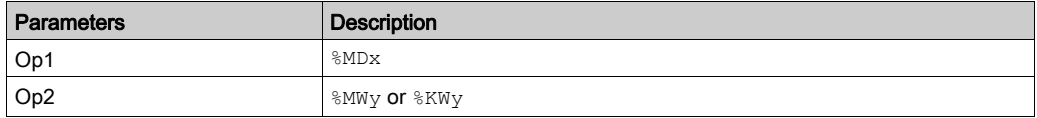

NOTE: It is not necessary to define Op1 and Op2 in an animation table.

### Rules of Use

The ASCII to Integer instructions rules are as follows:

- Op2 must be between –2147483648 to 2147483647.
- The function always reads the most significant byte first.
- Leading spaces are ignored.
- $\bullet$  ASCII character that is not in the range  $[0 9]$  ( $[16#30 16#39]$ ) is considered to be an end character, except for a minus sign '-' (16#2D) when it is placed as the first character.
- In case of overflow (> 2147483647 or <  $-2147483648$ ), the system bit  $\S 518$  (arithmetic overflow or detected error) is set to 1 and the value 2147483647 or –2147483648 is returned.
- If the first character of the operand is a "separator" character, the value 0 is returned and the bit %S18 is set to 1.

NOTE: The separator characters are '+' and '-', the letter 'e' or 'E', or '.' (the decimal separator).

Scientific notation is not valid.

### Application Example

Consider that the following ASCII data has been stored in %MW11 to %MW13:

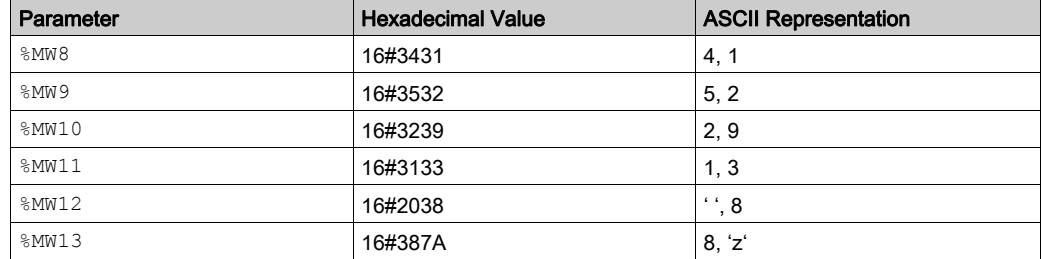

This table shows examples of ASCII to Double word conversion:

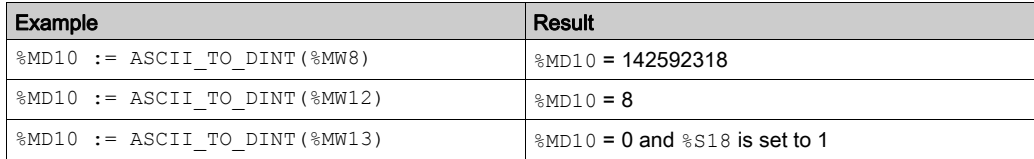

# <span id="page-123-0"></span>Double Word to ASCII Conversion Instructions

### **Introduction**

The double word to ASCII conversion instruction converts a double word value to an ASCII string value.

### **Syntax**

The following describes Instruction List syntax. You can insert Instruction List operations and assignment instructions [\(see](#page-21-0) page 22) in Ladder Diagram rungs using an Operation Block graphical element.

For the double word to ASCII conversion instruction, use this syntax: Op1 := DINT\_TO\_ASCII( Op2 )

#### For example:

[%MW4:6 := DINT\_TO\_ASCII(%MD5)]

### **Parameters**

This table describes the double word to ASCII conversion function parameters:

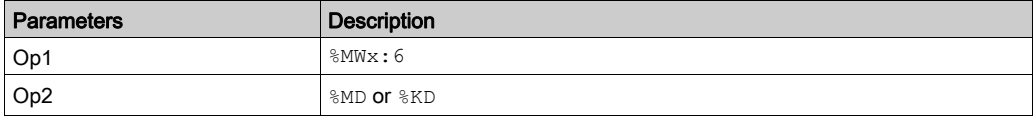

NOTE: It is not necessary to define Op1 and Op2 in an animation table.

### Rules of Use

The Integer to ASCII conversion rules are as follows:

- Op2 must be between –2147483648 to 2147483647.
- The function always writes the most significant byte first.
- End character is 'enter' (ASCII 13).
- $\bullet$  The function automatically determines how many  $\%$ MW variables should be filled with ASCII values (from 1 to 6).

### Syntax Errors

The software checks the syntax. The following examples would result in syntax errors:

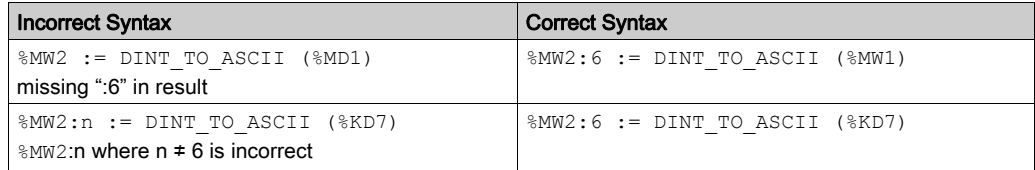

### Application Example

For the instruction %MW0:6 := DINT\_TO\_ASCII(%MD10)

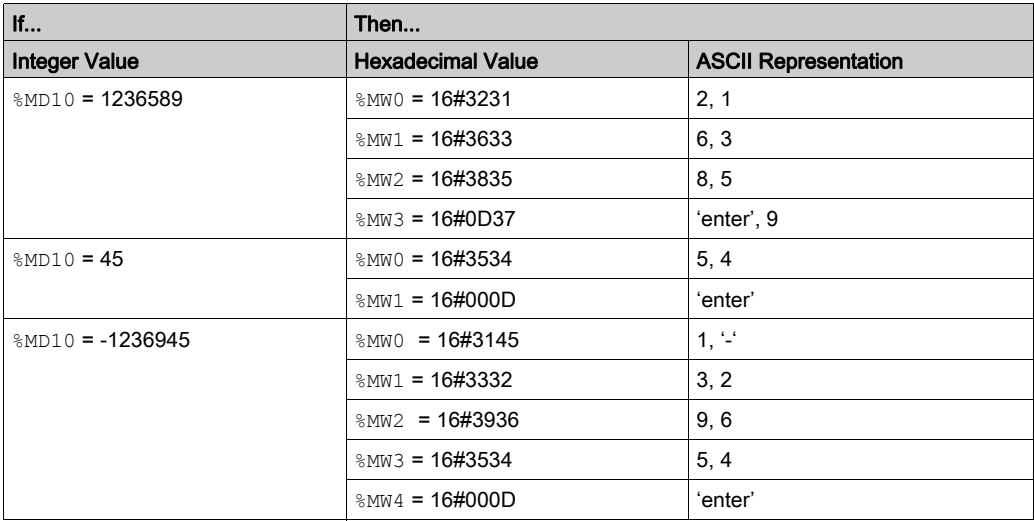

# Section 3.6 Stack Operators

# Stack Instructions (MPS, MRD, MPP)

### **Introduction**

The stack instructions process routing to coils. The MPS, MRD, and MPP instructions use a temporary storage area called the stack which can store up to 32 Boolean expressions.

NOTE: These instructions cannot be used within an expression between parentheses.

### **Syntax**

This table describes the 3 stack instructions:

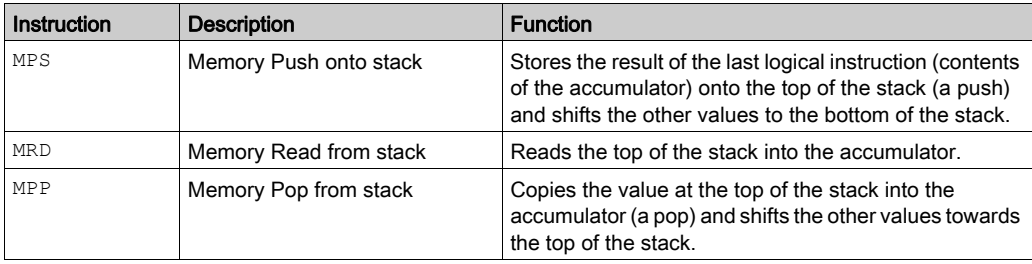

NOTE: For each MPS (push) instruction, a matching MPP (pop) instruction must appear within the same rung.

### **Operation**

This diagram displays how stack instructions operate:

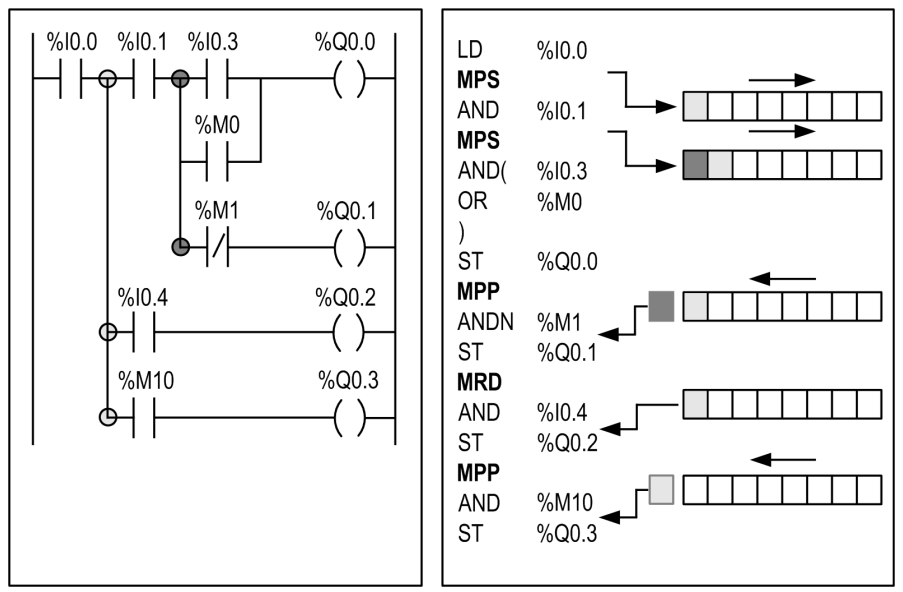

### Application Example

Example of using stack instructions:

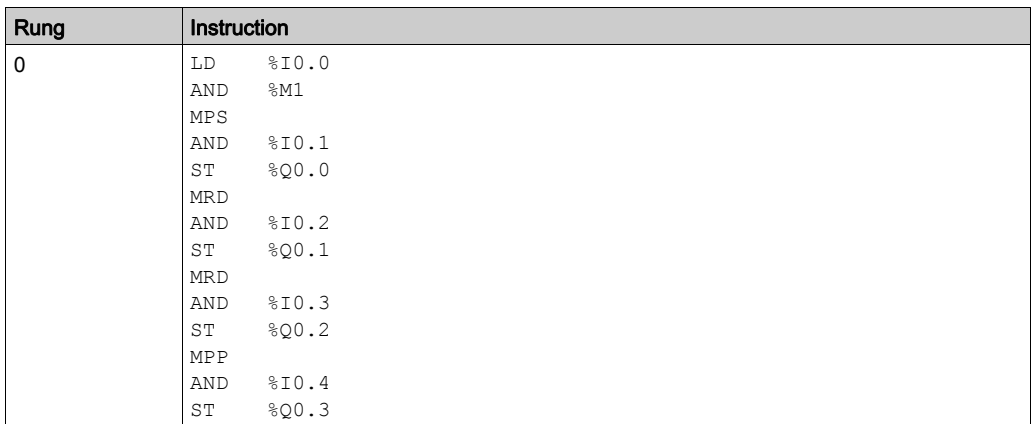

NOTE: Refer to the reversibility procedure [\(see](#page-19-0) page 20) to obtain the equivalent Ladder Diagram.

# Section 3.7 Instructions on Object Tables

### Aim of This Section

This section describes instructions to manage Object Tables of:

- Double words
- Floating point objects

### What Is in This Section?

This section contains the following topics:

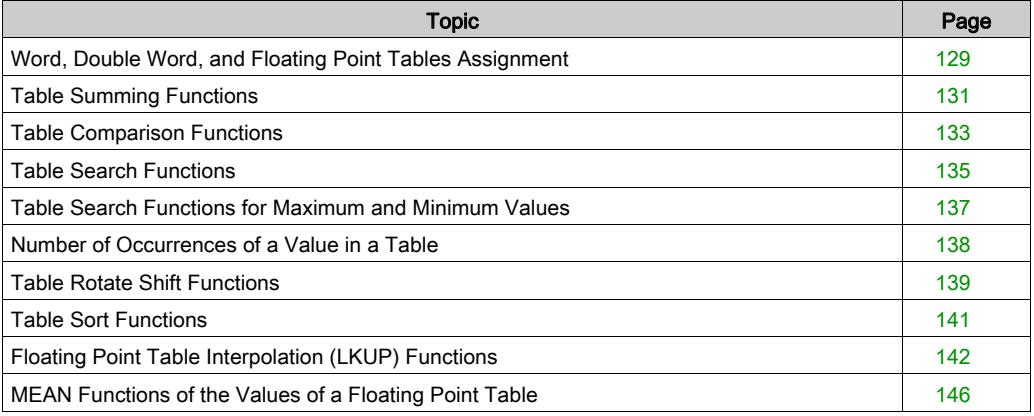

# <span id="page-128-0"></span>Word, Double Word, and Floating Point Tables Assignment

### Introduction

Assignment operations can be performed on the following object tables:

- $\bullet$  Immediate whole value to word table [\(see](#page-129-0) rung 0 of structure example *(see page 130)*) or double word table
- Word to word table [\(see](#page-129-0) rung 1 of structure example (see page 130))
- Word table to word table [\(see](#page-129-0) rung 2 of structure example (see page 130)) Table length (L) should be the same for both tables.
- Double word to double word table
- Double word table to double word table Table length (L) should be the same for both tables.
- Immediate floating point value to floating point table
- Floating point to floating point table
- Floating point table to floating point table Table length (L) should be the same for both tables.

### **Syntax**

The following describes Instruction List syntax. You can insert Instruction List operations and assignment instructions [\(see](#page-21-0) page 22) in Ladder Diagram rungs using an Operation Block graphical element.

Syntax for word, double word, and floating point table assignments:

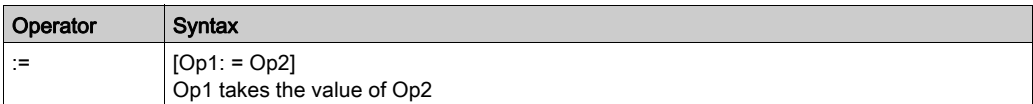

This table gives details of operands:

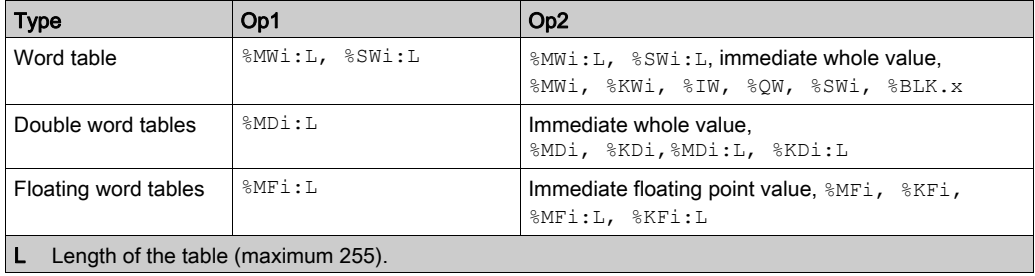

**NOTE:** The abbreviation  $\frac{1}{2}BLK \cdot x$  (for example, R3, I) is used to describe any function block word.

### <span id="page-129-0"></span>**Structure**

Examples of word table assignments:

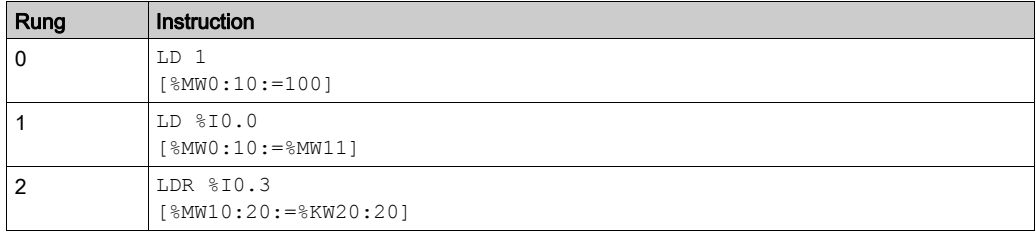

NOTE: Refer to the reversibility procedure [\(see](#page-19-0) page 20) to obtain the equivalent Ladder Diagram.

## <span id="page-130-0"></span>Table Summing Functions

### Introduction

The SUM ARR function adds together all the elements of an object table:

- $\bullet$  If the table is made up of double words, the result is given in the form of a double word,
- If the table is made up of floating words, the result is given in the form of a floating word.

### **Syntax**

The following describes Instruction List syntax. You can insert Instruction List operations and assignment instructions [\(see](#page-21-0) page  $22$ ) in Ladder Diagram rungs using an Operation Block graphical element.

Syntax of table summing instruction:

Res:=SUM\_ARR(Tab)

Parameters of table summing instruction:

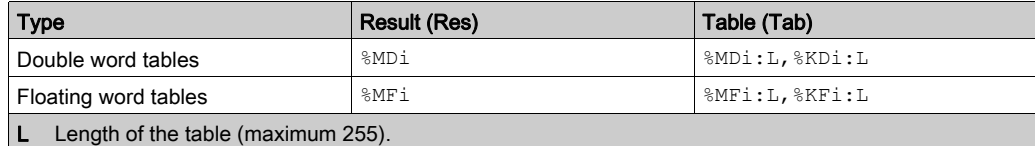

NOTE: When the result is not within the valid double word format range according to the table operand, the system bit %S18 is set to 1.

### **Structure**

Example of summing function:

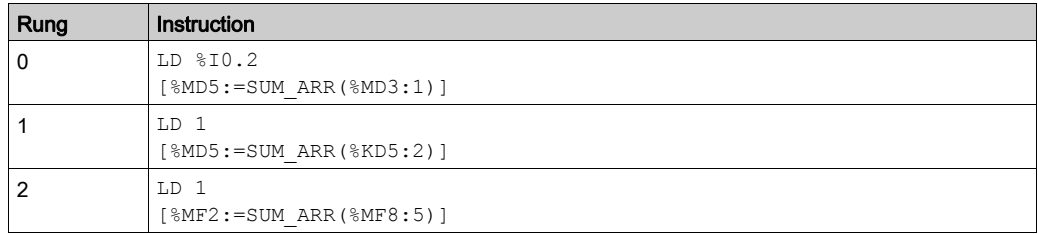

NOTE: Refer to the reversibility procedure [\(see](#page-19-0) page 20) to obtain the equivalent Ladder Diagram.

### Application Example

%MD4:=SUM\_ARR(%MD30:4)

Where %MD30=10, %MD32=20, %MD34=30, %MD36=40

So %MD4:=10+20+30+40

# <span id="page-132-0"></span>Table Comparison Functions

### Introduction

The EQUAL ARR function carries out a comparison of 2 tables, element by element.

If a difference is shown, the rank of the first dissimilar elements is returned in the form of a word, otherwise the returned value is equal to -1.

The comparison is carried out on the whole table.

### **Syntax**

The following describes Instruction List syntax. You can insert Instruction List operations and assignment instructions [\(see](#page-21-0) page  $22$ ) in Ladder Diagram rungs using an Operation Block graphical element.

Syntax of table comparison instruction:

Res:=EQUAL\_ARR(Tab1,Tab2)

Parameters of table comparison instructions:

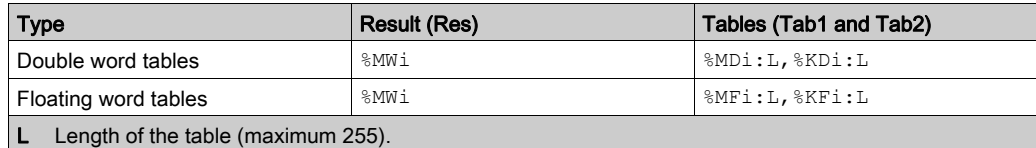

NOTE: it is mandatory that the tables are of the same length and same type.

### **Structure**

Example of table comparison function:

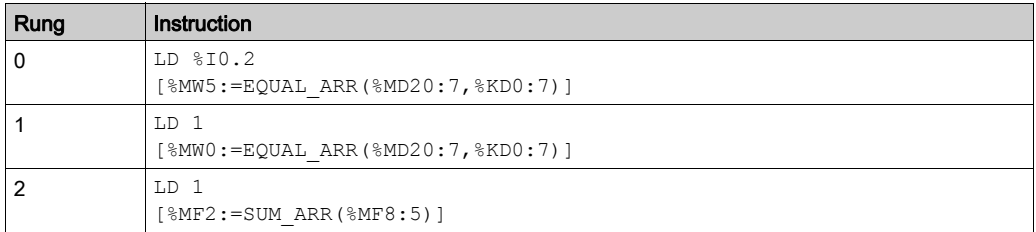

NOTE: Refer to the reversibility procedure *(see page 20)* to obtain the equivalent Ladder Diagram.

### Application Example

%MW5:=EQUAL\_ARR(%MD30:4,%KD0:4)

Comparison of 2 tables:

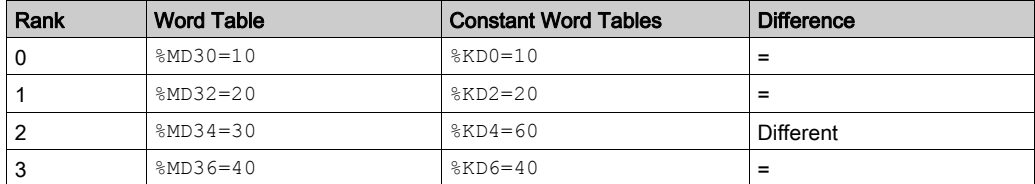

The value of the word  $\frac{1}{2}$  MW<sub>5</sub> is 2 (different first rank)

# <span id="page-134-0"></span>Table Search Functions

### Introduction

There are 3 search functions:

- FIND EOR: searches for the position in a double or floating word table of the first element which is equal to a given value
- FIND GTR: searches for the position in a double or floating word table of the first element which is greater than a given value
- FIND LTR: searches for the position in a double or floating word table of the first element which is less than a given value

The result of these instructions is equal to the rank of the first element which is found or at -1 if the search is unsuccessful.

### **Syntax**

The following describes Instruction List syntax. You can insert Instruction List operations and assignment instructions [\(see](#page-21-0) page 22) in Ladder Diagram rungs using an Operation Block graphical element.

Syntax of table search instructions:

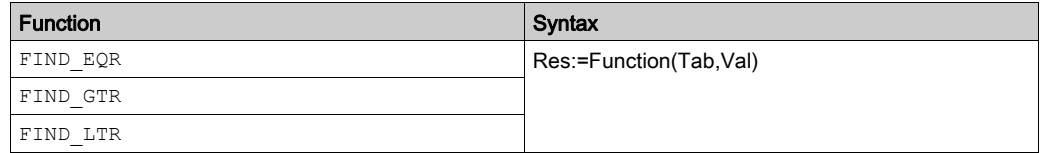

Parameters of floating word and double word table search instructions:

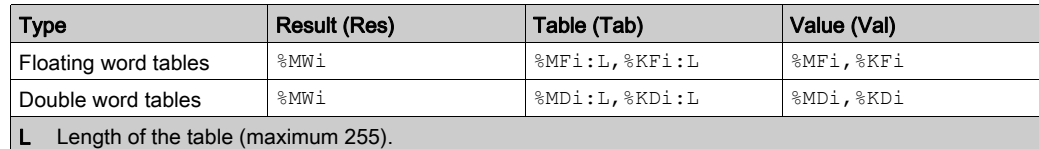

### **Structure**

Example of table search function:

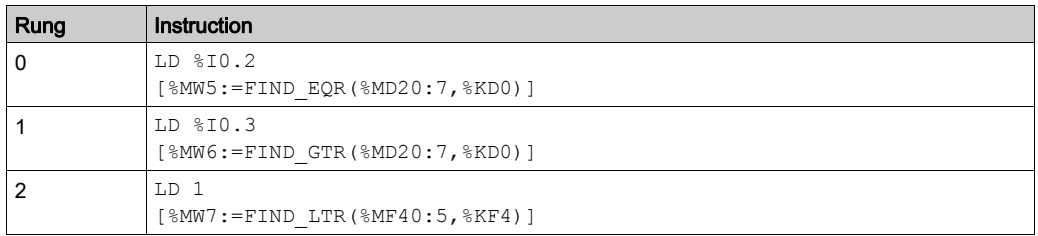

NOTE: Refer to the reversibility procedure [\(see](#page-19-0) page 20) to obtain the equivalent Ladder Diagram.

### Application Example

%MW5:=FIND\_EQR(%MD30:4,%KD0)

Search for the position of the first double word =  $kED0=30$  in the table:

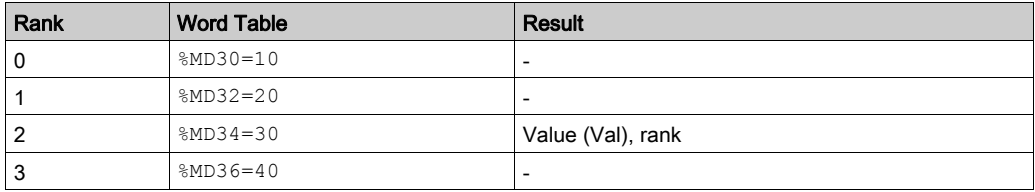

# <span id="page-136-0"></span>Table Search Functions for Maximum and Minimum Values

### **Introduction**

There are 2 search functions:

- MAX ARR: search for the maximum value in a double word and floating word table
- MIN ARR: search for the minimum value in a double word and floating word table

The result of these instructions is equal to the maximum value (or minimum) found in the table.

### **Syntax**

The following describes Instruction List syntax. You can insert Instruction List operations and assignment instructions [\(see](#page-21-0) page  $22$ ) in Ladder Diagram rungs using an Operation Block graphical element.

Syntax of table search instructions for maximum and minimum values:

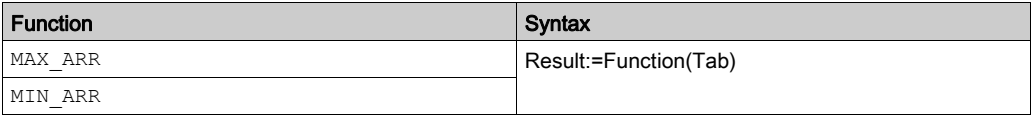

Parameters of table search instructions for maximum and minimum values:

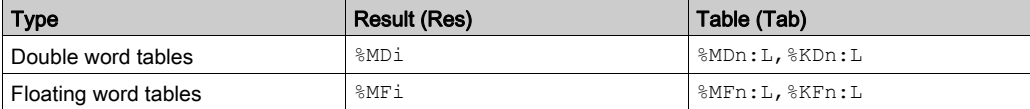

Object instance identifier for the memory variable.

- n Memory index of the table that indicates the base address for the search.
- L Number of positions to be considered on a search including the base address index (maximum value of L is 255.

NOTE: L counts only the addresses that are not overlapped dring the search. For more information, refer to Possibility of Overlap Between Objects [\(see](#page-40-0) page 41).

### **Structure**

Example of table search function:

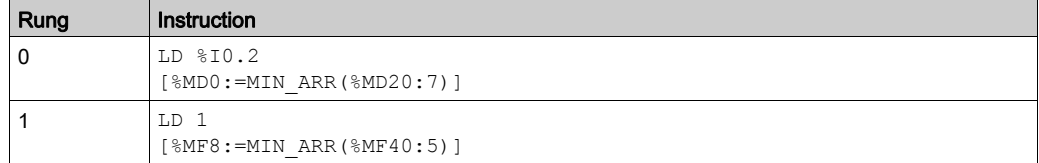

NOTE: Refer to the reversibility procedure [\(see](#page-19-0) page 20) to obtain the equivalent Ladder Diagram.

# <span id="page-137-0"></span>Number of Occurrences of a Value in a Table

### **Introduction**

This function OCCUR ARR searches in a double word or floating word table for a number of elements equal to a given value.

### **Syntax**

The following describes Instruction List syntax. You can insert Instruction List operations and assignment instructions [\(see](#page-21-0) page 22) in Ladder Diagram rungs using an Operation Block graphical element.

Syntax of table search instructions for max and min values:

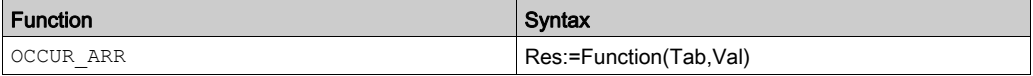

Parameters of table search instructions for max and min values:

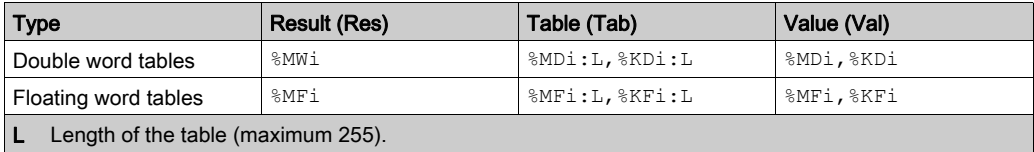

### **Structure**

Example of number of occurrences:

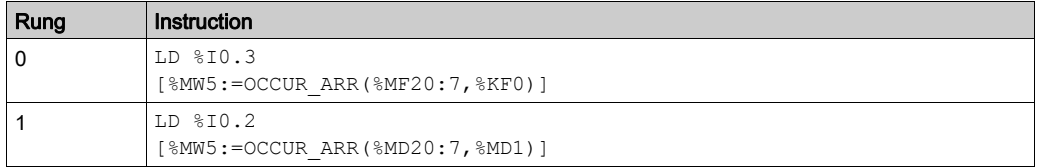

NOTE: Refer to the reversibility procedure [\(see](#page-19-0) page 20) to obtain the equivalent Ladder Diagram.

## <span id="page-138-0"></span>Table Rotate Shift Functions

#### Introduction

There are 2 shift functions:

• ROL ARR: performs a rotate shift of n positions from top to bottom of the elements in a floating word table

Illustration of the ROL\_ARR functions

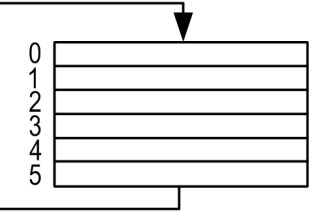

• ROR ARR: performs a rotate shift of n positions from bottom to top of the elements in a floating word table

Illustration of the ROR\_ARR functions

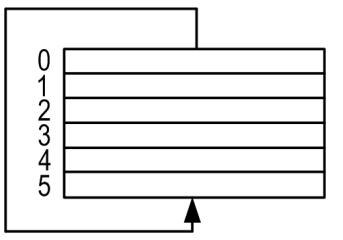

### **Syntax**

The following describes Instruction List syntax. You can insert Instruction List operations and assignment instructions [\(see](#page-21-0) page 22) in Ladder Diagram rungs using an Operation Block graphical element.

Syntax of rotate shift instructions in floating word or double word tables ROL\_ARR and ROR\_ARR

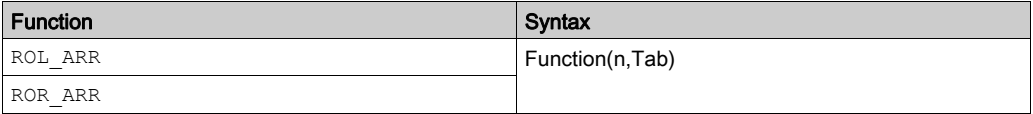

Parameters of rotate shift instructions for floating word tables: ROL\_ARR and ROR\_ARR:

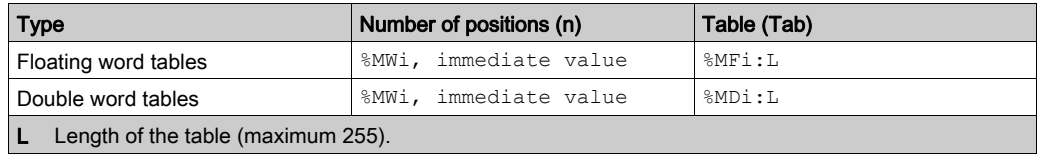

NOTE: if the value of n is negative or null, no shift is performed.

### **Structure**

Example of table rotate shift function:

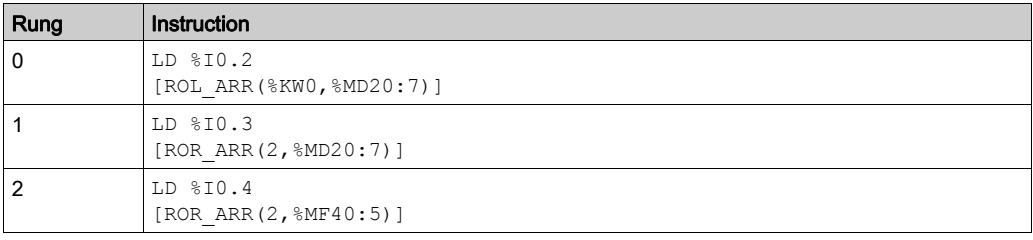

NOTE: Refer to the reversibility procedure [\(see](#page-19-0) page 20) to obtain the equivalent Ladder Diagram.

# <span id="page-140-0"></span>Table Sort Functions

### Introduction

The sort function SORT ARR performs sorts in ascending or descending order of the elements of a double word or floating word table and stores the result in the same table.

### **Syntax**

The following describes Instruction List syntax. You can insert Instruction List operations and assignment instructions [\(see](#page-21-0) page  $22$ ) in Ladder Diagram rungs using an Operation Block graphical element.

Syntax of table sort functions:

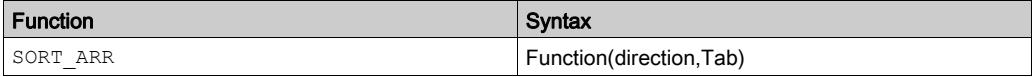

The "direction" parameter gives the order of the sort:

- Direction > 0: the sort is done in ascending order.
- Direction < 0: the sort is done in descending order.
- $\bullet$  Direction = 0: no sort is performed

The result (sorted table) is returned in the Tab parameter (table to sort).

Parameters of table sort functions:

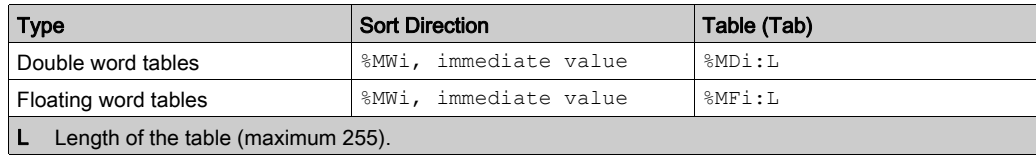

### **Structure**

Example of table sort function:

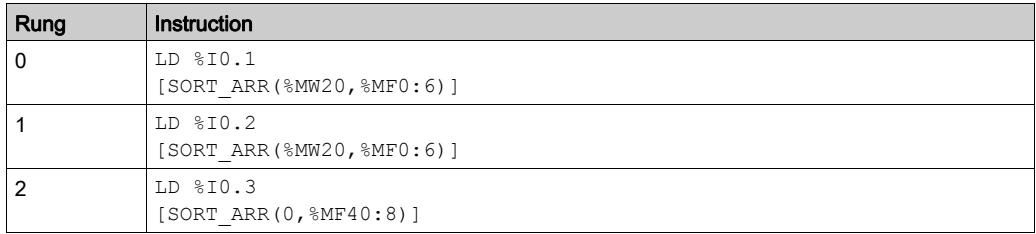

NOTE: Refer to the reversibility procedure *(see page 20)* to obtain the equivalent Ladder Diagram.

# <span id="page-141-0"></span>Floating Point Table Interpolation (LKUP) Functions

### Introduction

The LKUP function is used to interpolate a set of X versus Y floating point data for a given X value.

### Review of Linear Interpolation

The LKUP function makes use the linear interpolation rule, as defined in this equation:

$$
Y = Y_{i} + \left[ \frac{(Y_{i+1} - Y_{i})}{(X_{i+1} - X_{i})} \cdot (X - X_{i}) \right]
$$
\n
$$
= \int_{0}^{X_{i} \leq X \leq X_{i+1}} \frac{(X - X_{i})}{(X - X_{i})} \cdot (X - X_{i}) \, dX
$$
\nwhere

assuming  $X_i$  values are ranked in ascending order:  $X_1 \leq X_2 \leq ... X ... \leq X_{m-1} \leq X_m$ .

**NOTE:** If any of two consecutive Xi values are equal (X<sub>i</sub>=X<sub>i+1</sub>=X), equation (1) yields an invalid exception. In this case, to cope with this exception the following algorithm is used in place of equation (1):

$$
Y = \left[\frac{(Y_{i+1} - Y_i)}{2}\right]
$$
\n
$$
\text{for } X_i = X_{i+1} = X \text{ , where } i = 1 \dots (m-1) \text{ .}
$$

### Graphical Representation

This graph illustrates the linear interpolation rule described above:

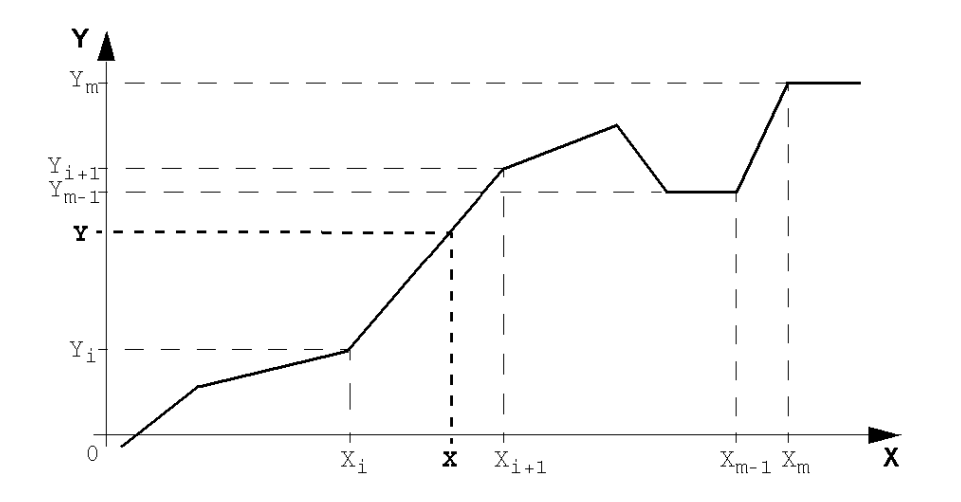

### **Syntax**

The following describes Instruction List syntax. You can insert Instruction List operations and assignment instructions [\(see](#page-21-0) page 22) in Ladder Diagram rungs using an Operation Block graphical element.

The LKUP function uses three operands, two of which are function attributes, as described in this table:

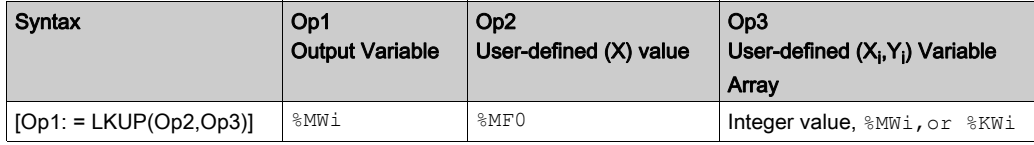

### Definition of Op1

Op1 is the memory word that contains the output variable of the interpolation function.

Depending on the value of Op1, you can know whether the interpolation was successful or not, and what prevented success, as outlined in this table:

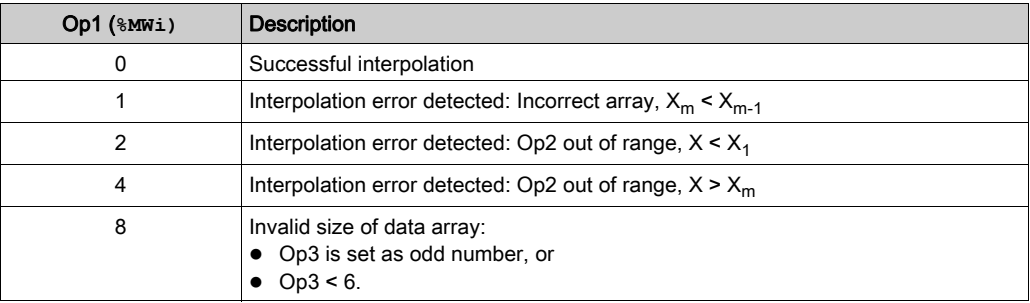

NOTE: Op1 does not contain the computed interpolation value (Y). For a given (X) value, the result of the interpolation (Y) is contained in  $MF2$  of the Op3 array [\(see](#page-143-0) page 144).

### Definition of Op2

Op2 is the floating point variable ( $\frac{8ME0}{6}$  of the Op3 floating point array) that contains the userdefined (X) value for which to compute the interpolated (Y) value.

Valid range for Op2:  $X_1 \leq Op2 \leq X_m$ 

### <span id="page-143-0"></span>Definition of Op3

Op3 sets the size (Op3 / 2) of the floating-point array where the  $(X_i, Y_i)$  data pairs are stored.

 $\mathsf{X}_\mathsf{i}$  and  $\mathsf{Y}_\mathsf{i}$  data are stored in floating point objects with even indexes; starting at  $\mathbb{k}$ м $\mathbb{F}4$  (note that %MF0 and %MF2 floating point objects are reserved for the user set-point X and the interpolated value Y, respectively).

Given an array of (m) data pairs  $(X_i,Y_j)$ , the upper index (u) of the floating point array ( $\text{\%MFu}$ ) is set by using these relationships:

$$
op3 = 2 \cdot m
$$
 (Equation 3)  

$$
u = 2 \cdot (On3 - 1)
$$

 $2 \cdot (Op3 - 1)$  (Equation 4)
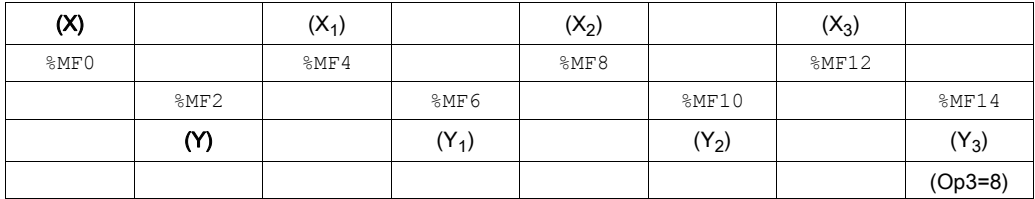

The floating point array Op3 ( $\gamma_{\text{MF}i}$ ) has a structure similar to that of this example (where Op3=8):

NOTE: As a result of the above array of floating-point structure, Op3 must meet both of the following requirements; or otherwise this will cause an error in the LKUP function:

- Op3 is an even number, and
- $\bullet$  Op3 ≥ 6 (for there must be at least two data points to allow linear interpolation).

#### **Structure**

Interpolation operations are performed as follows:

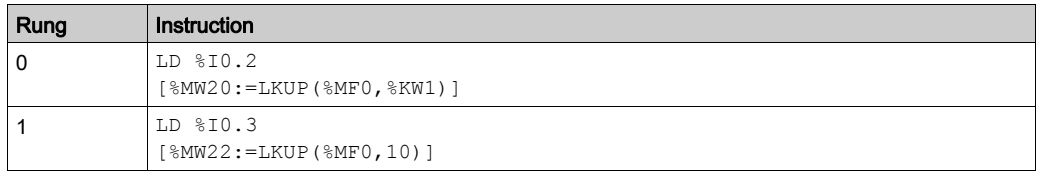

NOTE: Refer to the reversibility procedure [\(see](#page-19-0) page 20) to obtain the equivalent Ladder Diagram.

### Application Example

Use of a LKUP interpolation function:

[%MW20:=LKUP(%MF0,10)]

In this example:

- $MW20$  is Op1 (the output variable).
- $\bullet$   $\mathcal{R}$  MF0 is the user-defined (X) value which corresponding (Y) value must be computed by linear interpolation.
- $\bullet$   $\mathcal{R}$  MF2 stores the computed value (Y) resulting from the linear interpolation.
- $\bullet$  10 is Op3 (as given by *equation 3* above). It sets the size of the floating point array. The highest ranking item  $MFLu$ , where u=18 is given by *equation 4*, above.

There are four pairs of data points stored in Op3 array  $[$ &MF4, ... &MF18]:

- $\text{MFA}$  contains  $X_1$ ,  $\text{MFG}$  contains  $Y_1$ .
- $MFS$  contains  $X_2$ ,  $MFI0$  contains  $Y_2$ .
- $\bullet$  %MF12 contains  $X_3$ , %MF14 contains  $Y_3$ .
- $MFI6$  contains  $X_4$ ,  $MFI8$  contains  $Y_4$ .

# MEAN Functions of the Values of a Floating Point Table

### **Introduction**

The MEAN function is used to calculate the mean average from a given number of values in a floating point table.

### **Syntax**

The following describes Instruction List syntax. You can insert Instruction List operations and assignment instructions [\(see](#page-21-0) page 22) in Ladder Diagram rungs using an Operation Block graphical element.

Syntax of the floating point table means calculation function:

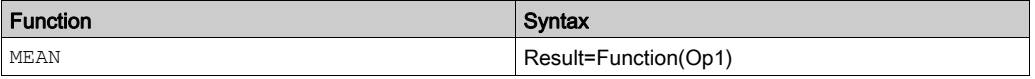

Parameters of the calculation function for a given number L (maximum 255) of values from a floating point table:

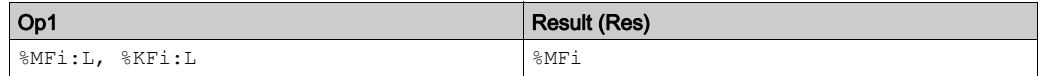

### **Structure**

Example of mean function:

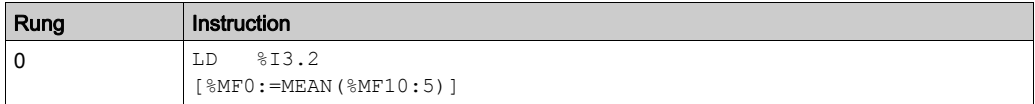

NOTE: Refer to the reversibility procedure [\(see](#page-19-0) page 20) to obtain the equivalent Ladder Diagram.

# Section 3.8 Instructions on I/O Objects

# Aim of This Section

This section describes the instructions on I/O objects.

## What Is in This Section?

This section contains the following topics:

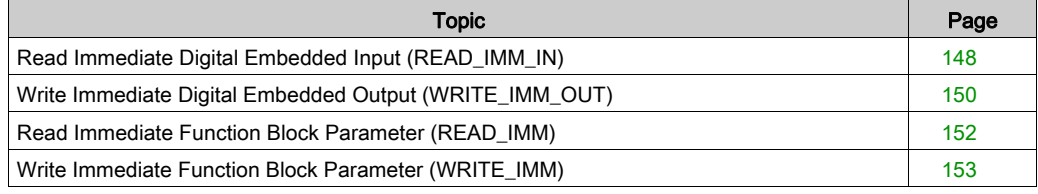

# <span id="page-147-0"></span>Read Immediate Digital Embedded Input (READ\_IMM\_IN)

#### **Introduction**

The READ IMM IN instruction reads an embedded digital input (input integrated in the logic controller) during the execution of a task and immediately updates the input image. This therefore avoids having to wait for the next task cycle to update the input image.

NOTE: This instruction is only valid for embedded digital inputs.

NOTE: When using this instruction, evaluate the relative performance (turn on and turn off delays) of regular inputs and fast inputs. Refer to Digital Inputs.

#### **Syntax**

The following describes Instruction List syntax. You can insert Instruction List operations and assignment instructions *(see page 22)* in Ladder Diagram rungs using an **Operation Block** graphical element.

For the READ IMM IN instruction, use this syntax:

 $Op1 := READIMM IN(Op2)$ 

Where:

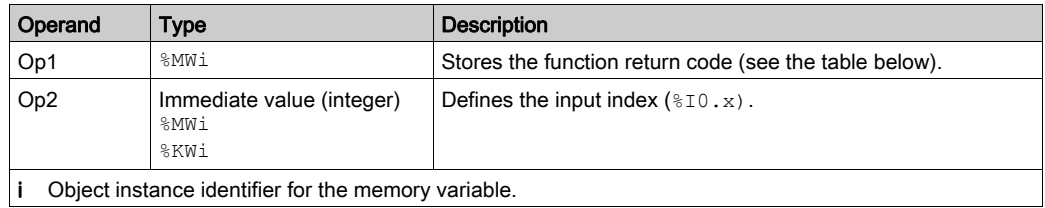

#### Function Return Code

This table describes the function return codes:

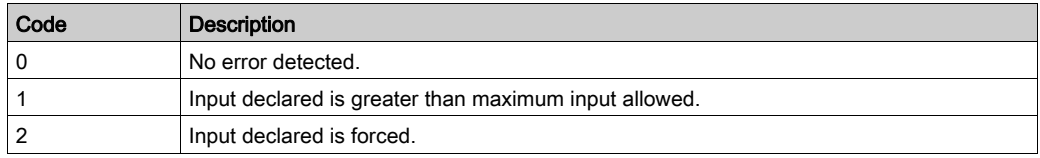

#### Example

 $MWO := READIMM IN(2)$ 

Upon execution of this operation block the current value of the input  $\S$ I0.2 is read and the input image is immediately updated. The function return code is stored in the  $%$ MW0 memory word.

#### **Structure**

Example of READ IMM IN instruction:

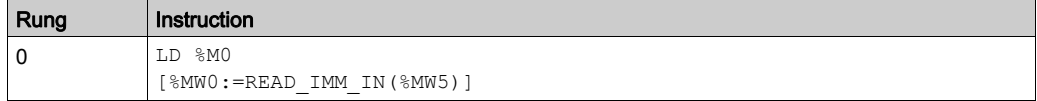

NOTE: Refer to the reversibility procedure [\(see](#page-19-0) page 20) to obtain the equivalent Ladder Diagram.

# <span id="page-149-0"></span>Write Immediate Digital Embedded Output (WRITE\_IMM\_OUT)

#### **Introduction**

The  $WRITE$  IMM  $OUT$  instruction physically writes to an embedded digital output (output integrated into the logic controller) immediately, the value is read from the output image. This therefore avoids having to wait for the next task cycle to write to the embedded output.

NOTE: This function is only valid for embedded digital outputs.

NOTE: When using this instruction, evaluate the relative performance (Turn on and turn off delays) of regular inputs and fast inputs. Refer to Digital Inputs.

#### **Syntax**

The following describes Instruction List syntax. You can insert Instruction List operations and assignment instructions *(see page 22)* in Ladder Diagram rungs using an **Operation Block** graphical element.

For the WRITE IMM OUT instruction, use this syntax:

 $Op1 := WRITEIMMOUT(Op2)$ 

Where:

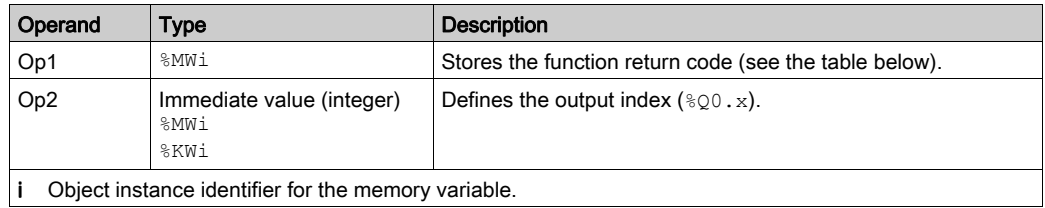

#### Function Return Code

This table describes the function return codes:

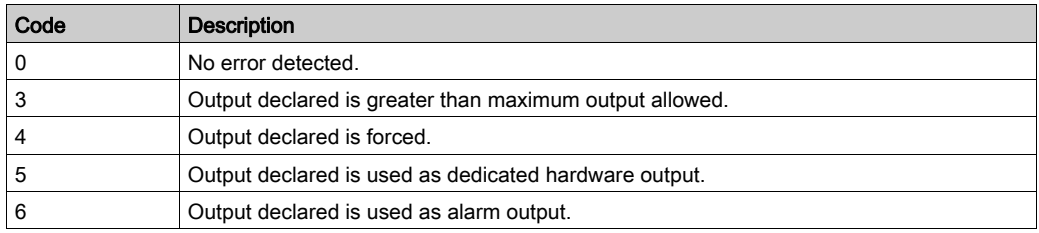

### Example

```
%MW0 := WRITE IMM OUT(%MW5) (with %MW5 = 2)
```
At execution of this operation block the output image  $\S \mathcal{Q}0.2$  is written physically on the embedded digital output. The function return code is stored in the  $%$ MW0 memory word.

### **Structure**

Example of WRITE\_IMM\_OUT instruction:

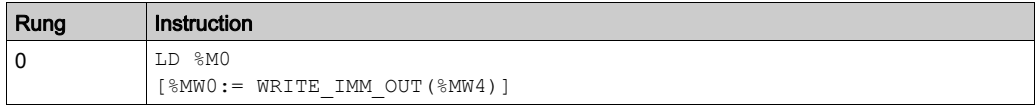

NOTE: Refer to the reversibility procedure [\(see](#page-19-0) page 20) to obtain the equivalent Ladder Diagram.

# <span id="page-151-0"></span>Read Immediate Function Block Parameter (READ\_IMM)

#### **Introduction**

The READ IMM instruction reads a function block parameter during the execution of a task and updates the input image during the same cycle.

This function is available only for certain function block parameters. The READ IMM instruction reads directly from the HSC. V and HSC. P registers in High Speed Counter (%HSC) function blocks. For more details, refer to High Speed Counter (%HSC).

#### **Syntax**

The following describes Instruction List syntax. You can insert Instruction List operations and assignment instructions *(see page 22)* in Ladder Diagram rungs using an **Operation Block** graphical element.

For the READ IMM instruction, use this syntax:

READ\_IMM(Op1)

Where:

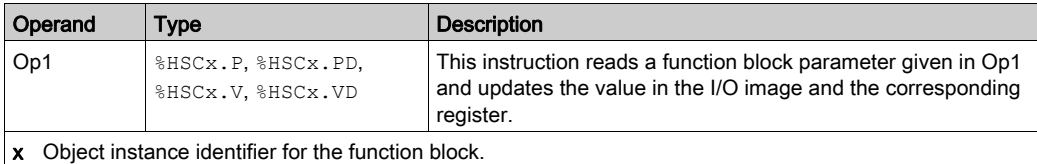

#### Example

The following code is an example of using the READ IMM instruction:

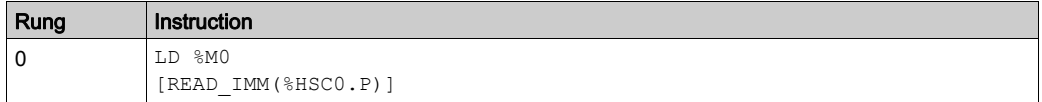

NOTE: Refer to reversibility procedure [\(see](#page-19-0) page 20) to obtain the equivalent Ladder Diagram.

NOTE: The application must be configured with a functional level (see EcoStruxure Machine Expert - Basic, Operating Guide) of at least Level 3.3 to use the READ\_IMM instruction.

# <span id="page-152-0"></span>Write Immediate Function Block Parameter (WRITE\_IMM)

### Introduction

The WRITE IMM instruction writes a function block parameter during the execution of a task and updates the output image during the same cycle.

This function is available only for certain function block parameters. The WRITE IMM instruction writes directly to the HSC. V and HSC. P registers in High Speed Counter (%HSC) function blocks. For more details, refer to High Speed Counter (%HSC).

### **Syntax**

The following describes Instruction List syntax. You can insert Instruction List operations and assignment instructions [\(see](#page-21-0) page 22) in Ladder Diagram rungs using an Operation Block graphical element.

For the WRITE IMM instruction, use this syntax:

WRITE IMM(Op1)

Where:

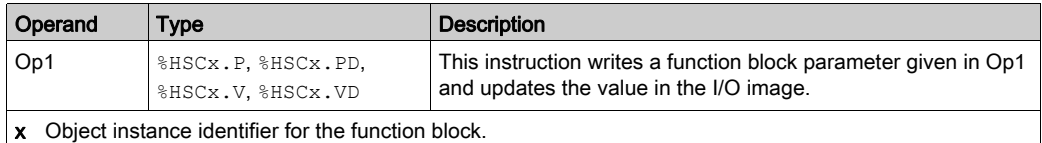

#### **Example**

The following code is an example of using the WRITE IMM instruction:

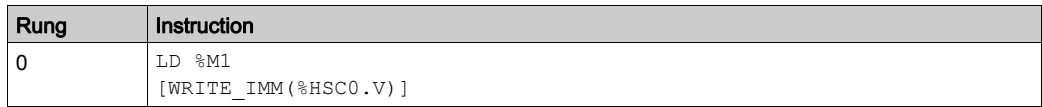

NOTE: Refer to reversibility procedure *(see page 20)* to obtain the equivalent Ladder Diagram.

NOTE: The application must be configured with a functional level of at least Level 3.3 to use the WRITE\_IMM instruction.

Instructions

# **Chapter 4** I/O Objects

# What Is in This Chapter?

This chapter contains the following sections:

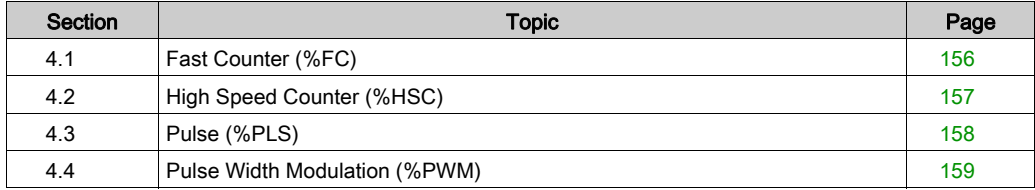

# <span id="page-155-0"></span>Section 4.1 Fast Counter (%FC)

# Fast Counter

**Overview** 

# <span id="page-156-0"></span>Section 4.2 High Speed Counter (%HSC)

# High Speed Counter

### **Overview**

# <span id="page-157-0"></span>Section 4.3 Pulse (%PLS)

# Pulse

## **Overview**

# <span id="page-158-0"></span>Section 4.4 Pulse Width Modulation (%PWM)

# Pulse Width Modulation

**Overview** 

# **Chapter 5** Network Objects

# Network Objects

#### **Presentation**

Network objects are used to communicate via EtherNet/IP, Modbus TCP, or Modbus Serial IOScanner.

There are two types of network object for EtherNet/IP communication:

- $&QWE$ : Input Assembly
- *SIWE: Output Assembly*

There are two types of network object for Modbus TCP communication:

- %QWM: Input registers
- *& IWM:* Output registers

The following types of network object are used for the Modbus Serial IOScanner:

- $\S$ IN: Digital inputs (IOScanner)
- $\Diamond$  **EQN:** Digital outputs (IOScanner)
- $\S$ IWN: Input registers (IOScanner)
- *\*QWN: Output registers (IOScanner)*
- **. SIWNS: IOScanner Network Diagnostic Codes**

NOTE: References to input and output are from the point of view of the EtherNet/IP master or Modbus TCP client.

For more information on how to configure network objects, refer to the programming guide for your logic controller.

# **Chapter 6** Software Objects

## What Is in This Chapter?

This chapter contains the following sections:

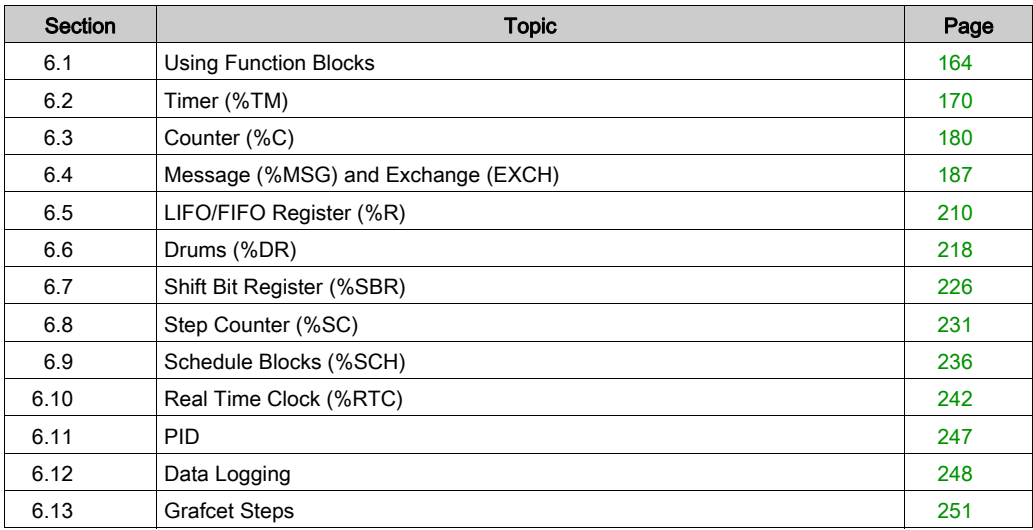

# <span id="page-163-0"></span>Section 6.1 Using Function Blocks

## What Is in This Section?

This section contains the following topics:

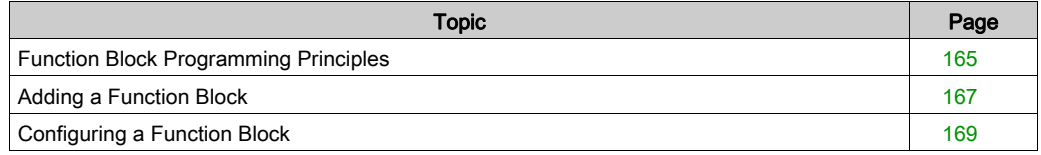

# <span id="page-164-0"></span>Function Block Programming Principles

### **Overview**

A function block is a reusable object that accepts one or more input values and returns one or more output values.

You can insert up to five function blocks into each Ladder Diagram rung.

The function block parameters are not available if:

- your controller does not support the function block,
- the function block is not configured.

#### Ladder Diagram Programs

To use a function block in a Ladder Diagram rung:

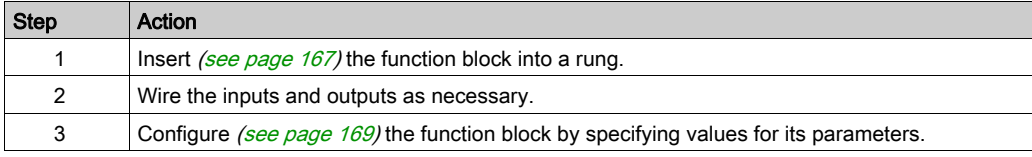

### Instruction List Programs

To add a function block to an Instruction List program, you can use one of the following methods:

- Function block instructions (for example,  $BLK$   $\pi M2$ ): This reversible method of programming enables operations to be performed on the block in a single place in the program.
- Specific instructions (for example,  $CU \& C\hat{i}$ ). This non-reversible method enables operations to be performed on function block inputs in several places in the program. For example:

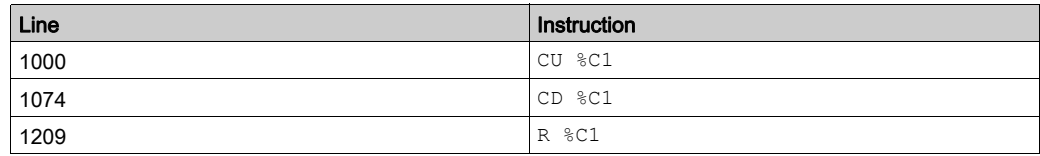

Use the instructions BLK, OUT BLK, and END BLK for reversible programming of function blocks:

- $\bullet$  BLK: Indicates the beginning of the block.
- $\bullet$  OUT BLK: Is used to wire directly the block outputs.
- END\_BLK: Indicates the end of the block.

NOTE: Test and input instructions on the relevant block can only be placed between the BLK and OUT BLK instructions (or between BLK and END BLK when OUT BLK is not programmed).

### Example with Output Wiring

This example shows a Counter function block in a program with wired outputs:

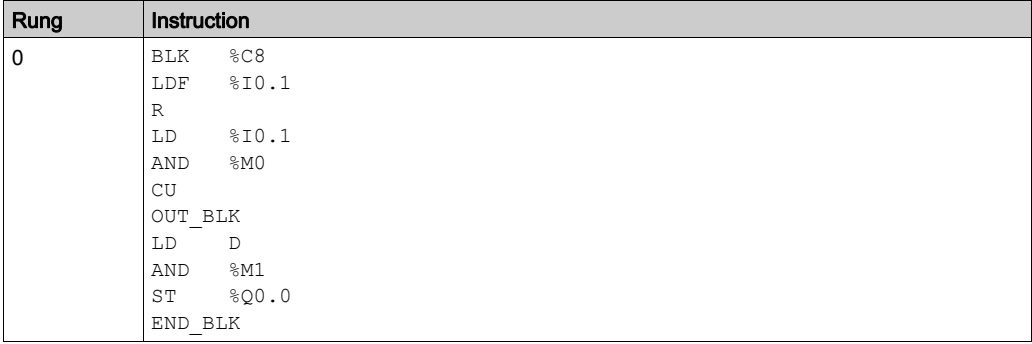

NOTE: Refer to the reversibility procedure [\(see](#page-19-0) page 20) to obtain the equivalent Ladder Diagram.

### Example Without Output Wiring

This example shows reversible programming of a Counter function block without wired outputs:

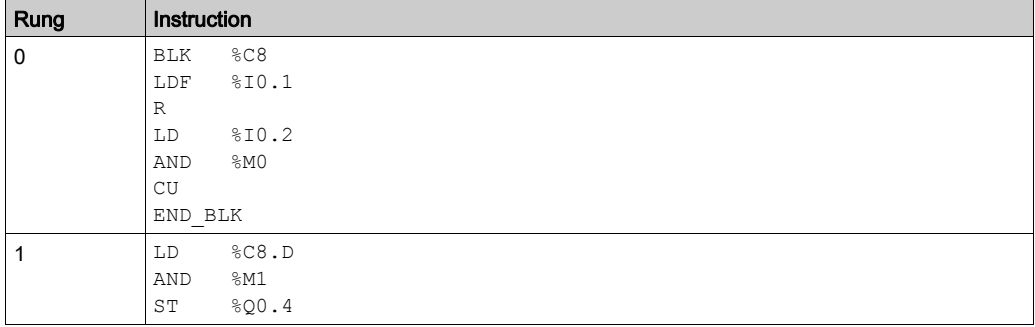

NOTE: Refer to the reversibility procedure [\(see](#page-19-0) page 20) to obtain the equivalent Ladder Diagram.

# <span id="page-166-0"></span>Adding a Function Block

## Inserting a Function Block Into a Ladder Diagram Program

Follow this procedure:

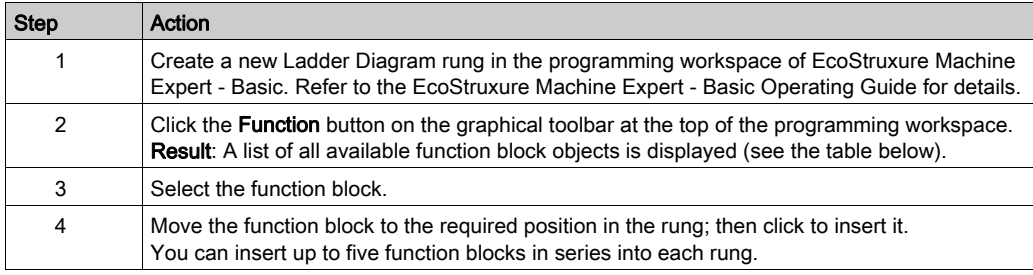

## Available Function Block Objects

This table presents the available function block objects:

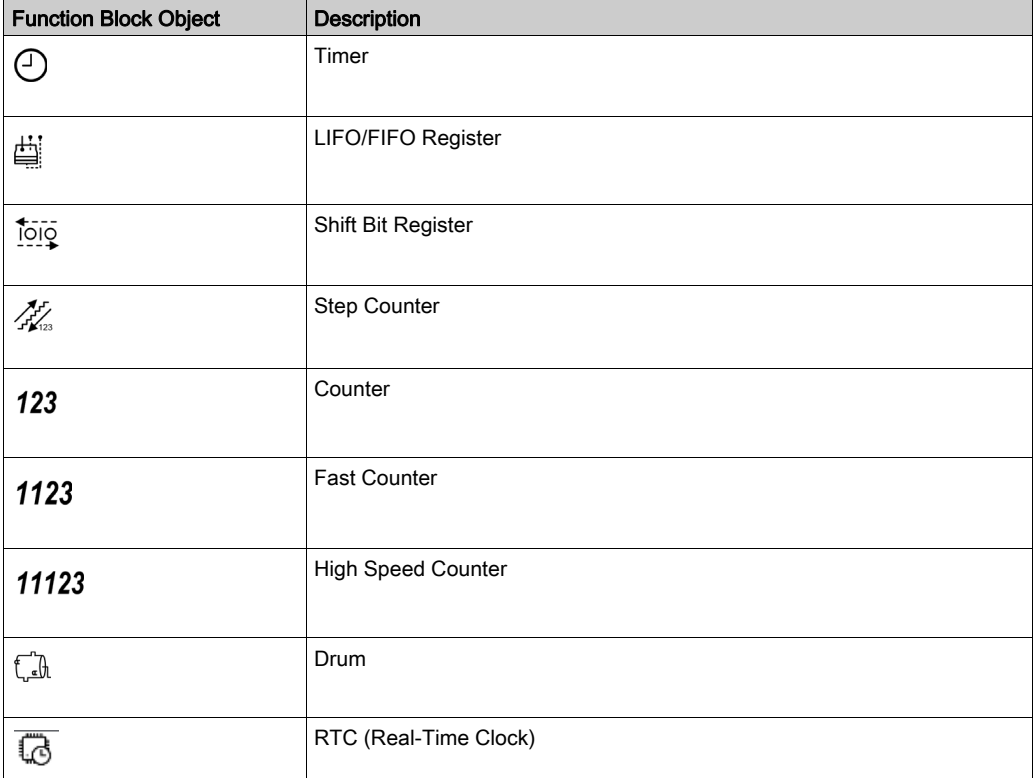

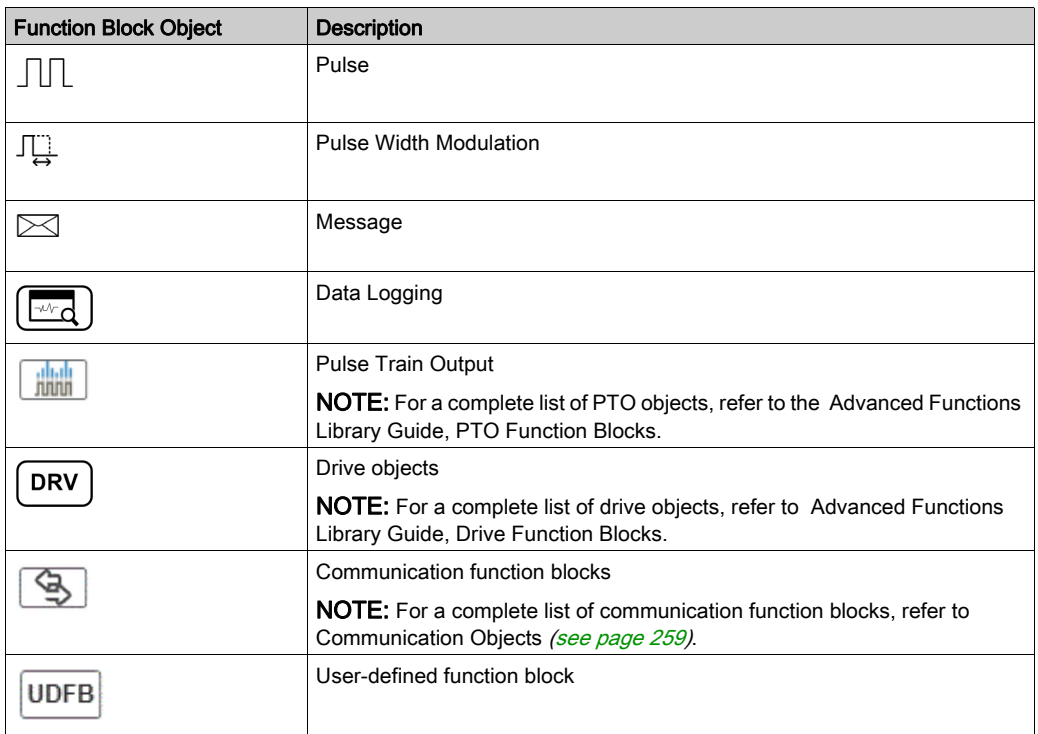

# <span id="page-168-0"></span>Configuring a Function Block

## Configuring a Function Block in a Ladder Diagram Program

Follow this procedure:

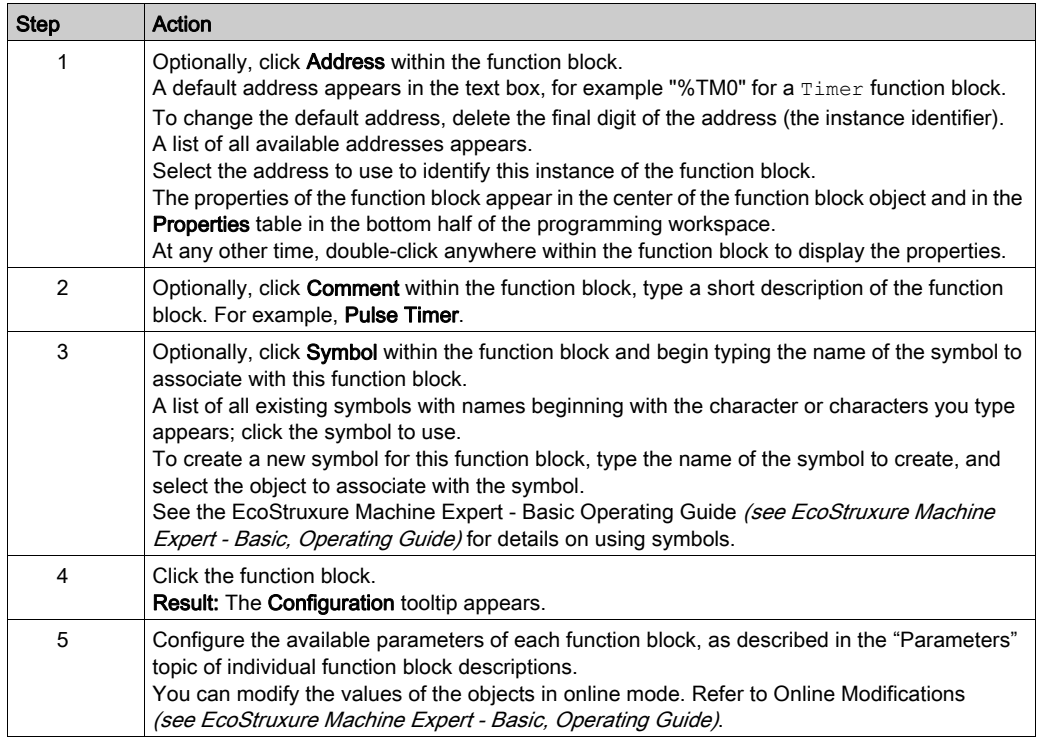

NOTE: You can also display the Properties table by double-clicking on the function block in a rung.

# <span id="page-169-0"></span>Section 6.2 Timer (%TM)

## Using Timer Function Blocks

This section provides descriptions and programming guidelines for using Timer function blocks.

### What Is in This Section?

This section contains the following topics:

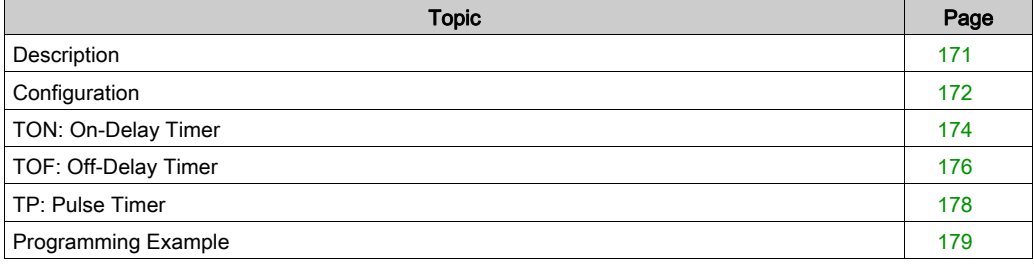

# <span id="page-170-0"></span>**Description**

### Introduction

A Timer function block  $\bigodot$  is used to specify a period of time before doing something, for example, triggering an event.

### **Illustration**

This illustration is the Timer function block.

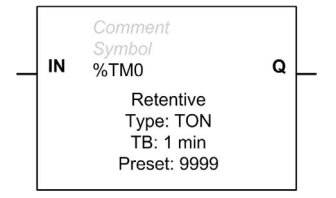

#### Inputs

The Timer function block has the following input:

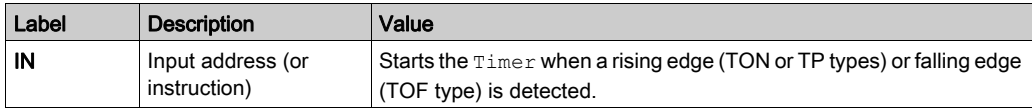

## **Outputs**

The Timer function block has the following output:

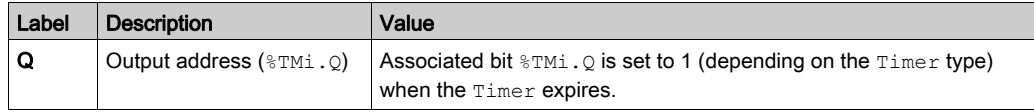

# <span id="page-171-0"></span>**Configuration**

### **Parameters**

To configure parameters, follow the Configuring a Function Block procedure [\(see](#page-168-0) page 169) and read the description of Memory Allocation Modes in the EcoStruxure Machine Expert - Basic Operating Guide.

The Timer function block has the following parameters:

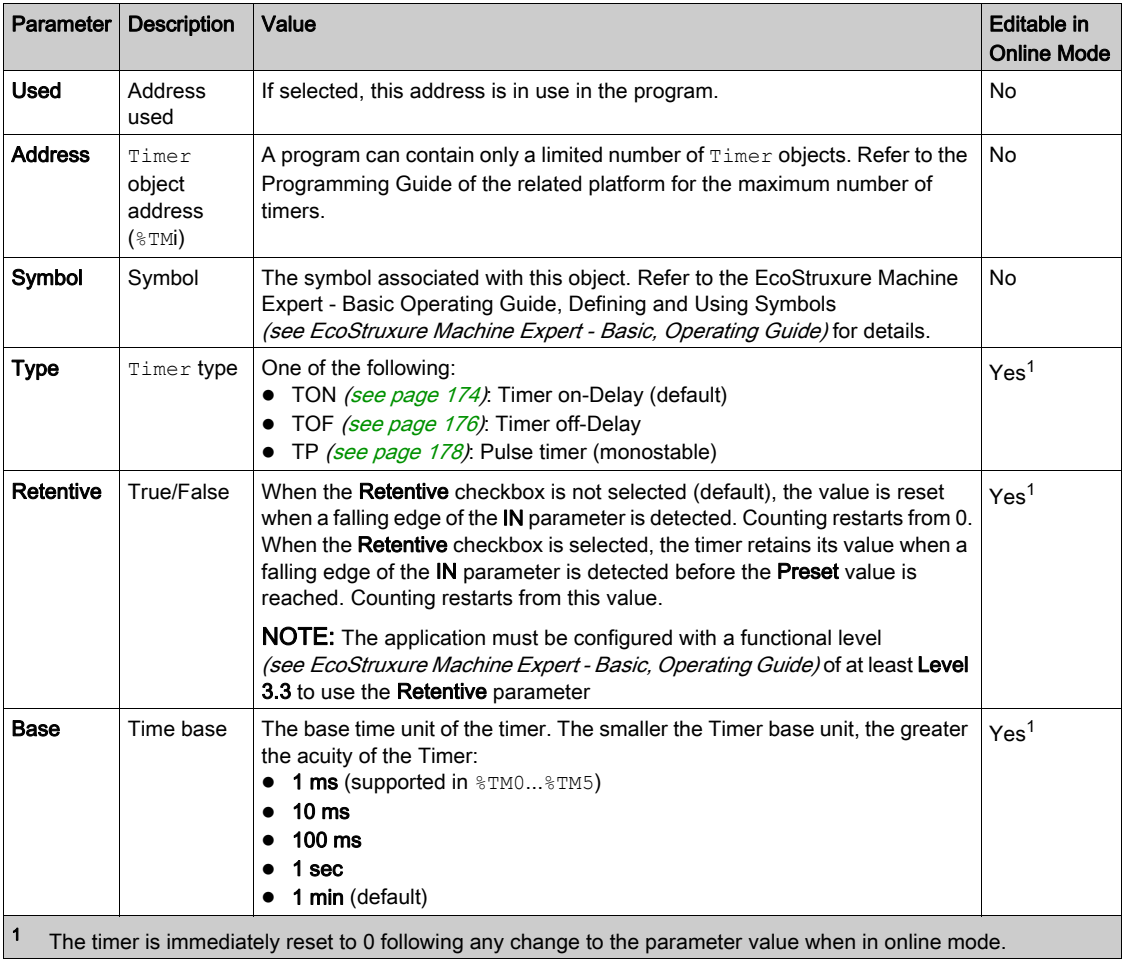

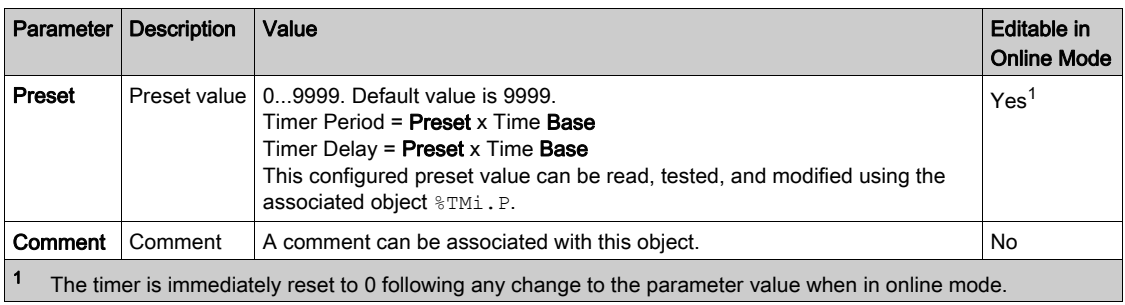

# **Objects**

The Timer function block has the following objects:

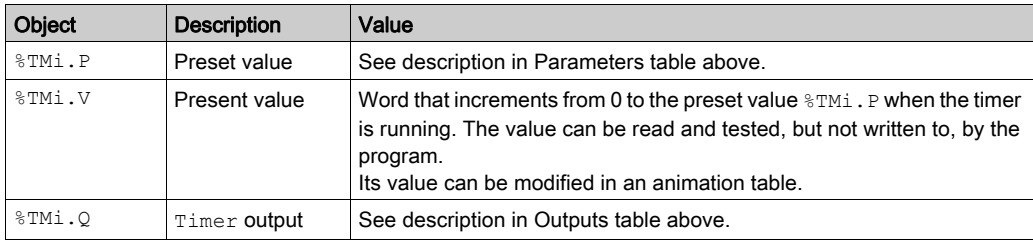

# <span id="page-173-0"></span>TON: On-Delay Timer

### Introduction

The TON (On-Delay Timer) type of timer is used to control on-delay actions. This delay is programmable using the software.

## Special Cases

The following table contains a list of special cases for programming the Timer function block.

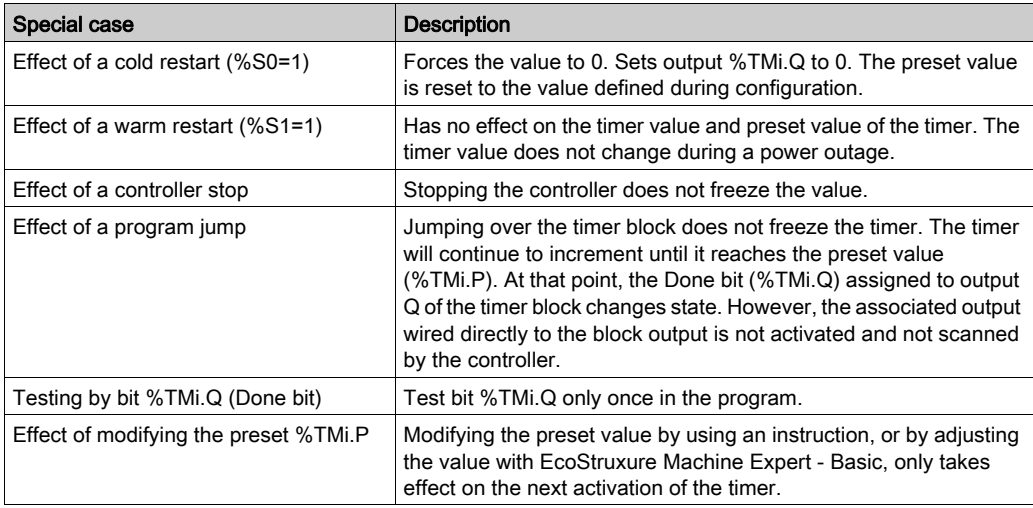

#### Timing Diagram

This diagram illustrates the operation of the TON type Timer.

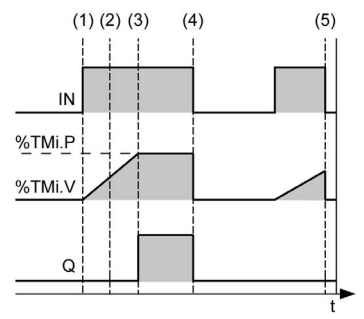

- (1) The Timer starts on the rising edge of the IN input
- (2) The value  $\text{symi. V}$  increases from 0 to  $\text{symi. P}$  in increments of 1 unit for each pulse of the time base parameter TB
- (3) The  $\pi_{\text{ML}}$ . Q output bit is set to 1 when the value has reached the preset value  $\pi_{\text{ML}}$ . P
- (4) The  $\text{\textsterling}\textsc{tmi}$ .  $\circ$  output bit remains at 1 while the IN input is at 1
- (5) When a falling edge is detected at the IN input, the  $Timer$  is stopped, even if the  $Timer$  has not reached %TMi.P. %TMi.V is set to 0

#### Timing Diagram with Retentive Checkbox Selected

This diagram illustrates the operation of the TON type  $\tt{Timer}$  when the Retentive checkbox is selected.

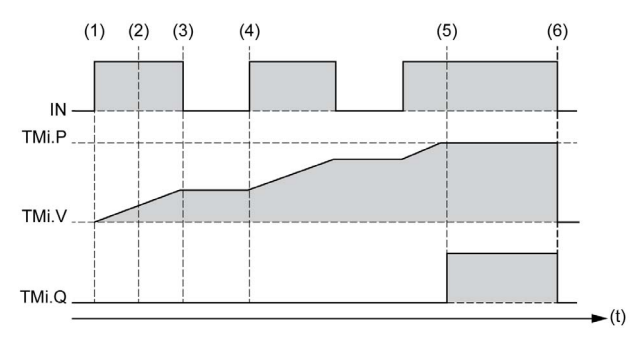

- (1) The Timer starts on the rising edge of the IN input
- (2) The value  $\pi_{\text{M}i}$ .  $\nu$  increases from 0 to  $\pi_{\text{M}i}$ . P in increments of 1 unit for each pulse of the time base parameter TB
- (3) On the falling edge of the IN input, the  $Time$  is stopped and remains unchanged awaiting the next rising edge of the IN input
- (4) On the rising edge of the IN input, the  $\tt{Timeer}$  starts again from the value it stopped at
- (5) The  $\pi_{\text{Mi}}$ . Q output bit is set to 1 when the value reaches the preset value  $\pi_{\text{Mi}}$ . P
- (6) When a falling edge is detected at the IN input, if the  $\tt{Time}$  has reached the preset value  $\tt{7Mi}$ . P, the %TMi.V value is set to 0

# <span id="page-175-0"></span>TOF: Off-Delay Timer

### **Introduction**

Use the TOF ( $\text{Off-Delay Timer}$ ) type of  $\text{Timer}$  to control off-delay actions. This delay is programmable using the software.

## Timing Diagram

This diagram illustrates the operation of the TOF type Timer.

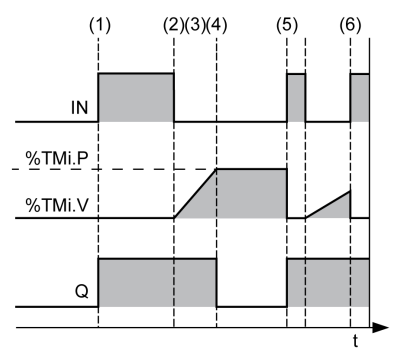

- (1) At a rising edge of IN input,  $\Sigma M$ i. Q is set to 1
- (2) The Timer starts on the falling edge of input IN
- (3) The value  $\pi_{\text{ML}}$ . V increases to the preset value  $\pi_{\text{ML}}$ . P in increments of 1 unit for each pulse of the time base parameter TB
- (4) The  $\text{FML Q}$  output bit is reset to 0 when the value reaches the preset value  $\text{FML P}$
- (5) At a rising edge of input  $IN,$   $N \in \mathbb{N}$  is set to 0
- (6) At a rising edge of input IN,  $\frac{1}{2}$  TMi. V is set to 0 even if the preset value is not reached

### Timing Diagram with Retentive Checkbox Selected

This diagram illustrates the operation of the TOF type  $\text{Time } x$  when the Retentive checkbox is selected.

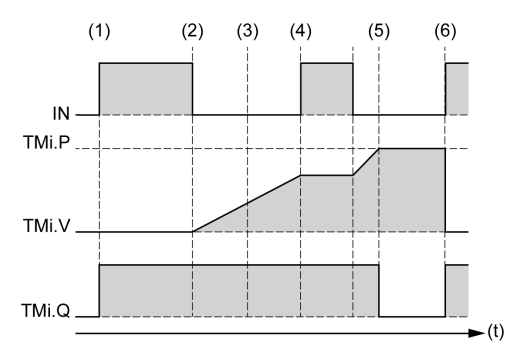

- (1) At a rising edge of IN input,  $\STM$  .  $\circ$  is set to 1
- (2) The Timer starts on the falling edge of input IN
- (3) The value  $\pi_{\text{ML}}$ . V increases to the preset value  $\pi_{\text{ML}}$ . P in increments of 1 unit for each pulse of the time base parameter TB
- (4) On a rising edge of the IN input, the Timer is stopped and remains unchanged awaiting the next falling edge of the IN input.
- (5) The  $\text{\%TMI.}$  Q output bit is reset to 0 when the value reaches the preset value  $\text{\%TMI.}$  P
- (6) At a rising edge of input IN,  $\text{NCM}$ . V is set to 0 and  $\text{NCM}$ . Q is set to 1

# <span id="page-177-0"></span>TP: Pulse Timer

### **Introduction**

The TP (Pulse Timer) type of Timer is used to create pulses of a precise duration. This delay is programmable using the software.

### Timing Diagram

This diagram illustrates the operation of the TP type Timer.

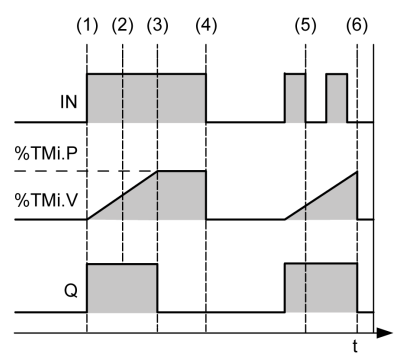

- (1) The  $\mathtt{Timer}$  starts on the rising edge of the IN input. The current value  $\mathtt{FTMi}$ . V is set to 0 if the  $\mathtt{Timer}$  has not already started and  $m$ i. Q is set to 1 when the Timer starts
- (2) The current value  $\gamma_{\text{TM}}$ : V of the  $\gamma_{\text{inner}}$  increases from 0 to the preset value  $\gamma_{\text{TM}}$ : P in increments of one unit per pulse of the time base parameter TB
- (3) The  $\gamma_{\text{TM}}$ . Q output bit is set to 0 when the current value has reached the preset value  $\gamma_{\text{TM}}$ . P
- (4) The current value  $\text{\%mi.v}$  is set to 0 when  $\text{\%mi.v}$  equals  $\text{\%mi.v}$  and input IN returns to 0
- (5) This Timer cannot be reset
- (6) When  $\text{\$TMi. V$ equals $\text{\$TMi. P$ and input IN is 0, then $\text{\$TMi. Q$ is set to 0}$}$

# <span id="page-178-0"></span>Programming Example

### Introduction

Timer function blocks have the following operating modes:

- $\bullet$  TON (Timer On-Delay) *(see page 174)*: used to specify a period of time between a specified input being activated and an output sensor being switched on.
- $\bullet$  TOF (Timer Off-Delay) *(see page 176)*: used to specify a period of time between an output associated with a sensor no longer being detected and the corresponding output being switched off.
- $\bullet$  TP (Timer Pulse) [\(see](#page-177-0) page 178): used to create a pulse of a precise duration.

The delays or pulse periods of Timers are programmable and can be configured from within the software.

## **Programming**

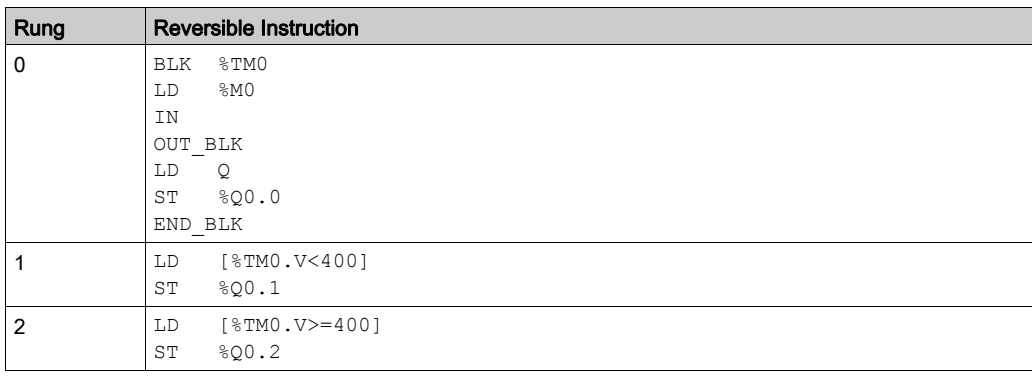

This example is a Timer function block with reversible instructions:

This example is the same  $\tt\tt Timer$  function block with non-reversible instructions:

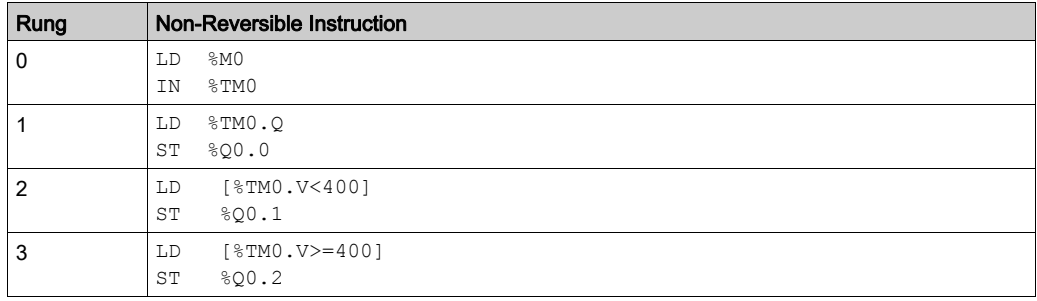

NOTE: Refer to the reversibility procedure *(see page 20)* to obtain the equivalent Ladder Diagram.

# <span id="page-179-0"></span>Section 6.3 Counter (%C)

### Using Counter Function Blocks

This section provides descriptions and programming guidelines for using Counter function blocks.

## What Is in This Section?

This section contains the following topics:

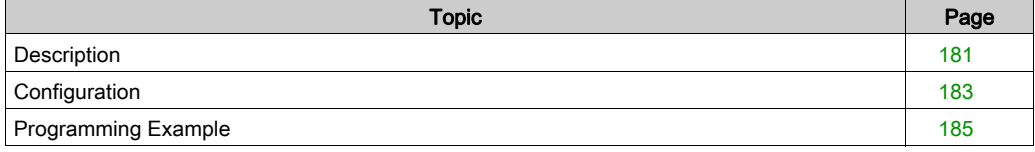
# **Description**

### Introduction

The Counter function block  $\textbf{123}$  provides up and down counting of events. These 2 operations can be done concurrently.

#### **Illustration**

This illustration presents the Counter function block.

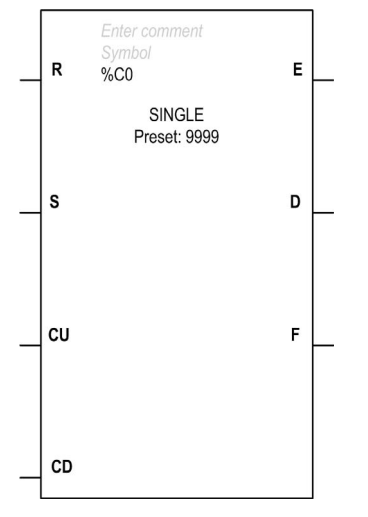

### <span id="page-180-0"></span>Inputs

The Counter function block has the following inputs:

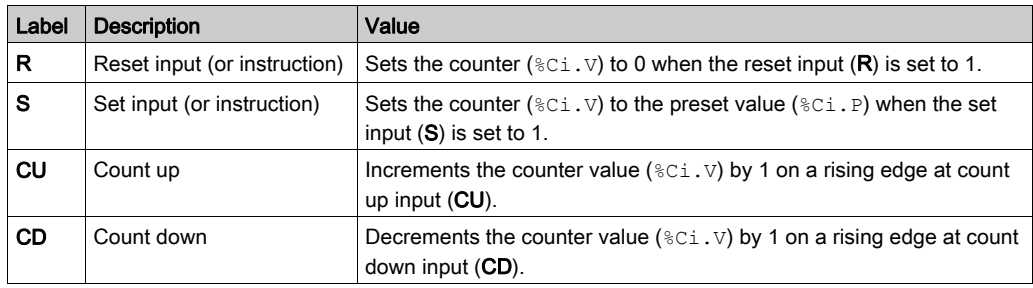

# <span id="page-181-0"></span>**Outputs**

The Counter function block has the following outputs:

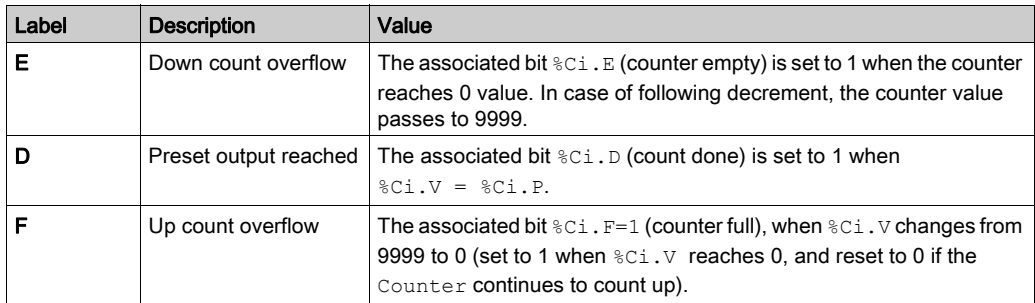

# **Configuration**

#### <span id="page-182-0"></span>**Parameters**

To configure parameters, follow the Configuring a Function Block procedure [\(see](#page-168-0) page 169) and read the description of Memory Allocation Modes in the EcoStruxure Machine Expert - Basic Operating Guide.

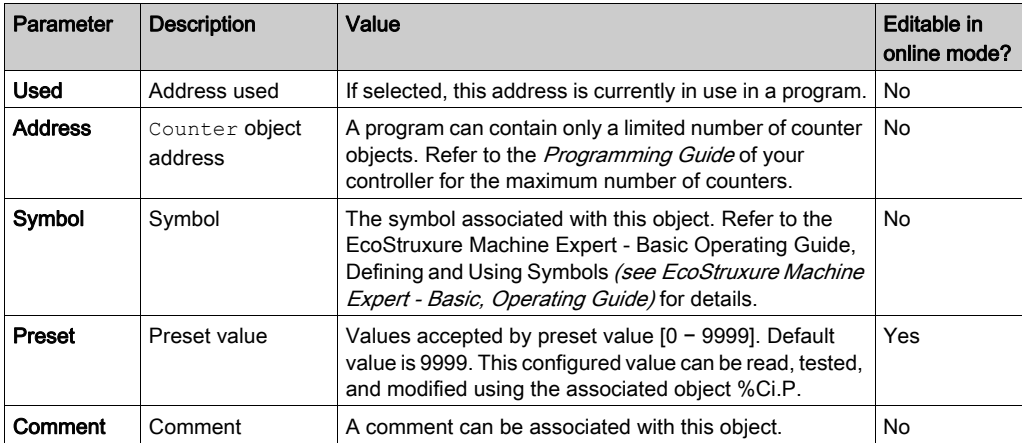

The Counter function block has the following parameters:

## **Objects**

The Counter function block has the following objects:

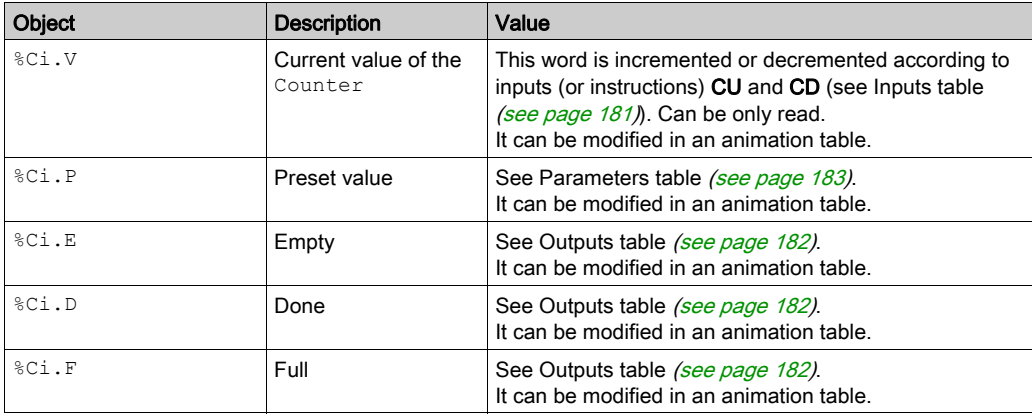

### **Operations**

This table describes the main stages of Counter function block operations:

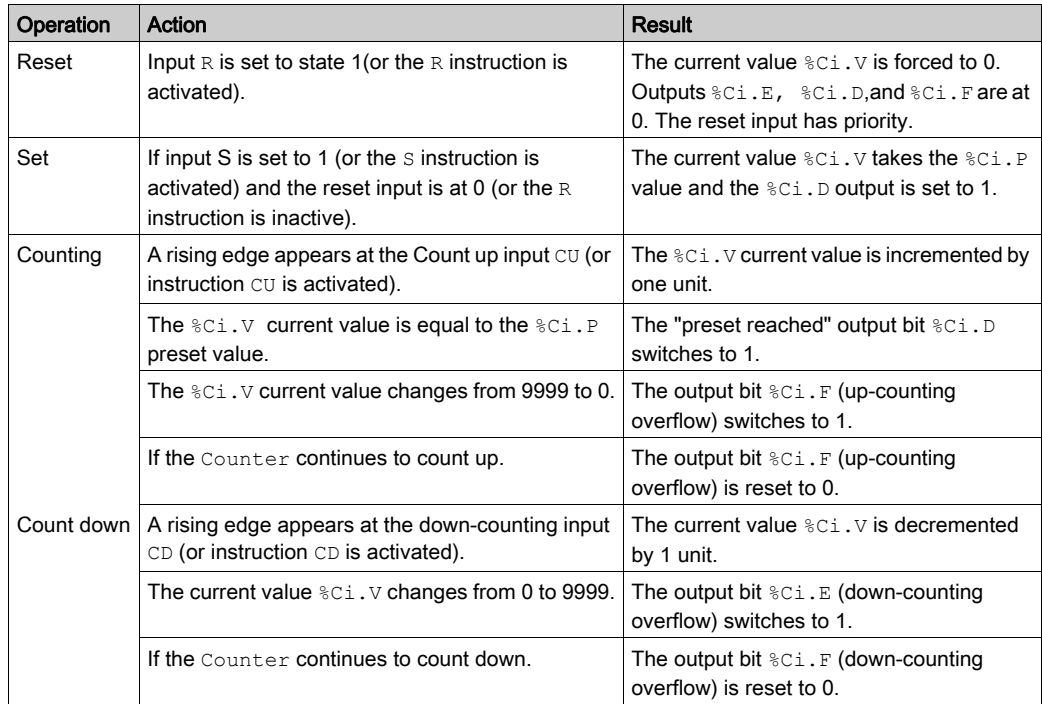

# Special Cases

This table shows a list of special operating/configuration cases for Counter function block:

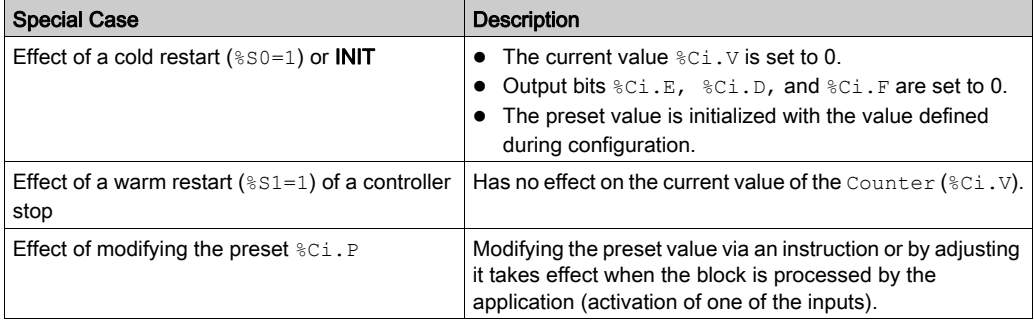

NOTE: Effect of INIT is the same as  $80=1$ .

# Programming Example

#### **Introduction**

The following example is a counter that provides a count of up to 5000 items. Each pulse on input %I0.2 (when memory bit %M0 is set to 1) increments the Counter function block %C8 up to its final preset value (bit  $C8. D=1$ ). The counter is reset by input  $C1.1$ .

#### **Programming**

This example is a Counter function block with reversible instructions:

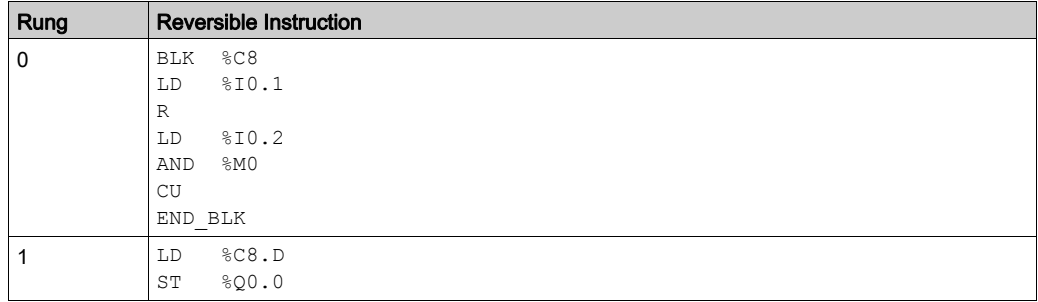

This example is the same Counter function block with non-reversible instructions:

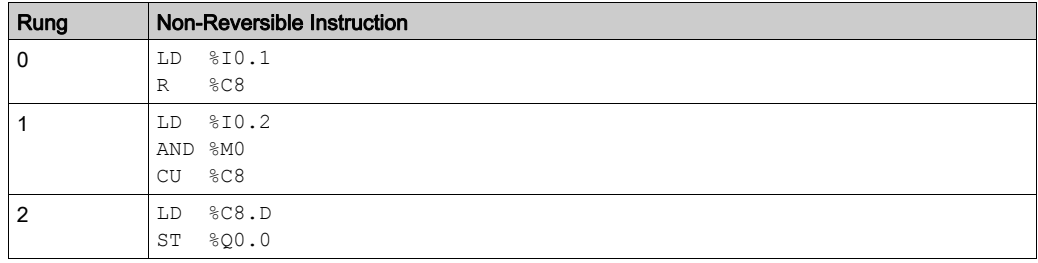

NOTE: Refer to the reversibility procedure [\(see](#page-19-0) page 20) to obtain the equivalent Ladder Diagram.

#### **Configuration**

The parameters must be entered during configuration:

Preset value ( $C_i$ . P): set to 5000 in this example.

#### Example of an Up/Down Counter

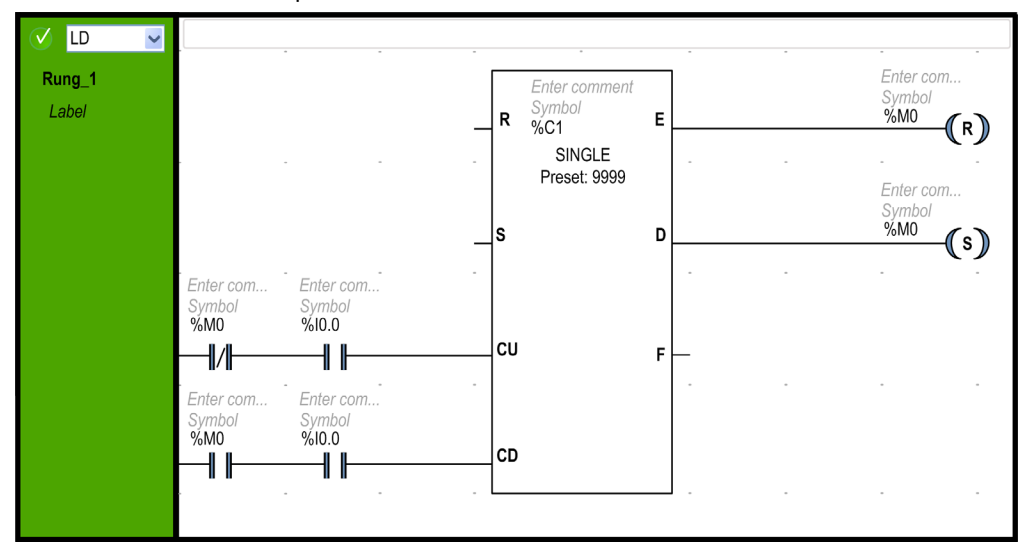

This illustration is an example of a Counter function block.

In this example,  $\$M0$  is the increment ( $\$M0 =$  False) and the decrement ( $\$M0 =$ True) order. The counter counts the Front edge of  $\S 10.0$ . If  $\S M0$  is False, at each Front Edge on  $\S 10.0$ ,  $\S C1. V$  is incremented until it reaches the preset  $C1.$  P value, and the Done indicator  $C1.$  D switches to TRUE. The  $&0.1$ . D output sets  $&0$  and switches the instruction into decrement order. Then at each Front Edge on  $\S$  10.0,  $\S$  C1. V is decremented until it reaches 0. The Empty indicator ( $\S$ C1. E) switches on and resets  $%$ M0 (Increment order).

# Section 6.4 Message (%MSG) and Exchange (EXCH)

### Using Message Function Blocks

This section provides descriptions and programming guidelines for using Message function blocks.

#### What Is in This Section?

This section contains the following topics:

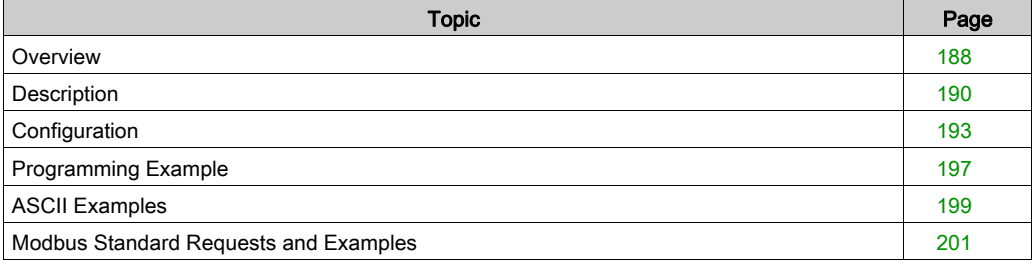

# <span id="page-187-0"></span>**Overview**

#### Introduction

A logic controller can be configured to communicate in Modbus protocol or can send and/or receive messages in character mode (ASCII).

EcoStruxure Machine Expert - Basic provides the following functions for these communications:

- $\bullet$  Exchange (EXCH) instruction to transmit/receive messages.
- $\bullet$  Message function block (%MSG) to control the data exchanges.

The logic controller uses the protocol configured for the specified port when processing an Exchange instruction. Each communication port can be assigned a different protocol. The communication ports are accessed by appending the port number to the **Exchange** instruction (EXCH1, EXCH2) or Message function block (%MSG1, %MSG2).

The logic controllers implement Modbus TCP messaging over the Ethernet network by using the EXCH3 instruction and %MSG3 function block.

This table shows the **Exchange** instruction and  $Message$  function block used to access the communication ports of the controller:

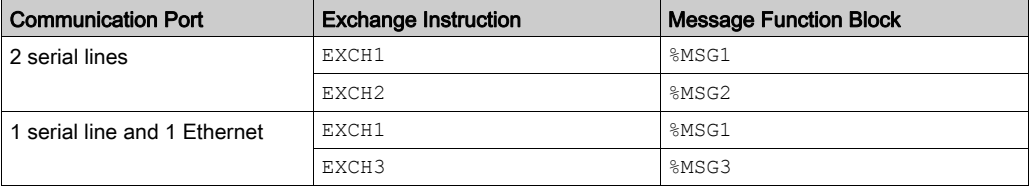

#### Exchange Instruction

The **Exchange** instruction allows a logic controller to send and/or receive information to/from ASCII or Modbus devices. You define a table of words  $(\&\text{MWi}:L)$  containing control information and the data to be sent and/or received. Refer to Configuring the transmission table [\(see](#page-193-0) page 194). A message exchange is performed using the **Exchange** instruction.

#### **Syntax**

The following is the format for the **Exchange** instruction:

[EXCHx %MWi:L]

Where:  $x =$  port number:  $L =$  total number of words of the word table.

The logic controller must finish the exchange from the first **Exchange** instruction before a second **Exchange** instruction can be started. The Message function block must be used when sending several messages.

#### ASCII Protocol

ASCII protocol provides the logic controller a simple character mode protocol to transmit and/or receive data with a simple device. This protocol is supported using the **Exchange** instruction and controlled using the Message function block.

3 types of communications are possible with the ASCII protocol:

- Transmission only
- Transmission/Reception
- Reception only

#### Modbus Protocol

In case of serial link, the Modbus protocol is a master-slave protocol that allows for one, and only one, master to request responses from slaves, or to act based on the request. On Ethernet support, several Master (client) can exchange with one slave (server). Each slave must have a unique address. The master can address individual slaves, or can initiate a broadcast message to all slaves. Slaves return a message (response) to queries that are addressed to them individually. Responses are not returned to broadcast queries from the master.

Modbus master mode allows the controller to send a Modbus query to a slave, and to wait for the response. The Modbus master mode is only supported via the **Exchange** instruction. Both Modbus ASCII and RTU are supported in Modbus master mode.

Modbus slave mode allows the controller to respond to standard Modbus queries from a Modbus master.

For detailed information about Modbus protocol, refer to the document Modbus application protocol which is available at <http://www.modbus.org>.

#### Modbus Slave

The Modbus protocol supports 2 Data link layer of the OSI Model formats: ASCII and RTU. Each is defined by the Physical Layer implementation, with ASCII using 7 data bits, and RTU using 8 data bits.

When using Modbus ASCII mode, each byte in the message is sent as 2 ASCII characters. The Modbus ASCII frame begins with a start character (':'), and ends with 2 end characters (CR and LF). The end of frame character defaults to 0x0A (LF). The check value for the Modbus ASCII frame is a simple two's complement of the frame, excluding the start and end characters.

Modbus RTU mode does not reformat the message prior to transmitting; however, it uses a different checksum calculation mode, specified as a CRC.

The Modbus Data Link Layer has the following limitations:

- Address 1-247
- Bits: 128 bits on request
- Words: 125 words of 16 bits on request

# <span id="page-189-0"></span>**Description**

#### Introduction

The Message function block  $\boxtimes$  manages data exchanges and has three functions:

- Communications error checking: Error checking verifies the size of each Exchange table, and verifies the validity of the exchange related to the configuration.
- Coordination of multiple messages: To ensure coordination when sending multiple messages, the Message function block provides the information required to determine when a previous message is complete.
- Transmission of priority messages: The Message function block allows the on-going message transmission to be stopped in order to allow the immediate sending of an urgent message.

The programming of the Message function block is optional.

When errors are detected, codes are written to the system words  $85W63$ ,  $85W64$ , and  $85W65$  for the exchange blocks EXCH1, EXCH2 and EXCH3, respectively. For more information, refer to the Programming Guide of your controller.

#### **Illustration**

This illustration presents the Message function block:

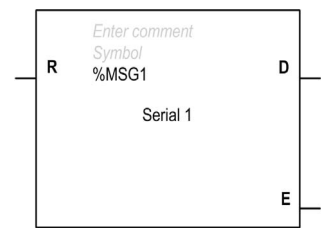

### Inputs

The Message function block has the following input:

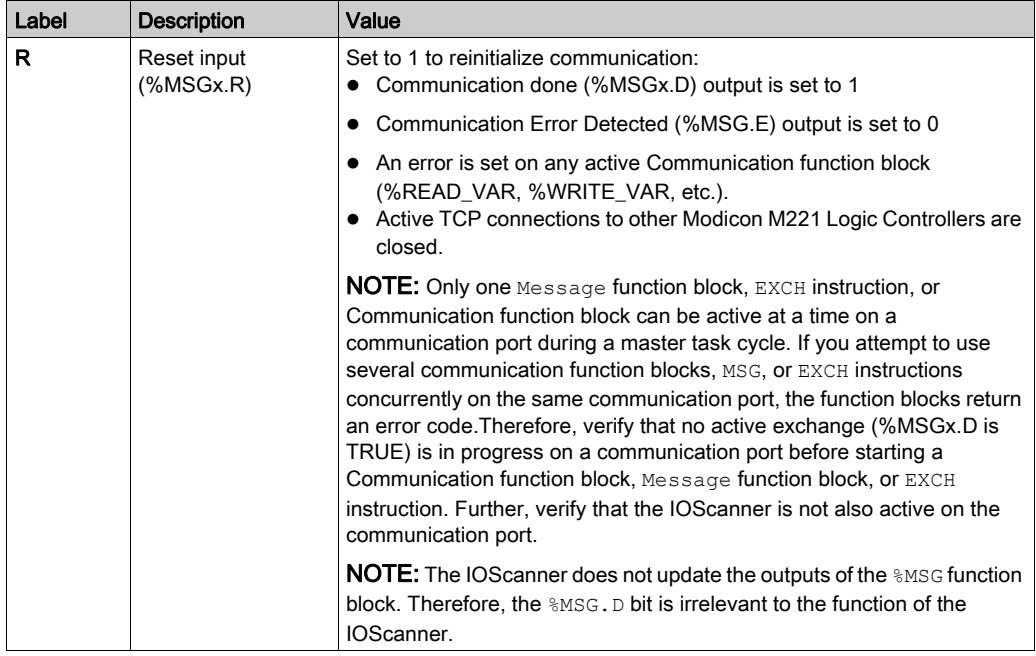

# **Outputs**

The Message function block has the following outputs:

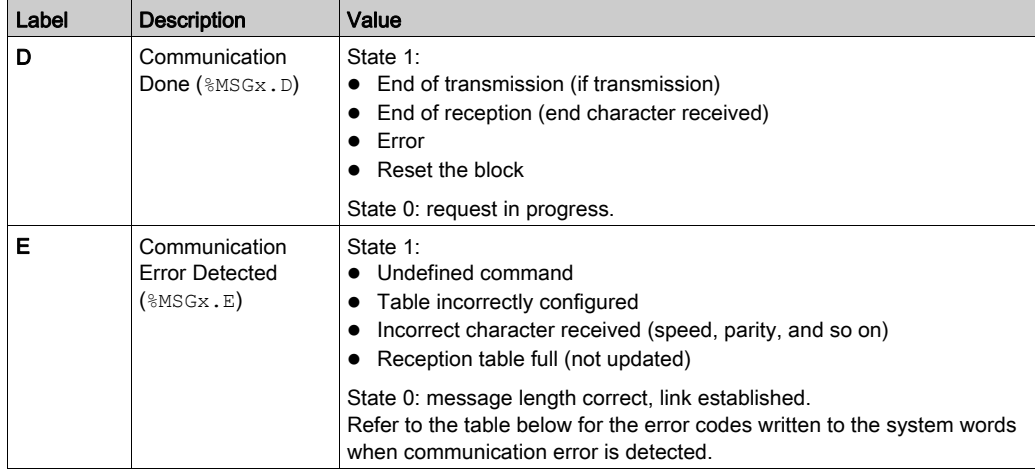

# Communication Error Codes

This table describes the error codes written to the system words when communication error is detected:

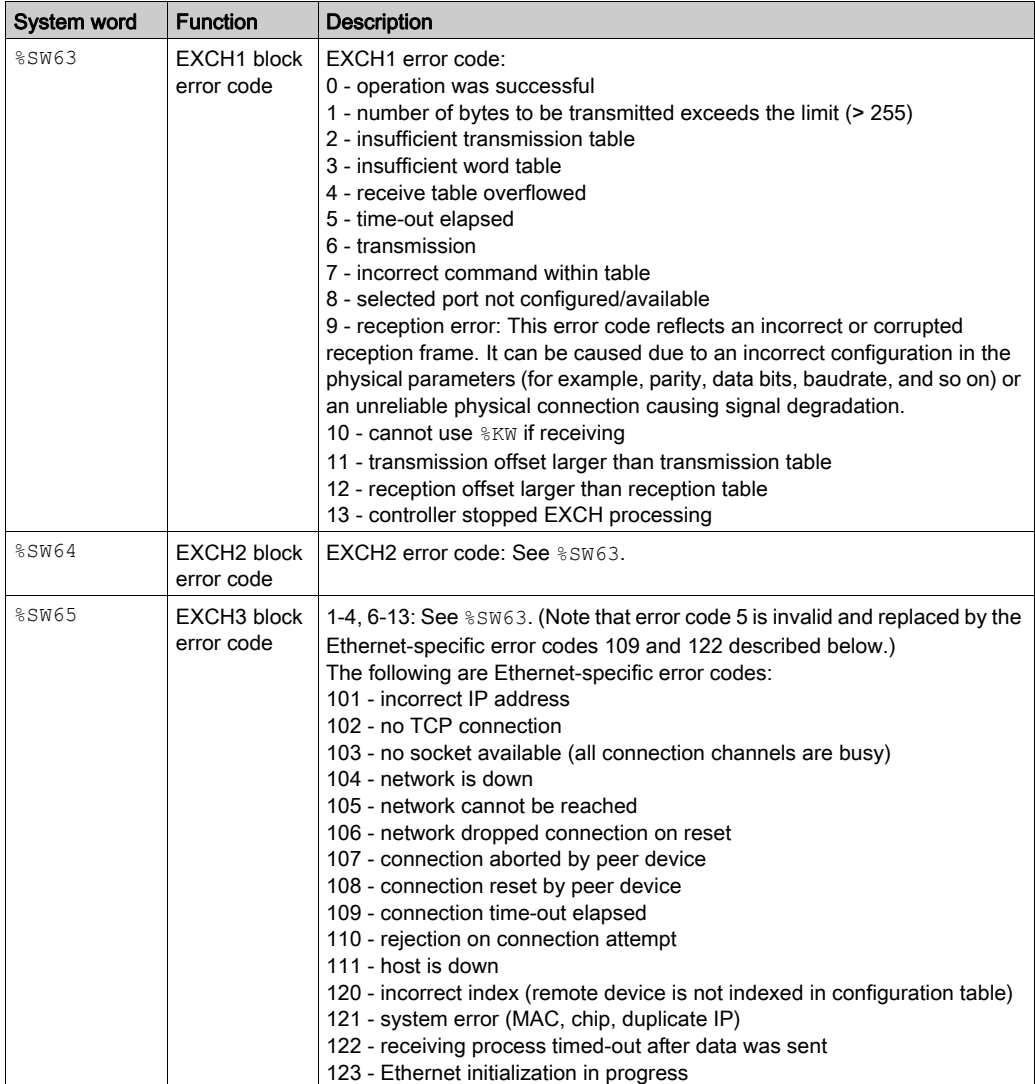

# <span id="page-192-0"></span>**Configuration**

### Detected Error

If an error is detected when using an Exchange instruction, bits  $\text{\$MSGx.D}$  and  $\text{\$MSGx.E}$  are set to 1, system word %SW63 contains the error code for port 1, and %SW64 contains the error code for port 2. Refer to the System Words chapter of your logic controller Programming Guide.

### **Operations**

This table describes the main stages of Message function block operations:

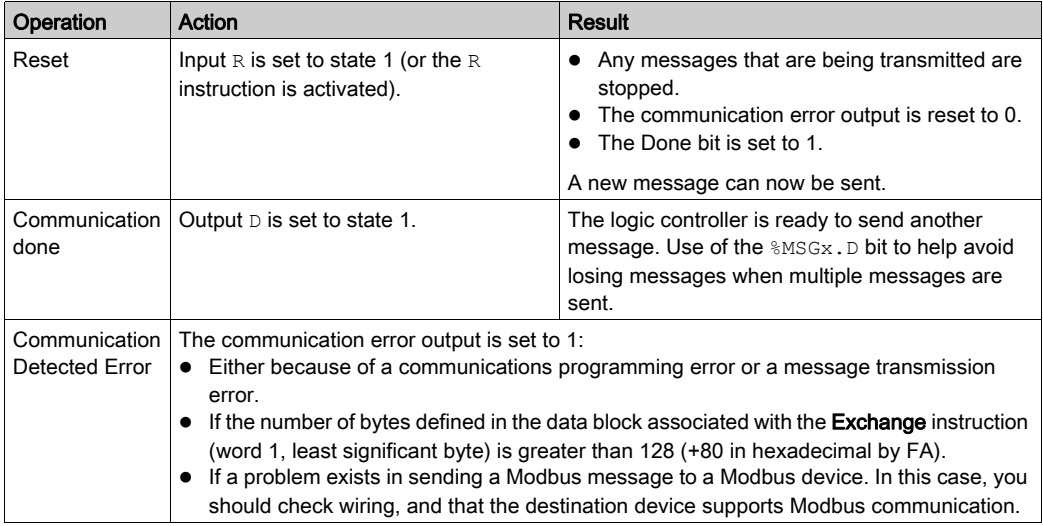

#### Special Cases

This table contains a list of special cases for the Message operation:

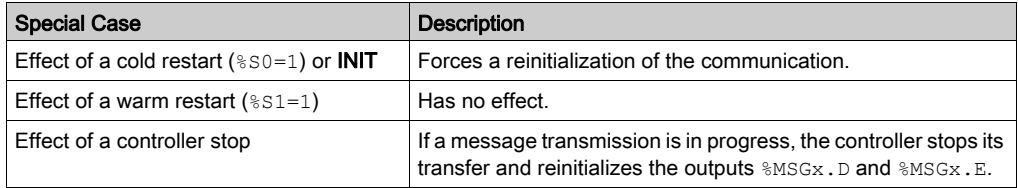

**NOTE:** Effect of **INIT** is the same as  $8S0=1$ .

#### Limitations

Note the following limitations:

- Port 2 (for ASCII protocol) availability and type (see  $\S$ SW7) are checked only at power-up or reset
- Port 2 (for Modbus protocol) presence and configuration (RS-485) are checked at power-up or reset
- Any message processing on port 1 is aborted when EcoStruxure Machine Expert Basic is connected
- **Exchange** instructions abort active Modbus slave processing
- Processing of Exchange instructions is not retried in the event of a detected error
- $\bullet$  Reset input (R) can be used to abort **Exchange** instruction reception processing
- Exchange instructions are configured with a time-out in case of Modbus protocol.
- $\bullet$  Multiple messages are controlled via  $\text{\$MSGx.D}$

#### <span id="page-193-0"></span>Configuring the Transmission/Reception Table

The maximum size of the transmitted and/or received frames is:

- 250 bytes for Modbus protocol.
- 256 bytes for ASCII protocol.

The word table associated with the **Exchange** instruction is composed of the control, transmission, and reception tables:

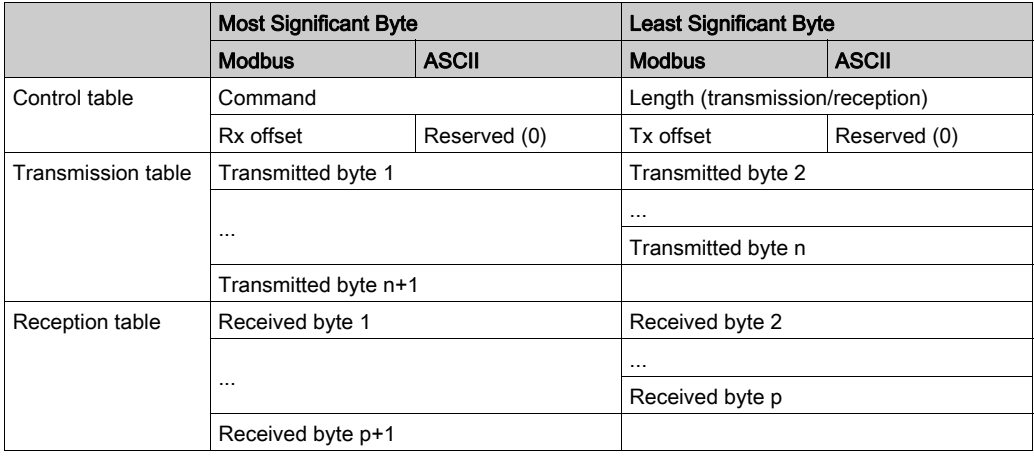

NOTE: In addition to queries to individual slaves, the Modbus master controller can initiate a broadcast query to all slaves. The **Command** byte in case of a broadcast query must be set to 00, while the slave address must be set to 0.

#### Control Table for ASCII Protocol

The Length byte contains the length of the transmission table in bytes (250 max.), which is overwritten by the number of characters received at the end of the reception, if reception is requested.

The command byte must contain one of the following:

- 0: Transmission only
- 1: Send/receive
- 2: Reception Only

#### Control Table for Modbus Protocol

The Length byte contains the length of the transmission table in bytes (250 max.), which is overwritten by the number of characters received at the end of the reception, if reception is requested.

This parameter is the length in bytes of the transmission table. If the Tx offset parameter is equal to 0, this parameter will be equal to the length of the transmission frame. If the Tx offset parameter is not equal to 0, one byte of the transmission table (indicated by the offset value) will not be transmitted and this parameter is equal to the frame length itself plus 1.

The Command byte in case of Modbus RTU request (except for broadcast) must always be equal to 1 (Tx and Rx). For broadcast, it must be 0.

The Tx offset byte contains the rank (1 for the first byte, 2 for the second byte, and so on) within the transmission table of the byte to ignore when transmitting the bytes. This is used to handle issues associated with byte/word values within the Modbus protocol. For example, if this byte contains 3, the third byte would be ignored, making the fourth byte in the table the third byte to be transmitted.

The Rx offset byte contains the rank (1 for the first byte, 2 for the second byte, and so on) within the reception table to add when transmitting the packet. This is used to handle issues associated with byte/word values within the Modbus protocol. For example, if this byte contains 3, the third byte within the table would be filled with a 0, and the third byte which was received would be entered into the fourth location in the table.

#### Transmission/Reception Tables for ASCII Protocol

When in transmit-only mode, the control and transmission tables of type %MW are filled prior to executing the **Exchange** (EXCH) instruction. No space is required for the reception of characters in transmit-only mode. Once all bytes are transmitted,  $\text{\%MSGx.D}$  is set to 1, and a new Exchange (EXCH) instruction can be executed.

When in transmit/receive mode, the control and transmission tables are filled in prior to executing the **Exchange** (EXCH) instruction, and must be of type  $\frac{1}{2}$ MW. Space for up to 256 reception bytes is required at the end of the transmission table. Once all bytes are transmitted, the logic controller switches to reception mode and waits to receive any bytes.

When in reception-only mode, the control table is filled in prior to executing the Exchange instruction, and must be of type  $\frac{1}{2}$  MW. Space for up to 256 reception bytes is required at the end of the control table. The logic controller immediately enters reception mode and waits to receive any bytes.

Reception ends when end of frame bytes used have been received, or the reception table is full. In this case, a detected error code (receive table overflowed) appears in the system words  $85W63$ and %SW64. If a non-zero timeout is configured, reception ends when the timeout is completed. If a zero timeout value is selected, there is no reception timeout. Therefore, to stop reception, %MSGx.R input must be activated.

#### Transmission/Reception Tables for Modbus Protocol

When using either mode (Modbus ASCII or Modbus RTU), the transmission table is filled with the request prior to executing the **Exchange** (EXCH) instruction. At execution time, the logic controller determines what the data link layer is, and performs all conversions necessary to process the transmission and response. Start, end, and check characters are not stored in the Transmission/Reception tables.

Once all bytes are transmitted, the logic controller switches to reception mode and waits to receive any bytes.

Reception is completed in one of several ways:

- timeout on a character or frame has been detected.
- end of frame characters received in ASCII mode.
- the reception table is full.

**Transmitted byte** x entries contain Modbus protocol (RTU encoding) data that is to be transmitted. If the communications port is configured for Modbus ASCII, the correct framing characters are appended to the transmission. The first byte contains the device address (specific or broadcast), the second byte contains the function code, and the rest contain the information associated with that function code.

NOTE: This is a typical application, but does not define all the possibilities. No validation of the data being transmitted will be performed.

Received bytes x entries contain Modbus protocol (RTU encoding) data that is to be received. If the communications port is configured for Modbus ASCII, the correct framing characters are removed from the response. The first byte contains the device address, the second byte contains the function code (or response code), and the rest contain the information associated with that function code.

NOTE: This is a typical application, but does not define all the possibilities. No validation of the data being received is performed, except for checksum verification.

# <span id="page-196-0"></span>Programming Example

#### **Introduction**

The following are examples of programming a Message function block.

#### Programming a Transmission of Several Successive Messages

Execution of the **Exchange** instruction activates a Message function block in the application program. The message is transmitted if the Message function block is not already active  $(*MSGx.D = 1).$  If several messages are sent in the same cycle, only the first message is transmitted using the same port.

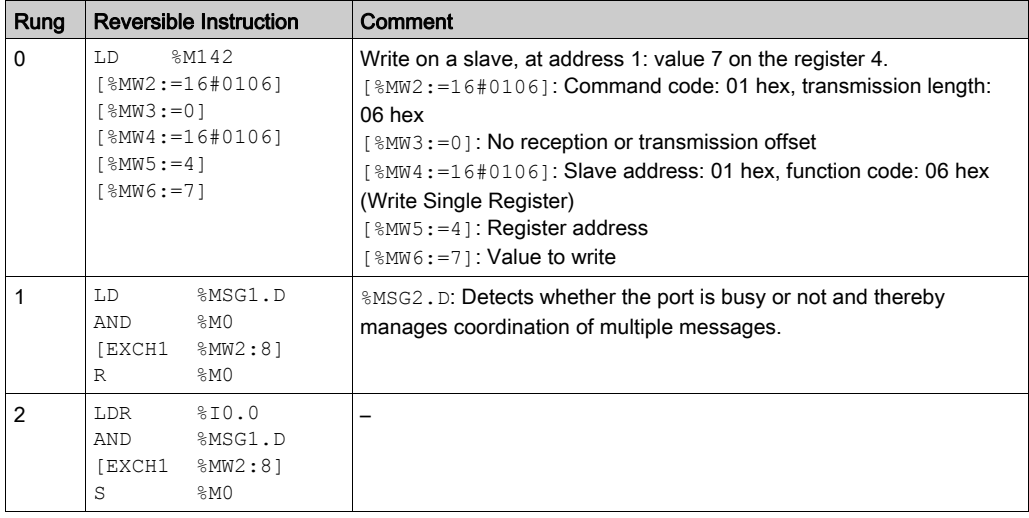

Example of a transmission of 2 messages in succession on port 1:

NOTE: Refer to the reversibility procedure [\(see](#page-19-0) page 20) to obtain the equivalent Ladder Diagram.

#### Programming a Reinitialization Exchange

An exchange is canceled by activating the input (or instruction) R. This input initializes communication and resets output  $SMSGx.E$  to 0 and output  $SMSGx.D$  to 1. It is possible to reinitialize an exchange if an error is detected.

Example of reinitializing an exchange:

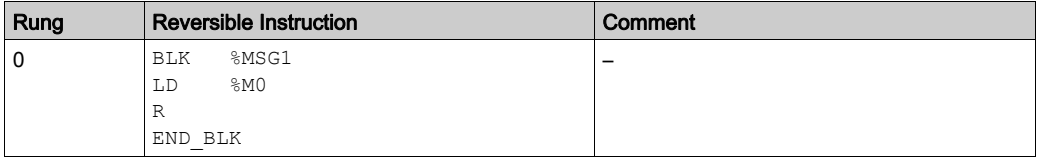

NOTE: Refer to the reversibility procedure [\(see](#page-19-0) page 20) to obtain the equivalent Ladder Diagram.

# <span id="page-198-0"></span>ASCII Examples

### Application Writing

Example of ASCII application:

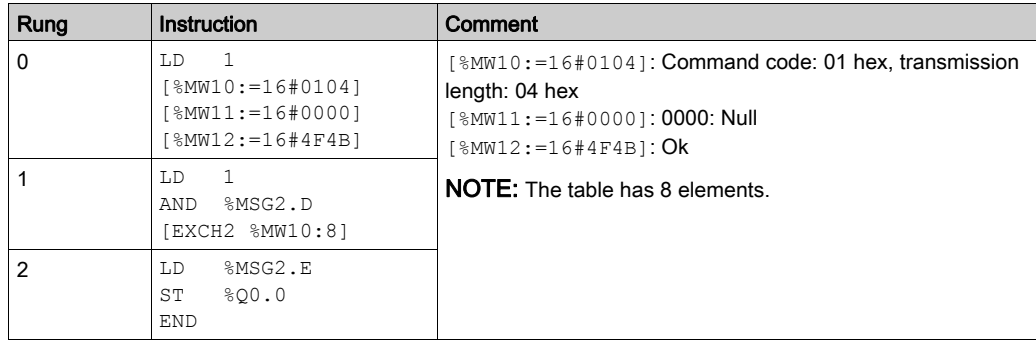

NOTE: Refer to the reversibility procedure *(see page 20)* to obtain the equivalent Ladder Diagram.

Use EcoStruxure Machine Expert - Basic to create a program with 3 rungs:

• First, initialize the control and transmission tables to use for the **Exchange** instruction. In this example, a command is set up to both send and receive data. The amount of data to send is set to 4 bytes, as defined in the application, followed by the end of frame character defined in the configuration. Start and end characters do not display in an animation table, only data characters. In all cases, those characters are automatically transmitted or checked at reception (by  $\frac{1}{2}$  SW63 and  $\frac{1}{2}$ SW64), when used.

NOTE: The end characters defined in the configuration are sent automatically in the end of the frame. For example, if you have configured the first end character to 10 and the second end character to 13,  $16#0A0D$  (ASCII codes,  $0A = LF$  and  $0D = CR$ ) is sent in the end of the frame.

- Next, check the status bit associated with  $\frac{1}{8}MSG2$  and issue the EXCH2 instruction only if the port is ready. For the EXCH2 instruction, a value of 8 words is specified. There are 2 control words (%MW10 and %MW11), 2 words to be used for transmit information (%MW12 and %MW13), and 4 words to receive data (%MW14 through %MW17).
- $\bullet$  Finally, the detected error status of the  $8MSG2$  is sensed and stored on the first output bit on the local base controller I/O. Additional error handling using  $\S 5W64$  could also be added to make this more accurate.

### Animation Table Initialization

Example of initializing an animation table in online mode:

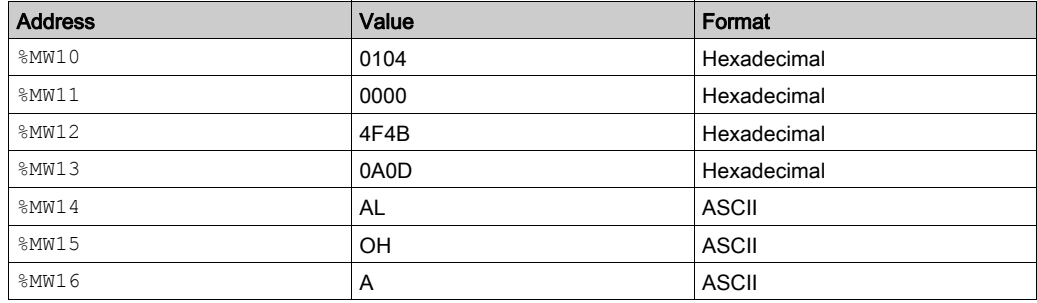

To display the possible formats, right-click on the Values box in an animation table.

The final step is to download this application to the controller and run it. Initialize an animation table to animate and display the  $%$ MW10 through  $%$ MW16 words. This information is exchanged with a logic controller and displayed in an animation table.

# <span id="page-200-0"></span>Modbus Standard Requests and Examples

# Modbus Master: Read N Bits

This table represents requests 01 and 02 (01 for output or memory bit, 02 for input bit):

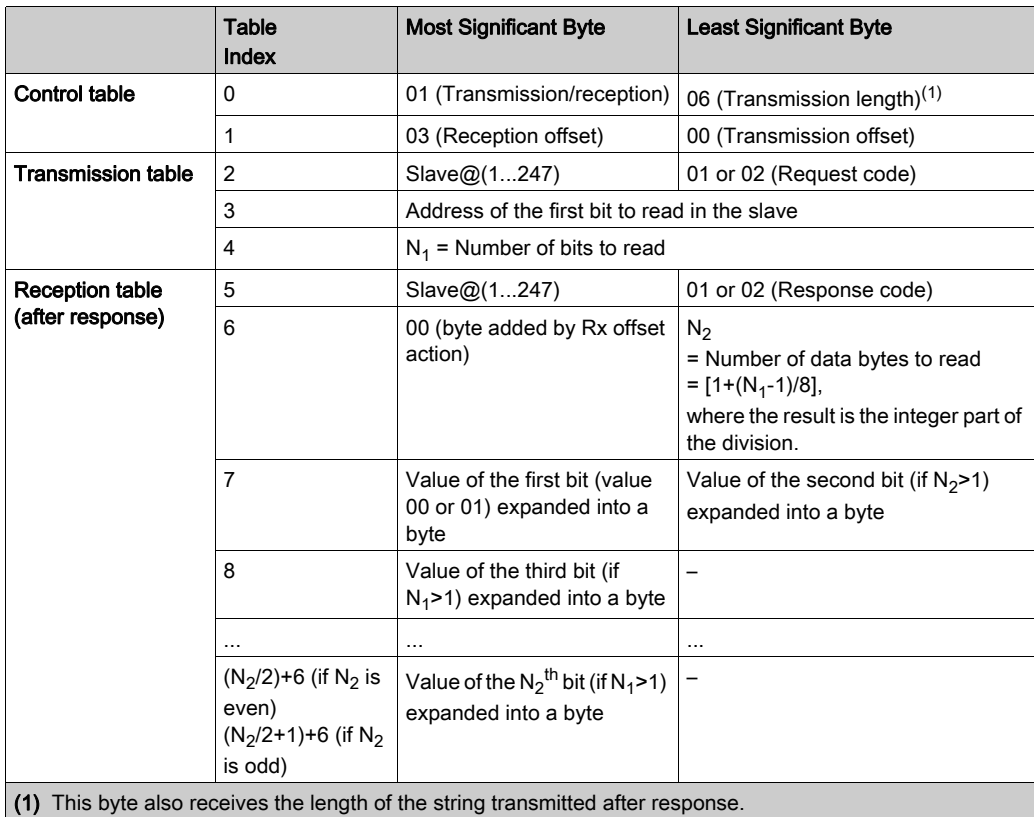

#### Modbus Master: Read N Words

This table represents requests 03 and 04 (03 for output or memory word, 04 for input word):

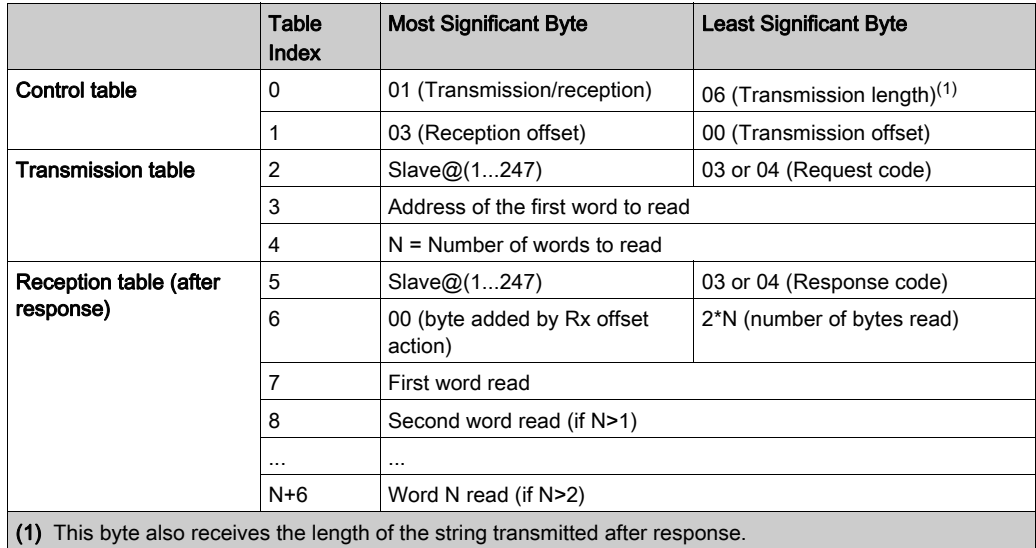

NOTE: The Reception offset of 3 adds a byte (value = 0) at the third position in the reception table. This ensures a good positioning of the number of bytes read and of the read words' values in this table.

#### Modbus Master: Write Bit

This table represents request 05 (write a single bit: output or memory):

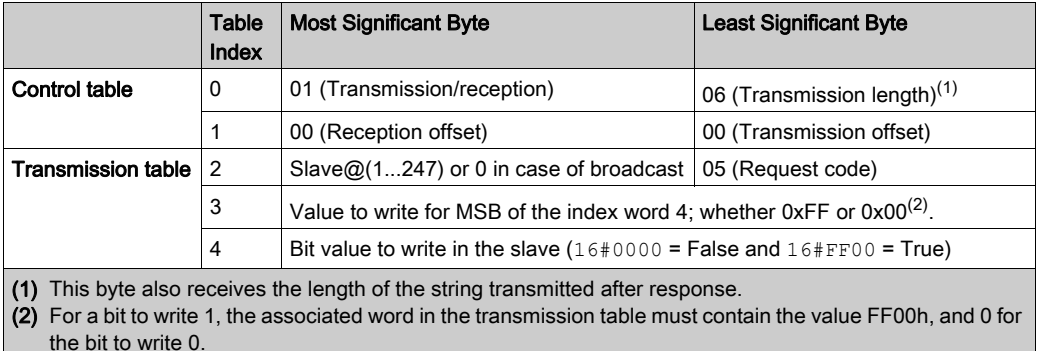

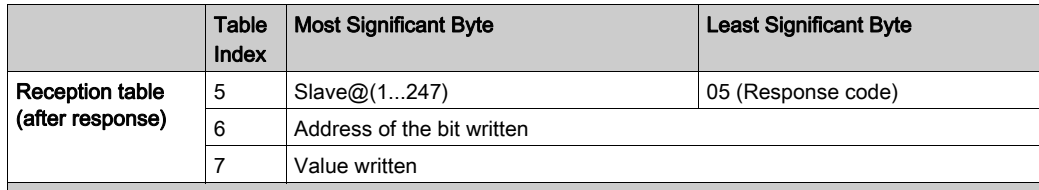

(1) This byte also receives the length of the string transmitted after response.

(2) For a bit to write 1, the associated word in the transmission table must contain the value FF00h, and 0 for the bit to write 0.

#### NOTE:

- This request does not need the use of offset.
- The response frame is the same as the request frame here (in a normal case).

#### Modbus Master: Write Word

This table represents request 06 (write a single word: output or memory):

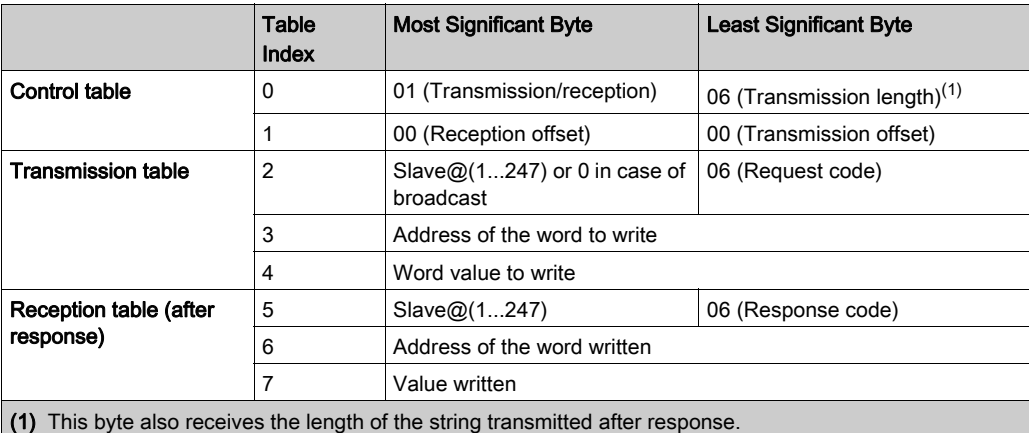

### NOTE:

- This request does not need the use of offset.
- The response frame is the same as the request frame here (in a normal case).

# Modbus Master: Write of N Bits

This table represents request 15 (write N bits: output or memory):

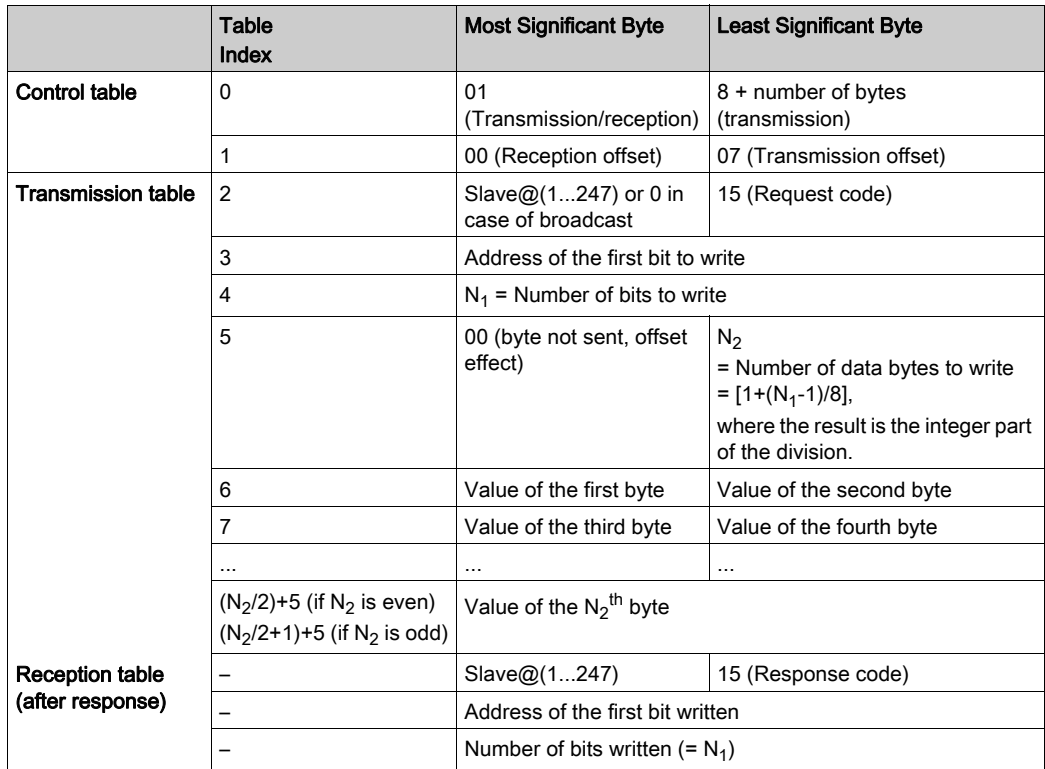

NOTE: The Transmission offset = 7 suppresses the seventh byte in the sent frame. This also allows a correct correspondence of words' values in the transmission table.

#### Modbus Master: Write of N Words

This table represents request 16:

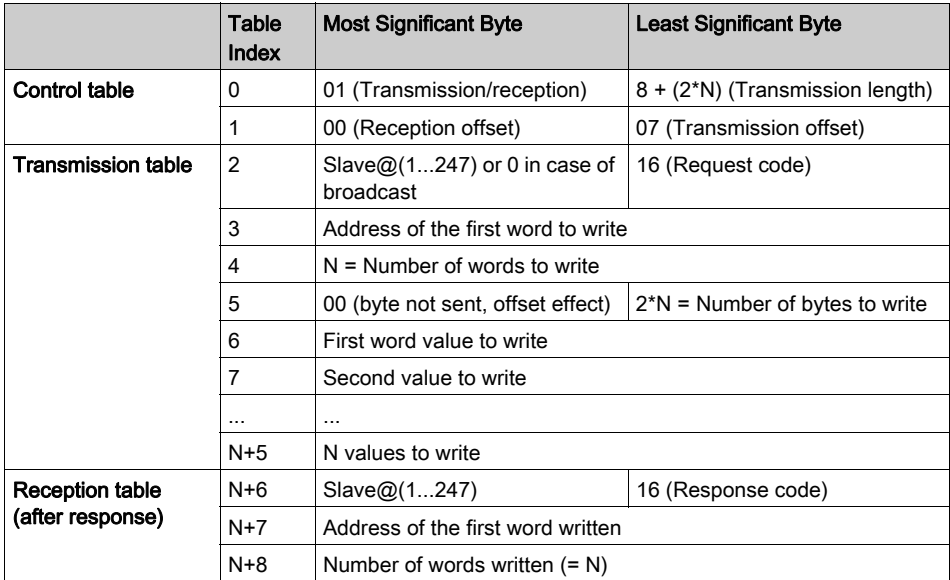

NOTE: The Transmission offset = 7 suppresses the seventh byte in the sent frame. This also allows a correct correspondence of words' values in the transmission table.

### Modbus Request: Read Device Identification

This table represents request 43 (read device identification):

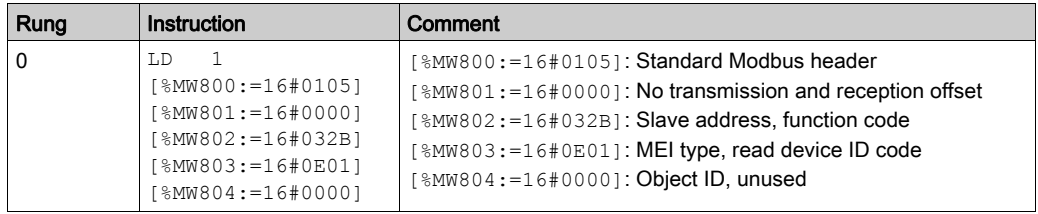

# Modbus Request: Diagnostic

This table represents request 8 (diagnostic):

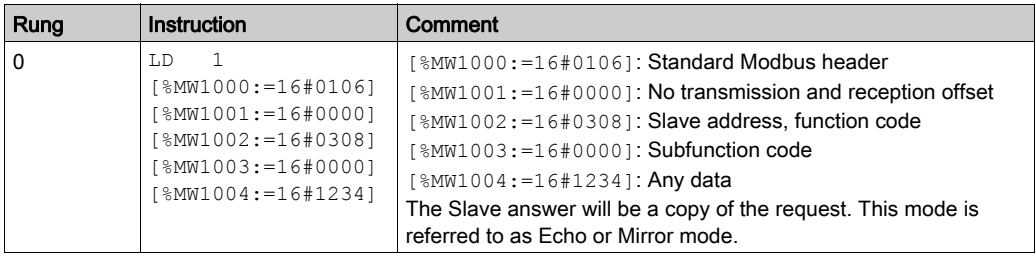

# Example 1: Modbus Application Writing

Master program:

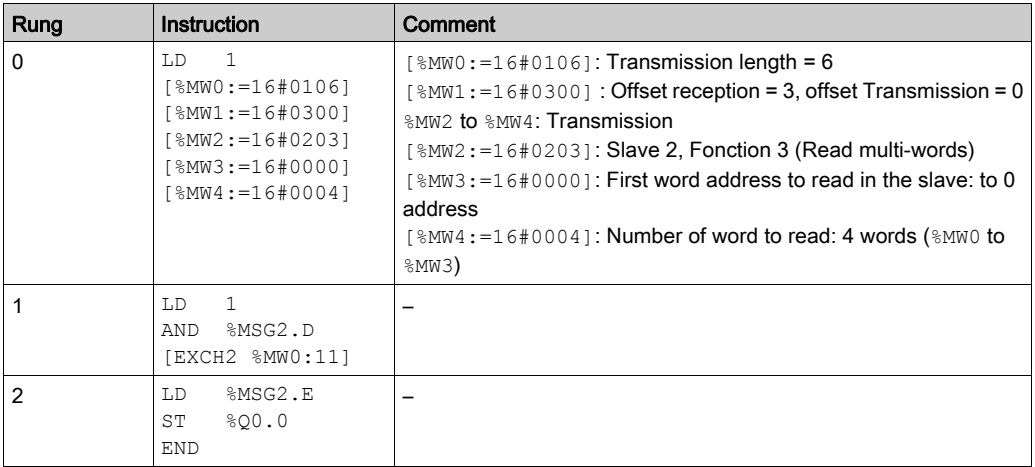

#### Slave program:

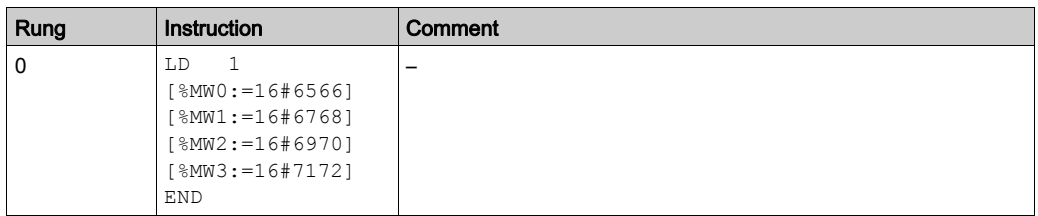

NOTE: Refer to the reversibility procedure *(see page 20)* to obtain the equivalent Ladder Diagram.

Using EcoStruxure Machine Expert - Basic, create an application program for both the master and the slave. For the slave, write some memory words to a set of known values. In the master, the word table of the **Exchange** instruction is initialized to read 4 words from the slave at Modbus address 2 starting at location %MW0.

**NOTE:** Note the use of the Reception offset set in  $\frac{1}{2}$  methe Modbus master. The offset of 3 will add a byte (value = 0) at the third position in the reception area of the table. This aligns the words in the master so that they fall correctly on word boundaries. Without this offset, each word of data would be split between 2 words in the **Exchange** block. This offset is used for convenience.

Before executing the EXCH2 instruction, the application checks the communication bit associated with  $8MSG2$ . Finally, the error status of the  $8MSG2$  is sensed and stored on the first output bit on the local base controller I/O. Additional error checking using %SW64 could also be added to make this more accurate.

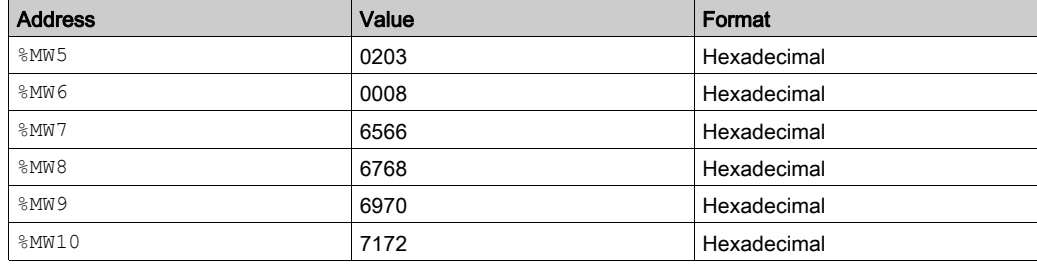

Animation table initializing in online mode corresponding with the reception table part:

After downloading and setting each logic controller to run, open an animation table on the master. Examine the response section of the table to check that the response code is 3 and that the correct number of bytes was read. Also in this example, the words read from the slave (beginning at  $%$ MW7) are aligned correctly with the word boundaries in the master.

## Example 2: Modbus Application Writing

Master program:

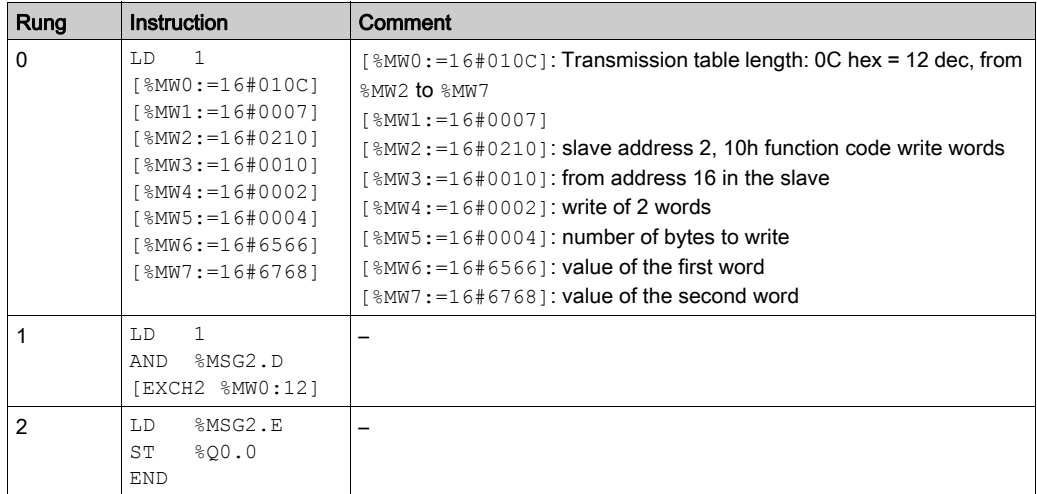

Slave program:

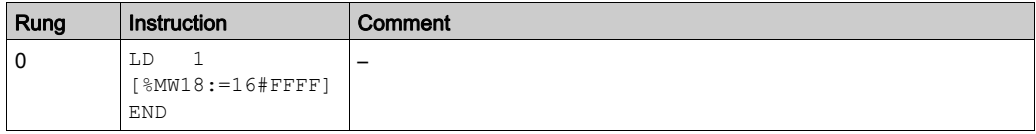

NOTE: Refer to the reversibility procedure [\(see](#page-19-0) page 20) to obtain the equivalent Ladder Diagram.

Using EcoStruxure Machine Expert - Basic, create an application program for both the master and the slave. For the slave, write a single memory word  $\text{\%MW18}$ . This will allocate space on the slave for the memory addresses from  $\text{MWO}$  through  $\text{MW18}$ . Without allocating the space, the Modbus request would be trying to write to locations that did not exist on the slave.

In the master, the word table of the  $EXCH2$  instruction is initialized to read 4 bytes to the slave at Modbus address 2 at the address %MW16 (10 hexadecimal).

**NOTE:** Note the use of the Transmission offset set in  $\frac{1}{6}$  MW1 of the Modbus master application. The offset of 7 will suppress the high byte in the sixth word (the value 00 hexadecimal in  $\text{MW5}$ ). This works to align the data values in the transmission table of the word table so that they fall correctly on word boundaries.

Before executing the EXCH2 instruction, the application checks the communication bit associated with  $8MSG2$ . Finally, the error status of the  $8MSG2$  is sensed and stored on the first output bit on the local base controller I/O. Additional detected error checking using %SW64 could also be added to make this more accurate.

Animation table initialization on the master:

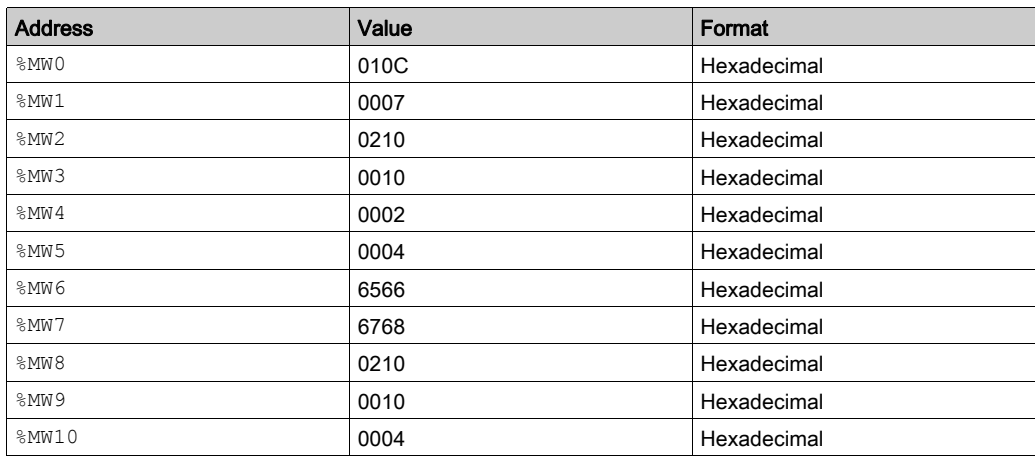

Animation table initialization on the slave:

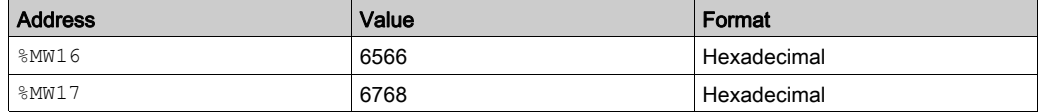

After downloading and setting each logic controller to run, open an animation table on the slave controller. The 2 values in  $%$ MW16 and  $%$ MW17 are written to the slave.

In the master, an animation table can be used to examine the reception table portion of the exchange data. This data displays the slave address, the response code, the first word written, and the number of words written starting at  $MWS$  in the example above.

# Section 6.5 LIFO/FIFO Register (%R)

#### Using LIFO/FIFO Register Function Blocks

This section provides descriptions and programming guidelines for using LIFO/FIFO Register function blocks.

#### What Is in This Section?

This section contains the following topics:

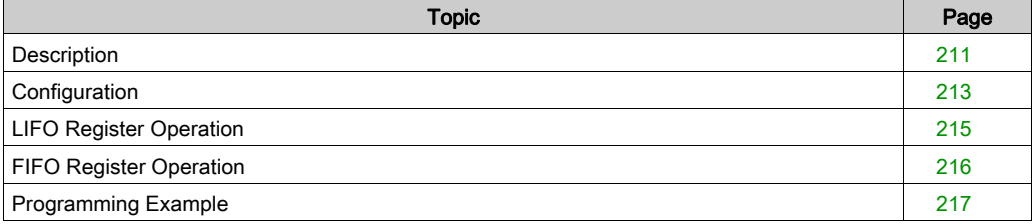

# <span id="page-210-0"></span>**Description**

#### Introduction

A LIFO/FIFO Register function block is a memory block which can store up to 16 words of 16 bits each in 2 different ways:

- Queue (First In, First Out) known as FIFO.
- Stack (Last In, First Out) known as LIFO.

#### **Illustration**

This illustration is the LIFO/FIFO Register function block.

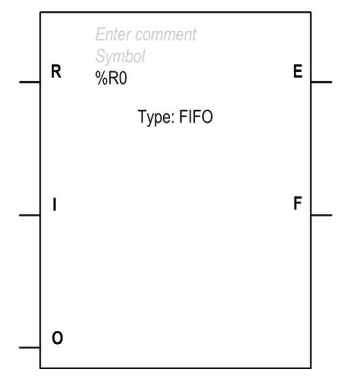

### Inputs

The LIFO/FIFO Register function block has the following inputs:

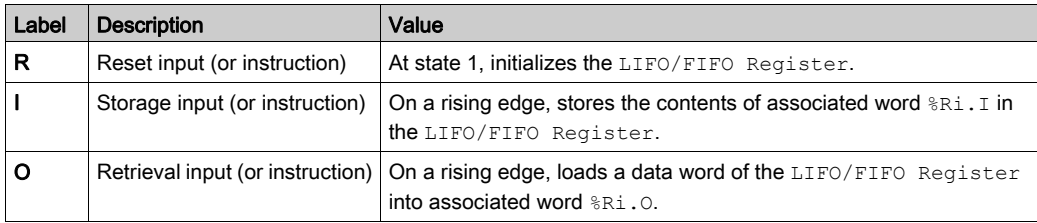

# **Outputs**

The LIFO/FIFO Register function block has the following outputs:

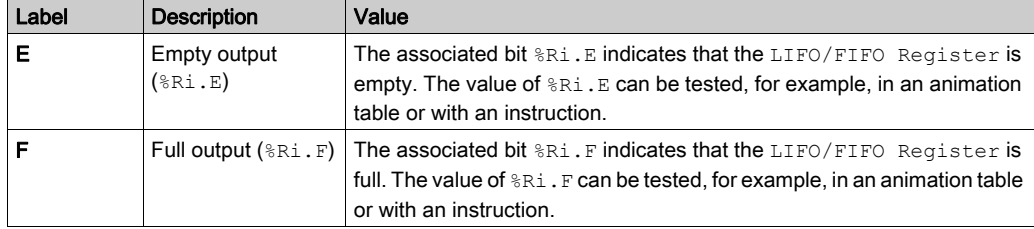

# <span id="page-212-0"></span>**Configuration**

#### **Parameters**

To configure parameters, follow the Configuring a Function Block procedure [\(see](#page-168-0) page 169) and read the description of Memory Allocation Modes in the EcoStruxure Machine Expert - Basic Operating Guide.

The LIFO/FIFO Register function block has the following parameters:

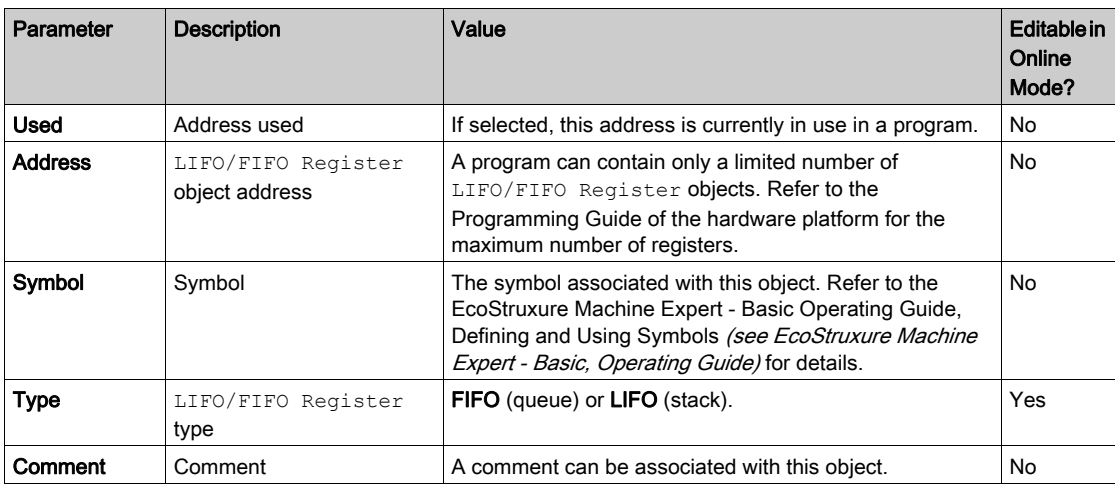

#### **Objects**

The LIFO/FIFO Register function block has the following objects:

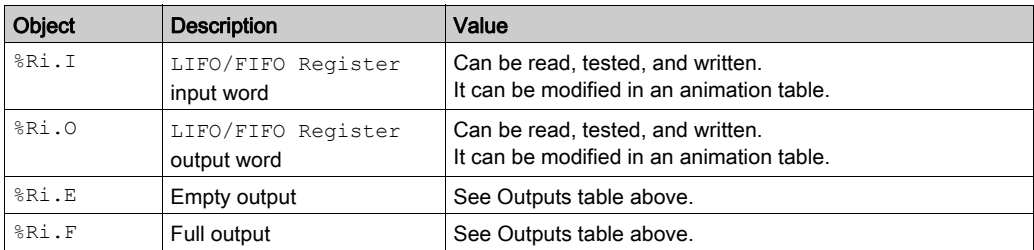

# Special Cases

This table contains a list of special cases for programming the LIFO/FIFO Register function block:

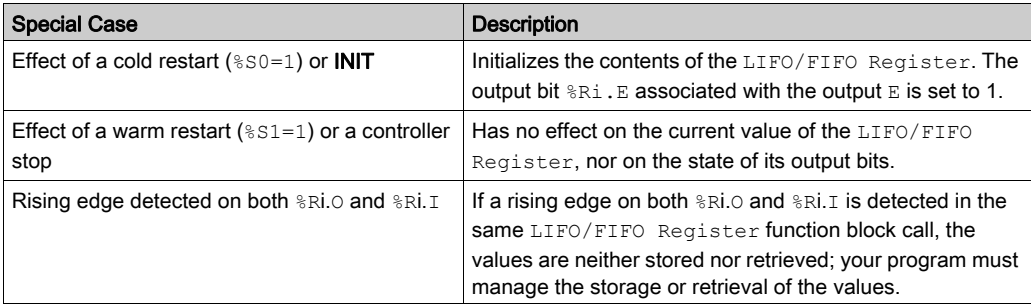

NOTE: Effect of INIT is the same as  $80=1$ .

# <span id="page-214-0"></span>LIFO Register Operation

# Introduction

In LIFO operation (Last In, First Out), the last data item entered is the first to be retrieved.

# Operation

This table describes LIFO operation:

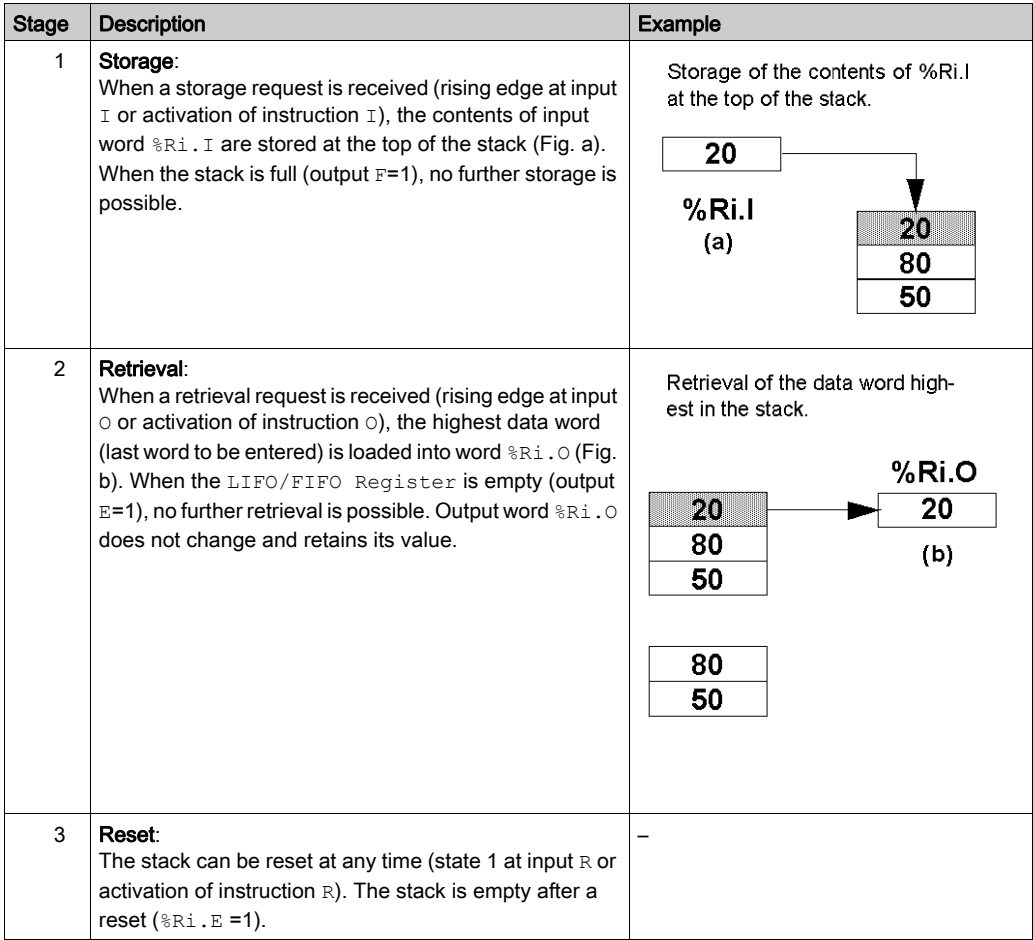

# <span id="page-215-0"></span>FIFO Register Operation

# Introduction

In FIFO operation (First In, First Out), the first data item entered is the first to be retrieved.

# **Operation**

This table describes FIFO operation:

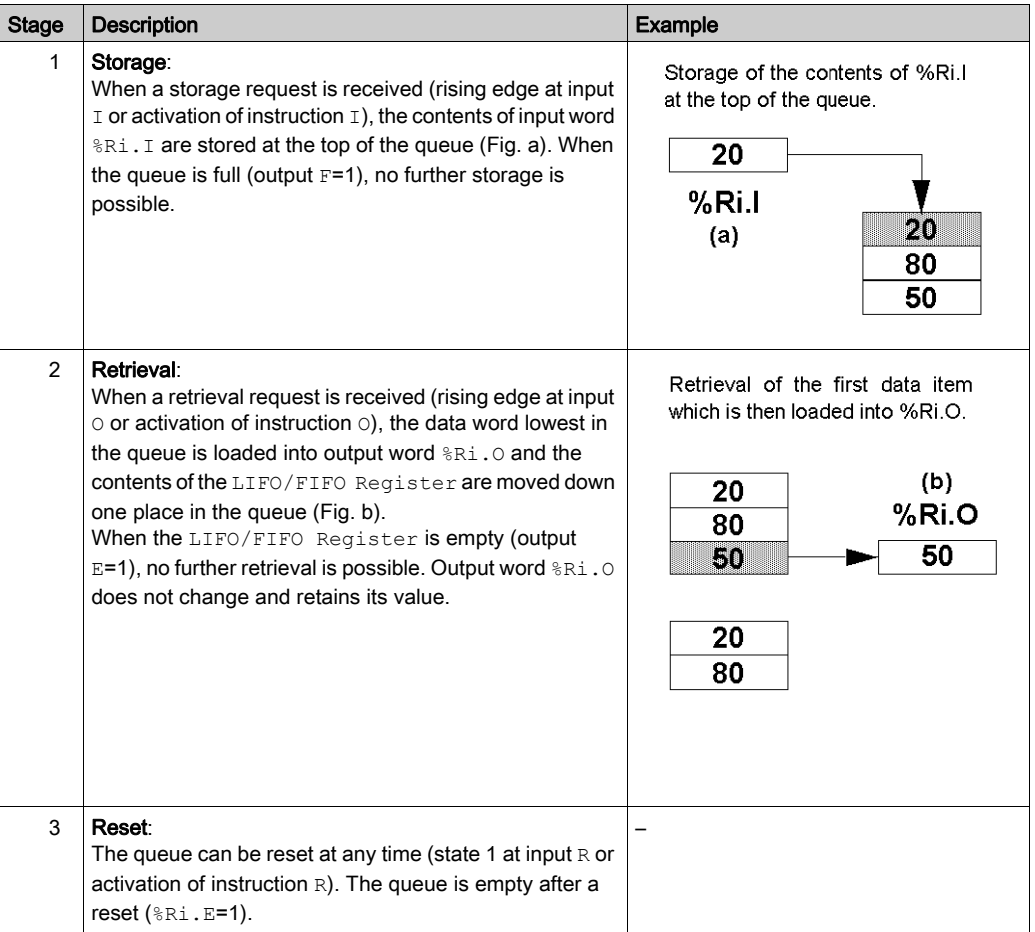
# Programming Example

## Introduction

The following programming example shows the content of a memory word  $(\text{MWS4})$  being loaded into a LIFO/FIFO Register (%R2.I) on reception of a storage request (%I0.2) if LIFO/FIFO Register  $8R2$  is not full  $(8R2.F = 0)$ . The storage request in the LIFO/FIFO Register is made by  $M1$ . The retrieval request is confirmed by input  $\S 10.3$ , and  $\S R2.0$  is loaded into  $MW20$ if the register is not empty  $(\text{R2. E} = 0)$ .

## **Programming**

This example is a LIFO/FIFO Register function block with reversible instructions:

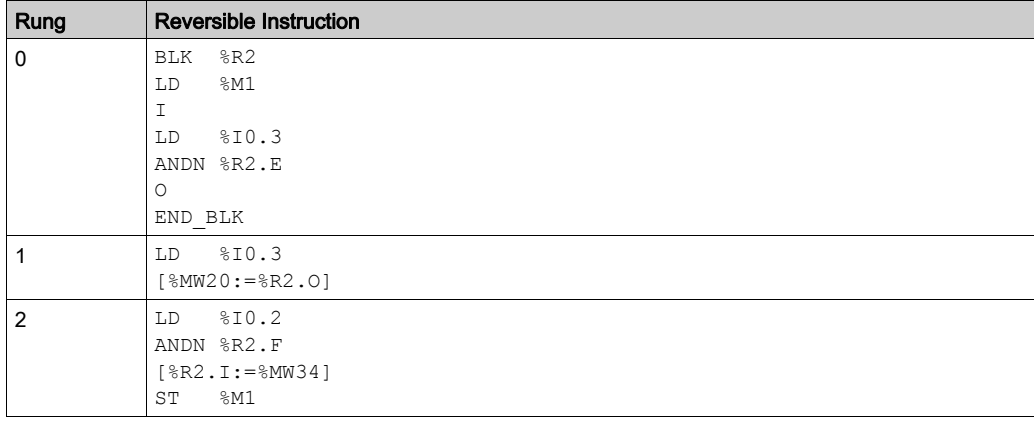

This example is the same LIFO/FIFO Register function block with non-reversible instructions:

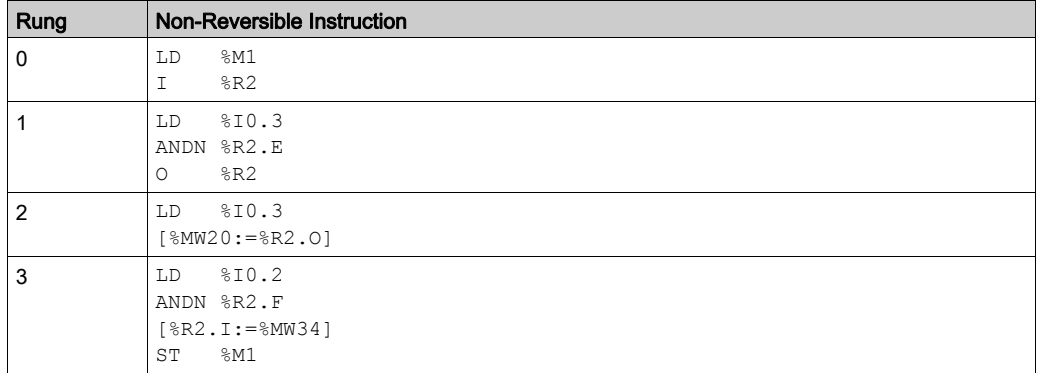

NOTE: Refer to the reversibility procedure [\(see](#page-19-0) page 20) to obtain the equivalent Ladder Diagram.

# Section 6.6 Drums (%DR)

## Using Drum Function Blocks

This section provides descriptions and programming guidelines for using Drum function blocks.

#### What Is in This Section?

This section contains the following topics:

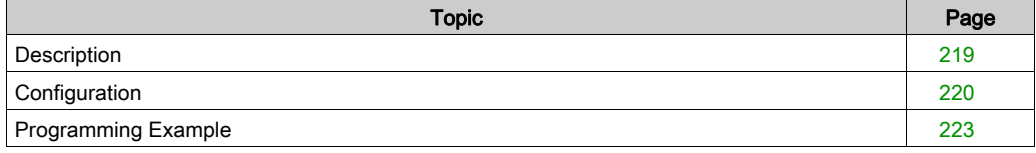

# <span id="page-218-0"></span>**Description**

## Introduction

The Drum function block  $\mathbb{L}$  operates on a principle similar to an electromechanical drum sequencer, which changes step according to external events. On each step, the high point of a cam gives a command, which is then executed by the controller. In the case of a  $D_{\text{rum}}$  function block, these high points are symbolized by state 1 for each step and are assigned to output bits  $\S$ Qi.j, or memory bits %Mi.

#### **Illustration**

This illustration is the Drum function block in offline mode.

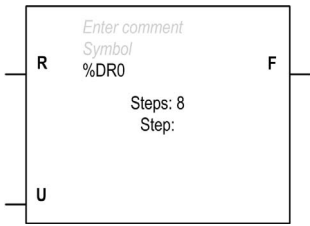

Steps Displays the total number of steps configured in the Drum Assistant. Step Appears in offline mode when a block is created. In online mode, it displays the current step number.

#### Inputs

The Drum function block has the following inputs:

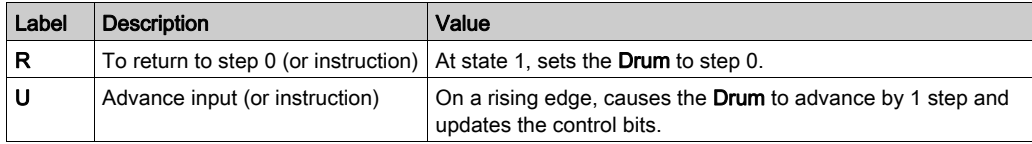

#### <span id="page-218-1"></span>**Outputs**

The Drum function block has the following output:

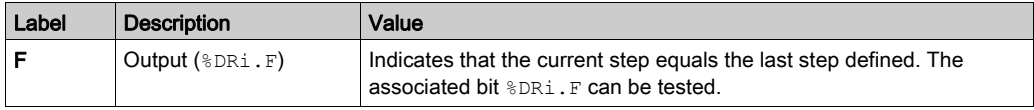

# <span id="page-219-0"></span>**Configuration**

#### **Parameters**

To configure parameters, follow the Configuring a Function Block procedure [\(see](#page-168-0) page 169) and read the description of Memory Allocation Modes in the EcoStruxure Machine Expert - Basic Operating Guide.

The Drum function block has the following parameters:

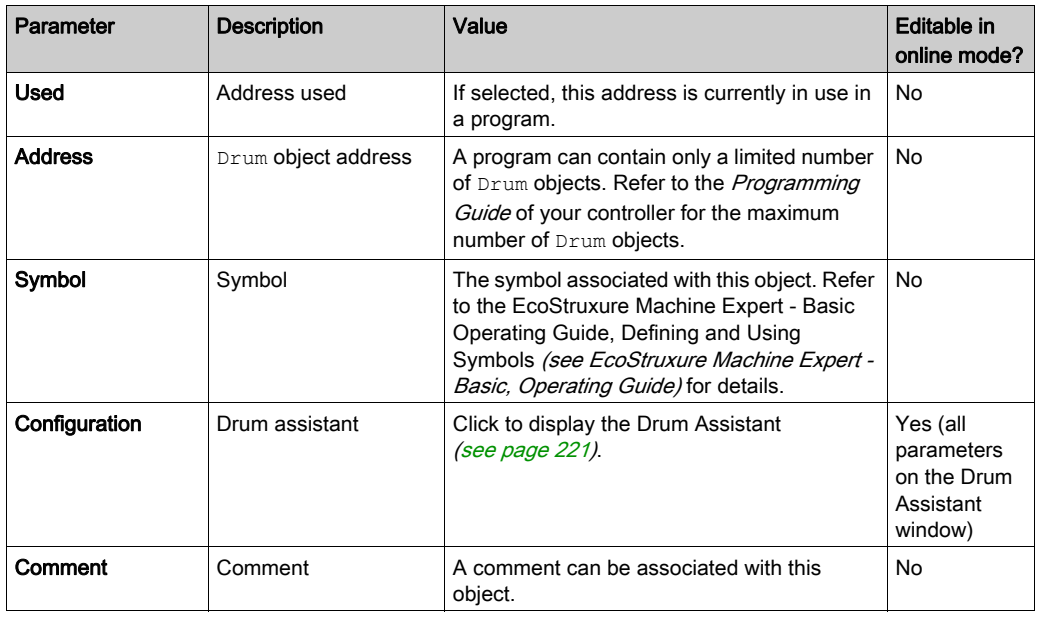

#### **Objects**

The Drum function block has the following object:

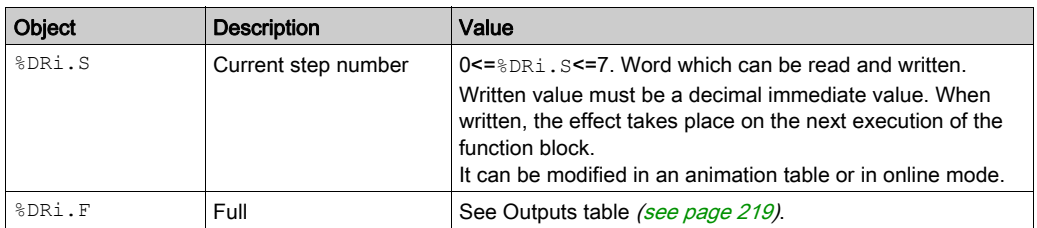

#### **Operation**

The Drum function block consists of:

- A matrix of constant data (the cams) organized in 8 steps (0 to 7) and 16 bits (state of the step) arranged in columns numbered 0 to 15.
- A list of control bits is associated with a configured output  $(\text{mod } 1)$ , or memory word  $(\text{mod } 2)$ . During the current step, the control bits take on the binary states defined for this step.

#### <span id="page-220-0"></span>Drum Assistant

Use the Drum Assistant to configure the Drum function block.

Configure the Number of steps: 1...8 and the outputs or memory bits associated with each step: Bit0 ... Bit15, then click OK

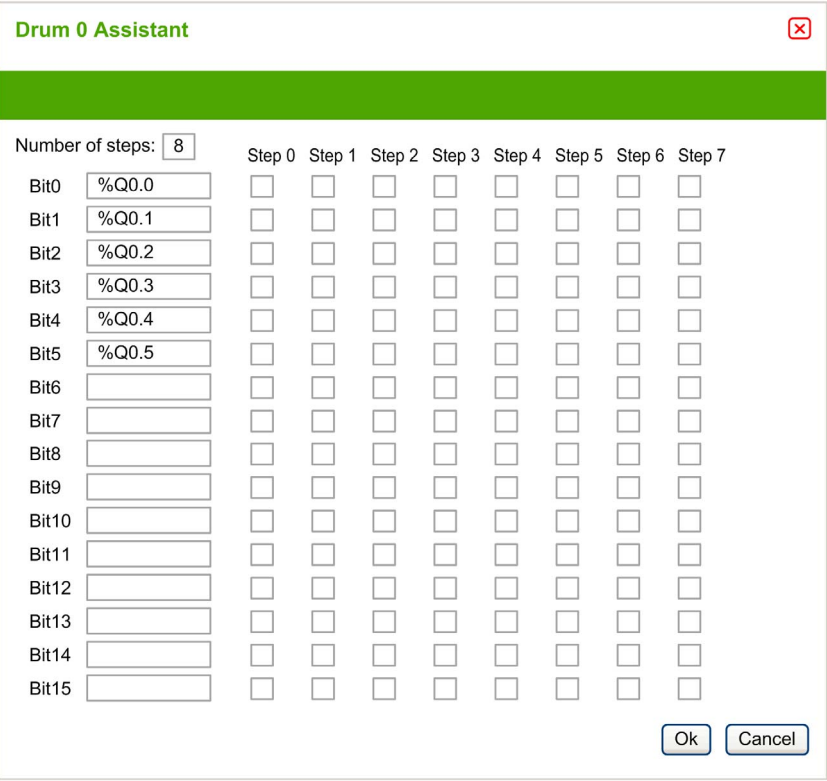

NOTE: The configuration can also be realized using memory bits (%Mi).

# Special Cases

This table contains a list of special cases for Drum operation:

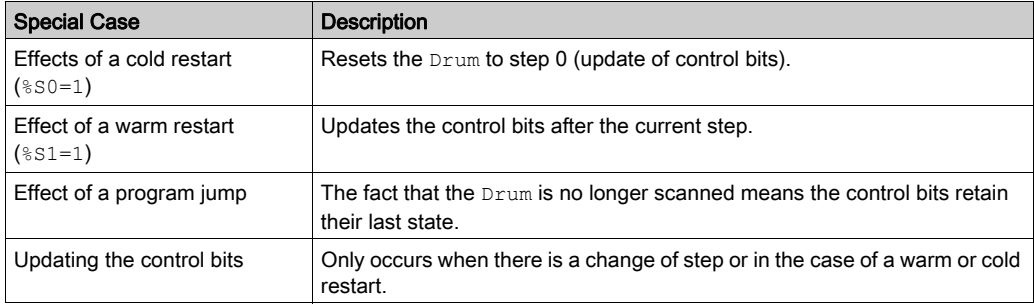

# <span id="page-222-0"></span>Programming Example

### Introduction

The following is an example of programming a Drum that is configured such that none of the controls are set in step 0 and the controls are set for step 1 to step 6 on the outputs  $&Q0.0$  to %Q0.5 respectively [\(see](#page-224-0) the Configuration (see page 225).

The first 6 outputs  $\S \mathcal{Q}0.0$  to  $\S \mathcal{Q}0.5$  are activated in succession each time input  $\S 10.1$  is set to 1. Input %I0.0 resets the following to 0 when it is high:

- Drum output  $\mathsf{F}$  ( $\text{BPRi} \cdot \text{F} = 0$ )
- Current step number  $(\$DRi.S = 0)$

## Programming

This example is a Drum function block program:

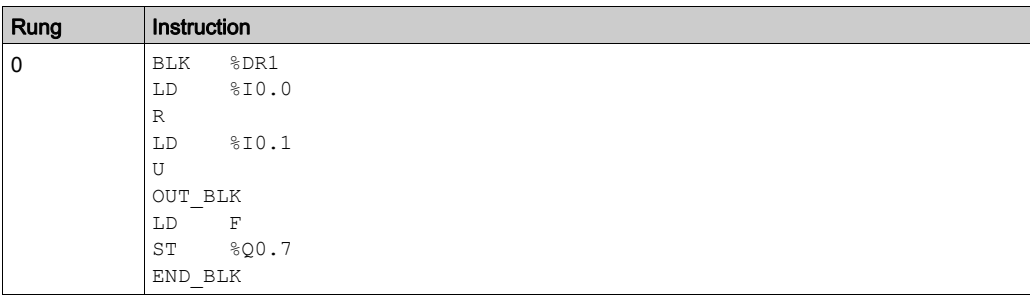

NOTE: Refer to the reversibility procedure [\(see](#page-19-0) page 20) to obtain the equivalent Ladder Diagram.

## Timing Diagram

This diagram illustrates the operation of the Drum:

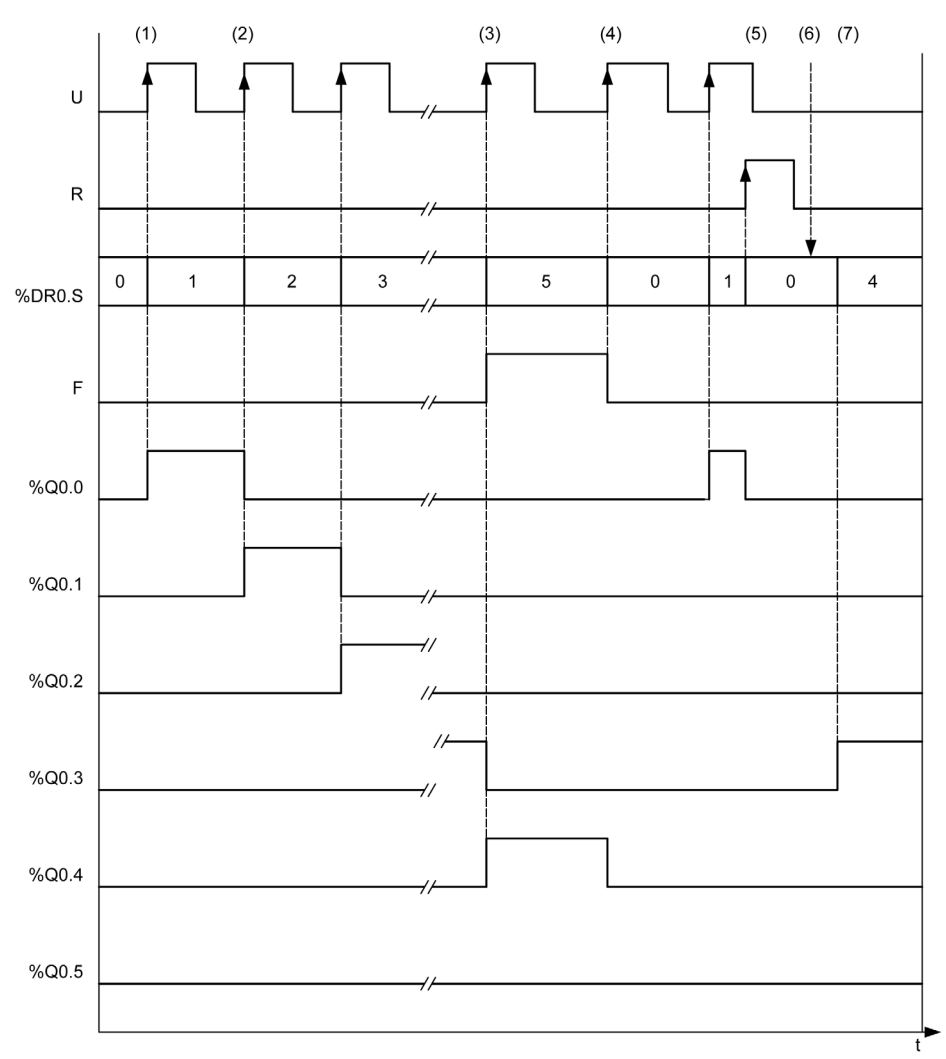

- (1) At a rising edge on  $U$  input the current step is incremented
- (2) When the current step is updated, the outputs are updated
- (3) When the last step is reached, the output  $\overline{F}$  is set to 1
- (4) A rising edge at  $U$  input when the last step is active, resets the current step to 0
- (5)  $\text{SDRO} \cdot \text{R} = 1$  (rising edge) the current value is set to 0
- (6) The user writes the value of the step number:  $\text{\$DRO.S = 4}$
- (7) The value written by the user is updated at the next execution time

## <span id="page-224-0"></span>**Configuration**

The following information is defined during configuration:

- Number of steps: 6
- The output states (control bits) for each Drum step:

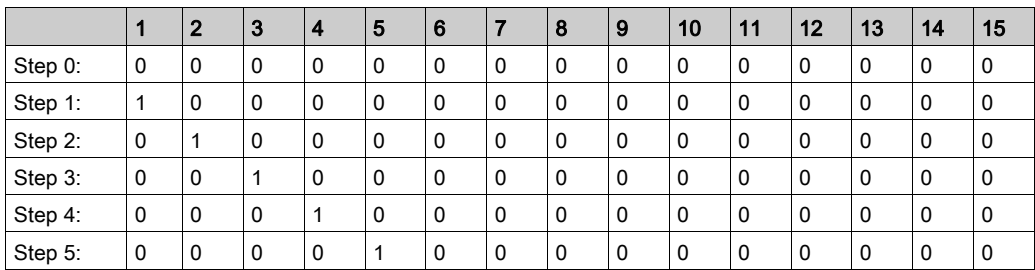

Assignment of the control bits:

This table presents the associated outputs of the control bits:

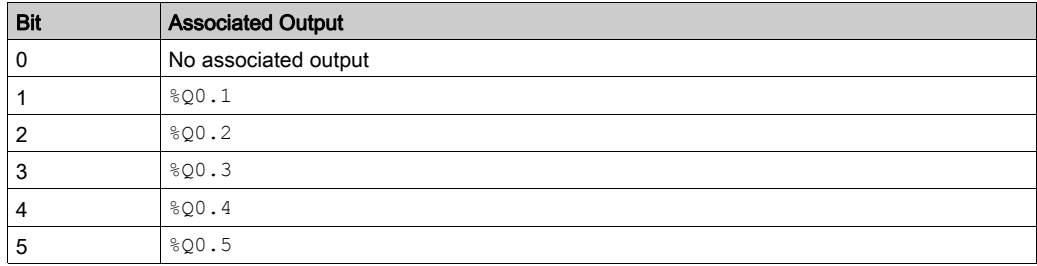

# Section 6.7 Shift Bit Register (%SBR)

## Using Shift Bit Register Function Blocks

This section provides descriptions and programming guidelines for using Shift Bit Register function blocks.

#### What Is in This Section?

This section contains the following topics:

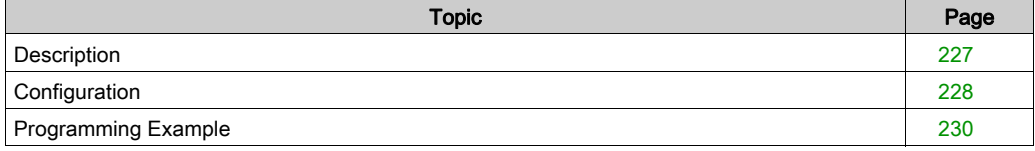

# <span id="page-226-0"></span>**Description**

## Introduction

The Shift Bit Register function block  $\overline{O}$  provides a left or right shift of binary data bits (0 or 1).

#### **Illustration**

This illustration is the Shift Bit Register function block:

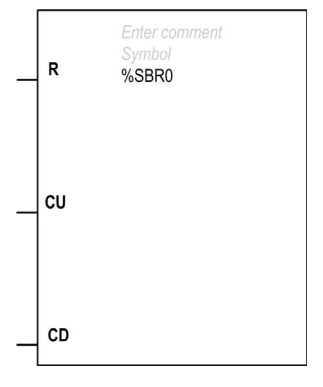

The current value of the Shift Bit Register is displayed in the centre of the function block:

- Decimal value eg 7
- Binary value eg 111
- $\bullet$  Hex value eg 16#7

## Inputs

The Shift Bit Register function block has the following inputs:

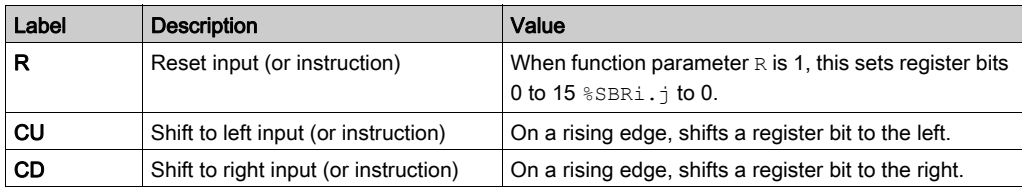

# <span id="page-227-0"></span>**Configuration**

#### **Parameters**

To configure parameters, follow the Configuring a Function Block procedure [\(see](#page-168-0) page 169) and read the description of Memory Allocation Modes in the EcoStruxure Machine Expert - Basic Operating Guide.

The Shift Bit Register function block has the following parameters:

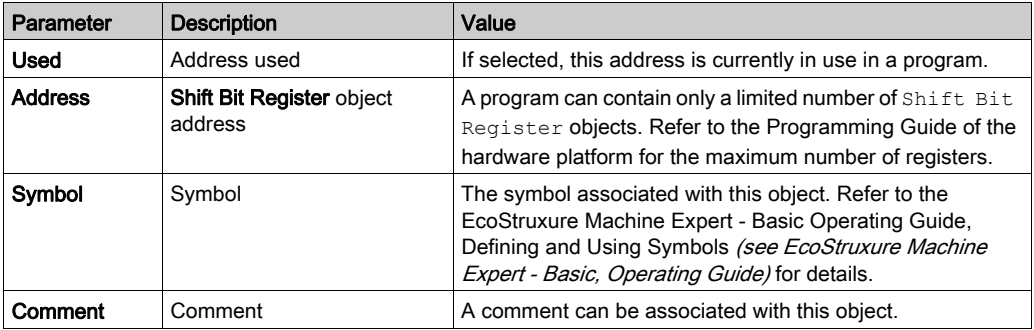

#### **Objects**

The Shift Bit Register function block has the following objects:

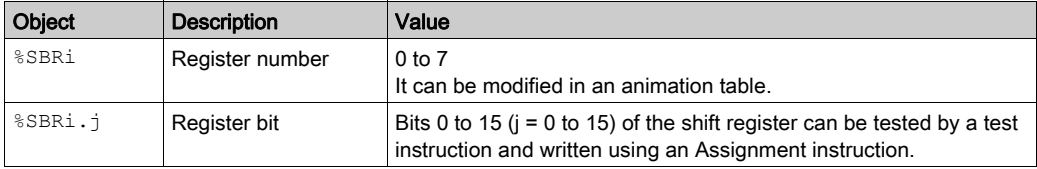

### **Operation**

This illustration shows a bit pattern before and after a shift operation:

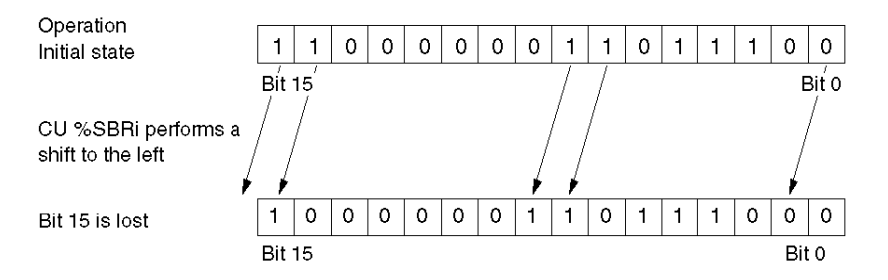

This is also true of a request to shift a bit to the right (bit 15 to bit 0) using the  $CD$  instruction. Bit 0 is lost.

If a 16-bit register is not adequate, it is possible to use the program to cascade several Register.

## Special Cases

This table contains a list of special cases for programming the Shift Bit Register function block:

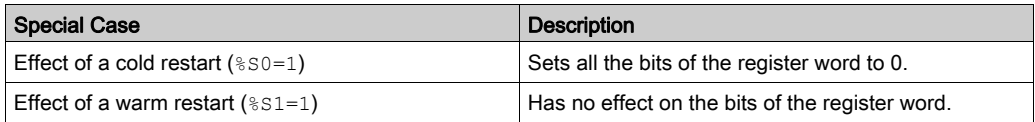

# <span id="page-229-0"></span>Programming Example

## **Introduction**

The Shift Bit Register function block provides a left or right shift of binary data bits (0 or 1).

## **Programming**

In this example, a bit is shifted to the left every second while bit 0 assumes the state to bit 15. In reversible instructions:

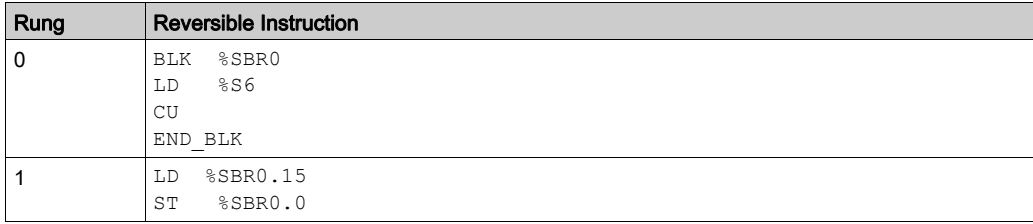

In non-reversible instructions:

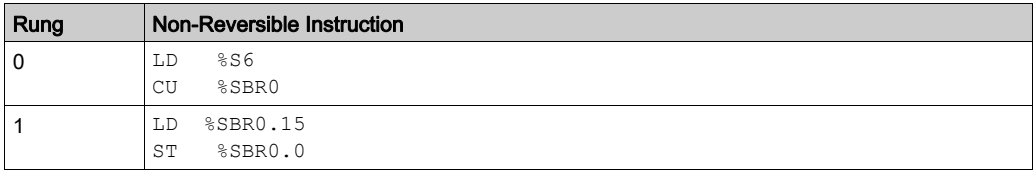

NOTE: Refer to the reversibility procedure [\(see](#page-19-0) page 20) to obtain the equivalent Ladder Diagram.

# Section 6.8 Step Counter (%SC)

## Using Step Counter Function Blocks

This section provides descriptions and programming guidelines for using Step Counter function blocks.

## What Is in This Section?

This section contains the following topics:

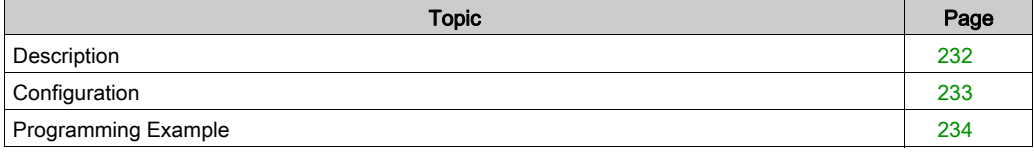

# <span id="page-231-0"></span>**Description**

## **Introduction**

A Step Counter function block  $\mathcal{A}^r$  provides a series of steps to which actions can be assigned. Moving from one step to another depends on external or internal events. Each time a step is active, the associated bit (Step Counter bit %SCi.j) is set to 1. Only one step of a Step Counter can be active at a time.

#### **Illustration**

This illustration is a Step Counter function block:

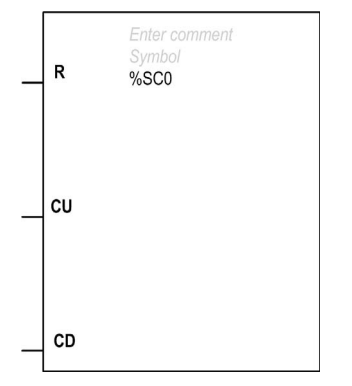

#### Inputs

The Step Counter function block has the following inputs:

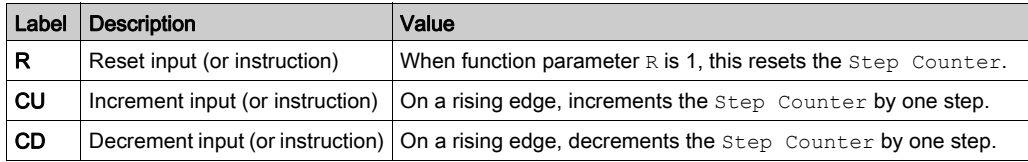

# <span id="page-232-0"></span>**Configuration**

## **Parameters**

To configure parameters, follow the Configuring a Function Block procedure [\(see](#page-168-0) page 169) and read the description of Memory Allocation Modes in the EcoStruxure Machine Expert - Basic Operating Guide.

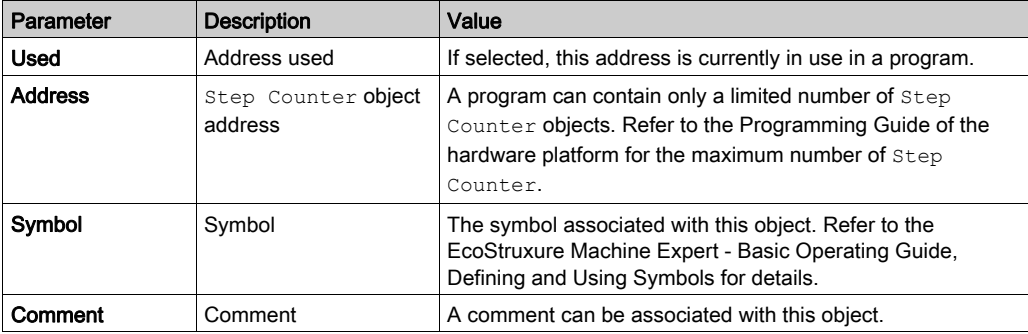

The Step Counter function block has the following parameters:

## **Objects**

The Step Counter function block has the following object:

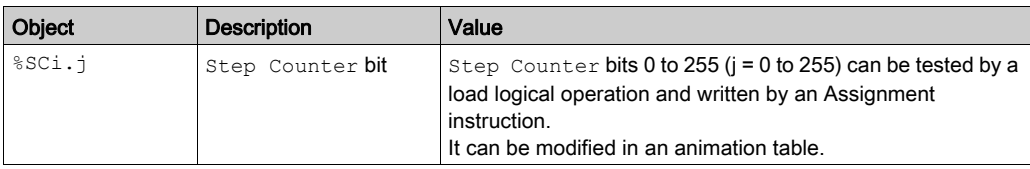

#### Special Case

This table contains a list of special cases for operating the Step Counter function block:

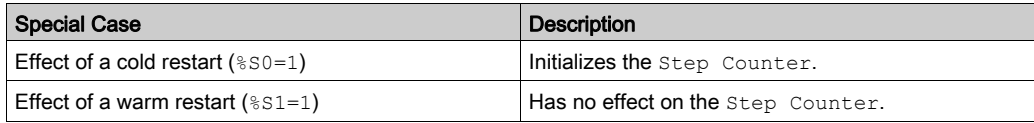

# <span id="page-233-0"></span>Programming Example

### **Introduction**

This example is a Step Counter function block.

- **•** Step Counter 0 is decremented by input  $\S$ 10.1.
- **•** Step Counter 0 is incremented by input  $\$10.2$ .
- $\bullet$  Step Counter 0 is reset to 0 by input  $\S$  I0.3 or when it arrives at step 3.
- $\bullet$  Step 0 controls output  $Q_0$ . 1, step 1 controls output  $Q_0$ . 2, and step 2 controls output  $Q_0$ . 3.

### **Programming**

This example is a Step Counter function block with reversible instructions:

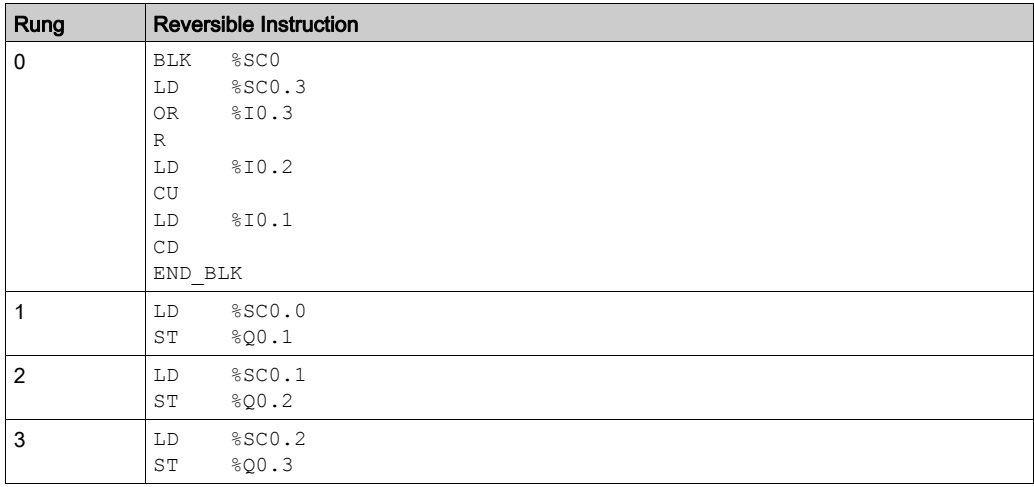

This example is a Step Counter function block with non-reversible instructions:

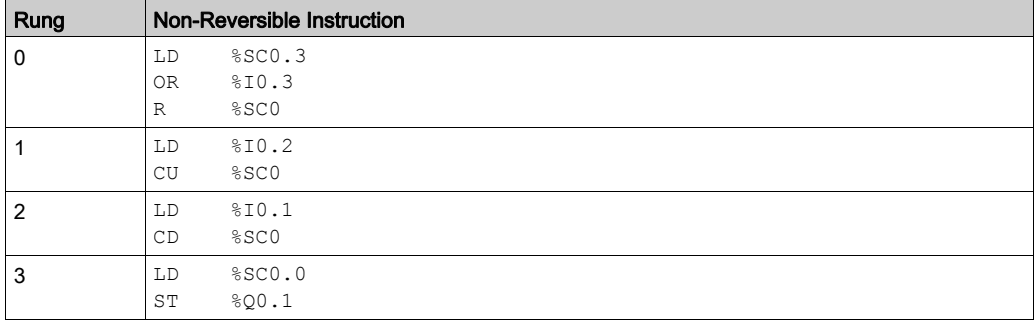

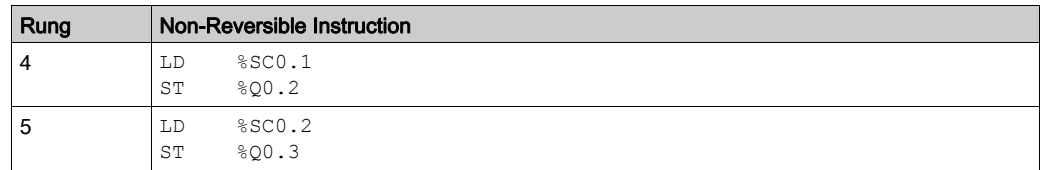

NOTE: Refer to the reversibility procedure [\(see](#page-19-0) page 20) to obtain the equivalent Ladder Diagram.

## Timing Diagram

This diagram illustrates the operation of the Step Counter function block:

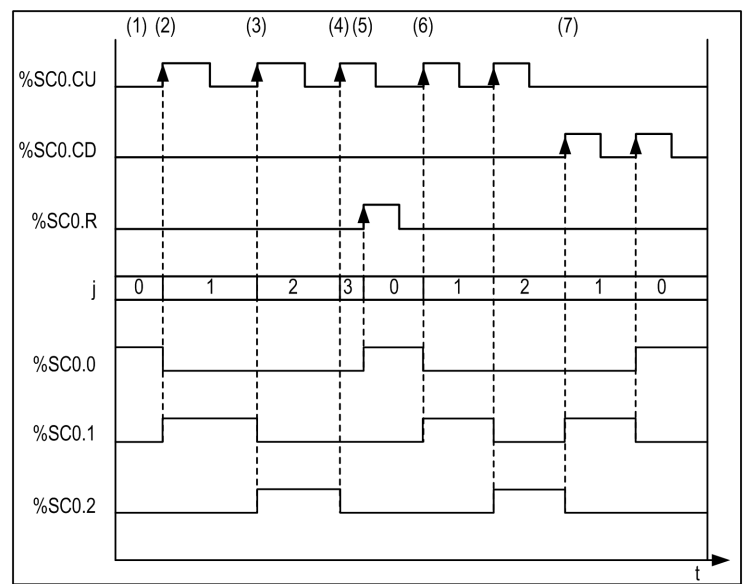

- (1) Step 0 is active so  $\S$ SC0.0 is set to 1
- (2) At the rising edge of  $\text{cu}$  input, the step is incremented and the outputs are updated
- (3) The step is incremented and outputs are updated
- (4) The step 3 is active so the Reset input is active after one CPU cycle
- (5) When Reset is active, the current step is set to 0 and the reset input is set to 0 after one CPU cycle
- (6) The current step is incremented at rising edge of  $CU$  input
- (7) At rising edge of  $CD$  input, the step is decremented and outputs are updated

# Section 6.9 Schedule Blocks (%SCH)

## Using Schedule Blocks

This section provides descriptions and programming guidelines for using Schedule blocks.

#### What Is in This Section?

This section contains the following topics:

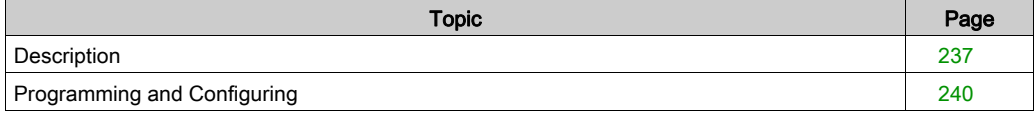

# <span id="page-236-0"></span>**Description**

## Introduction

Schedule blocks are used to control actions at a predefined month, day, and time.

Schedule blocks are only configured in EcoStruxure Machine Expert - Basic; they cannot be inserted into a program rung in the same way as other function blocks.

**NOTE:** Check system bit  $\S 51$  and system word  $\S 50118$  to confirm that the Real-Time Clock (RTC) option is installed. The RTC option is required for using Schedule blocks.

Schedule blocks can be configured either:

- In the Schedule block properties window (Tools tab → Schedule Blocks).
- Using dedicated objects %SCHi.xxx [\(see](#page-237-0) page 238).

## Configuring Schedule Block Properties

To configure a schedule block, read the description of Memory Allocation Modes (see EcoStruxure Machine Expert - Basic, Operating Guide).

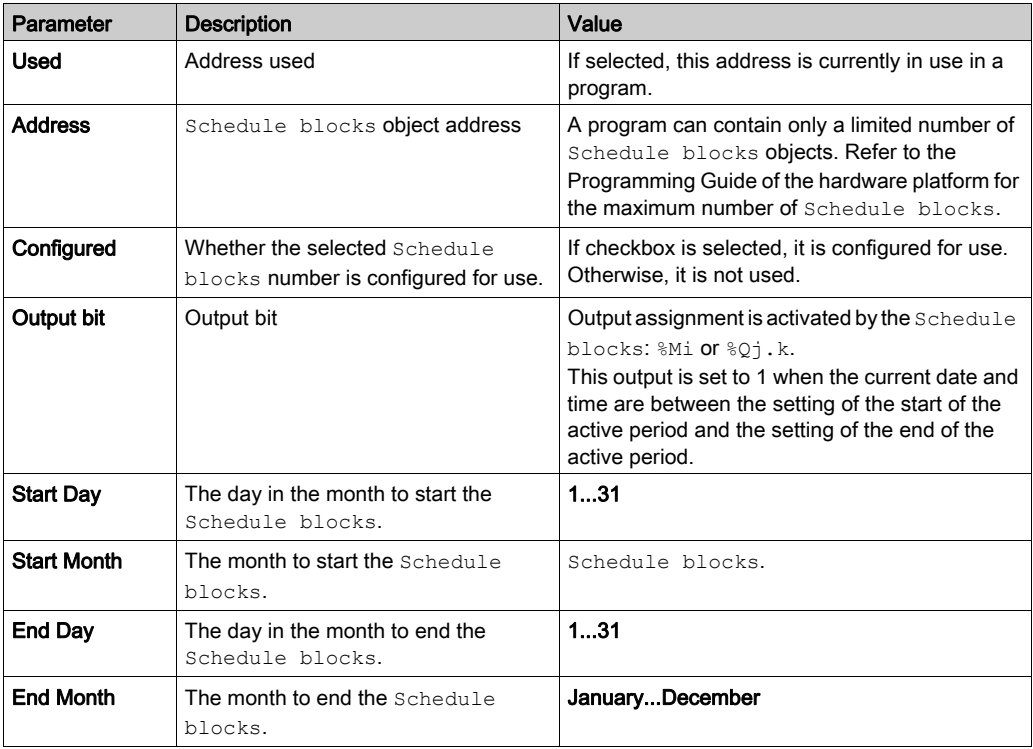

The Schedule blocks has the following parameters:

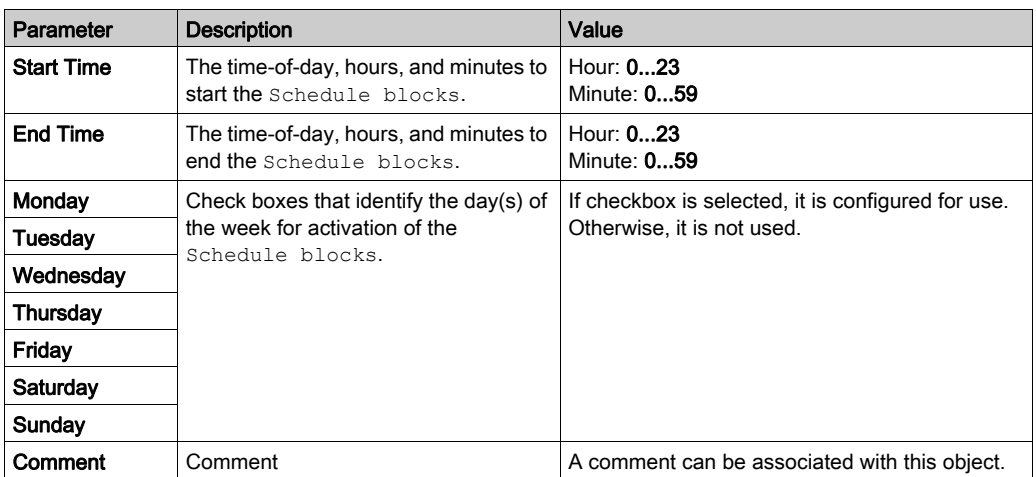

#### <span id="page-237-0"></span>**Objects**

These objects are available only if the block is configured as explained above.

The application must be configured with a functional level (see EcoStruxure Machine Expert -Basic, Operating Guide) of at least Level 6.0.

The objects of the schedule blocks are:

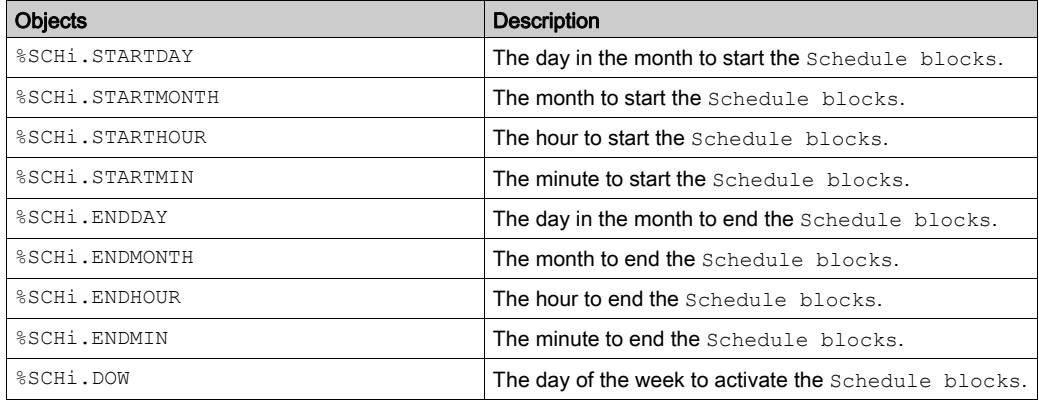

Modifying these object values in the program allows to dynamically change schedule block configuration. The modification is taken into account at the next MAST scan.

After a cold restart ( $80=1$ ), the object values are reset to the value defined during configuration.

#### Configuring Schedule Blocks Using System or Memory Words

You can also configure Schedule Blocks using system words or memory words.

#### Enabling Schedule Blocks

The bits of system word  $\S 5W114$  enable (bit set to 1) or disable (bit set to 0) the operation of each of the 16 Schedule blocks.

Assignment of Schedule blocks in %SW114:

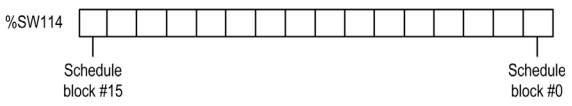

By default (or after a cold restart) all bits of this system word are set to 1 (enabled). Use of these bits by the program is optional.

#### Output of Schedule Blocks

If the same output ( $\&$ Mi or  $\&$ Qj.k) is assigned by several schedule blocks, it is the OR of the results of each of the blocks which is finally assigned to this object (it is possible to have several Schedule blocks for the same output).

For example, schedule block  $\S$ SCH0 and  $\S$ SCH1 are both assigned to output  $\S$ 00.0.  $\S$ SCH0 sets the output from 12:00 h to 13:00 h on Monday, and %SCH1 sets the output from 12:00 h to 13:00 h on Tuesday. The result is that the output is set from 12:00 h to 13:00 h on both Monday and Tuesday.

# <span id="page-239-0"></span>Programming and Configuring

## **Introduction**

Schedule blocks are used to control actions at a predefined month, day, and time.

## Programming Example

This table shows the parameters for a summer month spray program example:

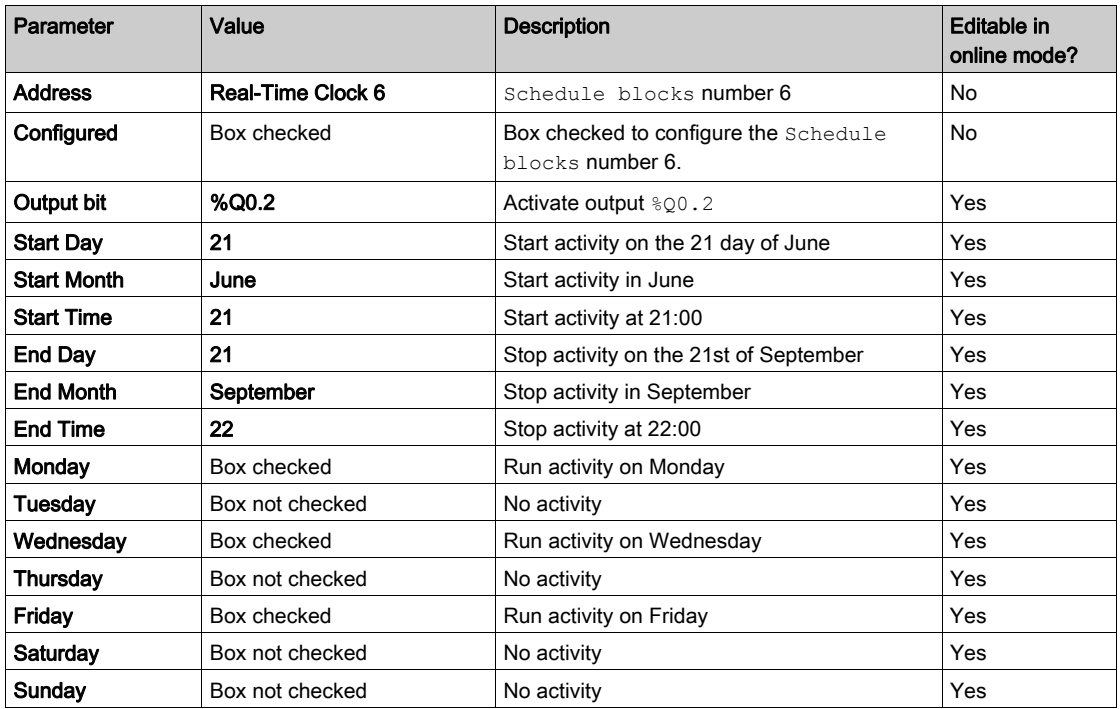

Using this program, the Schedule blocks can be disabled through a switch or a humidity detector wired to input  $\S$  IO.1:

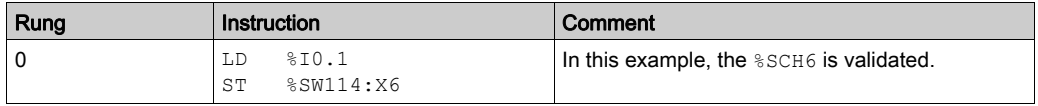

NOTE: Refer to the reversibility procedure [\(see](#page-19-0) page 20) to obtain the equivalent Ladder Diagram.

The following table presents a program example:

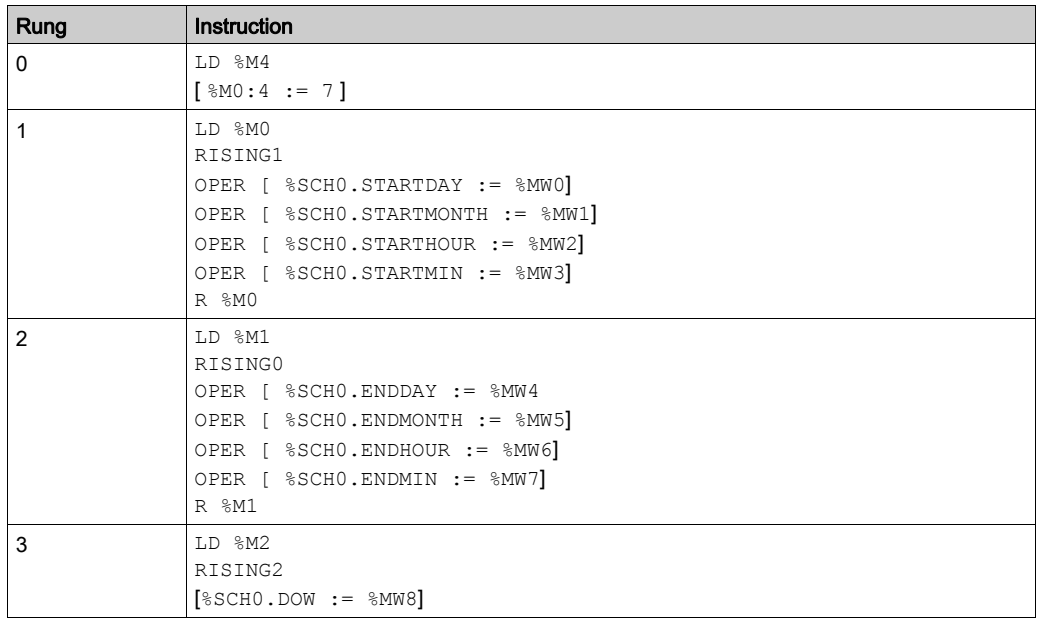

# Timing Diagram

This timing diagram shows the activation of output %Q0.2:

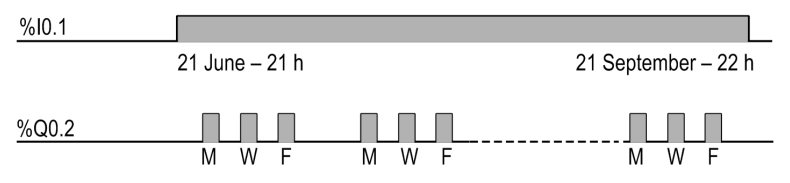

# Section 6.10 Real Time Clock (%RTC)

## Using RTC Function Blocks

This section provides descriptions and programming guidelines for using RTC function blocks.

NOTE: Your application must be configured with a functional level (see EcoStruxure Machine Expert - Basic, Operating Guide) of at least Level 5.0 to use RTC function blocks.

#### What Is in This Section?

This section contains the following topics:

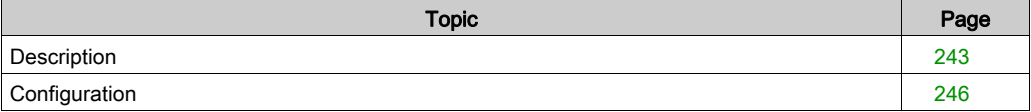

# <span id="page-242-0"></span>**Description**

## Introduction

The RTC function block  $\overline{\mathbb{G}}$  allows you to read from and write to the Real-Time Clock (RTC) of the M221 Logic Controller.

#### **Illustration**

This illustration shows the RTC function block.

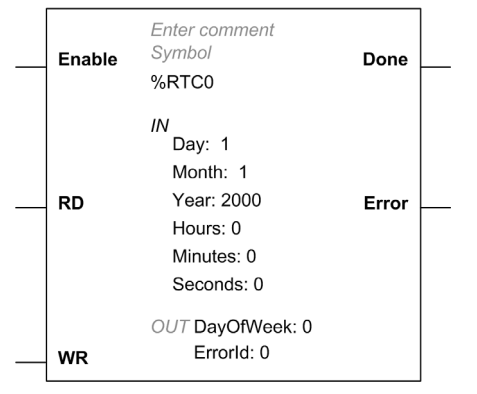

## Inputs

The RTC function block has the following inputs:

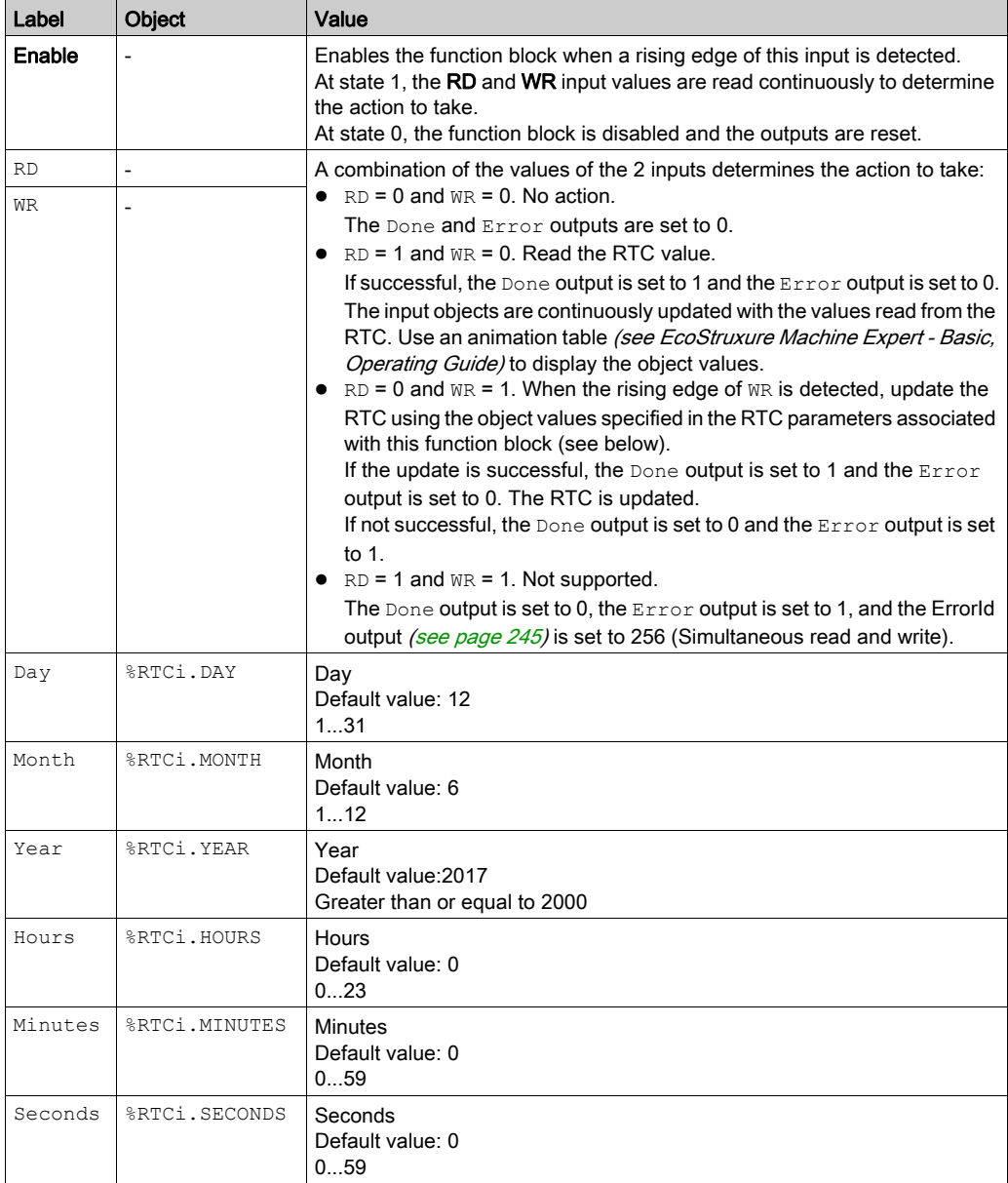

## **Outputs**

The RTC function block has the following outputs:

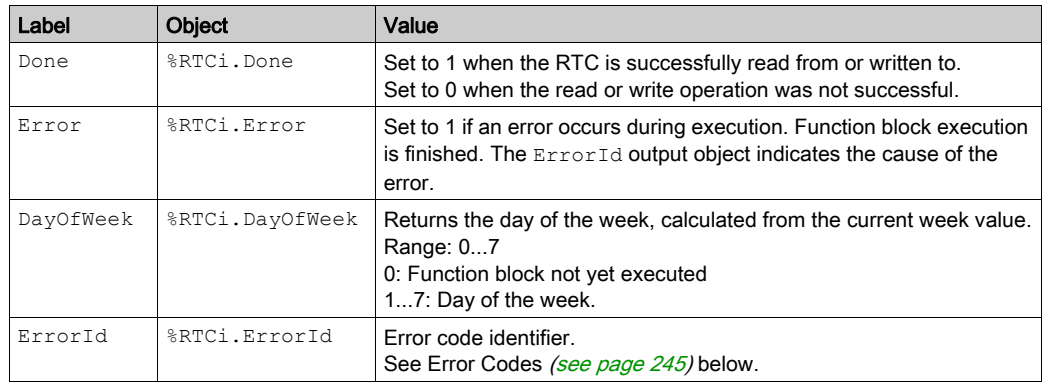

## <span id="page-244-0"></span>Error Codes

The following codes can be returned in the  $\text{snrci}. \text{Errorid}$  object when the Error output is set to 1.

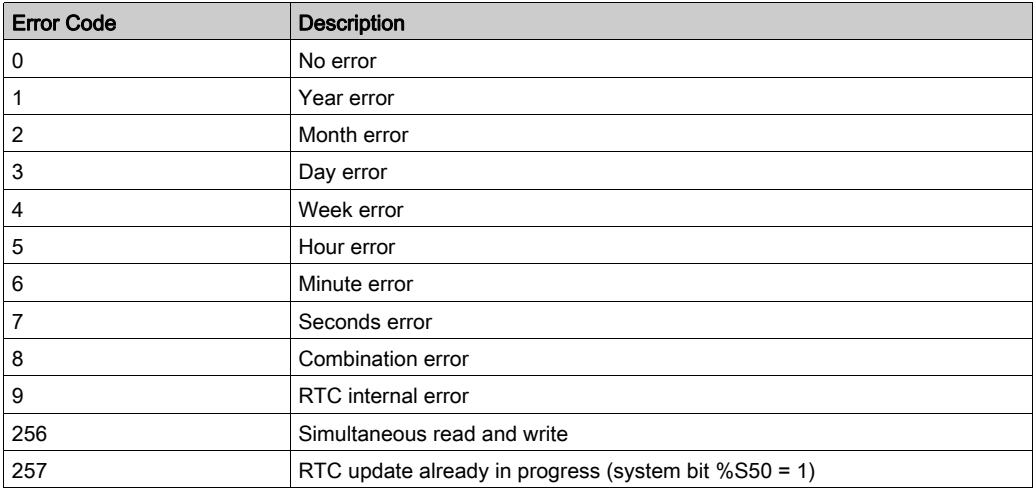

# <span id="page-245-0"></span>**Configuration**

#### **Presentation**

Configure the RTC function block properties with the values to use to update the RTC in the logic controller.

To display the RTC properties page, either:

- Double-click an RTC function block.
- On the Programming tab, choose Tools → Software objects → RTC.

#### RTC Properties

To configure parameters, follow the Configuring a Function Block procedure [\(see](#page-168-0) page 169) and read the description of Memory Allocation Modes in the EcoStruxure Machine Expert - Basic Operating Guide.

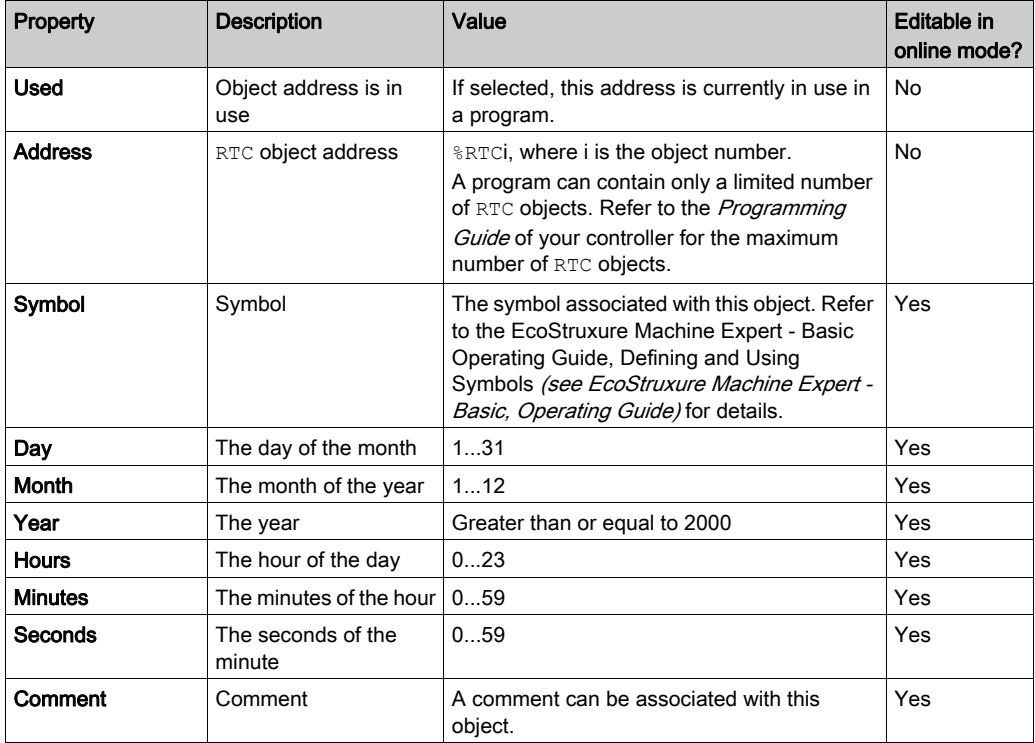

The RTC Properties page displays the following properties:

# Section 6.11 PID

# PID Function

#### **Introduction**

The PID function is used to control a dynamic process continuously. The purpose of PID control is to keep a process running as close as possible to a desired set point.

Refer to the Advanced Functions Library Guide for detailed information on the PID behavior, functionalities, and implementation of the PID function:

- PID Operating Modes
- PID Auto-Tuning Configuration
- PID Standard Configuration
- PID Assistant
- PID Programming
- PID Parameters
	- Role and Influence of PID Parameters
	- PID Parameter Adjustment Method

# Section 6.12 Data Logging

# Data Logging

#### Function Block Description

The data logging feature allows you to retentively store data from objects or strings in the file /user/DATALOGx.csv, where x is the integer corresponding to the data logging instance number. This file is stored on the SD card.

The SD card name must be DATA.

NOTE: The application must be configured with a functional level (see EcoStruxure Machine Expert - Basic, Operating Guide) of at least Level 6.0 and the boot loader version 50 or later. Refer to the system word (see Modicon M221, Logic Controller, Programming Guide) § SW13.

#### Graphical representation

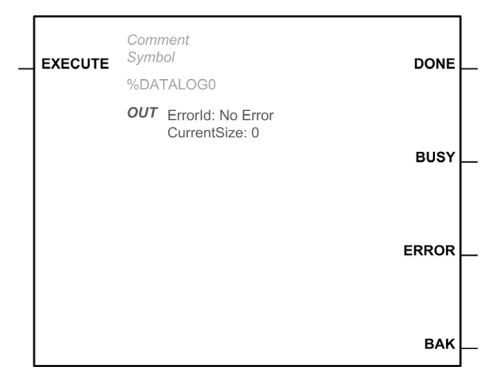

# Configuring Data Logging

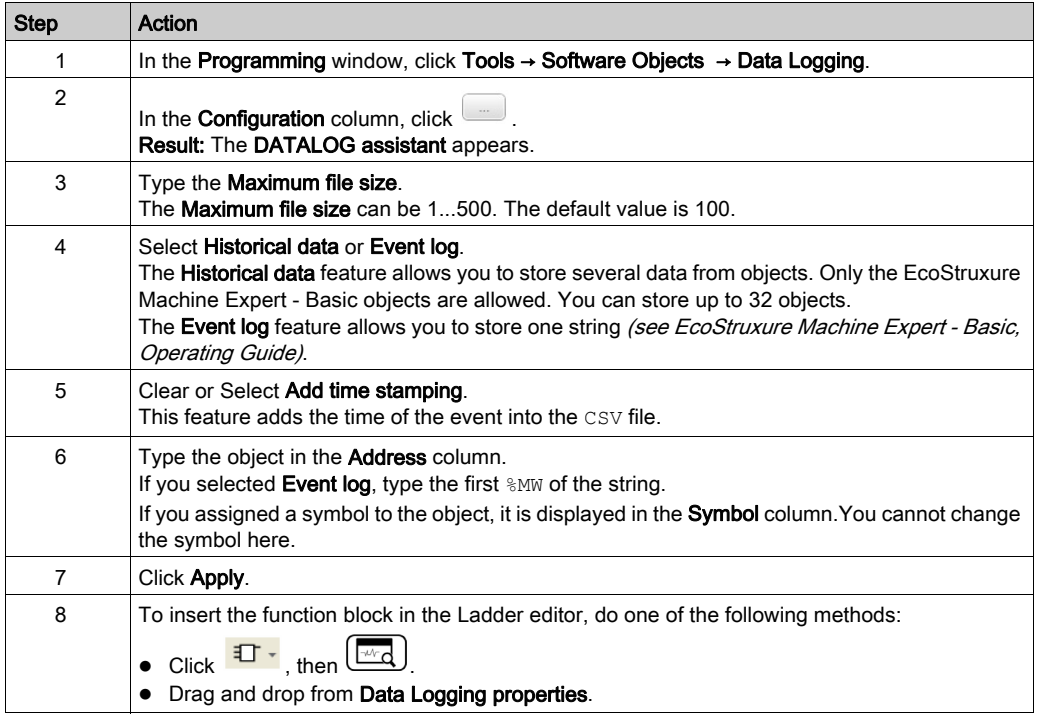

## Input

The following table describes the input of the function block:

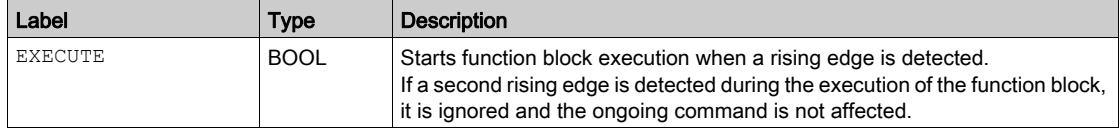

# **Outputs**

The following table describes the outputs of the function block:

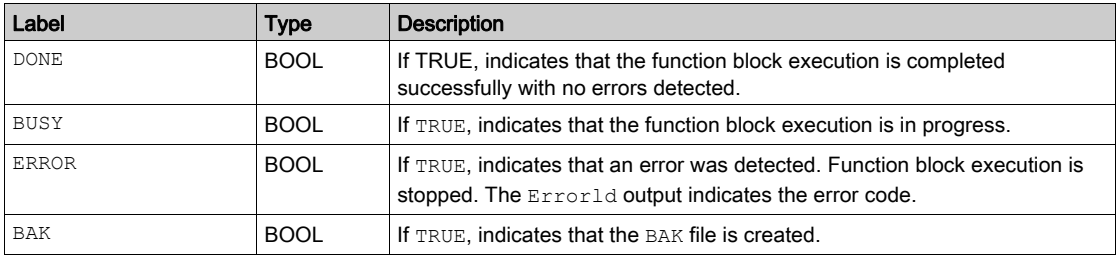

## Error Codes

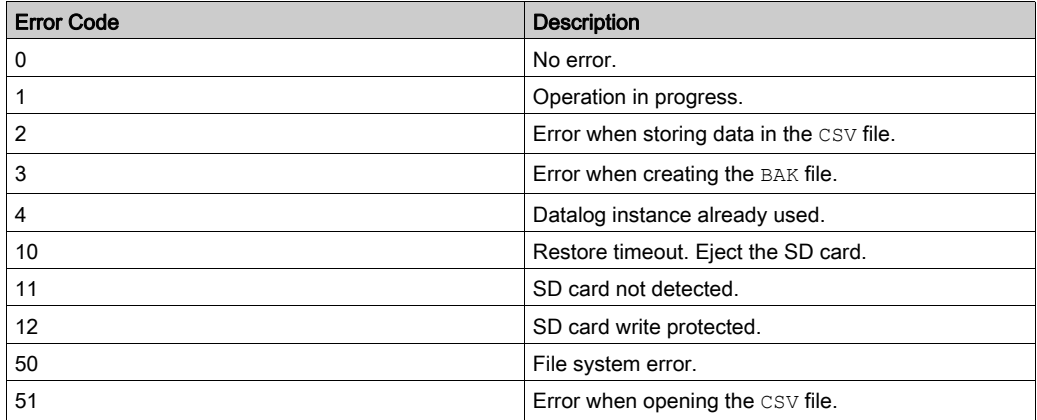

# Section 6.13 Grafcet Steps

# Grafcet Steps

#### **Overview**

Grafcet Step objects (%X) are used to identify the status of the corresponding Grafcet step in a program.

#### **Parameters**

The Grafcet Step Properties window shows the following properties:

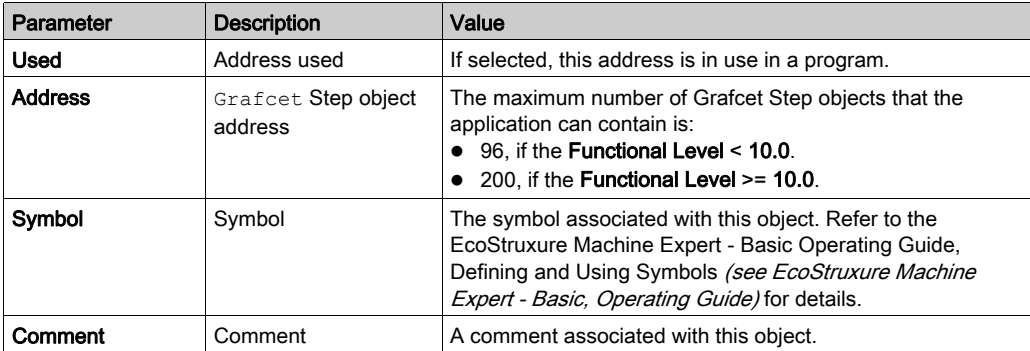
# **Chapter 7** PTO Objects

## What Is in This Chapter?

This chapter contains the following sections:

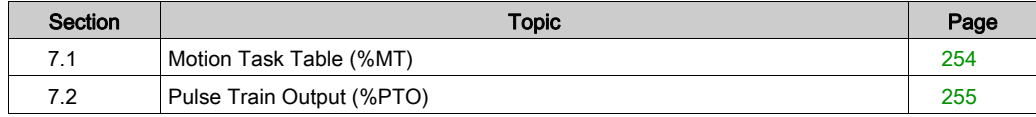

# <span id="page-253-0"></span>Section 7.1 Motion Task Table (%MT)

# Motion Task Table

#### **Overview**

Refer to the Advanced Functions Library Guide of your controller.

# <span id="page-254-0"></span>Section 7.2 Pulse Train Output (%PTO)

# Pulse Train Output

### **Overview**

Refer to the Advanced Functions Library Guide of your controller.

# **Chapter 8** Drive Objects

## Drive Objects

#### **Overview**

Drive objects control ATV drives and other devices configured on the Modbus Serial IOScanner or Modbus TCP IOScanner.

Refer to the Advanced Functions Library Guide of your logic controller.

# Chapter 9 Communication Objects

#### Introduction

The communication function blocks are used for communication with Modbus devices and send/receive messages in character mode (ASCII).

NOTE: Only one communication function block can be active at a time on a communication port during a master task cycle. If you attempt to use several communication function blocks or EXCH instructions concurrently on the same communication port, the function blocks return an error code. Therefore, verify that no active exchange (%MSGx.D is TRUE) is in progress on a communication port before starting a communication function block or EXCH instruction.

#### What Is in This Chapter?

This chapter contains the following sections:

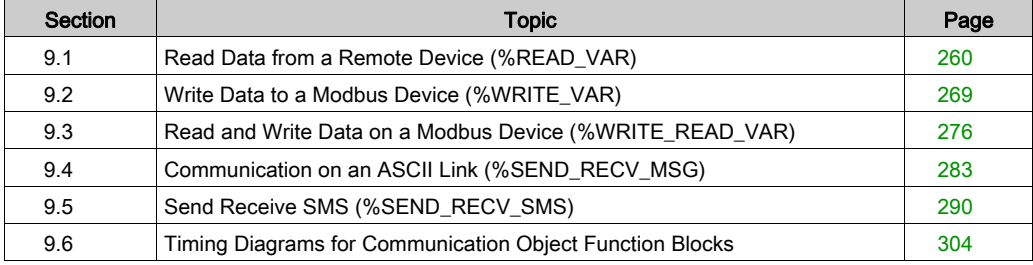

# <span id="page-259-0"></span>Section 9.1 Read Data from a Remote Device (%READ\_VAR)

## Using %READ\_VAR Function Blocks

This section provides descriptions and programming guidelines for using  $R$ READ\_VAR function blocks.

#### What Is in This Section?

This section contains the following topics:

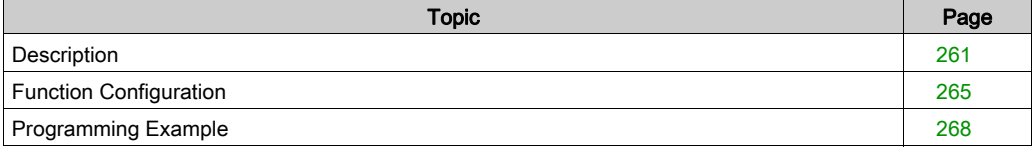

## <span id="page-260-0"></span>**Description**

### **Introduction**

The  $R$ READ VAR function block is used to read data from a remote device on Modbus SL or Modbus TCP.

#### **Illustration**

This illustration is the **\*READ\_VAR** function block:

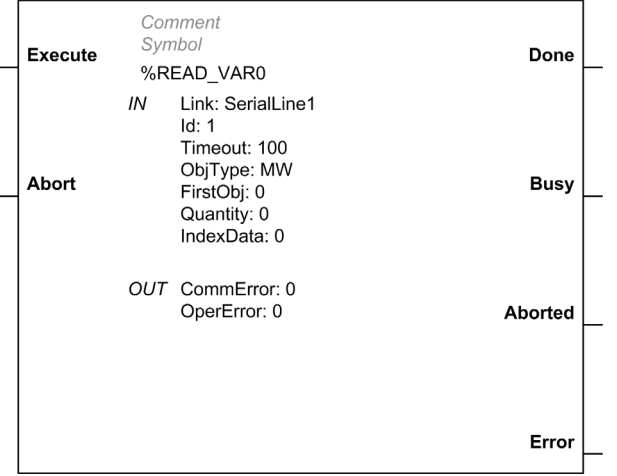

### Inputs

The %READ\_VAR function block has the following inputs:

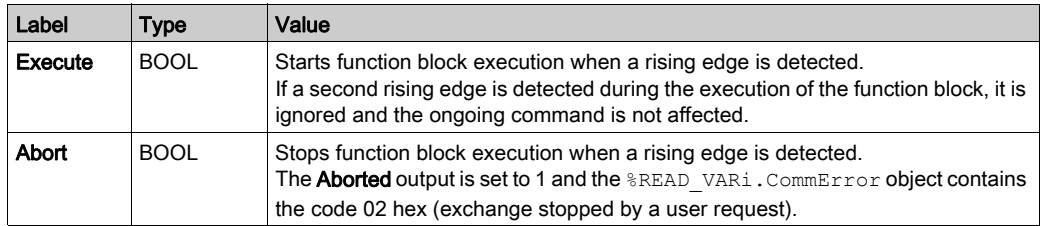

NOTE: Setting Execute or Abort input to TRUE at the first task cycle in RUN is not detected as a rising edge. The function block needs to first see the input as FALSE in order to detect a subsequent rising edge.

## <span id="page-261-0"></span>**Outputs**

The **\*READ** VAR function block has the following outputs:

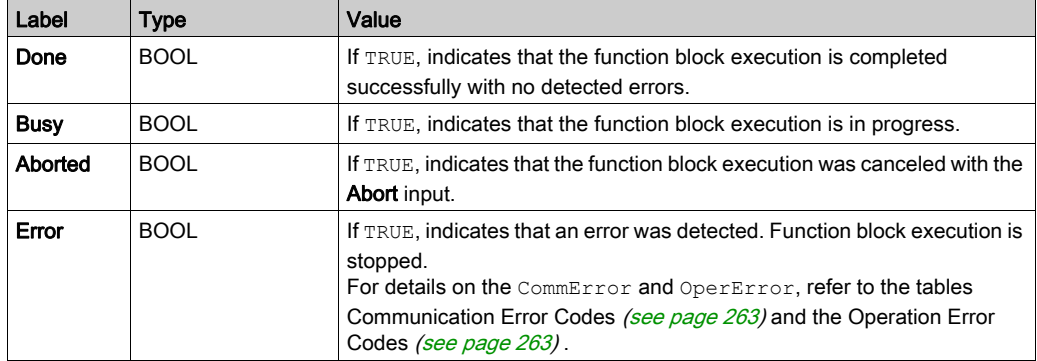

This table describes the output objects of the function block:

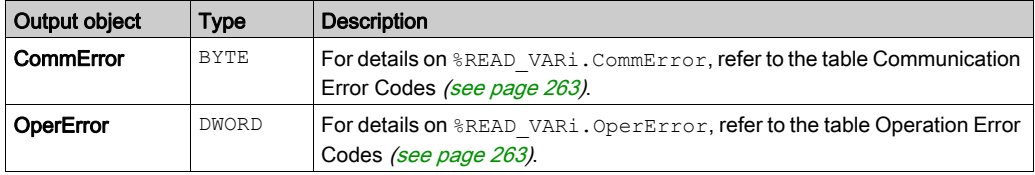

### <span id="page-262-0"></span>Communication Error Codes

This table describes the error codes written to the  $R$ READ\_VARi.CommError word object:

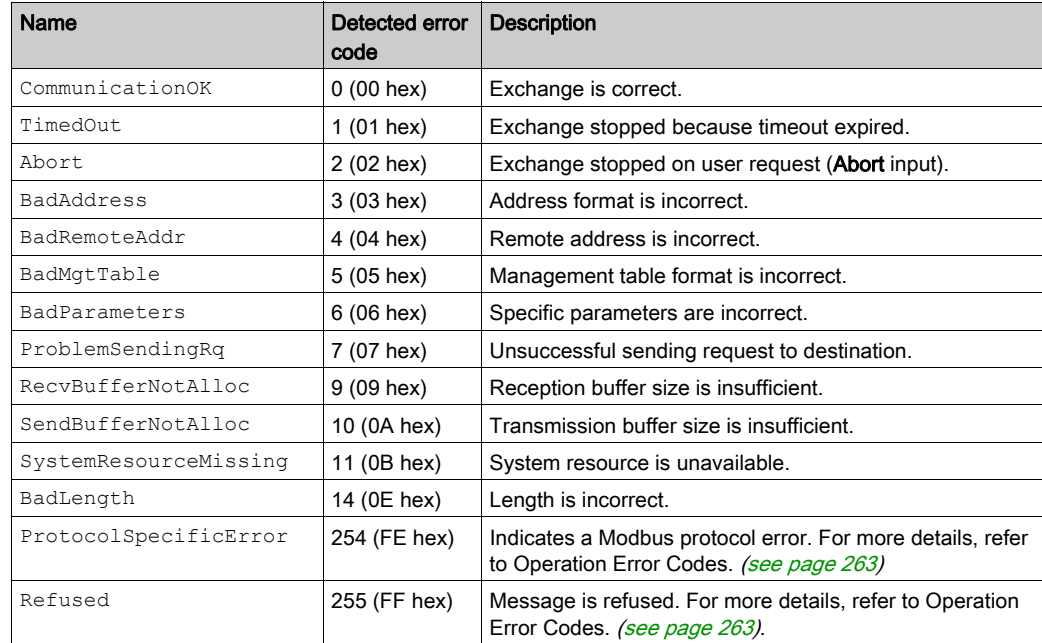

### <span id="page-262-1"></span>Operation Error Codes

This return code is significant when the communication error code (CommError object) has the value:

- $\bullet$  0 (00 hex) (correct)
- 254 (FE hex) (Modbus exception code)
- 255 (FF hex) (refused)

This table describes the error codes written to the  $R$ READ\_VARi.OperError double word object:

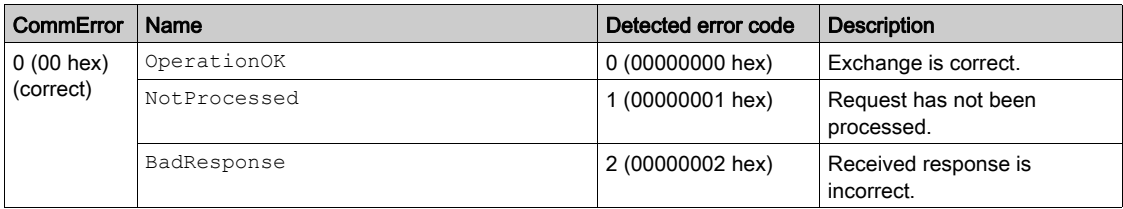

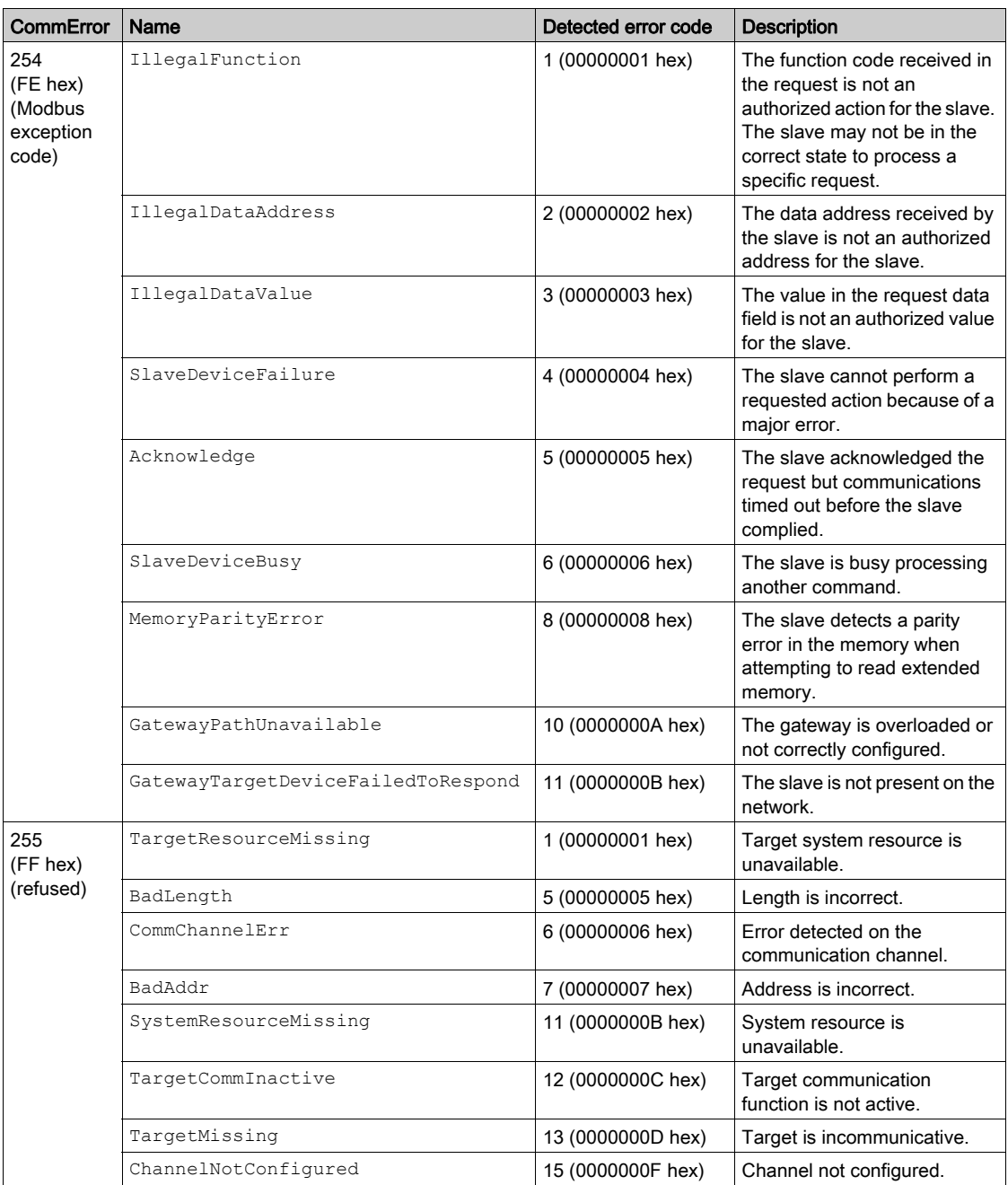

# <span id="page-264-0"></span>Function Configuration

## <span id="page-264-1"></span>**Properties**

Double-click the function block to open the function properties table (see Compact Modbus SL Logic Controller M221 Book, System User Guide).

The properties of this function block cannot be modified in online mode.

The **&READ** VAR function block has the following properties:

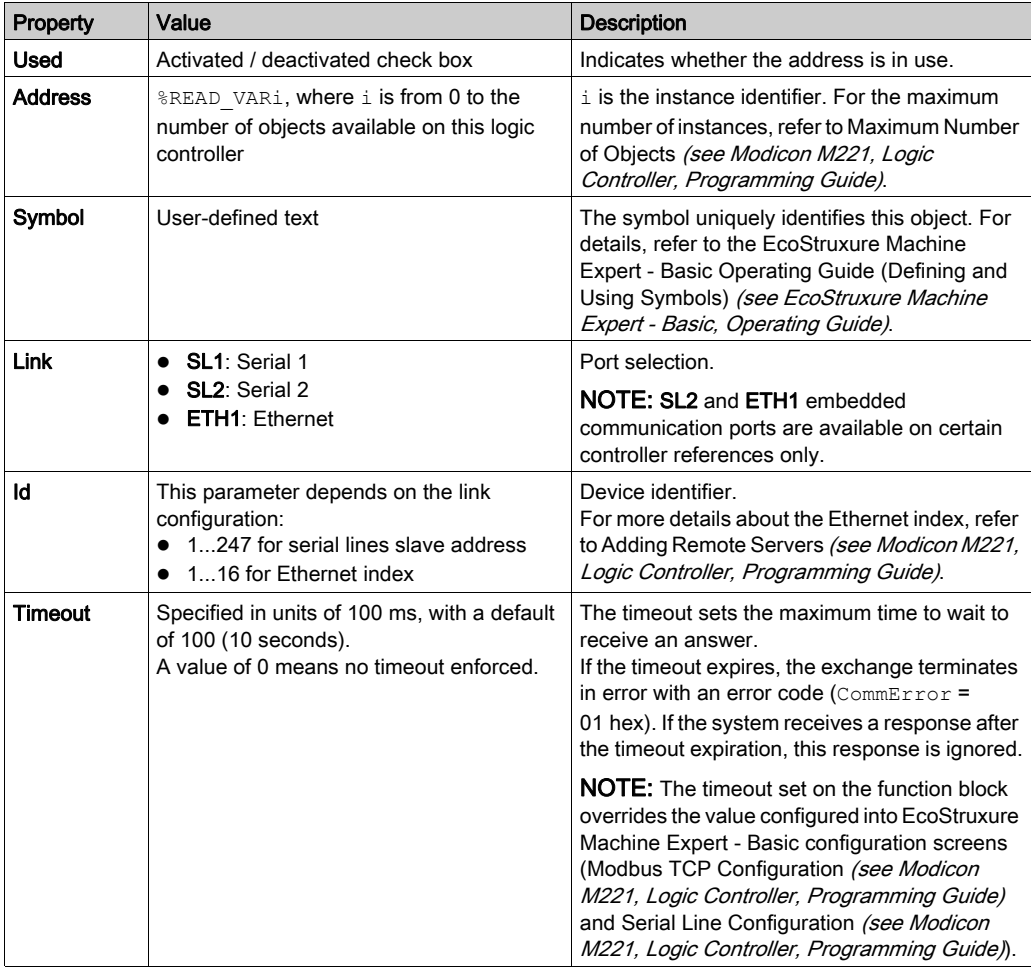

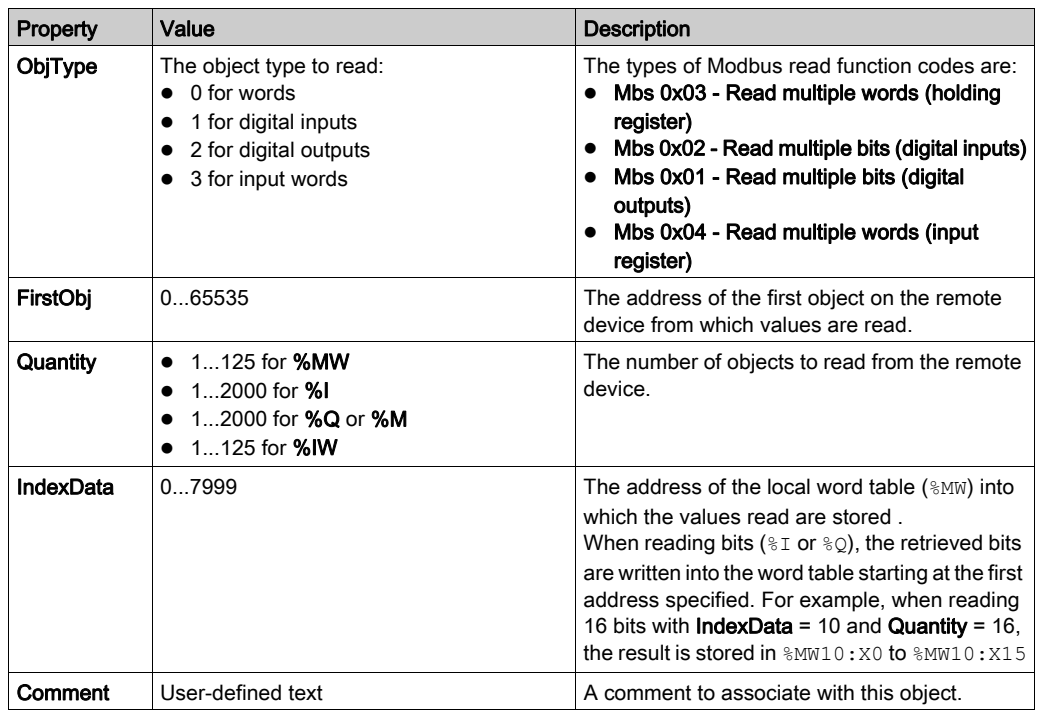

## **Objects**

The %READ\_VAR function block has the following objects:

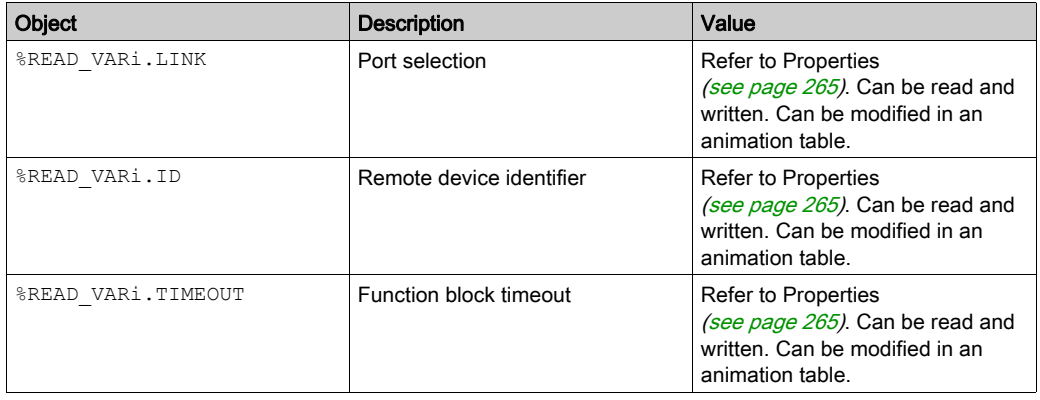

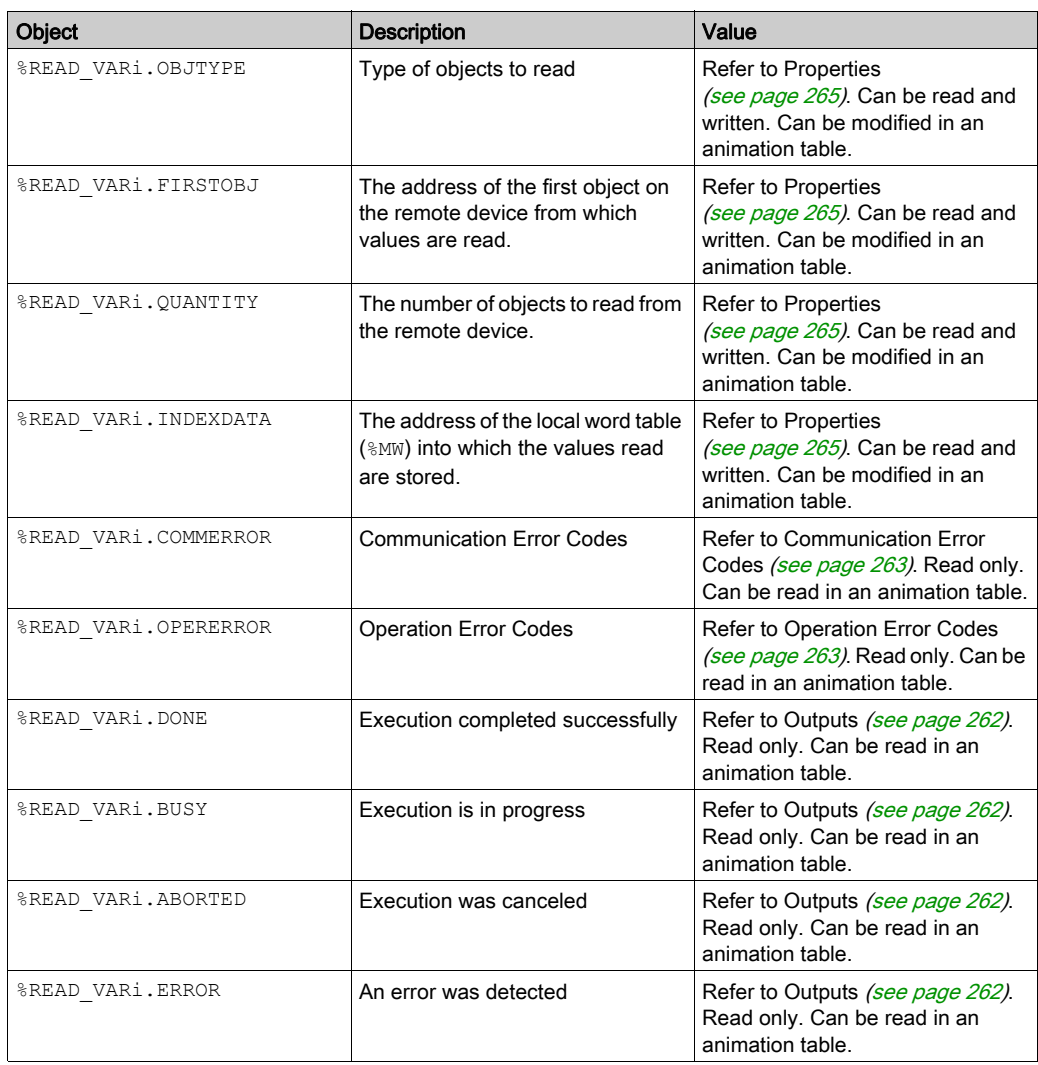

## <span id="page-267-0"></span>Programming Example

### Introduction

The  $R$ READ VAR function block can be configured as presented in this programming example.

### **Programming**

This example is a  $R$ READ\_VAR function block:

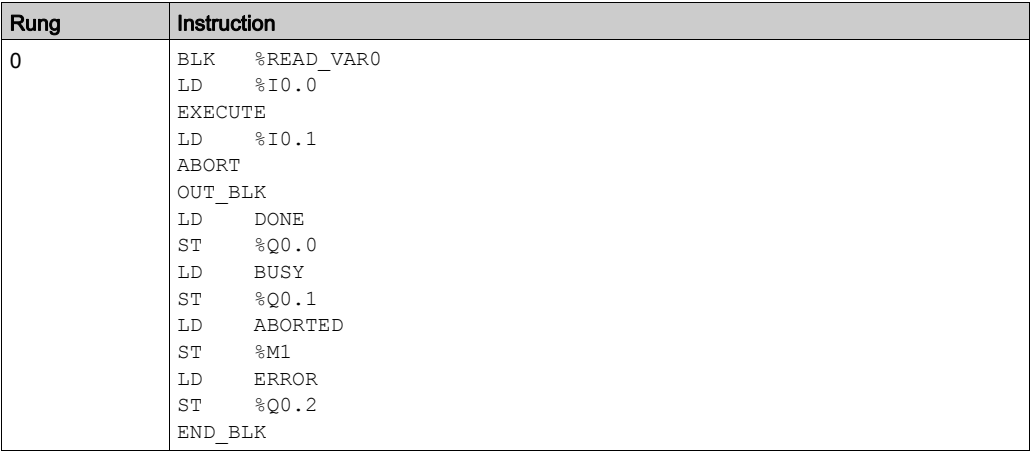

NOTE: Refer to the reversibility procedure [\(see](#page-19-0) page 20) to obtain the equivalent Ladder Diagram.

## Timing Diagram

Timing Diagrams for Communication Function Blocks [\(see](#page-303-1) page 304).

# <span id="page-268-0"></span>Section 9.2 Write Data to a Modbus Device (%WRITE\_VAR)

## Using %WRITE\_VAR Function Blocks

This section provides descriptions and programming guidelines for using  $\text{%WRTTE}$  VAR function blocks.

#### What Is in This Section?

This section contains the following topics:

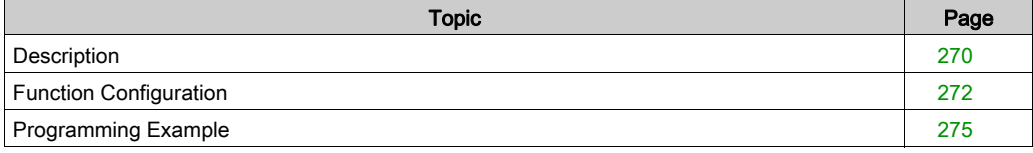

## <span id="page-269-0"></span>**Description**

#### **Introduction**

The  $\frac{1}{8}$ WRITE VAR function block is used to write data to an external device using the Modbus SL or Modbus TCP protocol.

#### Illustration

This illustration is the %WRITE\_VAR function block:

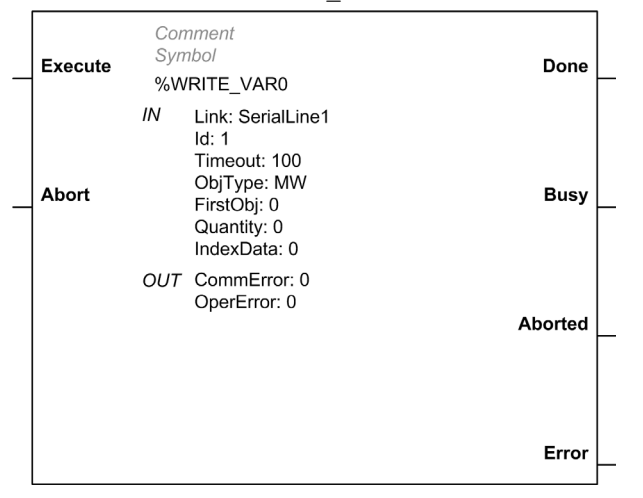

#### Inputs

The %WRITE\_VAR function block has the following inputs:

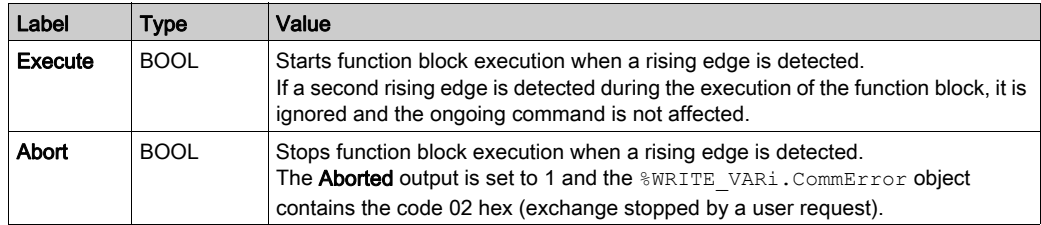

NOTE: Setting Execute or Abort input to TRUE at the first task cycle in RUN is not detected as a rising edge. The function block needs to first see the input as FALSE in order to detect a subsequent rising edge.

## <span id="page-270-2"></span>**Outputs**

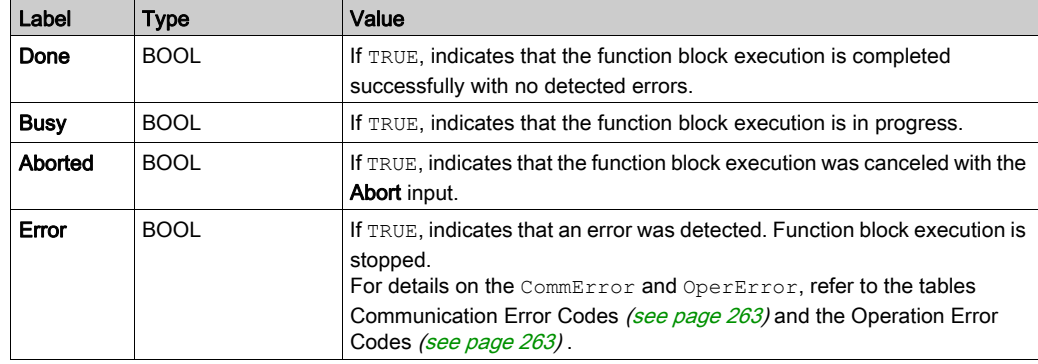

The %WRITE\_VAR function block has the following outputs:

This table describes the output objects of the function block:

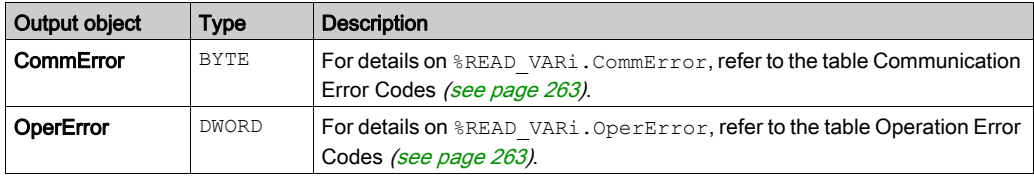

## <span id="page-270-0"></span>Communication Error Codes

Refer to Communication Error Codes [\(see](#page-262-0) page 263).

## <span id="page-270-1"></span>Operation Error Codes

Refer to Operation Error Codes [\(see](#page-262-1) page 263).

# <span id="page-271-0"></span>Function Configuration

## <span id="page-271-1"></span>**Properties**

Double-click on the function block to open the function properties table.

The properties of this function block cannot be modified in online mode.

The %WRITE\_VAR function block has the following properties:

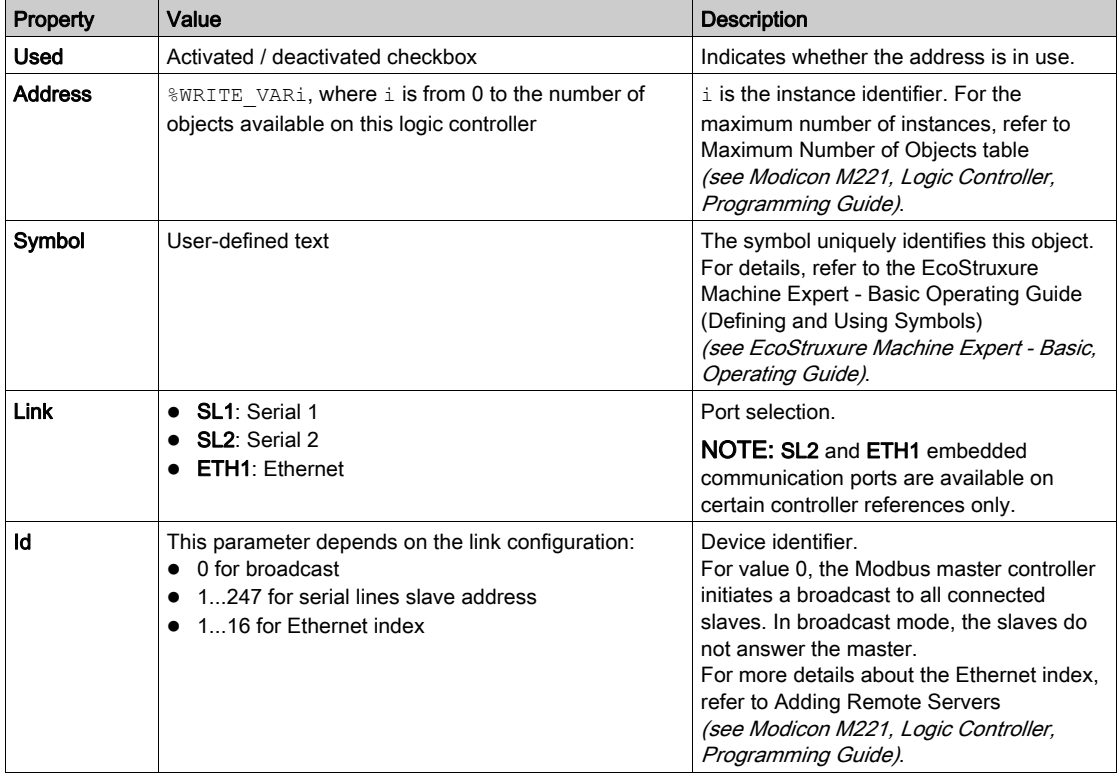

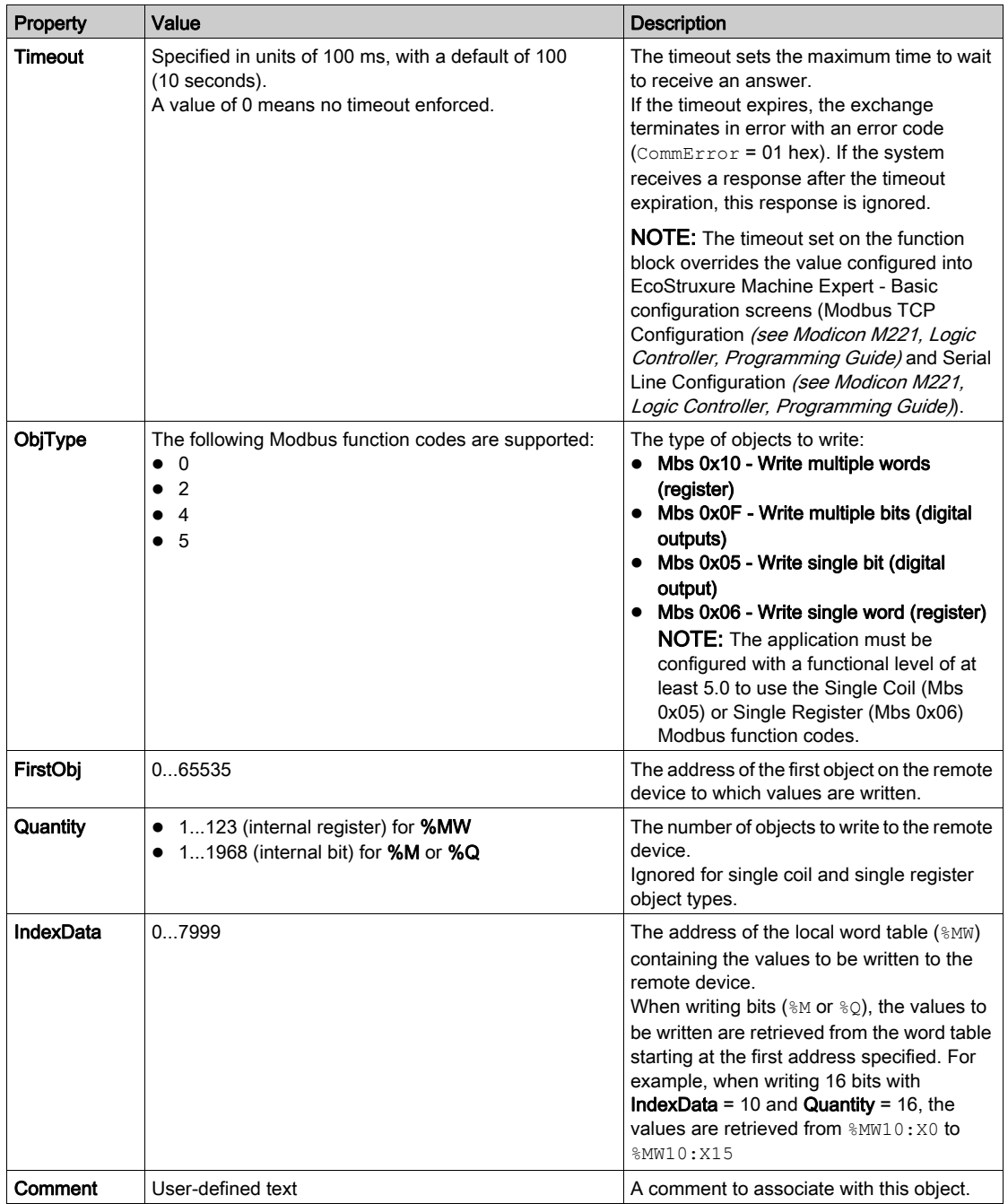

## **Objects**

The %WRITE\_VAR function block has the following objects:

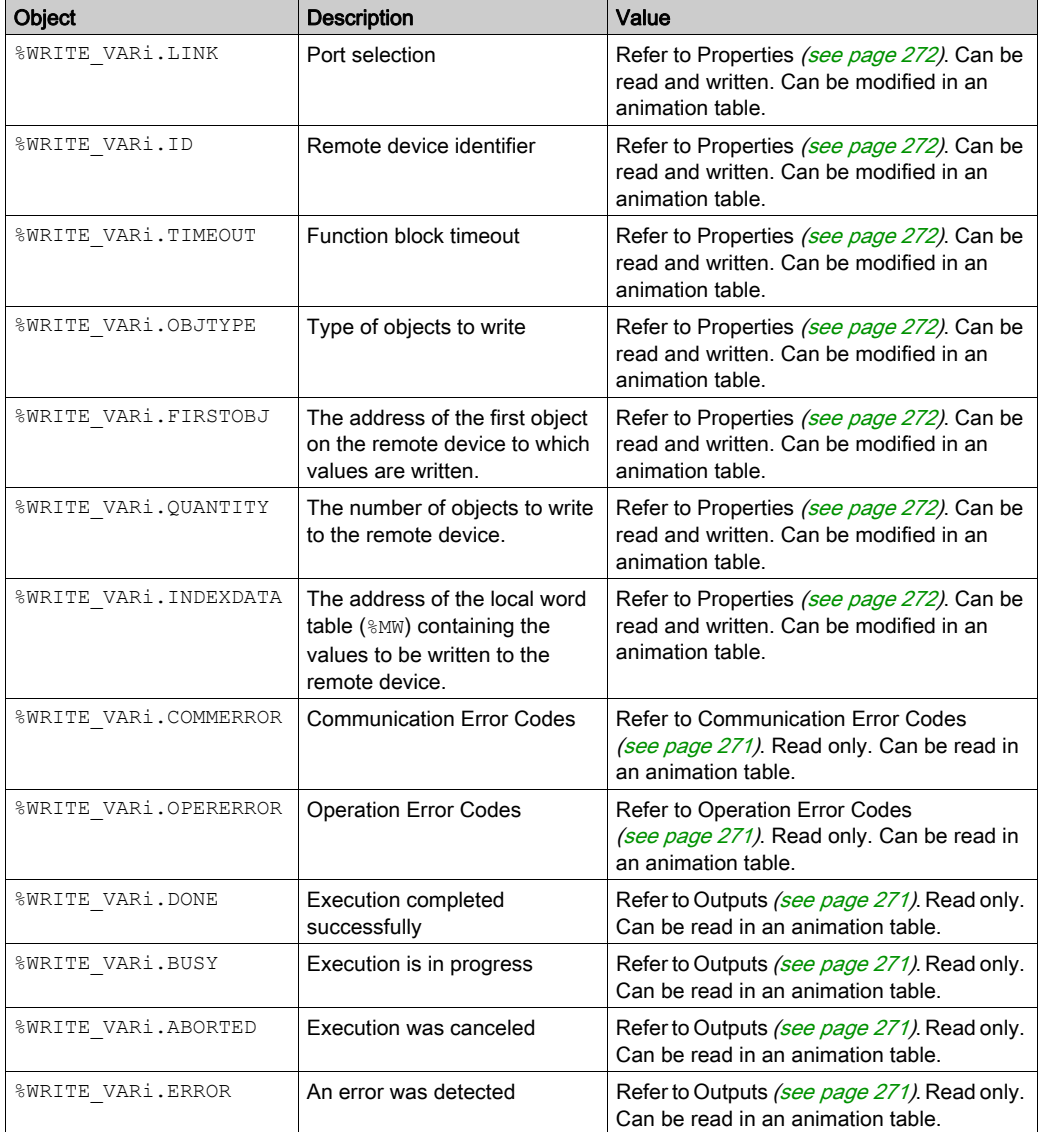

# <span id="page-274-0"></span>Programming Example

### **Introduction**

The %WRITE\_VAR function block can be configured as presented in this programming example.

## Programming

This example is a  $\text{WRTTE}$  VAR function block:

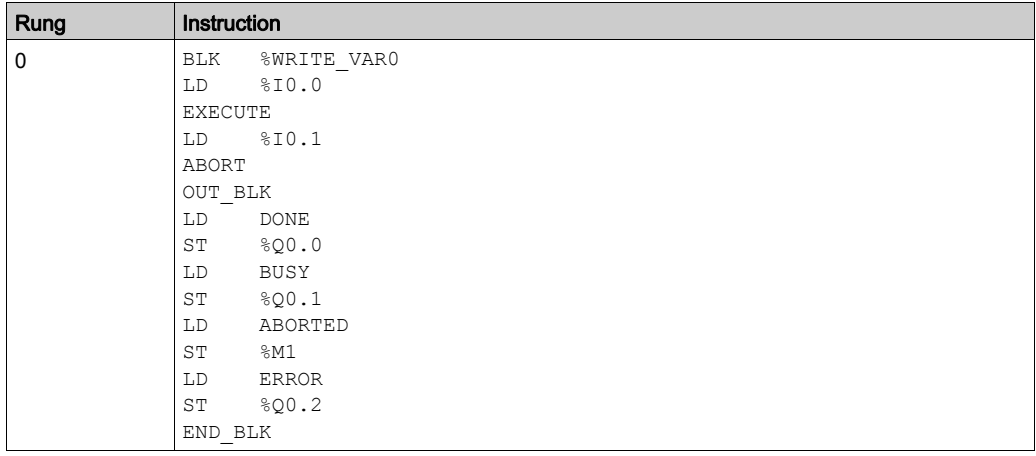

NOTE: Refer to the reversibility procedure [\(see](#page-19-0) page 20) to obtain the equivalent Ladder Diagram.

## Timing Diagram

Timing Diagrams for Communication Function Blocks [\(see](#page-303-1) page 304).

# <span id="page-275-0"></span>Section 9.3 Read and Write Data on a Modbus Device (%WRITE\_READ\_VAR)

### Using %WRITE\_READ\_VAR Function Blocks

This section provides descriptions and programming guidelines for using %WRITE\_READ\_VAR function blocks.

## What Is in This Section?

This section contains the following topics:

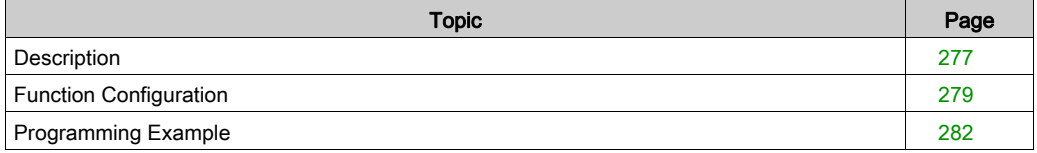

## <span id="page-276-0"></span>**Description**

#### Introduction

The  $\frac{1}{8}$ WRITE\_READ\_VAR function block is used to read and write data stored in internal memory words to an external device using the Modbus SL or Modbus TCP protocol.

This function block performs a single write request followed by a single read request in the same transaction.

#### **Illustration**

This illustration is the %WRITE\_READ\_VAR function block:

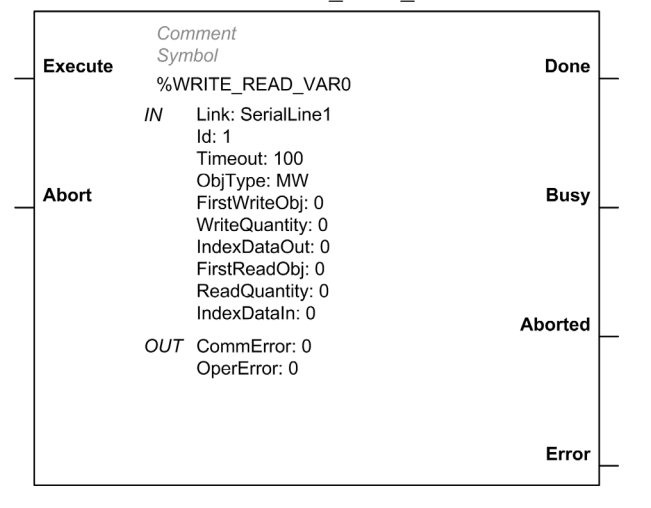

#### Inputs

The %WRITE\_READ\_VAR function block has the following inputs:

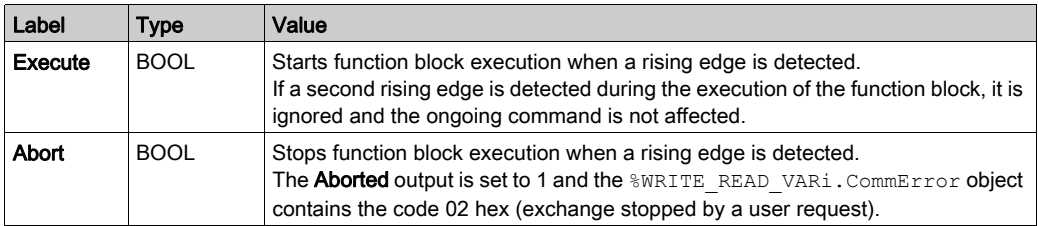

NOTE: Setting Execute or Abort input to TRUE at the first task cycle in RUN is not detected as a rising edge. The function block needs to first see the input as FALSE in order to detect a subsequent rising edge.

## <span id="page-277-2"></span>**Outputs**

The %WRITE\_READ\_VAR function block has the following outputs:

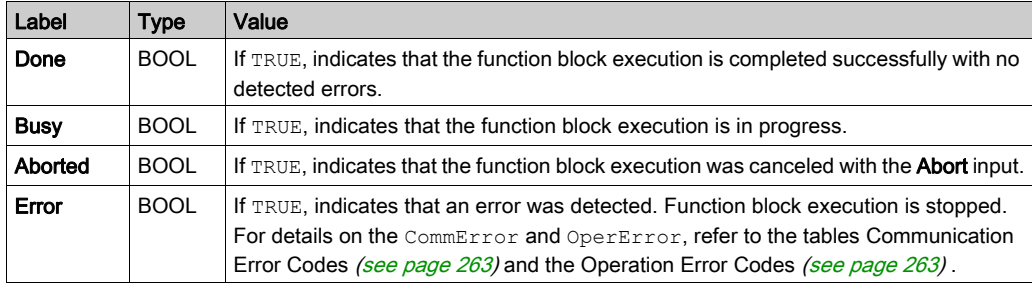

This table describes the output objects of the function block:

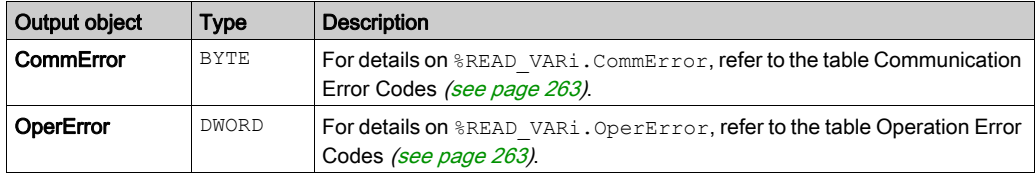

### <span id="page-277-0"></span>Communication Error Codes

Refer to Communication Error Codes [\(see](#page-262-0) page 263).

## <span id="page-277-1"></span>Operation Error Codes

Refer to Operation Error Codes [\(see](#page-262-1) page 263).

# <span id="page-278-0"></span>Function Configuration

## <span id="page-278-1"></span>**Properties**

Double-click on the function block to open the function properties table.

The properties of this function block cannot be modified in online mode.

The %WRITE\_READ\_VAR function block has the following properties:

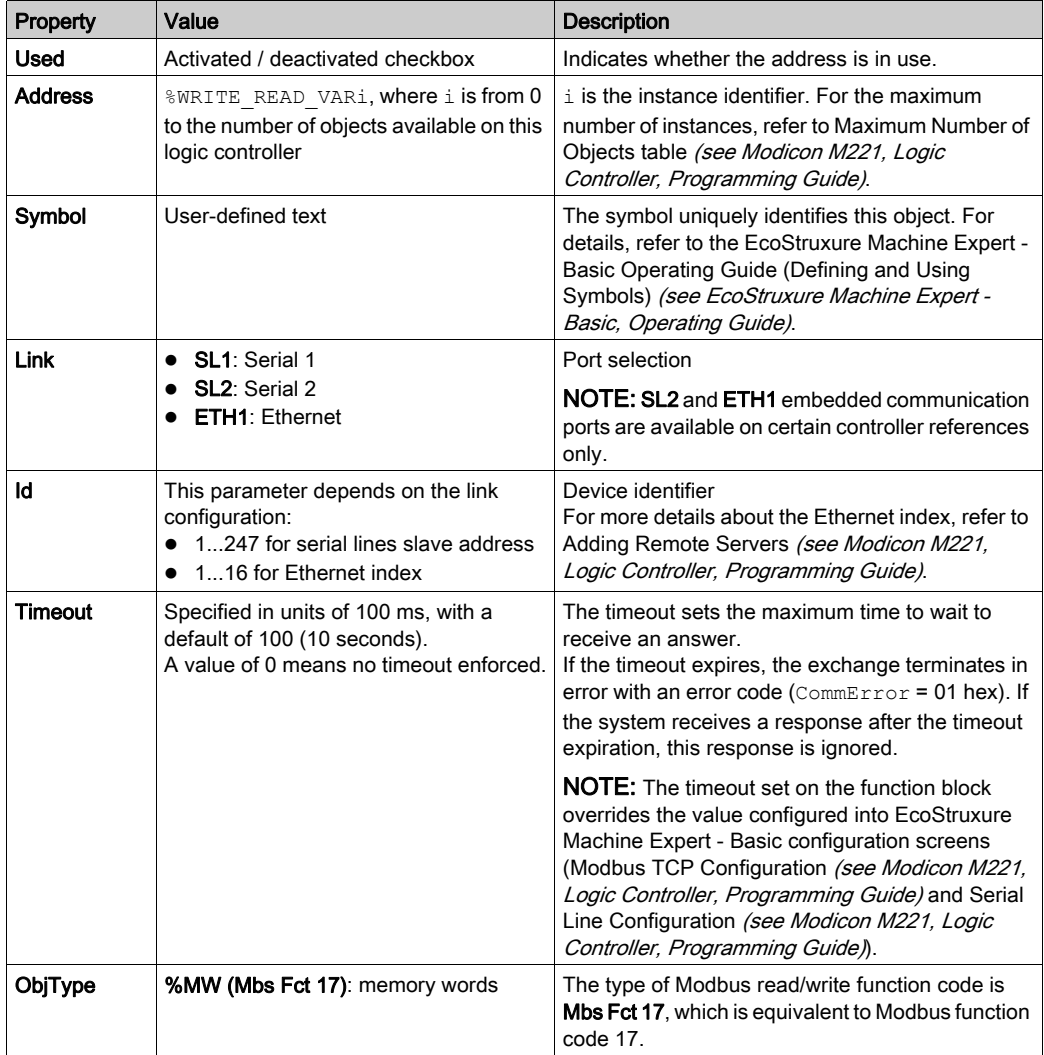

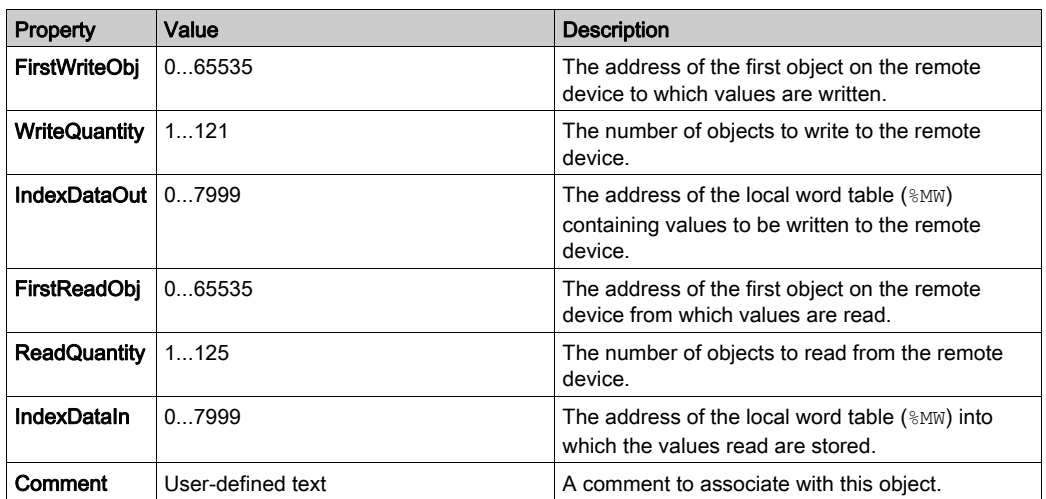

## **Objects**

The %WRITE\_READ\_VAR function block has the following objects:

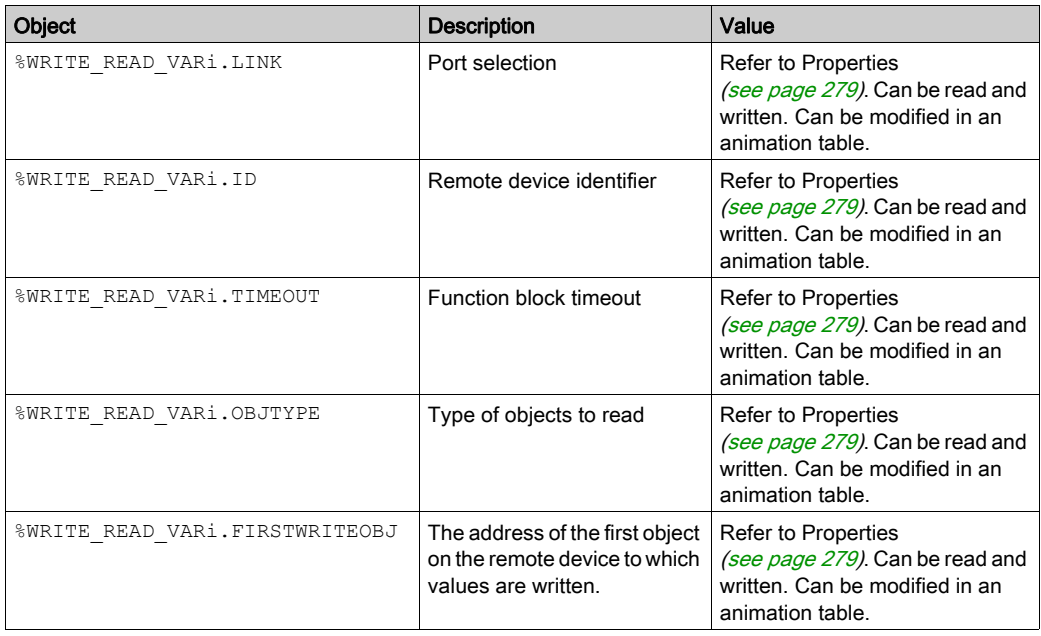

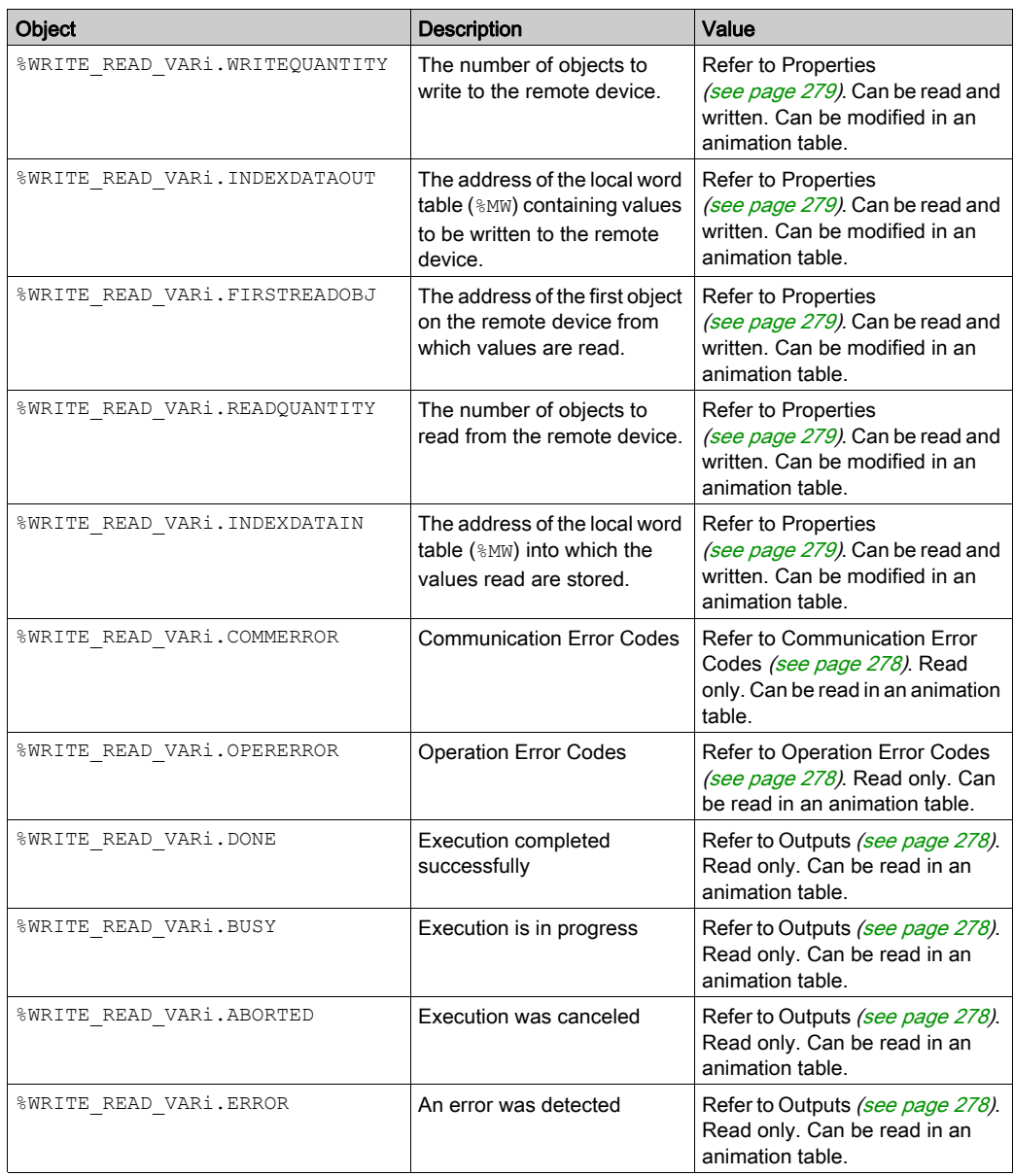

## <span id="page-281-0"></span>Programming Example

## **Introduction**

The %WRITE\_READ\_VAR function block can be configured as presented in this programming example.

## **Programming**

This example is a %WRITE\_READ\_VAR function block:

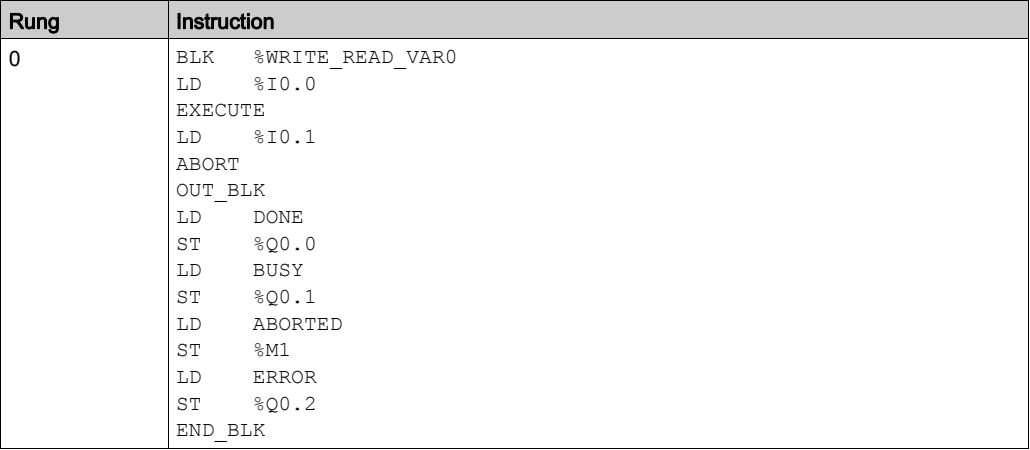

NOTE: Refer to the reversibility procedure [\(see](#page-19-0) page 20) to obtain the equivalent Ladder Diagram.

## Timing Diagram

Timing Diagrams for Communication Function Blocks [\(see](#page-303-1) page 304).

# <span id="page-282-0"></span>Section 9.4 Communication on an ASCII Link (%SEND\_RECV\_MSG)

## Using %SEND\_RECV\_MSG Function Blocks

This section provides descriptions and programming guidelines for using \$SEND\_RECV\_MSG function blocks.

### What Is in This Section?

This section contains the following topics:

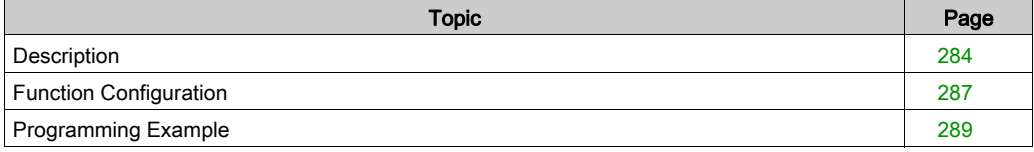

## <span id="page-283-0"></span>**Description**

#### **Introduction**

The \$SEND\_RECV\_MSG function block is used to send or receive data on a serial line configured for the ASCII protocol.

#### **Illustration**

This illustration is the \$SEND\_RECV\_MSG function block:

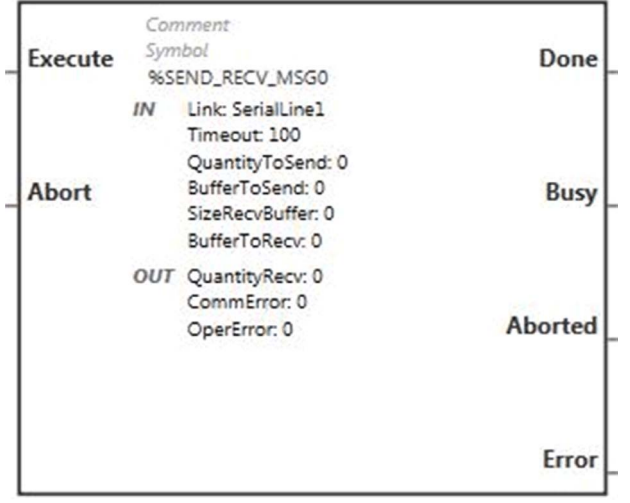

#### Inputs

The %SEND\_RECV\_MSG function block has the following inputs:

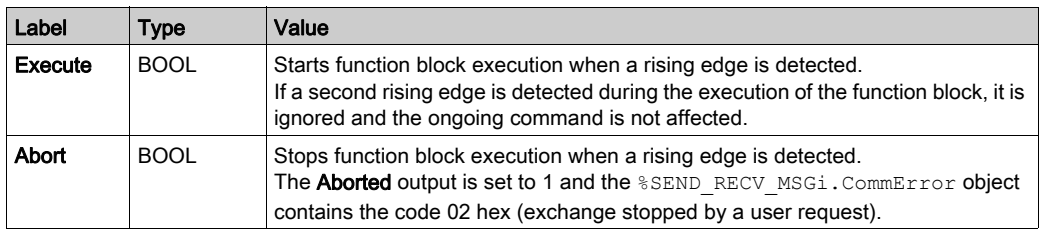

NOTE: Setting Execute or Abort input to TRUE at the first task cycle in RUN is not detected as a rising edge. The function block needs to first see the input as FALSE in order to detect a subsequent rising edge.

## <span id="page-284-2"></span>**Outputs**

The %SEND\_RECV\_MSG function block has the following outputs:

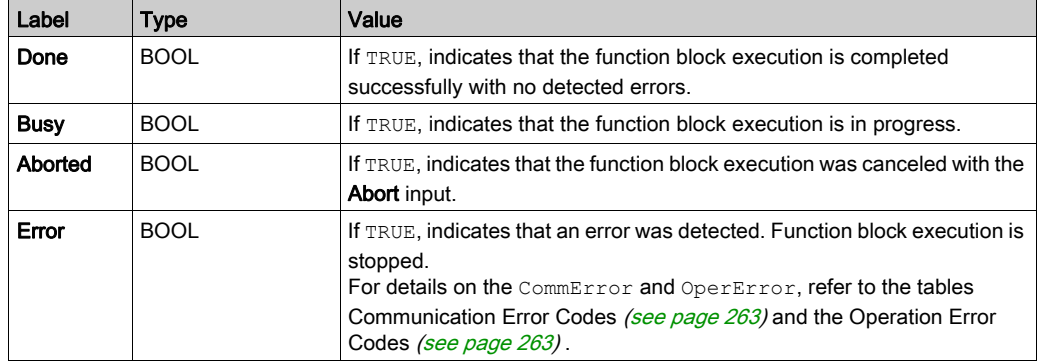

### <span id="page-284-0"></span>Communication Error Codes

Refer to Communication Error Codes [\(see](#page-262-0) page 263).

## <span id="page-284-1"></span>Operation Error Codes

Refer to Operation Error Codes [\(see](#page-262-1) page 263).

#### End Conditions

For a send-only operation, the Done output is set to TRUE when all data (including any start/stop characters) have been sent.

For a receive-only operation, the system receives characters until the end condition is satisfied. When the end condition is reached, the Done output is set to TRUE. Received characters are then copied into BufferToRecv, up to sizeRecvBuffer characters. sizeRecvBuffer is not an end condition.

The end condition must be set in the Serial line configuration screen (see Modicon M221, Logic Controller, Programming Guide):

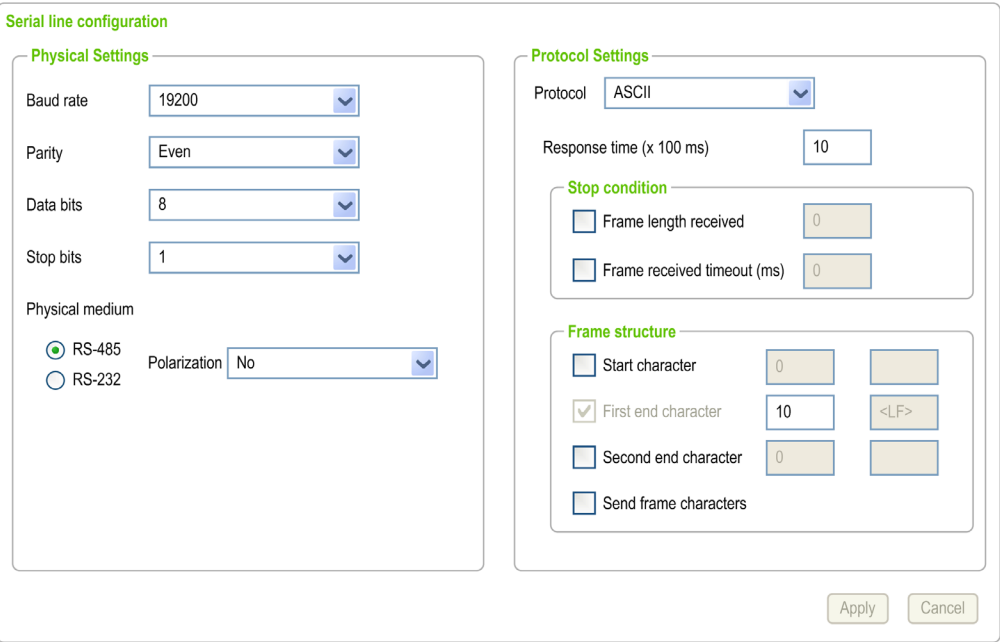

The end condition can be set to:

- A number of bytes received: Frame length received
- An end of frame silence: Frame received timeout (ms)
- A frame structure: First end character

For a send-receive operation, characters are first sent to the line, then characters are received until the end condition is satisfied (same as receive-only).

# <span id="page-286-0"></span>Function Configuration

## <span id="page-286-1"></span>**Properties**

Double-click the function block to open the function properties table.

The properties of this function block cannot be modified in online mode.

The %SEND\_RECV\_MSG function block has the following properties:

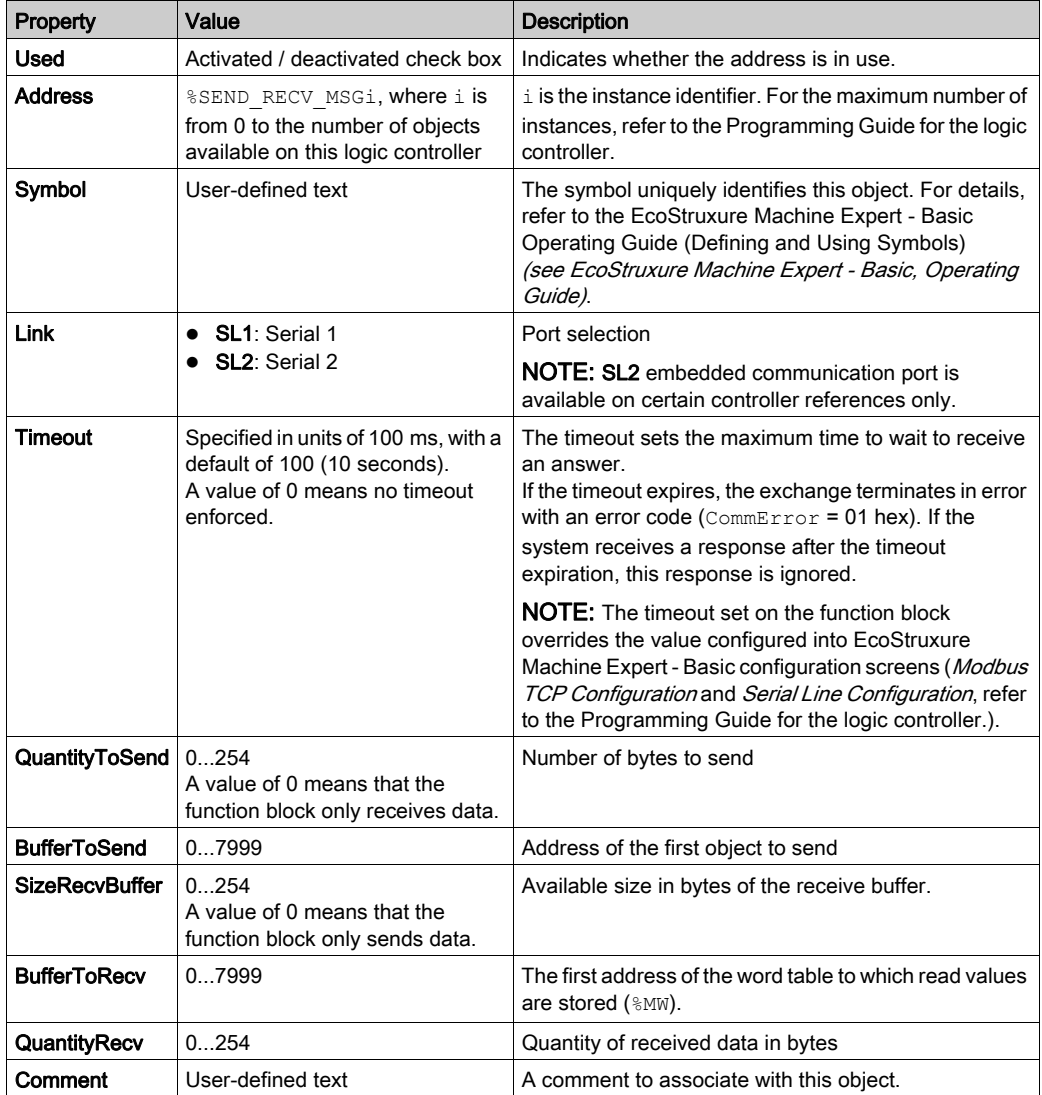

## **Objects**

The %SEND\_RECV\_MSG function block has the following objects:

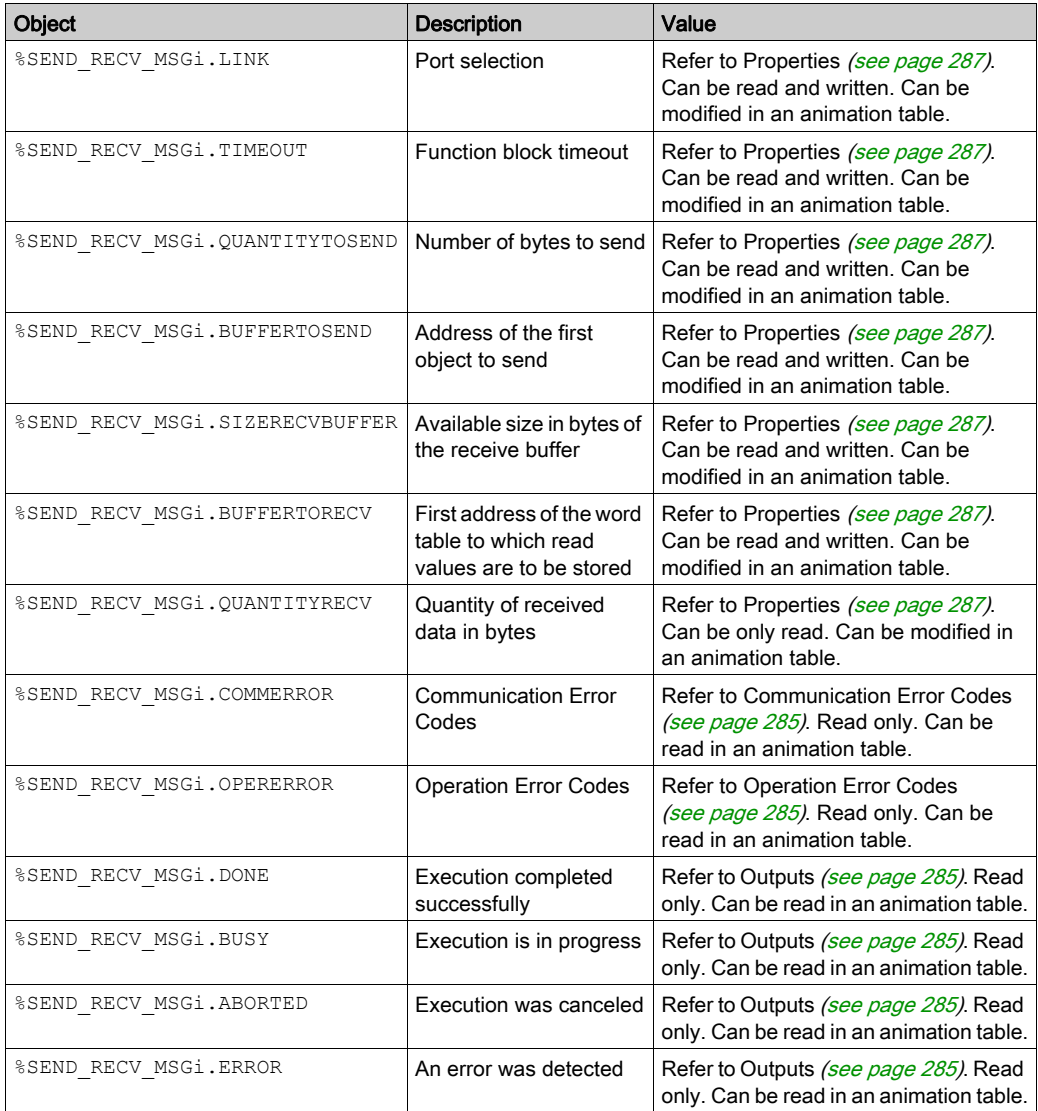
### <span id="page-288-0"></span>Programming Example

#### **Introduction**

The %SEND\_RECV\_MSG function block can be configured as presented in this programming example.

#### Programming

This example is a  $\S$ SEND\_RECV\_MSG function block:

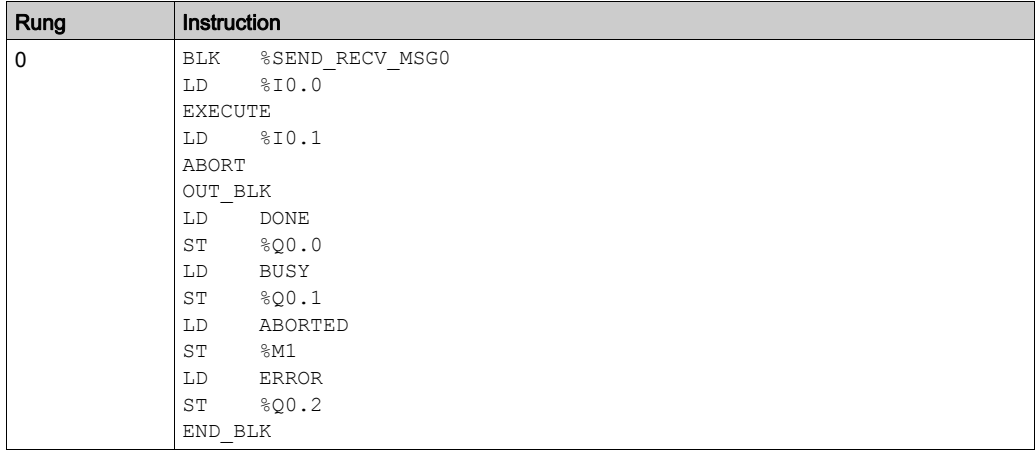

NOTE: Refer to the reversibility procedure [\(see](#page-19-0) page 20) to obtain the equivalent Ladder Diagram.

#### Timing Diagram

Timing Diagrams for Communication Function Blocks [\(see](#page-303-0) page 304).

# Section 9.5 Send Receive SMS (%SEND\_RECV\_SMS)

#### Using %SEND\_RECV\_SMS Function Block

This section provides description and programming guidelines for using \$SEND\_RECV\_SMS function block.

#### What Is in This Section?

This section contains the following topics:

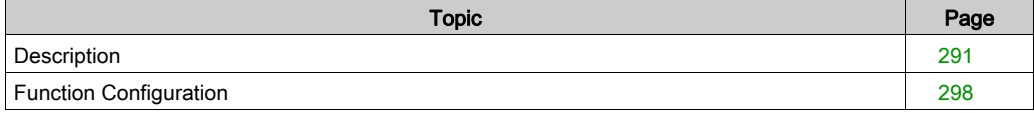

### <span id="page-290-1"></span><span id="page-290-0"></span>**Description**

#### Introduction

The  $\Sigma$ SEND RECV SMS function block is used to send and receive Short Message Service (SMS) messages through a modem connected to a serial line. For example, the controller can send an SMS to transmit an alarm to a specified mobile phone, or receive an SMS to terminate a function of the machine.

NOTE: The application must be configured with a functional level (see EcoStruxure Machine Expert - Basic, Operating Guide) of at least Level 3.2 to use the SMS functionality.

The \$SEND\_RECV\_SMS function block is used to either:

- send an SMS to one recipient only, or
- receive an SMS filtered by a table of approved phone numbers.

Only 1  $\S$  SEND RECV SMS function block can be used in a program.

Care must be taken and provisions made for use of the SMS functionality as a remote control device to avoid inadvertent consequences of commanded machine operation, controller state changes, or alteration of data memory or machine operating parameters.

# **A WARNING**

#### UNINTENDED EQUIPMENT OPERATION

- Ensure that there is a local, competent, and qualified observer present when operating from a remote location.
- Configure and install the Run/Stop input for the application so that local control over the starting or stopping of the controller can be maintained regardless of the remote commands sent to the controller.

#### Failure to follow these instructions can result in death, serious injury, or equipment damage.

The SMS functionality is dependent on an external telecommunication network and parameters. SMS commands and messages transmitted to the machine may be delayed or not sent nor received. Do not use the SMS functionality for safety critical functions or other critical purposes.

# A WARNING

#### UNINTENDED EQUIPMENT OPERATION

- Do not allow safety critical functions in SMS commands.
- Do not use SMS commands or messages for any mission critical purposes.

#### Failure to follow these instructions can result in death, serious injury, or equipment damage.

NOTE: Verify the SMS functionality and associated telecommunication network during commissioning, and test it periodically to verify the network coverage.

#### **Illustration**

This illustration is the %SEND\_RECV\_SMS function block:

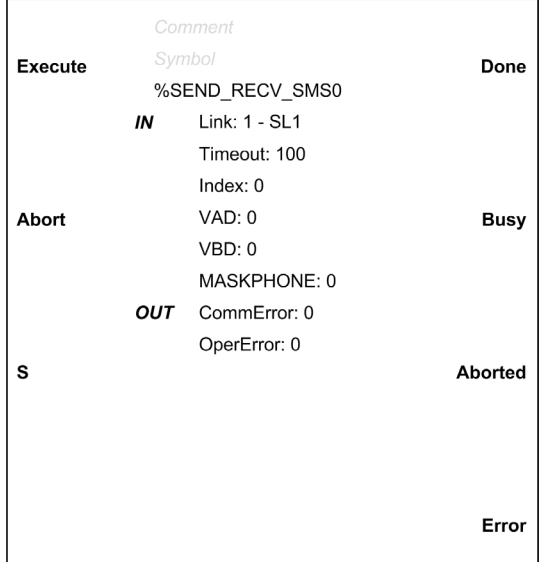

#### Inputs

This table describes the inputs of the function block:

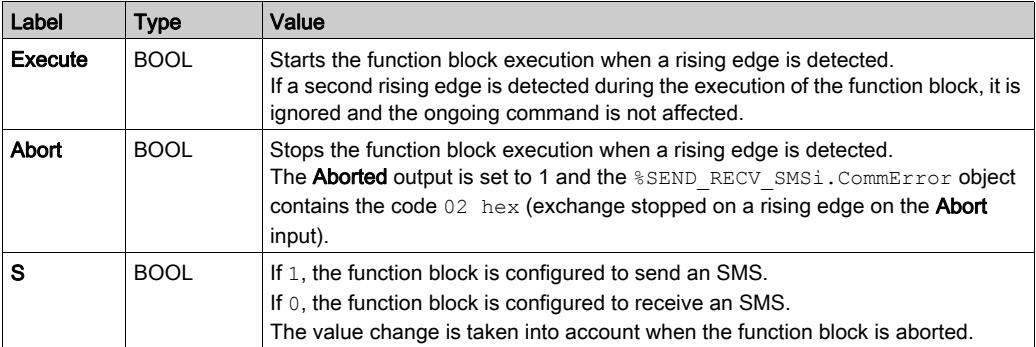

NOTE: Setting Execute or Abort input to 1 at the first task cycle in RUN is not detected as a rising edge. The function block needs to first see the input as 0 in order to detect a subsequent rising edge.

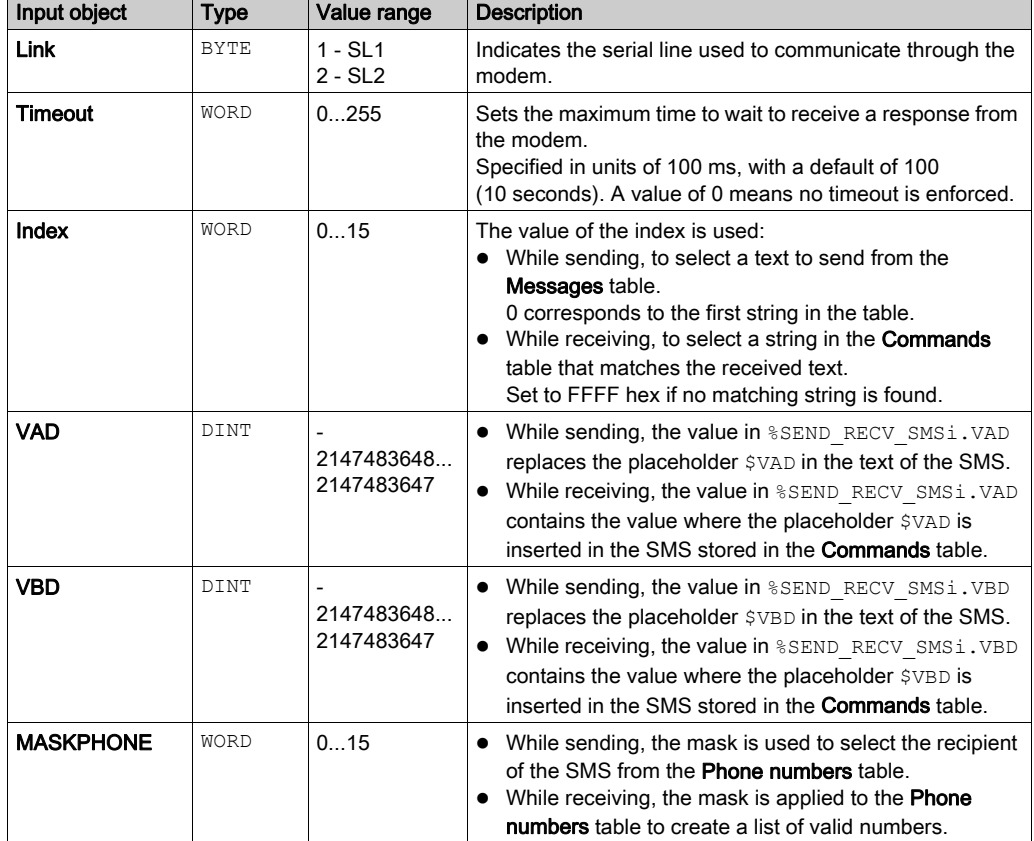

This table describes the input objects of the function block:

#### <span id="page-293-0"></span>**Outputs**

This table describes the outputs of the function block:

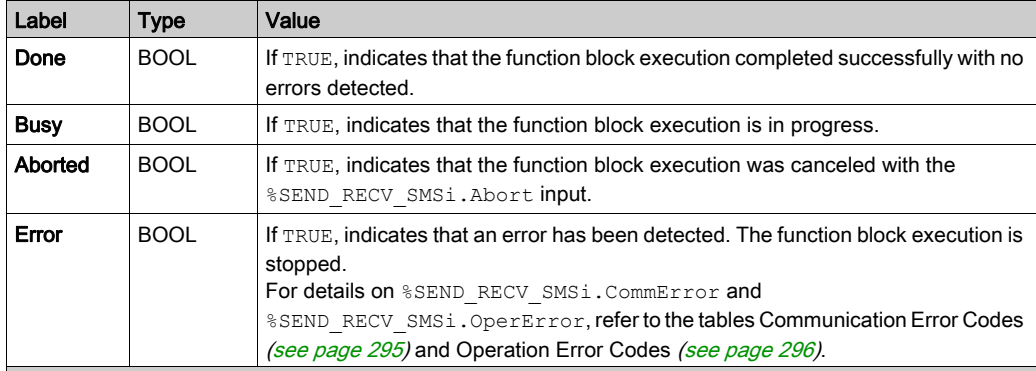

NOTE: When the Busy output is set to TRUE, the execution continues until one of the Done, Aborted, or Error outputs is set to TRUE.

NOTE: While the Busy output is set to TRUE, changes in the Execute input do not affect the execution of the ongoing function block. However, if another  $\S$ SEND\_RECV\_SMS function block is called, this SMS is refused (CommError = 255 (FF hex) and OperError = 11 (0000000B hex)).

This table describes the output objects of the function block:

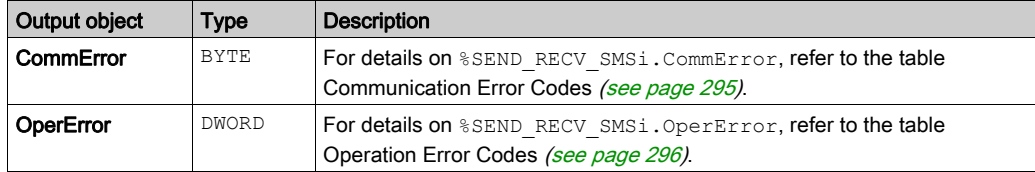

### <span id="page-294-0"></span>Communication Error Codes

This table describes the error codes written to the %SEND\_RECV\_SMSi.CommError output object:

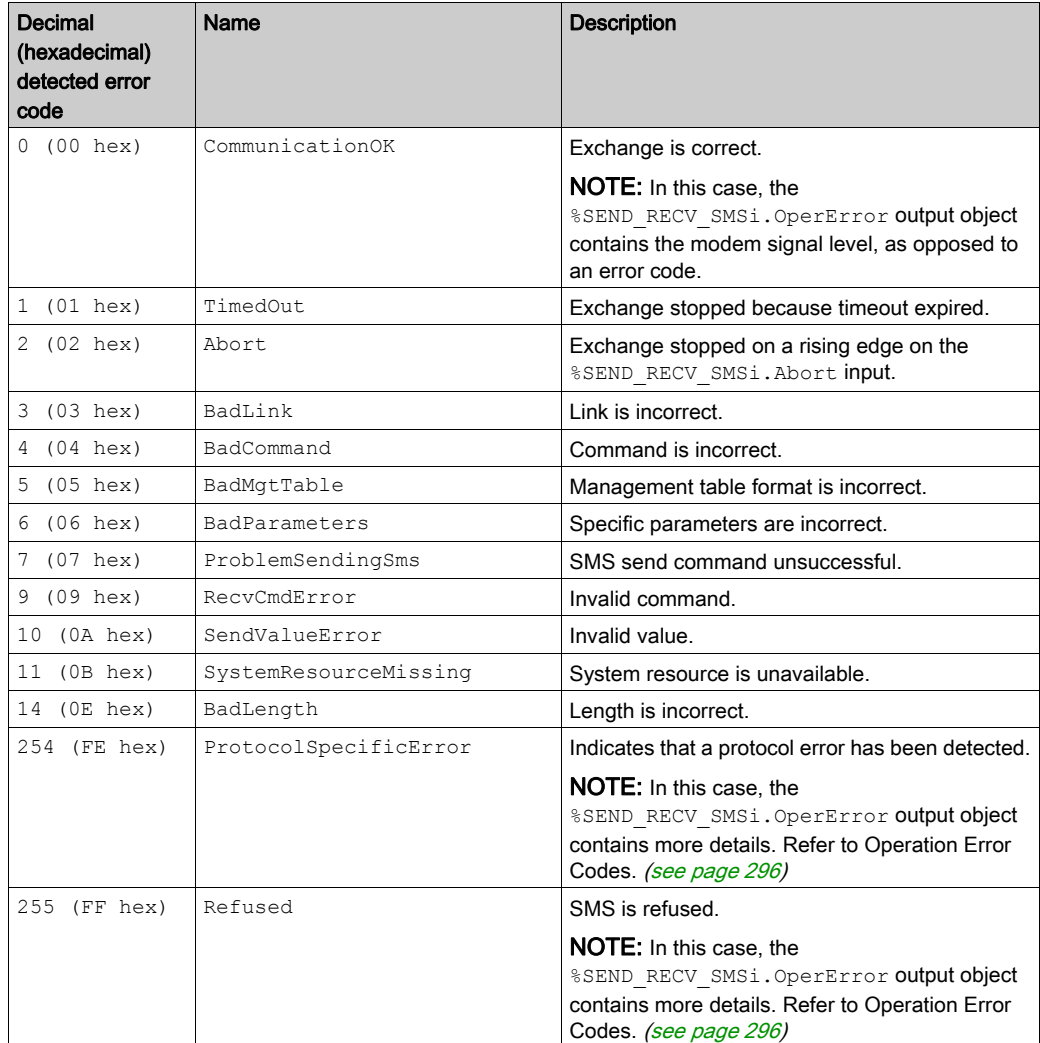

#### <span id="page-295-0"></span>Operation Error Codes

This return code is significant when the communication error code (%SEND\_RECV\_SMSi.CommError output object) has the value:

- $\bullet$  0 (00 hex) (correct protocol)
- 254 (FE hex) (incorrect protocol)
- 255 (FF hex) (SMS refused)

When the %SEND\_RECV\_SMSi.CommError is 0 (00 hex) (correct protocol), the

%SEND\_RECV\_SMSi.OperError output object indicates the Received Signal Strength Indication (RSSI):

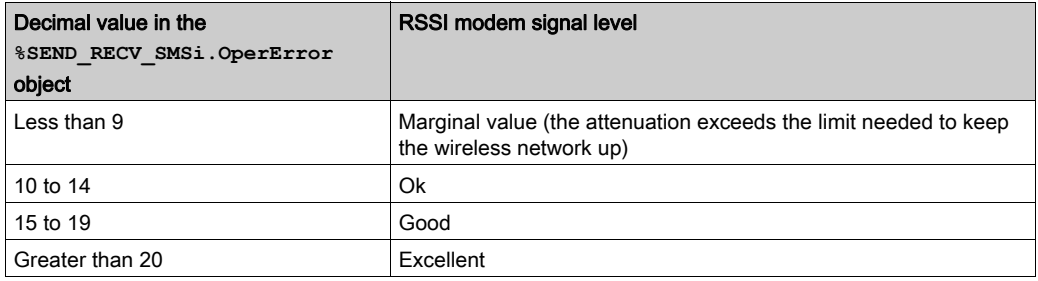

When the %SEND\_RECV\_SMSi.CommError is 254 (FE hex) (incorrect protocol), the %SEND\_RECV\_SMSi.OperError output object returns more details:

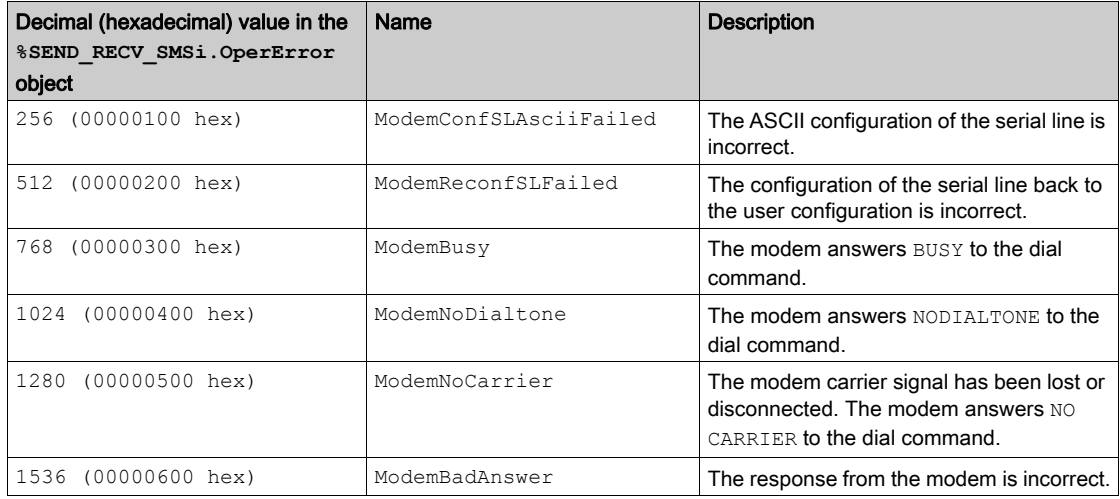

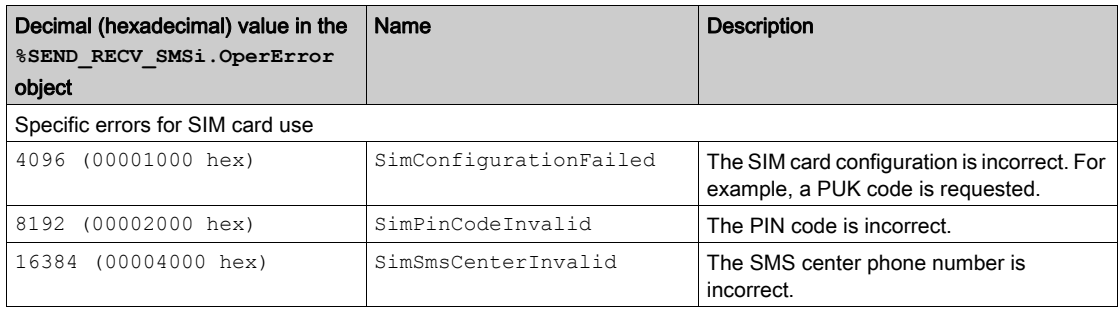

When the %SEND\_RECV\_SMSi.CommError is 255 (FF hex) (SMS refused), the %SEND\_RECV\_SMSi.OperError output object returns more details:

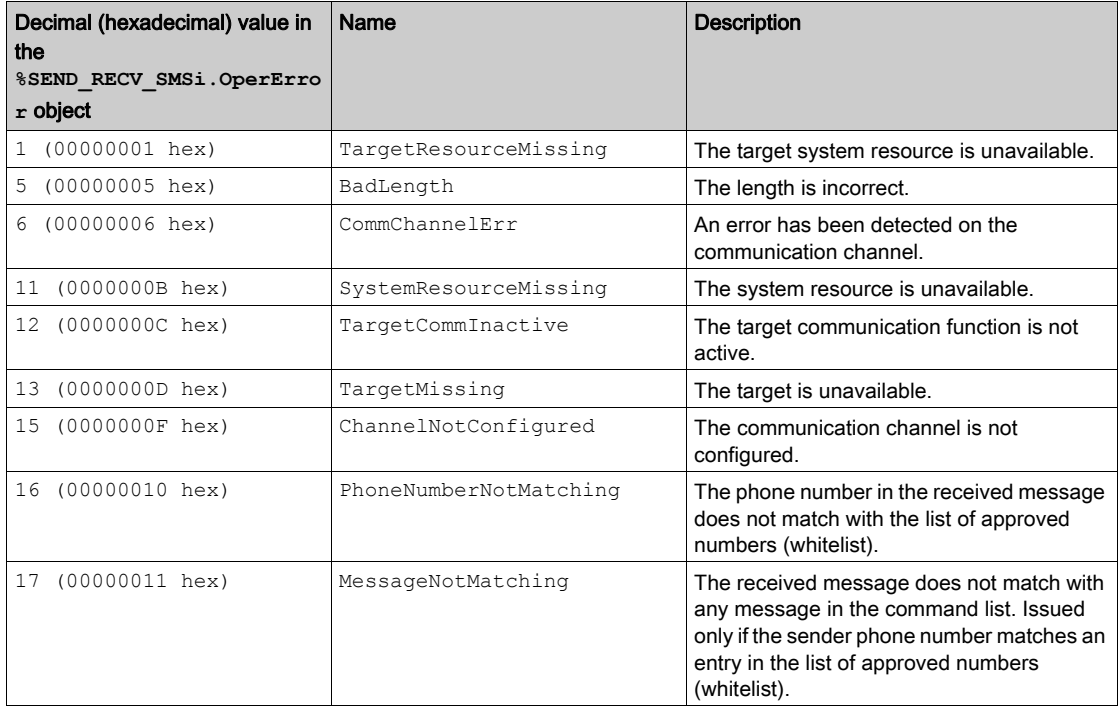

### <span id="page-297-1"></span><span id="page-297-0"></span>Function Configuration

#### Main Steps

The following procedure describes the main steps to configure the \$SEND\_RECV\_SMS function block, after connecting a modem to the serial line:

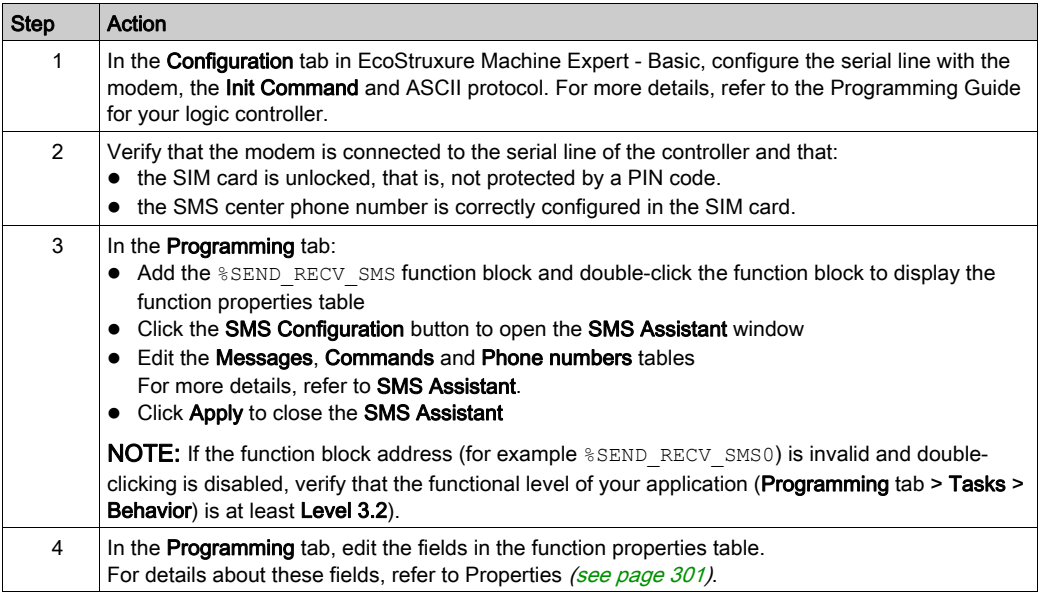

# **A WARNING**

#### UNINTENDED EQUIPMENT OPERATION

Verify that the indices for the messages, commands and phone numbers used in the function block are valid (those that you intend to use) before using the function block.

#### Failure to follow these instructions can result in death, serious injury, or equipment damage.

For more details on the installation and setting of SR2MOD03 modems, refer to SR2MOD02 and SR2MOD03 Wireless Modem User Guide ([EIO00000001575](https://www.schneider-electric.com/en/download/document/EIO0000001575/)).

#### SMS Assistant

To use the  $\Sigma$ END RECV SMS function block, configure the commands, messages, and phone numbers tables.

Click the SMS Configuration button in the Send Receive SMS properties area to display the SMS Assistant window.

The SMS Assistant window contains three tabs with tables to configure:

#### • Messages

Enter the strings that are used when the controller sends an SMS. Use placeholders to include variables, date, and time. Consider limits on the number of characters and the format.

#### Commands

Enter the strings that are used when the controller receives an SMS. Use placeholders to include variables. Consider the limits on the number of characters and the format.

#### • Phone numbers

When programming the function block to send SMS messages, you select the recipient from this table.

When programming the function block to receive SMS messages, you select the authorized originating phone numbers from this list. The selected phone numbers list adds security to your application. When a call and subsequent SMS is transmitted to your application via the modem, the originating phone number is validated before acting upon the incoming SMS.

For more details, refer to the MASKPHONE line in Properties [\(see](#page-300-0) page 301).

NOTE: Refer to your modem documentation for international dialing code formats.

If the application is configured with a functional level of at least Level 6.1, you can declare the strings in a  $\mu$ MW variable and enter this memory variable in the **Value** field.

**NOTE:** 8MW variables are supported as variables, not as strings.

Each table contains a maximum of 16 entries with an index on each line from 0 to 15.

The strings contained in the assistant tables can be interpreted in the following formats and message size limit:

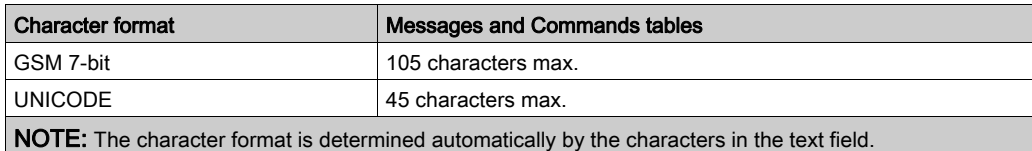

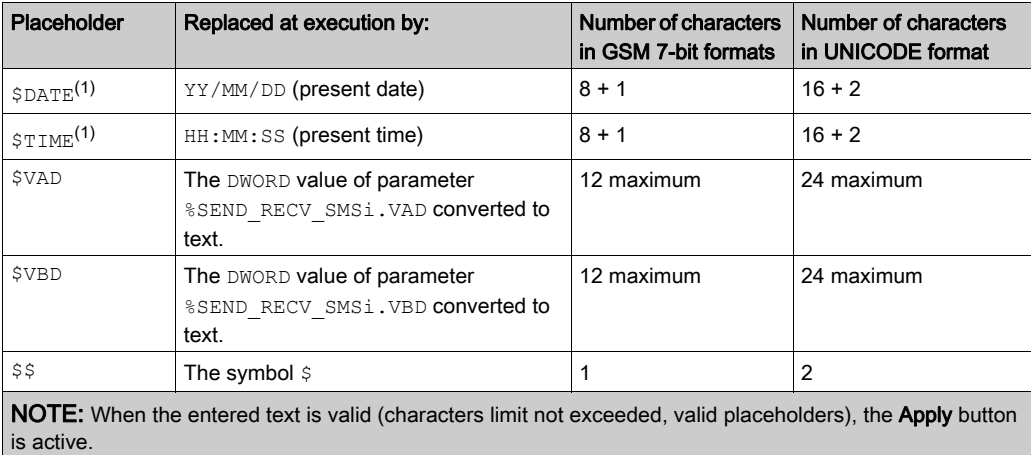

The following placeholders can be added in the text of Messages or Commands to be interpreted as variables:

(1) Ignored for **Commands** 

#### **Examples**

This example illustrates the use of placeholders in messages:

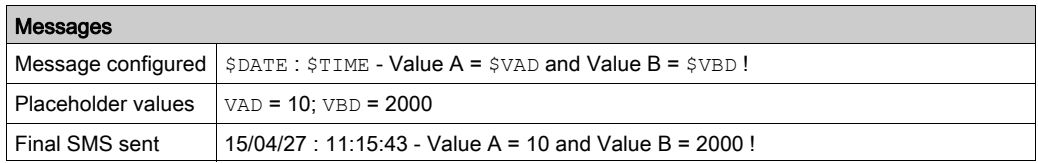

This example illustrates the use of placeholders in commands:

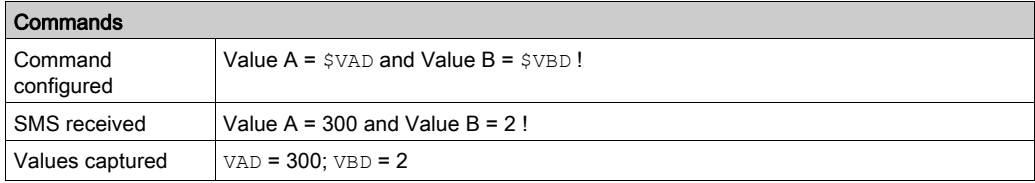

#### <span id="page-300-0"></span>**Properties**

Double-click the function block to open the function properties table.

The properties of this function block cannot be modified in online mode.

The %SEND\_RECV\_SMS function block has the following properties:

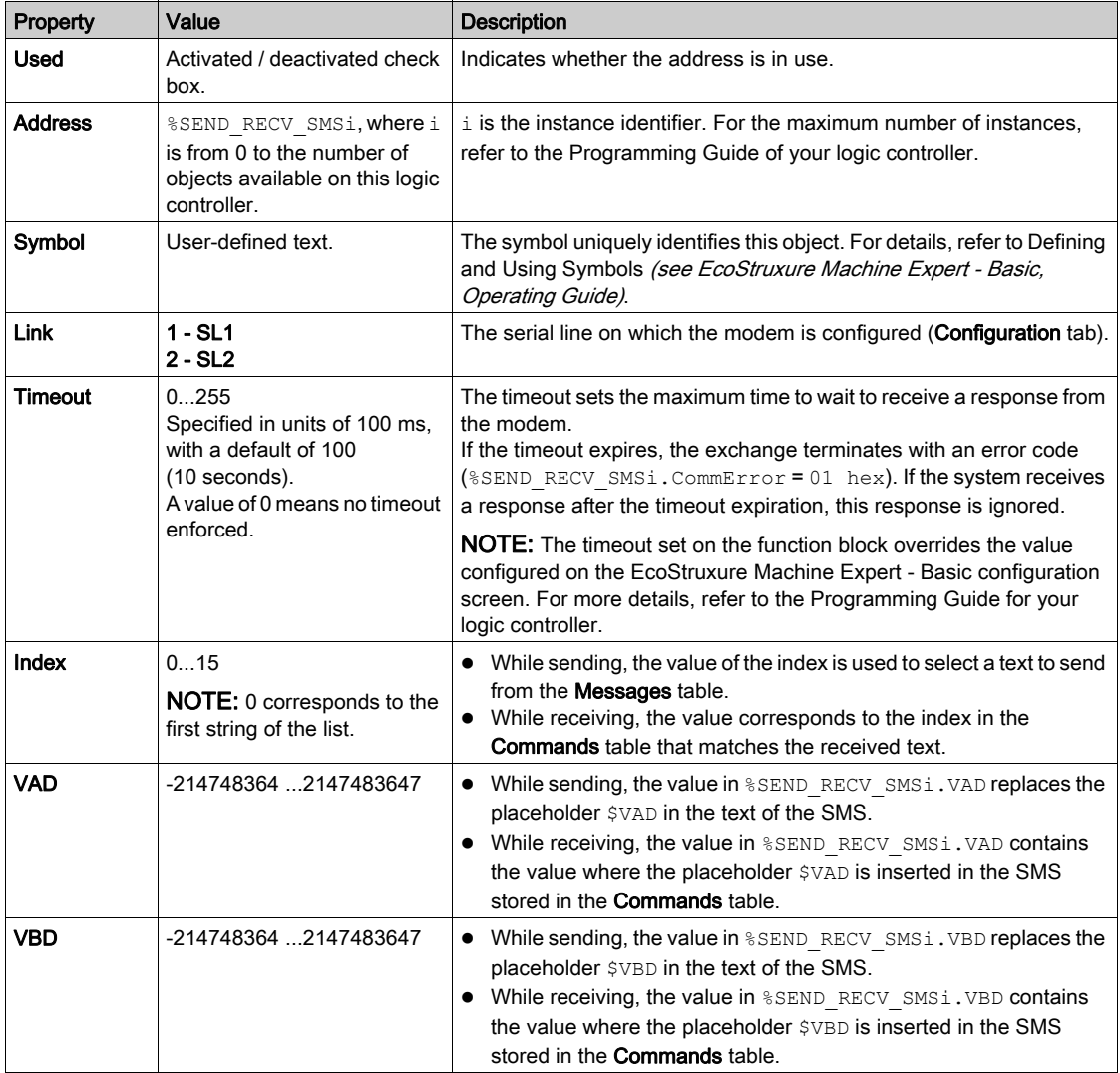

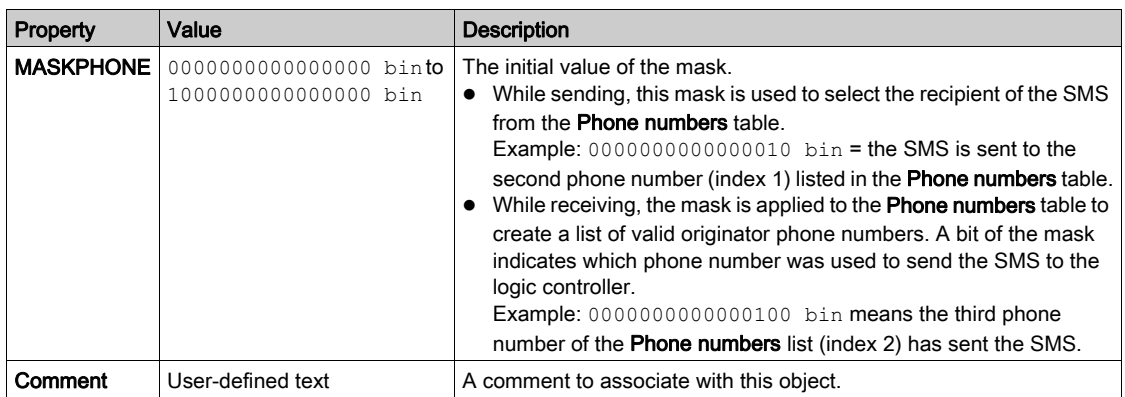

#### **Objects**

The %SEND\_RECV\_SMS function block has the following objects:

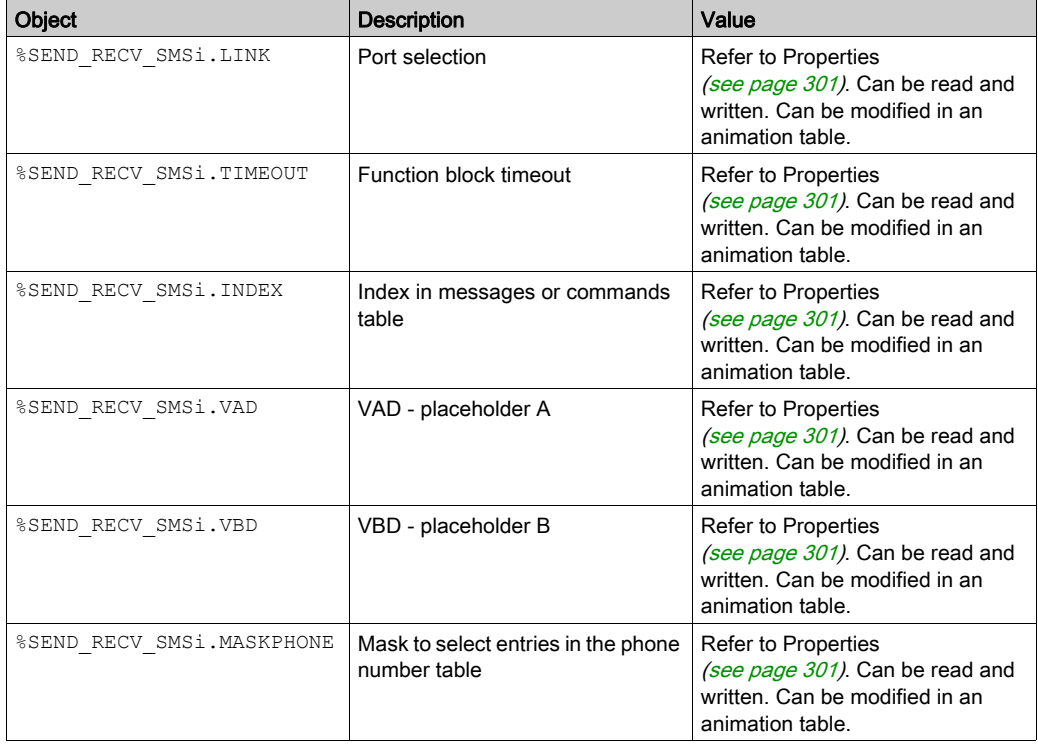

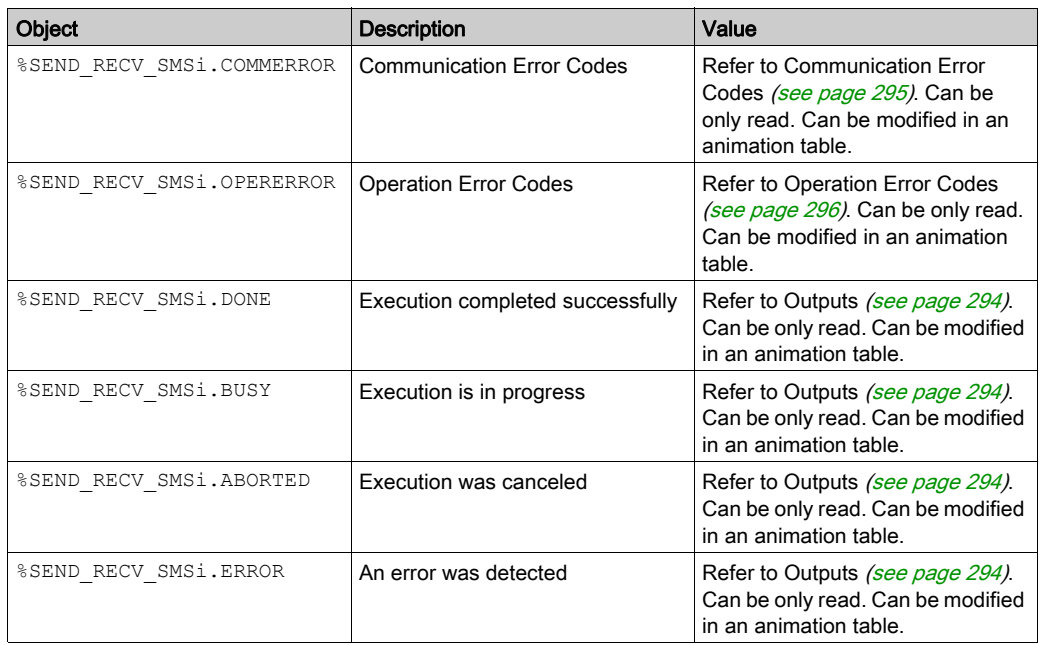

### Timing Diagrams

Refer to Signal Behavior of Function Blocks with the input Execute [\(see](#page-303-0) page 304).

# Section 9.6 Timing Diagrams for Communication Object Function Blocks

### <span id="page-303-0"></span>Examples of Timing Diagrams

#### Example 1

Execution completed without an error:

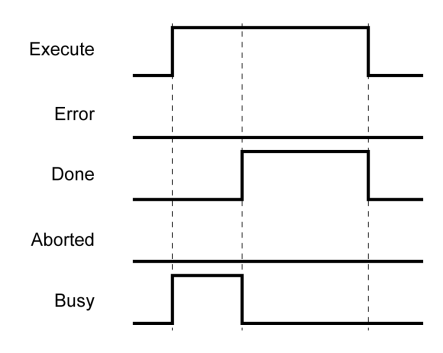

#### Example 2

Execution completed with an error:

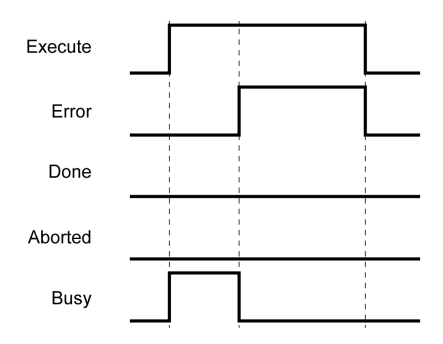

#### Example 3

Function block aborted by the application:

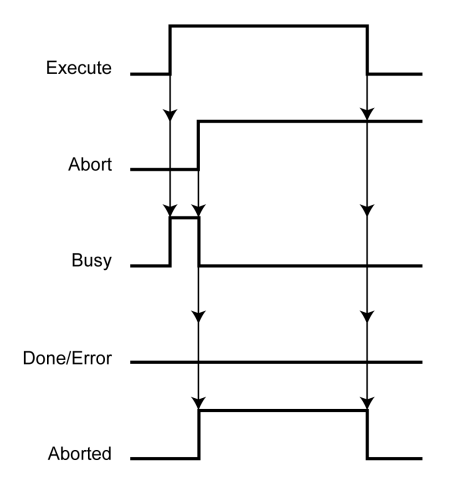

If Execute has already been reset to FALSE when the abort request occurred, Abort is set to TRUE for one cycle only.

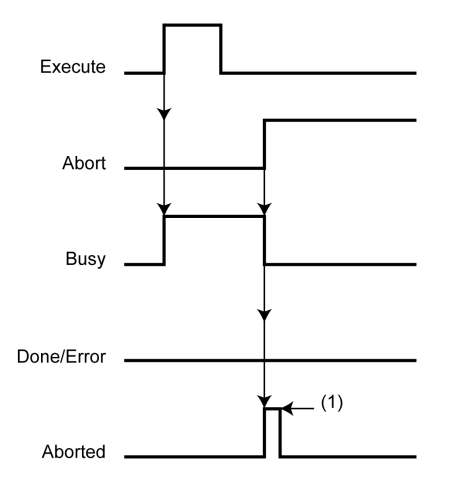

(1) Set to TRUE for one cycle only, as Execute has already been set to FALSE.

#### Example 4

Execution completed without an error after Execute has been set to FALSE.

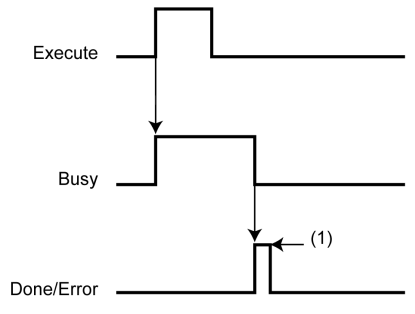

(1) Set to TRUE for one cycle only, as Execute has already been set to FALSE.

# Chapter 10 User-Defined Functions

### **Presentation**

#### **Overview**

A user-defined function allows you to create new functions with one or more input parameters, local variables and a return value. User-defined functions are stored as part of the EcoStruxure Machine Expert - Basic project.

You can call user-defined functions in:

- The Master task
- Periodic tasks
- **•** Free POUs

To create user-defined functions, the application must be configured with a functional level (see EcoStruxure Machine Expert - Basic, Operating Guide) of at least Level 6.0.

For information about using user-defined functions, refer to EcoStruxure Machine Expert - Basic Operating Guide - User-Defined Functions (see EcoStruxure Machine Expert - Basic, Operating Guide).

# <span id="page-308-0"></span>Chapter 11 User-Defined Function Blocks

### **Presentation**

#### **Overview**

A user-defined function block allows you to create new function blocks with one or more input and outputs parameters, local variables and a return value. User-defined function blocks are stored as part of the EcoStruxure Machine Expert - Basic project.

You can call user-defined function blocks in:

- The Master task
- **•** Periodic tasks
- **e** Events
- Free POUs

To create user-defined function blocks, the application must be configured with a functional level (see EcoStruxure Machine Expert - Basic, Operating Guide) of at least Level 6.0.

For information about using user-defined function blocks, refer to EcoStruxure Machine Expert - Basic Operating Guide - User-Defined Function Blocks (see EcoStruxure Machine Expert - Basic, Operating Guide).

# **Chapter 12** Clock Functions

#### **Overview**

This chapter describes the time management functions for controllers.

#### What Is in This Chapter?

This chapter contains the following topics:

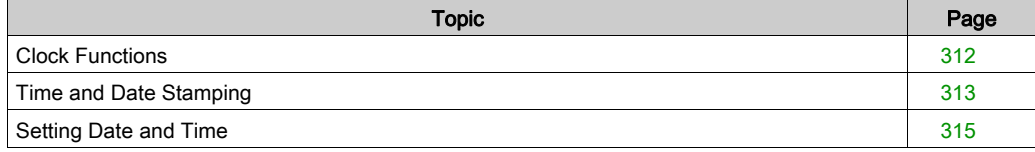

### <span id="page-311-1"></span><span id="page-311-0"></span>Clock Functions

#### **Introduction**

On logic controllers equipped with a Real-Time Clock (RTC) feature, you can use the following time-of-day clock functions when EcoStruxure Machine Expert - Basic is connected to the logic controller:

- **RTC** function blocks *(see page 242)* are used to read the time and date from the RTC, or update the RTC in the logic controller with a user-defined time and date.
- Schedule function blocks [\(see](#page-236-0) page  $237$ ) are used to control actions at predefined or calculated times.
- $\bullet$  Time/date stamping [\(see](#page-312-0) page 313) is used to assign time and dates to events and measure event duration.

The time-of-day clock can be set by a program [\(see](#page-312-0) page  $313$ ). The controller battery facilitates Clock settings to continue operating for up to 1 year when the controller is turned off. The controller does not have a rechargeable battery. The battery has an average lifetime of 4 years and should be replaced prior to its end of life. In order not to lose the data during battery replacement, change the battery within 120 seconds after the battery is removed from the controller.

The time-of-day clock has a 24-hour format and takes leap years into account.

### <span id="page-312-1"></span><span id="page-312-0"></span>Time and Date Stamping

#### Introduction

System words %SW49 to %SW53 contain the current date and time in BCD format which is useful for display on or transmission to a peripheral device. These system words can be used to store the time and date of an event.

The BTI instructions are used to convert dates and times from BCD format to binary format. For more information, refer to the BCD/Binary conversion instructions [\(see](#page-86-0) page 87).

#### Dating an Event

To associate a date with an event, it is sufficient to use assignment operations to transfer the contents of system words to memory words, and then process these memory words (for example, transmission to a display unit using the EXCH instruction).

#### Programming Example

This example shows how to date a rising edge on input  $\S 10.1$ :

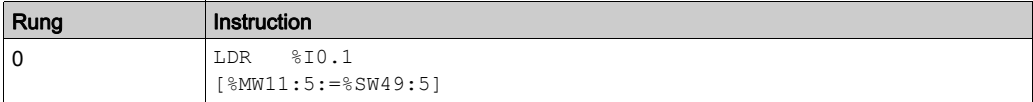

NOTE: Refer to the reversibility procedure [\(see](#page-19-0) page 20) to obtain the equivalent Ladder Diagram. Once an event is detected, the word table contains:

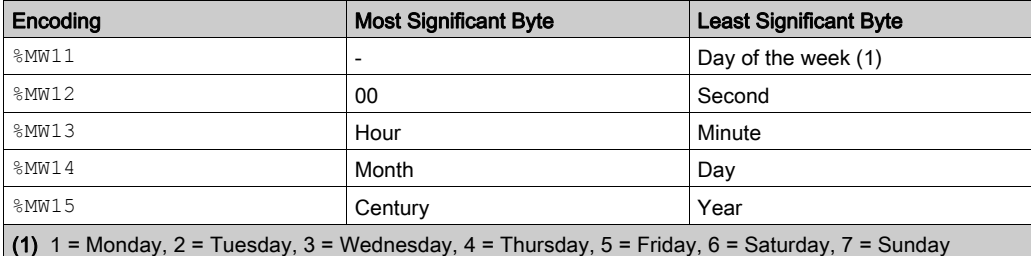

#### Example of Word Table

Example data for 13:40:30 on Monday 03 June 2013:

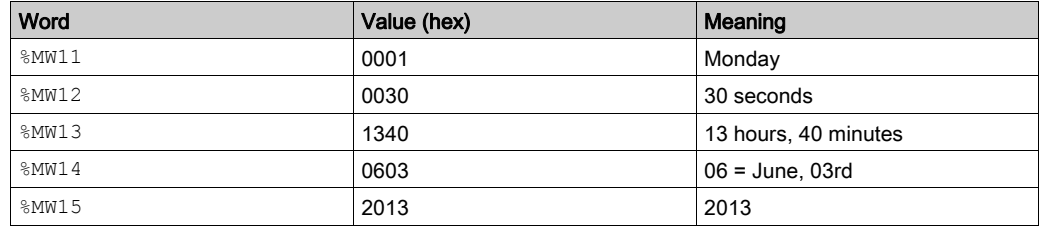

#### Date and Time of the Last Stop

System words %SW54 to %SW57 contain the date and time of the last stop, and word %SW58 contains the code showing the cause of the last stop, in BCD format.

### <span id="page-314-1"></span><span id="page-314-0"></span>Setting Date and Time

#### Introduction

You can update the time and date settings in the logic controller by using one of the following methods:

• Using the RTC Management tab on the Commissioning tab of EcoStruxure Machine Expert -Basic. This method is only available when in online mode (see EcoStruxure Machine Expert -Basic, Operating Guide).

You can choose between 2 methods:

- $\circ$  Manual: this method displays a time/date picker and lets you manually choose what time to set in the logic controller.
- Automatic: this method uses the time of the PC on which EcoStruxure Machine Expert Basic is running.

For more details, refer to RTC Management (see EcoStruxure Machine Expert - Basic, Operating Guide).

- $\bullet$  In a program, using RTC function blocks *(see page 242)*.
- When in online mode, by updating the system words, either directly or programmatically using operating blocks, %SW49 to %SW53 or system word %SW59.

NOTE: The date and time can only be set when the RTC feature is available in your logic controller (refer to the *programming guide* of your logic controller).

#### Using %SW49 to %SW53

To use system words %SW49 to %SW53 to set the date and time, bit %S50 must be set to 1. While %S50 is set to 1, system words %SW49 to %SW53 are no longer updated by the controller. On a falling edge of  $8550$  ( $8550$  set to 0), the internal RTC of the controller is updated by the values in %SW49 to %SW53.The controller then resumes updating %SW49 to %SW53 using the RTC.

This table lists the system words containing date and time values (in BCD) for real-time clock (RTC) functions:

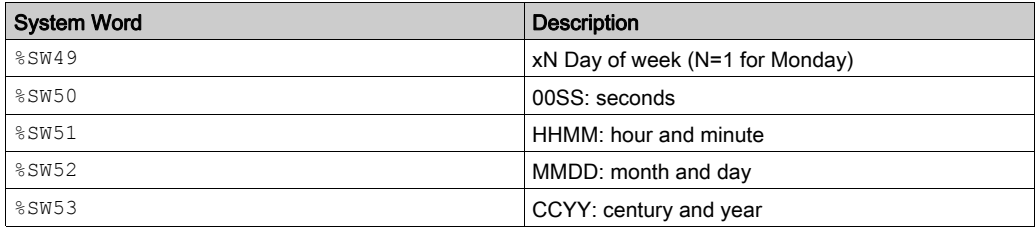

Refer to the *programming guide* of your controller for a complete list of system bits and words.

#### Programming example:

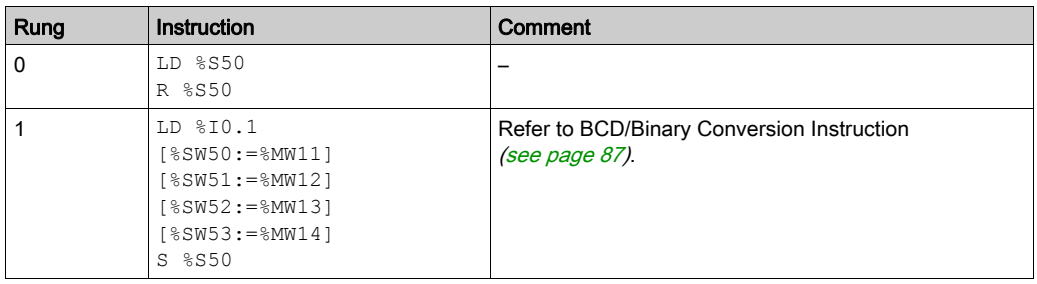

NOTE: Refer to the reversibility procedure [\(see](#page-19-0) page 20) to obtain the equivalent Ladder Diagram. Words %MW11 to %MW14 contain the new date and time [\(see](#page-86-1) Review of BCD Code (see page 87)) and corresponds to the coding of words  $85W50$  to  $85W53$ .

NOTE:  $85W49$  (Day of the week) is automatically calculated based upon the date supplied.

The word table must contain the new date and time:

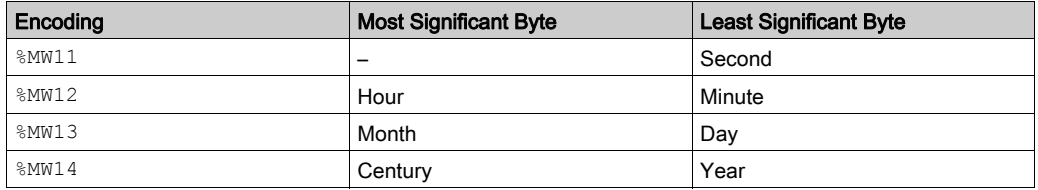

Example data for 03 June 2013:

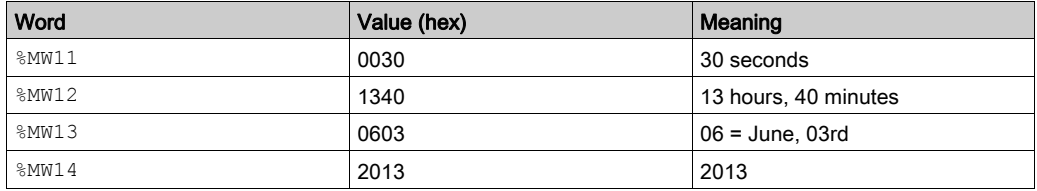

#### Using %SW59

Another method of updating the date and time is to use system bit %S59 and date adjustment system word %SW59.

Setting bit %S59 to 1 enables adjustment of the current date and time by word %SW59. %SW59 increments or decrements each of the date and time components on a rising edge.

This table describes each bit of the system word  $85W59$  for adjusting date and time parameters:

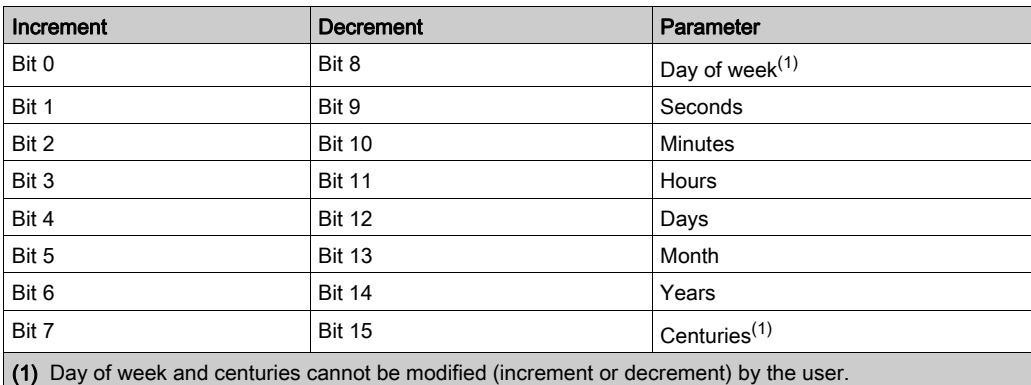

Refer to the *programming guide* of your controller for a complete list of system bits and words.

#### Application Example

This front panel is created to modify the hour, minutes, and seconds of the internal clock.

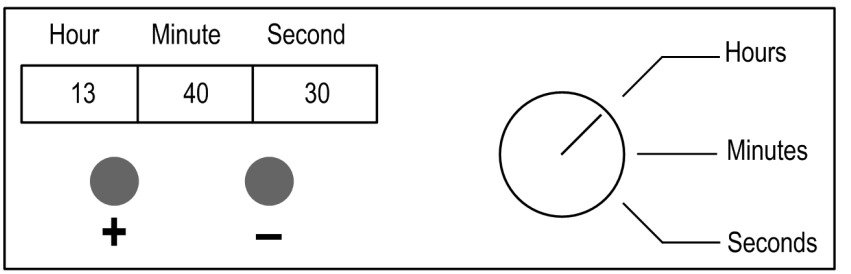

Description of the commands:

- $\bullet$  The Hours/Minutes/Seconds switch selects the time display to change using inputs  $\S 10.2$ ,  $\$10.3$ , and  $\$10.4$  respectively.
- Push button "+" increments the selected time display using input  $\S$ I0.0.
- Push button "-" decrements the selected time display using input  $\S$  IO.1.

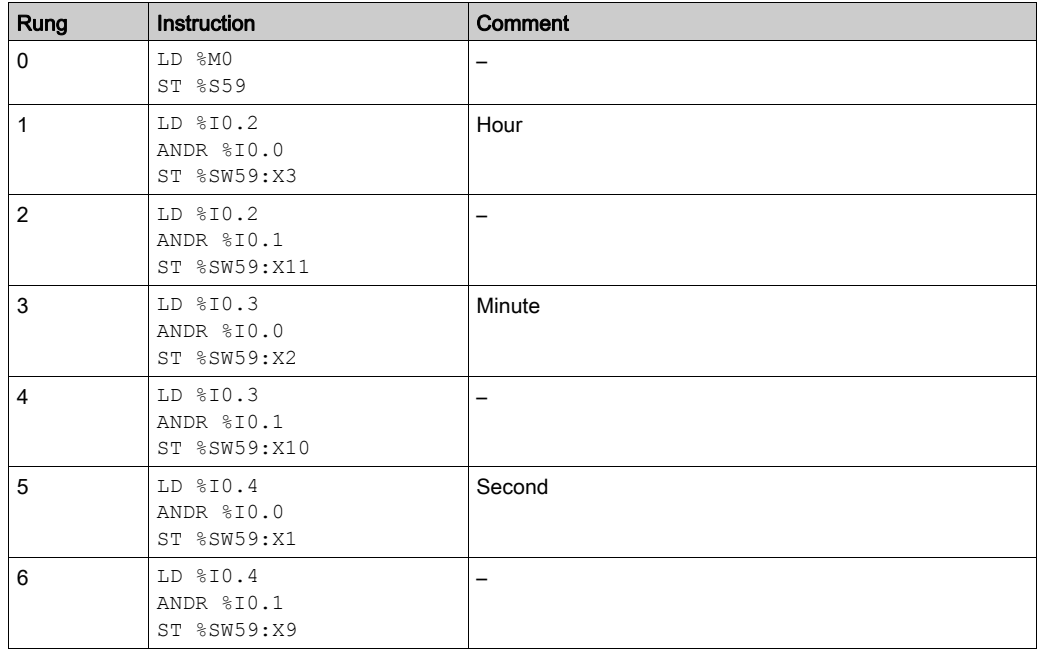

This program reads the inputs from the panel and sets the internal clock:

NOTE: Refer to the reversibility procedure [\(see](#page-19-0) page 20) to obtain the equivalent Ladder Diagram.

# **Glossary**

# !

#### %

According to the IEC standard, % is a prefix that identifies internal memory addresses in the logic controller to store the value of program variables, constants, I/O, and so on.

#### %Q

According to the IEC standard, %Q represents an output bit (for example, a language object of type digital OUT).

## A

#### analog input

Converts received voltage or current levels into numerical values. You can store and process these values within the logic controller.

#### analog output

Converts numerical values within the logic controller and sends out proportional voltage or current levels.

#### **ASCII**

(American standard code for Information Interchange) A protocol for representing alphanumeric characters (letters, numbers, certain graphics, and control characters).

## $\mathbf C$

#### conditional element

Allows to implement conditions in the program in offline mode.

## D

#### data logging

Stores permanently data from objects or strings.

# F

#### function block

A programming unit that has 1 or more inputs and returns 1 or more outputs. FBs are called through an instance (function block copy with dedicated name and variables) and each instance has a persistent state (outputs and internal variables) from 1 call to the other.

Examples: timers, counters

## I

#### instruction list language

A program written in the instruction list language that is composed of a series of text-based instructions executed sequentially by the controller. Each instruction includes a line number, an instruction code, and an operand (see IEC 61131-3).

## L

#### ladder diagram language

A graphical representation of the instructions of a controller program with symbols for contacts, coils, and blocks in a series of rungs executed sequentially by a controller (see IEC 61131-3).

#### loop element

Allows to implement a sequence of instructions in the program in offline mode.

## R

#### RTC

(real-time clock) A battery-backed time-of-day and calender clock that operates continuously, even when the controller is not powered for the life of the battery.

# Index

## Symbols

%C, [181](#page-180-0) %DR, [219](#page-218-0) %I, [31](#page-30-0) %IW, [31](#page-30-0) %IWS, [31](#page-30-0) %KD, [38](#page-37-0) %KF, [38](#page-37-0) %KW, [34](#page-33-0) %M, [29](#page-28-0) %MD, [38](#page-37-0) %MF, [38](#page-37-0) %MSG, [190](#page-189-0) %MW, [34](#page-33-0) %Q, [31](#page-30-0) %QW, [31](#page-30-0) %QWS, [31](#page-30-0) %R, [211](#page-210-0) %READ\_VAR, [261](#page-260-0) configuration, [265](#page-264-0) description, [261](#page-260-0) programming example, [268](#page-267-0) %S, [29](#page-28-0) %SBR, [227](#page-226-0) %SC, [232](#page-231-0) %SCH, [237](#page-236-0) %SEND\_RECV\_MSG, [284](#page-283-0) configuration, [287](#page-286-0) description, [284](#page-283-0) programming example, [289](#page-288-0) %SEND\_RECV\_SMS, [291](#page-290-1) configuration, [298](#page-297-1) description, [291](#page-290-1) %SW, [34](#page-33-0) %TM, [171](#page-170-0) %WRITE\_READ\_VAR, [277](#page-276-0) configuration, [279](#page-278-0) description, [277](#page-276-0) programming example, [282](#page-281-0) %WRITE\_VAR, [270](#page-269-0) configuration, [272](#page-271-0) description, [270](#page-269-0) programming example, [275](#page-274-0) %X, [29](#page-28-0) %Xi (Grafcet Step) properties, [251](#page-250-0)

## A

ABS, [103](#page-102-0) absolute value, [79](#page-78-0) ACOS, [106](#page-105-0) add, [79](#page-78-0) addressing format, [31](#page-30-1) I/O objects, [31](#page-30-0) AND, [60](#page-59-0) AND operators, [60](#page-59-0) ANDF,  $60$ ANDN, [60](#page-59-0) ANDR, [60](#page-59-0) arithmetic instructions, [79](#page-78-1) ASCII examples, [199](#page-198-0) ASIN, [106](#page-105-0) assignment instructions bit strings, [75](#page-74-0) inserting in Ladder Diagram rungs, [22](#page-21-0) numerical, [74](#page-73-0) object tables, [129](#page-128-0) words, [77](#page-76-0) assignment operators, [58](#page-57-0) ATAN, [106](#page-105-0)

### B

bit objects function block, [48](#page-47-0) bit strings, [43](#page-42-0) boolean instructions, [53](#page-52-0)

# C

calculation, [79](#page-78-0) clock functions overview, [312](#page-311-1) setting date and time, [315](#page-314-1) time and date stamping, [313](#page-312-1) comparison blocks inserting IL expressions in, [26](#page-25-0) comparison expression inserting in Ladder Diagram rungs, [26](#page-25-0) comparison instructions, [70](#page-69-0) conditional element, [96](#page-95-0) configuring, [97](#page-96-0) conversion instructions BCD/Binary, [87](#page-86-0) single/double word, [89](#page-88-0) COS, [106](#page-105-0) counter configuration, [183](#page-182-0) description, [181](#page-180-0) programming example, [185](#page-184-0)

# D

data logging, [248](#page-247-0) configuring, [249](#page-248-0) decrement, [79](#page-78-0) DEG\_TO\_RAD, [108](#page-107-0) DINT\_TO\_REAL, [109](#page-108-0) divide, [79](#page-78-0) double word objects description, [38](#page-37-0) function block, [49](#page-48-0) Drive objects, [257](#page-256-0) Drum configuration, [220](#page-219-0) programming example, [223](#page-222-0) Drum description, [219](#page-218-0) Drum assistant, [221](#page-220-0)

### E

END instructions, [91](#page-90-0) EQUAL\_ARR, [133](#page-132-0)

examples, source code, [20](#page-19-1) EXCH, [188](#page-187-0) exchange instructions EXCH1, [188](#page-187-0) EXCH2, [188](#page-187-0) EXCH3, [188](#page-187-0) exclusive OR operators, [64](#page-63-0) EXP, [103](#page-102-0) EXPT, [103](#page-102-0)

# F

FALL ING operator, [68](#page-67-0) falling edge detection with FALLING operator, [55](#page-54-0) detection with LDF instruction, [55](#page-54-0) FIND , [135](#page-134-0) floating point objects description, [38](#page-37-0) function blocks %READ\_VAR, [261](#page-260-0) %SEND\_RECV\_MSG, [284](#page-283-0) %SEND\_RECV\_SMS, [291](#page-290-1) %WRITE\_READ\_VAR, [277](#page-276-0) %WRITE\_VAR, [270](#page-269-0) counter, [181](#page-180-0) Drum, [219](#page-218-0) general description, [48](#page-47-1) LIFO/FIFO register, [211](#page-210-0) message, [190](#page-189-0) programming principles, [165](#page-164-0) Real-Time Clock (RTC), [243](#page-242-0) Schedule blocks, [237](#page-236-0) shift bit register, [227](#page-226-0) step counter, [232](#page-231-0) timer, [171](#page-170-0) user-defined, [309](#page-308-0)

### G

Grafcet Step properties, [251](#page-250-0)

## I

increment, [79](#page-78-0) index overflow, [47](#page-46-0) input/output address format, [31](#page-30-0) instructions angle conversion, [108](#page-107-0) arithmetic, [79](#page-78-1) ASCII, [111](#page-110-0) ASCII to double word conversion, [122](#page-121-0) ASCII to float conversion, [118](#page-117-0) ASCII to integer conversion, [114](#page-113-0) boolean, [52](#page-51-0) comparison, [70](#page-69-0) double word to ASCII conversion, [124](#page-123-0) END, [91](#page-90-0) exchange, [188](#page-187-0) float to ASCII conversion, [120](#page-119-0) input/output objects, [155](#page-154-0) integer to ASCII conversion, [116](#page-115-0) integer/floating conversion, [109](#page-108-0) jump,  $94$ NOP, [93](#page-92-0) object table, [128](#page-127-0) object tables, [131](#page-130-0) ROUND, [112](#page-111-0) SR, [100](#page-99-0) stack, [126](#page-125-0) subroutine, [100](#page-99-0) trigonometric, [106](#page-105-0) INT\_TO\_REAL, [109](#page-108-0)

## L

LD, [56](#page-55-0) LDF, [55](#page-54-0), [56](#page-55-0) LDN, [56](#page-55-0) LDR, [55](#page-54-1), [56](#page-55-0) LIFO/FIFO register configuration, [213](#page-212-0) description, [211](#page-210-0) FIFO, [216](#page-215-0) LIFO, [215](#page-214-0) programming example, [217](#page-216-0) LKUP, [142](#page-141-0) LN, [103](#page-102-0)

load operators, [56](#page-55-0) LOG, [103](#page-102-0) logic instructions, [83](#page-82-0) loop element, [98](#page-97-0) configuring, [98](#page-97-1)

### M

MAX\_ARR, [137](#page-136-0) MEAN, [146](#page-145-0) memory bit objects description, [29](#page-28-0) message configuration, [193](#page-192-0) description, [190](#page-189-0) programming example, [197](#page-196-0) MIN ARR, [137](#page-136-0) modbus standard requests and examples, [201](#page-200-0) multiply, [79](#page-78-0)

### N

N, [67](#page-66-0) network objects, [161](#page-160-0), [161](#page-160-0) NOP instruction, [93](#page-92-0) NOT operator, [67](#page-66-0) numerical instructions shift, [85](#page-84-0) numerical processing assignment, [74](#page-73-0) overview, [73](#page-72-0)

## O

objects definition of, [28](#page-27-0) direct address, [46](#page-45-0) indexed, [46](#page-45-0) indexed address, [46](#page-45-0) network, [161](#page-160-0) software, [163](#page-162-0) structured, [43](#page-42-0) tables, [43](#page-42-0) OCCUR\_ARR, [138](#page-137-0)

operation blocks inserting assignment instructions in, [22](#page-21-0) operations inserting in Ladder Diagram rungs, [22](#page-21-0) operators AND, [60](#page-59-0) assignment, [58](#page-57-0) FALLING, [68](#page-67-0) load,  $56$ NOT, [67](#page-66-0) OR, [62](#page-61-0) RISING, [68](#page-67-0) XOR, [64](#page-63-0) OR, [62](#page-61-0) OR operators, [62](#page-61-0) ORF, [62](#page-61-0) ORN, [62](#page-61-0) ORR, [62](#page-61-0) overflow index, [47](#page-46-0)

### P

PID, [247](#page-246-0)

# R

R, [58](#page-57-0) RAD\_TO\_DEG, [108](#page-107-0) READ\_IMM\_IN, [148](#page-147-0) REAL\_TO\_DINT, [109](#page-108-0) REAL\_TO\_INT, [109](#page-108-0) remainder, [79](#page-78-0) RISING operator, [68](#page-67-0) rising edge detection with LDR instruction, [55](#page-54-1) detection with RISING operator, [55](#page-54-1) ROL\_ARR, [139](#page-138-0) ROR\_ARR, [139](#page-138-0) RTC configuration, [246](#page-245-0)

# S

S, [58](#page-57-0) schedule blocks description, [237](#page-236-0) programming and configuring, [240](#page-239-0) shift bit register configuration, [228](#page-227-0) description, [227](#page-226-0) programming example, [230](#page-229-0) shift instructions, [85](#page-84-0) SIN, [106](#page-105-0) SORT\_ARR, [141](#page-140-0) source code, using example, [20](#page-19-1) SQRT, [103](#page-102-0) square root, [79](#page-78-0) SR (subroutine) instructions, [100](#page-99-0) ST, [58](#page-57-0) stack instructions MPP, [126](#page-125-0) MPS, [126](#page-125-0) MRD, [126](#page-125-0) step counter configuration, [233](#page-232-0) description, [232](#page-231-0) programming example, [234](#page-233-0) STN, [58](#page-57-0) subtract, [79](#page-78-0) SUM ARR, [131](#page-130-0) system bits %S18, [39](#page-38-0) system words %SW17, [39](#page-38-0)

## T

tables instructions on, [128](#page-127-0) TAN, [106](#page-105-0) timer configuration, [172](#page-171-0) description, [171](#page-170-0) programming example, [179](#page-178-0) TOF type, [176](#page-175-0) TON type, [174](#page-173-0) TP type, [178](#page-177-0)
tools Drive objects, [257](#page-256-0) network objects, [161](#page-160-0) TRUNC, [103](#page-102-0)

## U

user-defined function blocks, [309](#page-308-0) user-defined functions, [307](#page-306-0) using source code examples, [20](#page-19-0)

## W

word objects description, [34](#page-33-0) function block, [49](#page-48-0) WRITE\_IMM\_OUT, [150](#page-149-0)

## X

XOR, [64](#page-63-0) XORF, [64](#page-63-0) XORN, [64](#page-63-0) XORR, [64](#page-63-0)